# YAMAHA **CATE**  $\bullet$  $\mathbf{P}$

# PSR+7 PSR-63

**Owner's Manual Bedienungsanleitung** Mode d'emploi **Manual de instrucciones** 

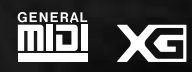

 $S$ *TYLE* 

ESPAÑOL

FRANÇAIS

**ENGLISH** 

**DEUTSCH** 

#### **Entsorgung leerer Batterien (nur innerhalb Deutschlands)**

Leisten Sie einen Beitrag zum Umweltschutz. Verbrauchte Batterien oder Akkumulatoren dürfen nicht in den Hausmüll. Sie können bei einer Sammelstelle für Altbatterien bzw. Sondermüll abgegeben werden. Informieren Sie sich bei Ihrer Kommune.

The serial number of this product may be found on the bottom of the unit. You should note this serial number in the space provided below and retain this manual as a permanent record of your purchase to aid identification in the event of theft.

**Model No. PSR-730**

**Serial No.**

The serial number of this product may be found on the bottom of the unit. You should note this serial number in the space provided below and retain this manual as a permanent record of your purchase to aid identification in the event of theft.

**Model No. PSR-630**

**Serial No.**

### **PRECAUTIONS D'USAGE**

### **PRIERE DE LIRE ATTENTIVEMENT AVANT DE PROCEDER A TOUTE MANIPULATION**

\* Ranger soigneusement ce livret de mises en gardes pour pouvoir le consulter dans la suite.

# **ATTENTION**

**Toujours observer les précautions élémentaires énumérées ci-après pour éviter de graves blessures, voire la mort, causées par l'électrocution, les courts-circuits, dégâts, incendie et autres accidents. La liste des précautions données ci-dessous n'est pas exhaustive.**

- Ne pas ouvrir l'instrument, ni tenter d'en démonter les éléments internes, ou de les modifier de quelque façon que ce soit. Aucun des éléments internes de l'instrument ne prévoit d'intervention de l'utilisateur. Si l'instrument donne des signes de mauvais fonctionnement, le mettre imédiatement hors tension et le donner à réviser au technicien Yamaha.
- Eviter de laisser l'instrument sous la pluie, de l'utiliser près de l'eau, dans l'humidité ou lorsqu'il est mouillé. Ne pas y déposer des récipients contenant des liquides qui risquent de s'épancher dans ses ouvertures.
- Si le cordon de l'adaptateur CA s'effiloche ou est endomagé ou si l'on constate une brusque perte de son en cours d'interprétation, ou encore si l'on décèle

une odeur insolite, voire de la fumée, couper immédiatement l'interrupteur principal, retirer la fiche de la prise et donner l'instrument à réviser par un technicien Yamaha.

- Utiliser seulement l'adaptateur spécifié (PA-6 ou un adaptateur équivalent conseillé par Yamaha). L'emploi d'un mauvais adaptateur risque d'endommager l'instrument ou de le surchauffer.
- Toujours retirer la fiche de la prise du secteur avant de procéder au nettoyage de l'instrument. Ne jamais toucher une prise électrique avec les mains mouillées.
- Vérifier périodiquement et nettoyer la prise électrique d'alimentation.

# **PRECAUTION**

#### **Toujours observer les précautions élémentaires ci-dessous pour éviter à soi-même et à son entourage des blessures corporelles, de détériorer l'instrument ou le matériel avoisinant. La liste de ces précautions n'est pas exhaustive.**

- Ne pas laisser l'adaptateur CA d'alimentation à proximité des sources de chaleur, telles que radiateurs et appareils chauffants. Eviter de tordre et plier excessivement le cordon, ou de l'endommager de façon générale, également de placer dessus des objets pesants, ou de le laisser traîner là où l'on marchera dessus ou se prendra le pied dedans; ne pas y déposer d'autres câbles enroulés.
- Toujours saisir la prise elle-même, et non le câble, pour retirer la fiche de l'instrument ou de la prise d'alimentation.
- Ne pas utiliser de connecteur multiple pour brancher l'instrument sur une prise électrique du secteur. Cela risque d'affecter la qualité du son, ou éventuellement de faire chauffer la prise.
- Débrancher l'adaptateur CA dès que vous n'utilisez plus l'instrument ou en cas d'orage électrique (éclairs et tonnerre).
- Prendre soin de respecter la polarité (+/–) lors de la mise en place des piles. La non observance de la polarité peut provoquer de l'échauffement, ou une fuite du liquide de pile.
- Toujours remplacer l'entière batterie de piles. Ne jamais utiliser de nouvelles piles avec les vieilles. Ne pas mélanger non plus les types de piles, comme les piles alcalines avec les piles au manganèse, ou des piles de marques différentes, ni même de types différents bien que du même fabricant. Tout ceci risque de provoquer de l'échauffement, incendie ou fuites de liquide de pile.
- Ne pas jeter les piles dans le feu.
- Ne pas chercher à charger une pile qui n'est pas rechargeable.
- Si l'on ne compte pas utiliser l'instrument pendant longtemps, enlever les piles, cela évitera des fuites éventuelles de liquide de pile.
- Ne pas laisser les piles à la portée des enfants.
- Avant de raccorder l'instrument à d'autres éléments électroniques, mettre ces derniers hors tension. Et avant de mettre sous/hors tension tous les éléments, toujours ramener le volume au minimum.
- Ne pas abandonner l'instrument dans un milieu trop poussiéreux, ou un local soumis à des vibrations. Eviter également les froids et chaleurs extrêmes (exposition directe au soleil, près d'un chauffage, ou dans une voiture à midi) qui risquent de déformer le panneau ou d'endommager les éléments internes.
- Ne pas utiliser l'instrument à proximité d'autres appareils électriques tels que télévisions, radios ou haut-parleurs, ce qui risque de provoquer des interférences qui dégraderont le bon fonctionnement des autres appareils.
- Ne pas installer l'instrument dans une position instable où il risquerait de se renverser.
- Débrancher tous les câbles connectés, y compris celui de l'adaptateur, avant de déplacer l'instrument.
- Utiliser un linge doux et sec pour le nettoyage de l'instrument. Ne jamais utiliser de diluants de peinture, dissolvants, produits de nettoyage, ou tampons nettoyeurs à imprégnations chimiques. Ne pas déposer non plus d'objets de plastique ou de vinyle sur l'instrument, ce qui risque de décolorer le panneau ou le clavier.
- Ne pas s'appuyer sur l'instrument, ni y déposer des objets pesants. Ne pas manipuler trop brutalement les boutons, commutateurs et connecteurs.
- Utiliser le pied indiqué pour l'instrument. Pour la fixation du pied, utiliser seulement les vis fournies par le fabricant, faute de quoi l'on risque d'endommager les éléments internes ou de voir se renverser l'instrument.
- Ne pas jouer trop longtemps sur l'instrument à des volumes trop élevés, ce qui risque d'endommager durablement l'ouïe. Si l'on constate une baisse de l'acuité auditive ou des sifflements d'oreille, consulter un médecin sans tarder.

#### ■**SAUVEGARDE DES DONNÉES UTILISATEUR**

• Prenez l'habitude de sauvegarder fréquemment les données sur une disquette pour éviter la perte définitive de données précieuses en cas de panne ou d'erreur de manipulation.

Yamaha n'est pas responsable des détériorations causées par une utilisation impropre de l'instrument, ou par des modifications apportées par l'utilisateur, pas plus qu'il ne peut couvrir les données perdues ou détruites.

Toujours laisser l'appareil hors tension lorsqu'il est inutilisé. Veiller à éliminer les piles usées selon les règlements locaux.

# **Félicitations**

Vous êtes maintenant l'heureux propriétaire d'un clavier électronique extraordinaire. Le PortaTone PSR-730/630 de Yamaha combine la technologie de génération de son la plus avancée aux dernières innovations de l'électronique et des caractéristiques numériques afin de vous apporter une qualité sonore étonnante et un plaisir musical maximum. En outre, un nouvel affichage graphique de grande dimension et une interface conviviale simplifient considérablement l'utilisation de cet instrument de pointe.

Afin d'obtenir le maximum des fonctions et du potentiel énorme de performances de votre Porta Tone, nous vous conseillons de lire attentivement ce mode d'emploi tout en essayant les diverses fonctions décrites. Conservez-le en lieu sûr pour vous y référer plus tard.

●Comme représenté dans le présent mode d'emploi, les représentations graphiques sur afficheur à cristaux liquides suivantes sont uniquement destinées à des fins d'information et peuvent être quelque peu différentes de celles de votre instrument. Les représentations graphiques du modèle PSR-730 sont utilisées comme moyen d'information et de description dans le présent mode d'emploi.

# Fonctions importantes

Clavier à 61 touches à toucher dynamique pour une grande gamme d'expression musicale dynamique (page 115).

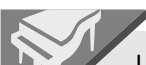

Une grande variété de voix, 215 voix de panneau (200 voix de panneau dans le cas du modèle PSR-630), 12 kits de percussion et 480 voix XG, doté d'une polyphonie maximale de 64 voix (32 voix dans le cas du modèle PSR-630).

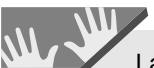

La fonction de réglage de voix sélectionne automatiquement les paramètres de voix appropriés pour les voix de panneau (page 116).

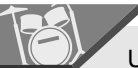

Une technologie d'accompagnement automatique pointue vous apporte 100 "styles" d'accompagnements entièrement orchestrés pour suivre la musique que vous jouez sur le clavier (page 22).

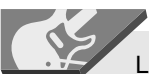

La fonction arrangeur virtuel vous permet d'ajouter des progressions d'accords à tous les styles d'accompagnement automatique pour offrir un accompagnement plus raffiné, plus musical (page 29).

La caractéristique de présélections immédiates "One Touch Setting" sélectionne automatiquement la voix, les effets et autres réglages appropriés pour le style d'accompagnement choisi, tout ce que vous devez faire consiste à choisir un style et à jouer (page 40).

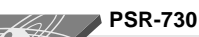

La fonction Groove et Dynamics vous permet d'individualiser vos arrangements de n'importe quel style de musique (page 35).

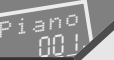

Un grand afficheur à cristaux liquides permet de sélectionner et d'éditer facilement tous les paramètres.

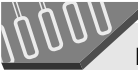

La disposition fonctionnelle des touches de piste placées sous l'afficheur de panneau facilite largement les commandes.

**STRATION MEMORY <sup>3</sup> <sup>4</sup> FREEZE**

La mémoire de registration sauvegarde vos réglages de panneau favoris et permet de les rappeler immédiatement lorsque vous le souhaitez (page 57).

Les fonctions moins un et reproduction répétée sont idéales pour apprendre de nouveaux morceaux et perfectionner votre technique au clavier (page 79).

Les effets numériques (réverb, chorus, DSP et harmonie) apportent de la profondeur et de l'ambiance à vos sons (page 42).

### **PSR-730**

La fonction multi-effet vous permet de combiner deux effets numériques (page 48).

#### **PSR-730**

Avec l'égaliseur graphique, vous pouvez accorder finement le son de votre performance sur cinq bandes de fréquences différentes (page 51).

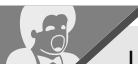

 $\mathcal{I}/\mathcal{N}$ 

La fonction d'enregistrement de morceau utilisateur vous permet d'enregistrer et de reproduire facilement quatre pistes de mélodie avec une piste d'accompagnement (page 83).

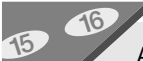

Avec la fonction multi-enregistrement, vous pouvez enregistrer un nombre total de seize pistes, y compris le clavier, l'accompagnement et l'harmonie (page 88).

Crée des styles d'accompagnement originaux avec la fonction de Style Utilisateur. (Vous pouvez aussi établir vos propres règles en changeant la hauteur de ton basée sur les changements d'accords) (page 98).

#### <u>آتاأا</u> **Niveau 1 du système GM**

Le "GM System Level 1" (ou Niveau 1 du système GM) vient s'ajouter à la norme MIDI qui garantie que toutes les données musicales compatibles MIDI peuvent être jouées avec précision par n'importe quel générateur de son compatible GM, quel qu'en soit son fabricant. Le repère GM est apposé sur tous les produits logiciels ou matériels qui supportent le "Niveau 1 du système GM".

Le PSR-730/630 supporte le niveau 1 de système GM.

### ◆ **Liste du contenu du carton**

Veuillez vérifier que tous les éléments représentés ci-dessous accompagnent votre PSR-730/630.

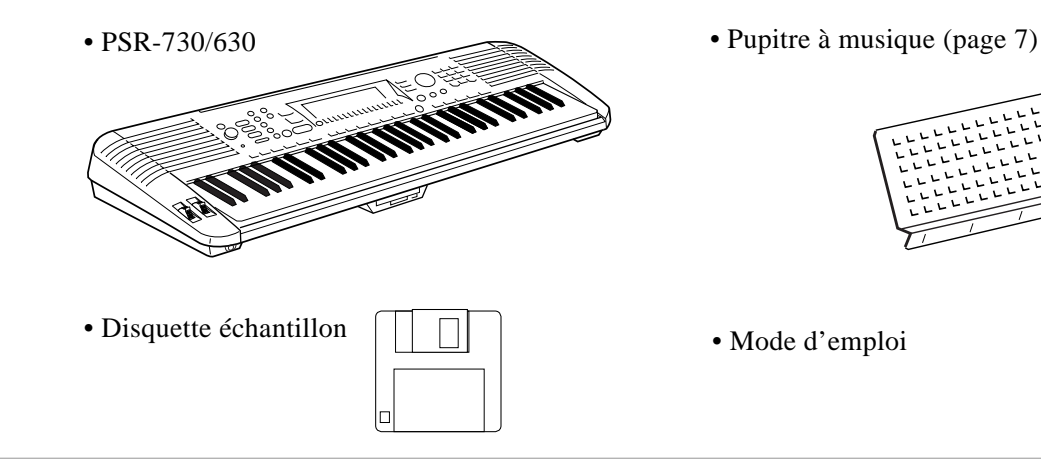

2 TI PAD

Les multi pad enregistrent et jouent des séquences rythmiques et mélodiques courtes qui peuvent être utilisées pour ajouter de l'impact et de la variété à vos performances (page 106).

Le lecteur de disque reproduit des disques XG et vous permet de gérer facilement les morceaux utilisateur, le style utilisateur, les pads utilisateur et les données de registration (page 64). **DISK**

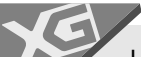

Une plage de fonctions MIDI offrant un plaisir musical supplémentaire (compatible avec le format XG) et une borne TO HOST pour raccorder facilement l'instrument sur un ordinateur personnel (page 121).

Des modèles MIDI pour simplifier les réglages  $\overline{M}$ DI (page 129).

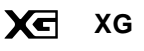

XG est un nouveau format MIDI créé par Yamaha qui améliore et développe de manière significative la norme "Niveau 1 du système GM" en apportant une plus grande variété de voix de haute qualité, plus des opérations d'effets considérablement mis en valeur, tout en étant complètement compatible avec GM.

Le PSR-730/630 supporte le format XG.

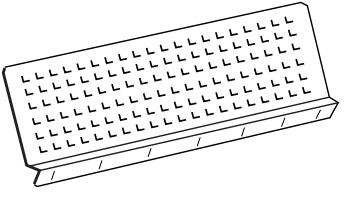

• Mode d'emploi

# ....... Table des matières ......

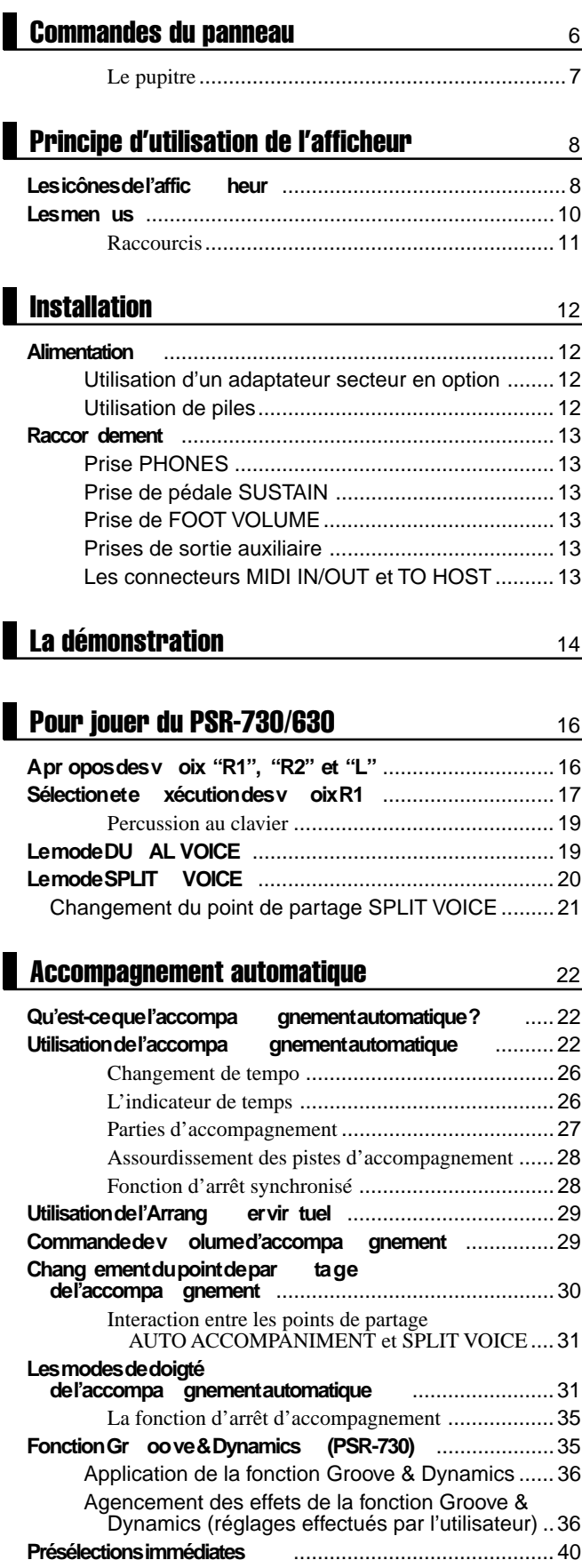

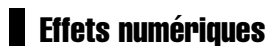

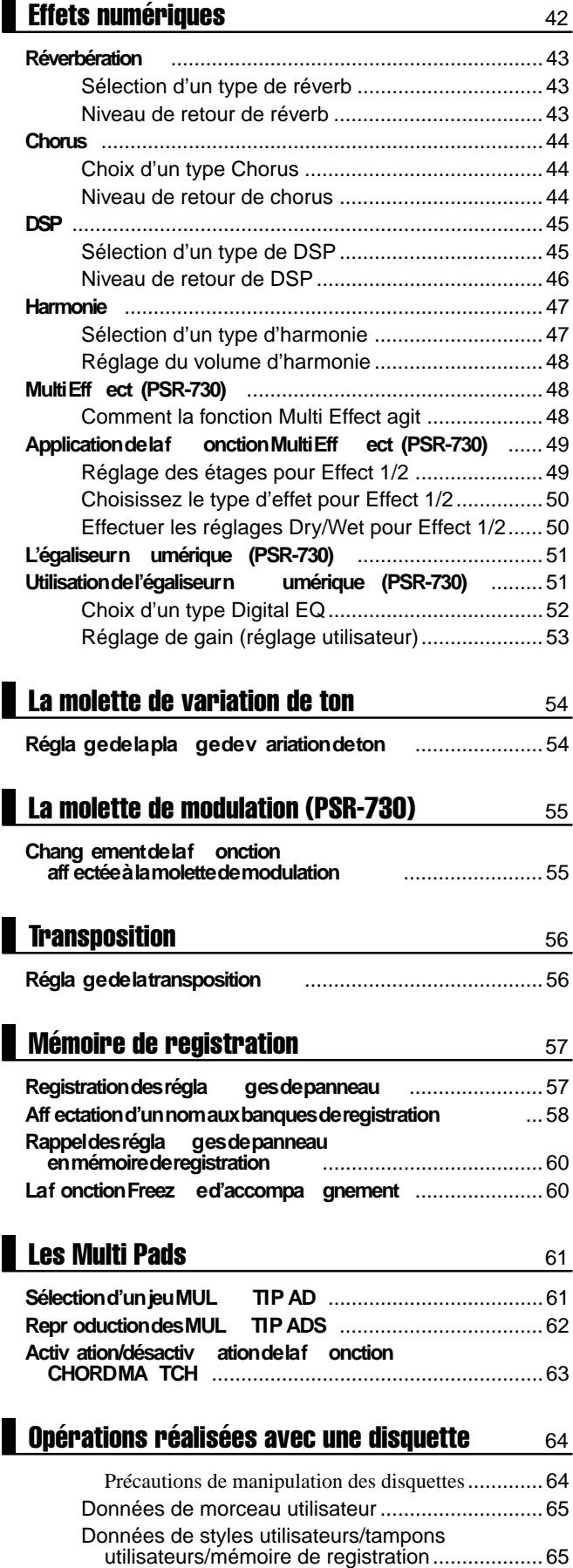

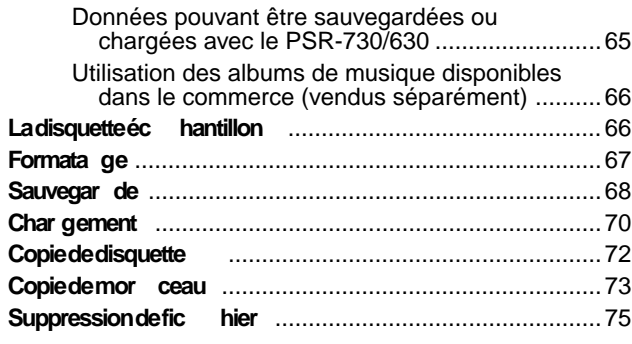

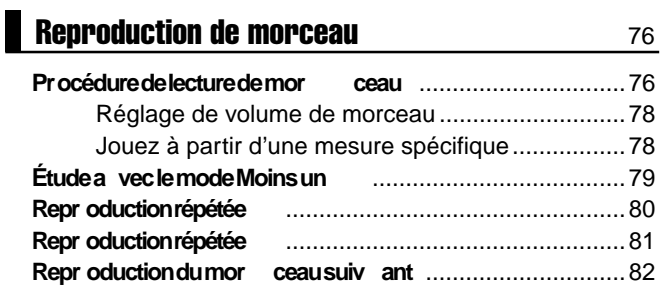

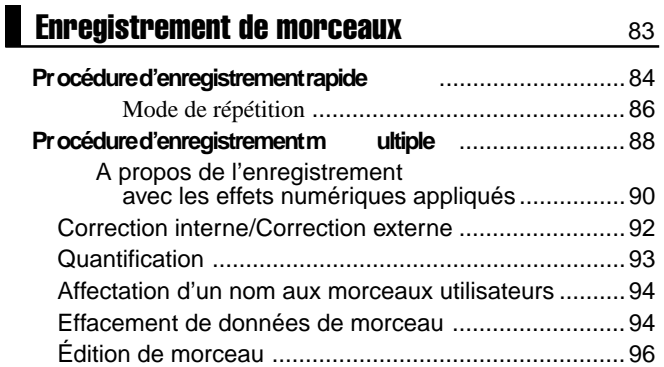

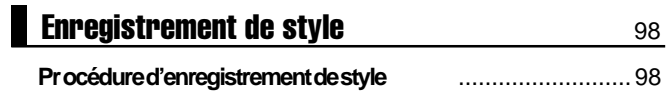

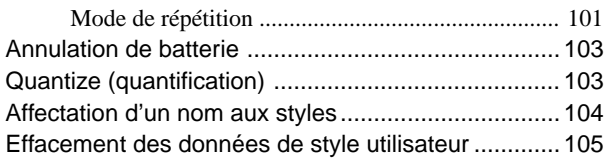

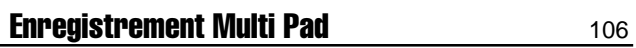

П

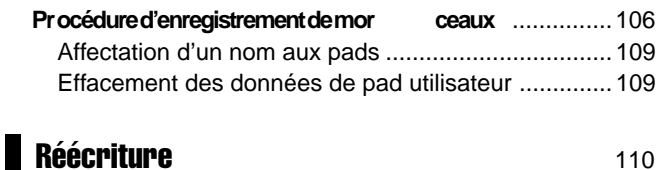

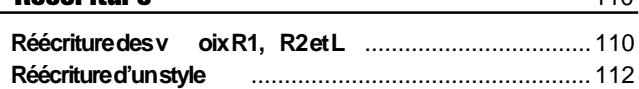

Les fonctions du groupe OVERALL 114

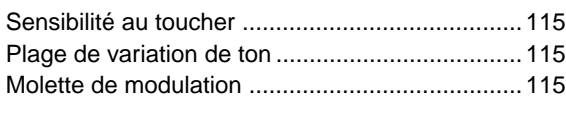

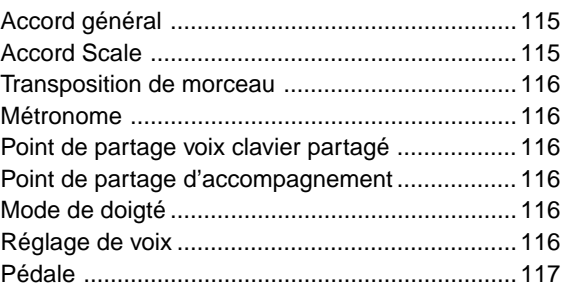

### **Fonctions MIDI** 119

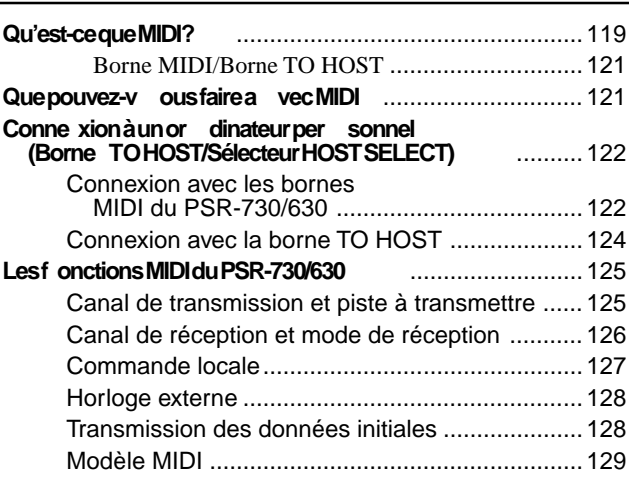

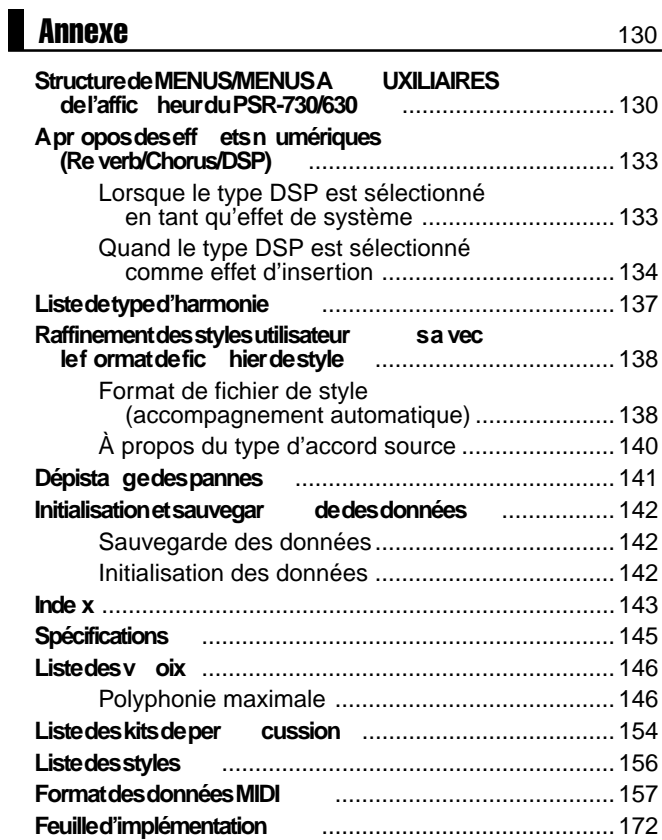

# Commandes du panneau

**PSR-730**

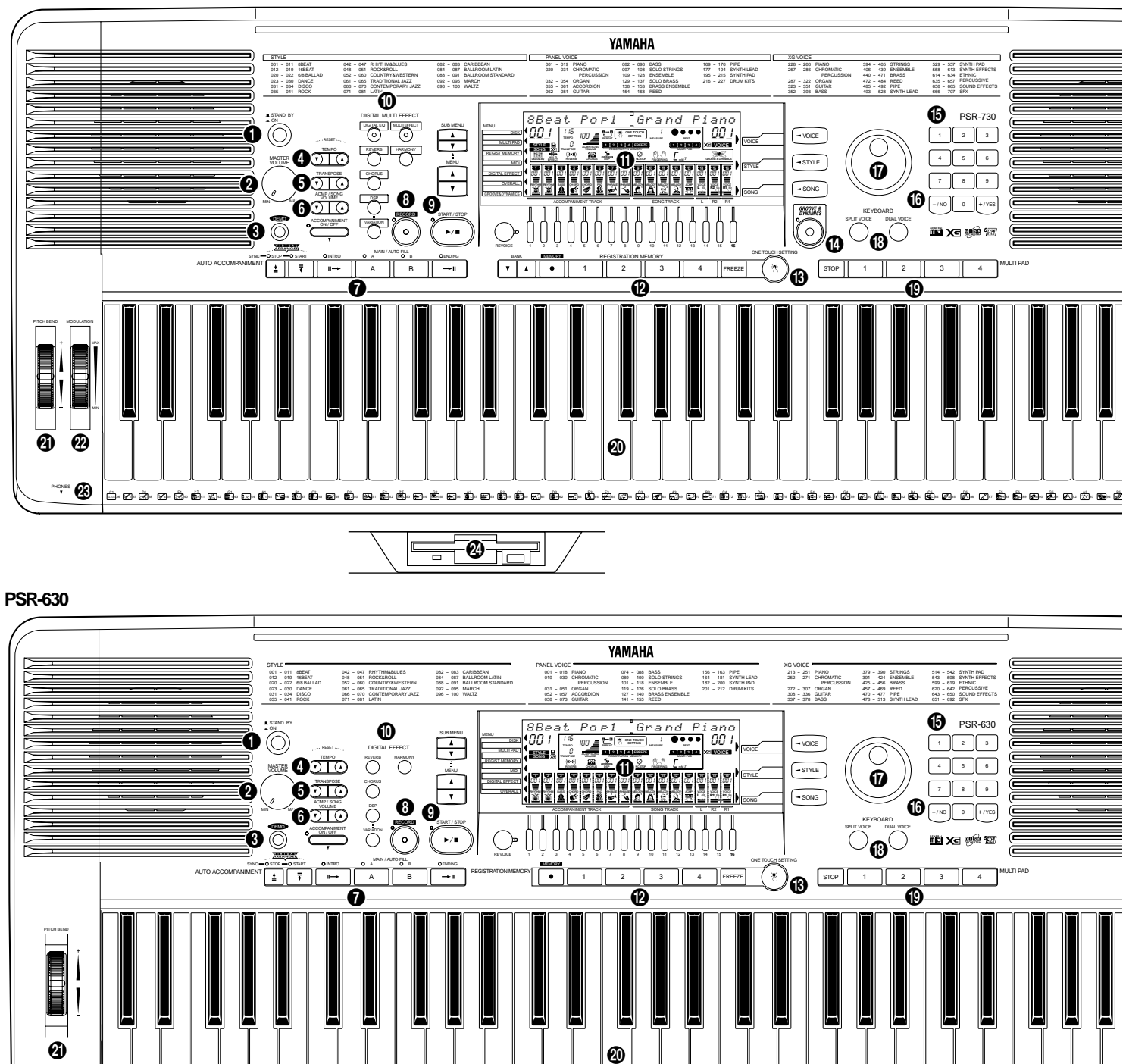

 $\frac{1}{\sqrt{2}}$  or  $\frac{1}{\sqrt{2}}$ 

**PSR-730/630**

PHONES

e

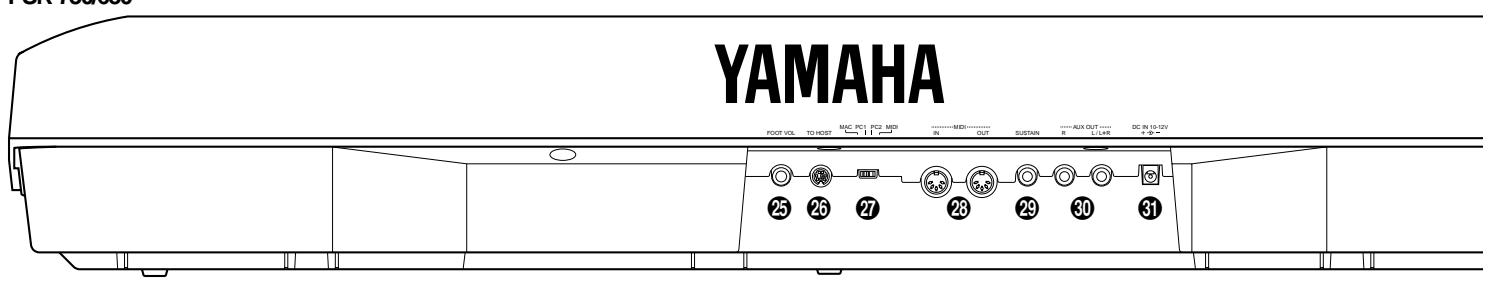

ு நிலை குற்று பிடைக்கு பிடிக்கு நிலை நிலையில் பிடிக்கு நிலையில் சுற்று நிலையில் திருந்து நிலையில் திருந்து திடை

### Commandes du panneau

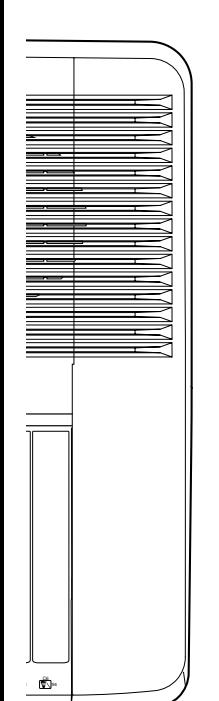

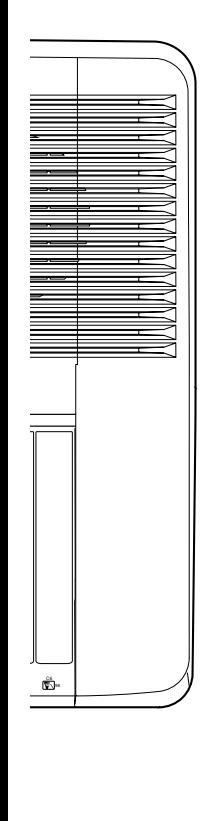

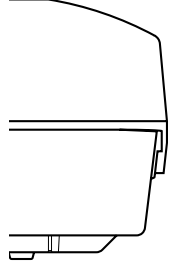

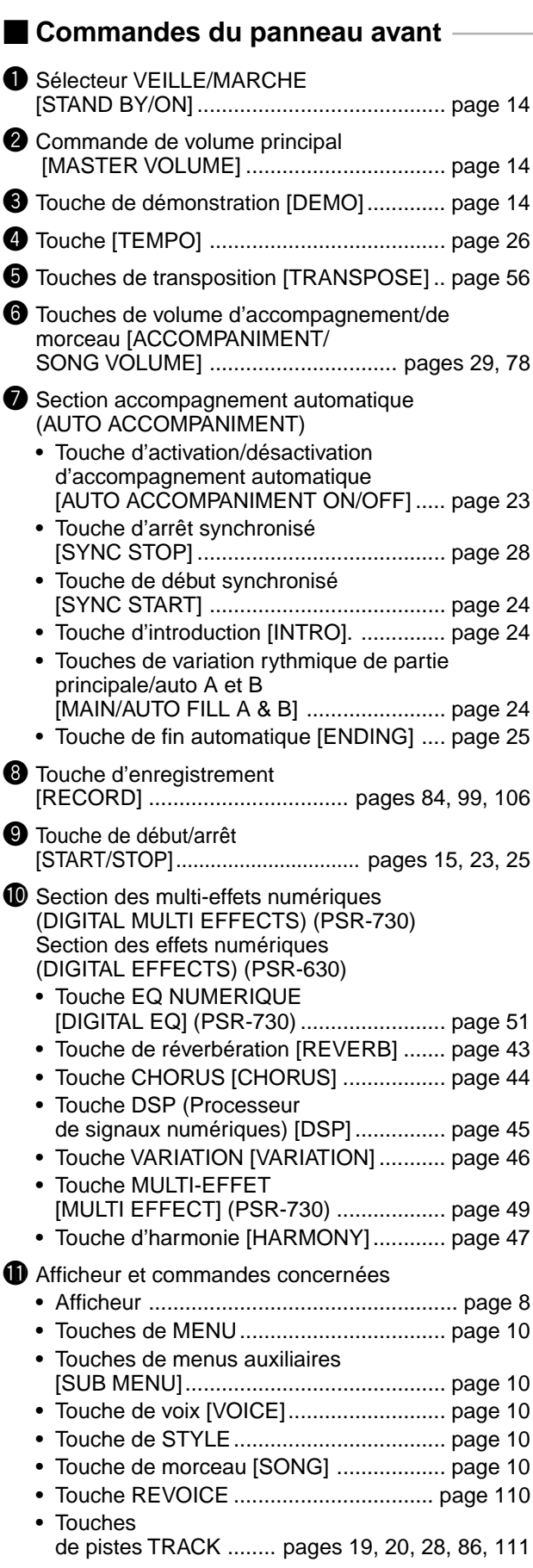

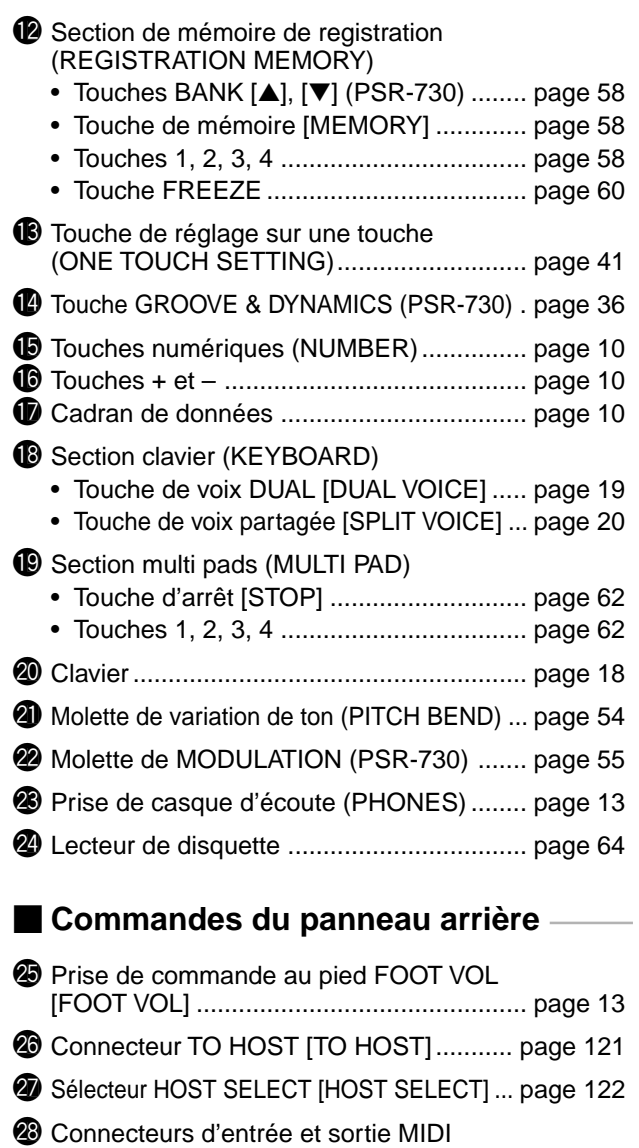

◆ **Le pupitre**

**<sup>1</sup>** Prises de sortie auxiliaire R, L/L+R

Le PSR-730/630 est fourni avec un pupitre qui se fixe sur l'instrument par insertion dans la fente à l'arrière du panneau de commandes.

[MIDI IN et OUT] ...................................... page 121 <sup>2</sup> Prise de maintien [SUSTAIN] ........................ page 13

[AUX OUT R, L/L+R] .................................. page 13 **1** Prise d'entrée CC [DC IN 10-12 V] ............ page 12

**7**

# Principe d'utilisation de l'afficheur

L'afficheur à cristaux liquides du PSR-730/630 est du type multifonctions de grande dimension qui affiche et donne accès en même temps à un certain nombre de paramètres importants. Vous trouverez ci-dessous les résumés du principe d'utilisation de l'afficheur, des touches MENU et SUB MENU et de la signification des icônes qui apparaissent sur l'afficheur.

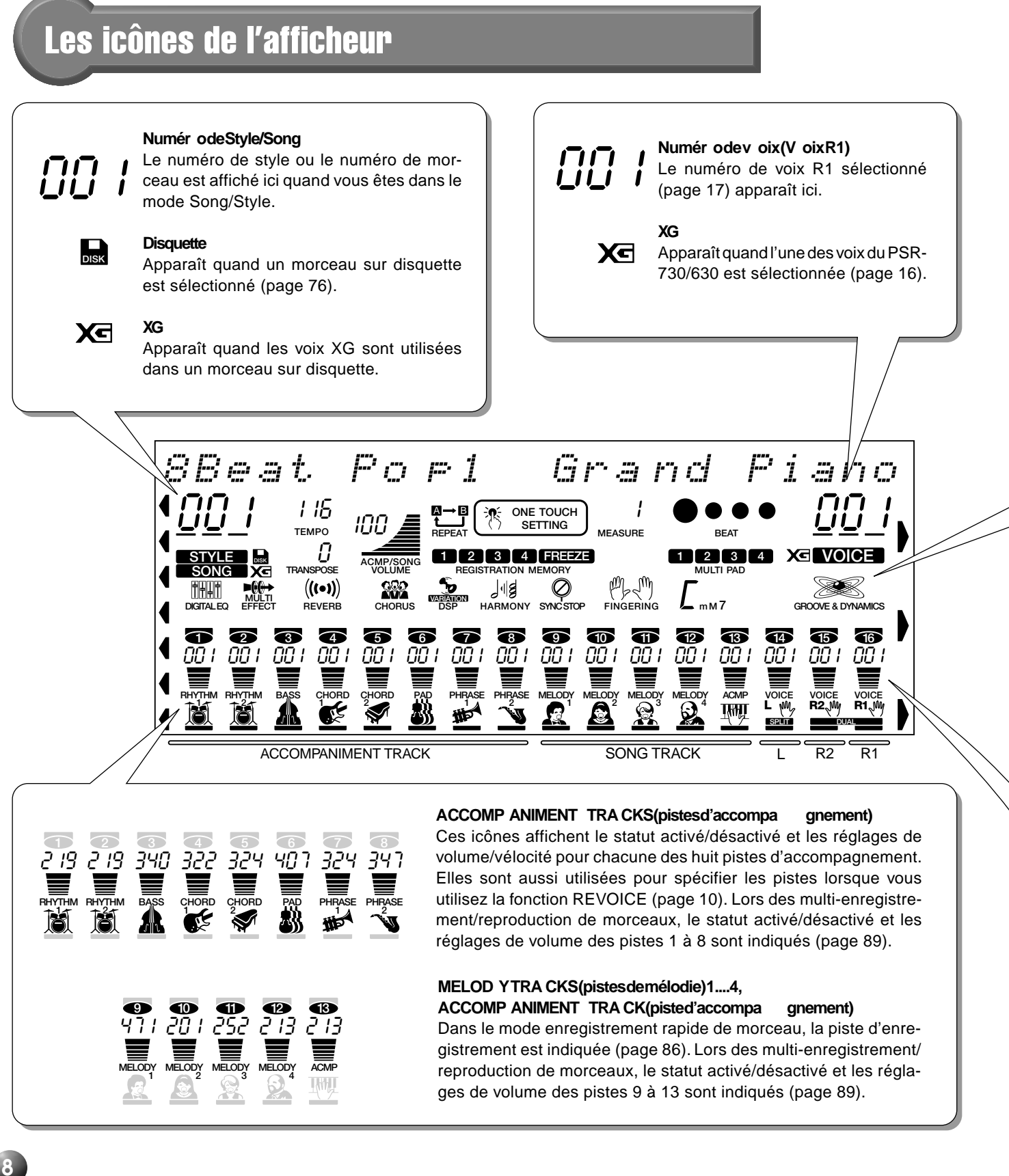

### Principe d'utilisation de l'afficheur

#### **TEMPO** 116

Indique le tempo actuel de reproduction de morceau/accompagnement (page 26).

#### **TRANSPOSE(T ransposition)**

Valeur actuelle de transposition (page 56).

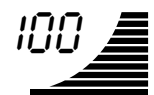

#### ACMP/SONG VOLUME(V olumed'ac**compa gnement/mor ceau)**

Dans le mode Song/Style (page 11), le volume d'accompagnement ou de morceau est affiché (pages 29, 78).

### $A \rightarrow B$

<u>רן</u>

**REPEA T (Répétition)** Indique les points de répétition "A" et "B" pendant la programmation d'une partie à répéter et si REPEAT PLAY est activé ou

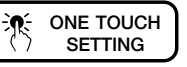

### désactivé (page 80). **ONE TOUCH SETTING**

**(Présélections immédiates)**

Apparaît quand la caractéristique ONE TOUCH SETTING est engagée (page 41).

**1 3 2 4**

#### **REGISTRA TION (Mémoire de registration) 1....4**

Indique la mémoire de registration REGISTRATION MEMORY ou le numéro de présélection immédiate ONE TOUCH SETTING (page 57) actuellement sélectionné.

### **FREEZE**

1

0000

Apparaît quand la fonction REGIST-RATION MEMORY "FREEZE" est activée (page 60).

#### **MEASURE (mesure)**

**FREEZE**

Indique le nombre actuel de mesures pendant l'enregistrement et la reproduction d'un morceau (page 78).

#### **BEAT(T emps)**

Clignote au tempo actuel et indique le temps actuel pendant la reproduction du morceau et de l'accompagnement (page 26).

#### **1 2 3 4 MULTIP AD1...4**

Indique le numéro de multi pad actuellement joué. (page 62).

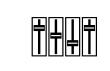

### **DIGIT AL EQ (PSR-730)**

(Egaliseurn umérique) Apparaît quand l'égaliseur numérique DI-GITAL EQUALIZER est activé (page 51).

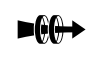

### **EFFETS MUL TIPLES (PSR-730)**

Apparaît lorsque la fonction MULTI EFFECT est appliquée (page 49).

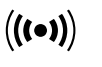

#### **REVERB (Réverbération)**

Apparaît quand l'effet de réverbération du PSR-730/630 est activé (page 43).

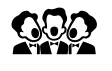

#### **CHOR US**

Apparaît quand l'effet CHORUS est activé (page 44).

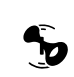

#### **DSP**

Apparaît quand l'effet DSP est activé (page 45).

# **VARIATION**

#### **DSP VARIA TION(V ariation DSP)**

Apparaît quand la variation d'effet DSP est activée (page 46).

#### **HARMONY (Harmonie)**

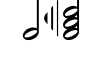

Apparaît quand l'effet de VARIATION DSP est activé (page 47).

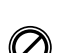

### SYNCST OP(arrêt sync hronisé)

Apparaît quand la fonction AUTO ACCOM-PANIMENT SYNC STOP est engagée (page 28).

#### **FINGERING (Doigté)**

Indique le mode de doigté actuellement sélectionné (page 32).

### **CHORD (Accor d)**

Affiche le nom de l'accord actuel pendant la reproduction de AUTO ACCOM-PANIMENT ou l'enregistrement/la reproduction d'un morceau (page 25).

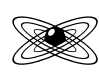

mM7

#### **GROOVE & D YNAMICS (PSR-730)**

Apparaît quand la fonction GROOVE & DYNAMICS est engagée (page 36).

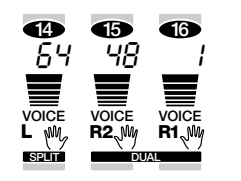

#### Régla ges dec la vier (V OIXR1/V OIXR2/V OIXL)

Ces icônes indiquent le statut activé/désactivé et les réglages de volume des voix L, R2 et R1 quand vous utilisez les fonctions DUAL VOICE ou SPLIT VOICE (pages 19, 20). Vous vous en servirez aussi pour spécifier les pistes lorsque vous utilisez la fonction REVOICE (page 110).

Lors des multi-enregistrement/reproduction de morceaux, le statut activé/ désactivé et les réglages de volume des pistes 14 à 16 sont indiqués (page 86).

### Les menus

### **MENU**

#### Sélection du men uprincipal (T ouc hes VOICE/STYLE/SONG)

Vous pouvez sélectionner l'un des trois menus principaux en appuyant sur la touche appropriée à droite de l'afficheur. L'icône de menu se déplace pour indiquer le menu que vous avez sélectionné.

#### Sélection des autres men us (T ouc hes de MENU **[** ▲], [ ▼])

Vous pouvez sélectionner l'un des sept menus "DISK", "MULTI PAD", "REGIST MEMORY", "MIDI", "DIGITAL EFFECT" "OVERALL", "GROOVE & DYNAMICS" à gauche de l'afficheur en appuyant sur les touches de MENU [▲] [▼] en bas à gauche. L'icône de menu se déplace pour indiquer le menu que vous avez sélectionné.

### **Sélection des sous-men us (T ouc hes SUB MENU [** ▲**], [**▼**])**

Vous pouvez sélectionner l'un des sous-menus dans le menu sélectionné en appuyant sur les touches SUB MENU [▲], [▼], en haut à gauche de l'afficheur. En haut de l'afficheur, le MENU/ SUB MENU que vous avez sélectionné sera affiché à gauche et le réglage ou la valeur actuel le de cet item à droite.

ACCOMPANIMENT TRACK **SONG TRACK LR2 R1** 

RHYTHM RHYTHM BASS CHORD CHORD PAD PHRASE PHRASE MELODY MELODY MELODY MELODY ACMP VOICE VOICE VOICE VOICE<br>THAT THAT AN INC. AND THE AN INC. A CHARLE THE AN INC. THAT L.WHI, R2, MA R1, MA

**<sup>2</sup> PAD PHRASE <sup>1</sup> PHRASE <sup>2</sup>**

 $\frac{1}{2}$ **TRANSPOSE STYLE DISK SONG ACMP/SONG VOLUME**

 $\overline{0}$ 

8Beat Po

**MULTI DIGITAL (((0))**<br>DIGITALEQ EFFECT REVERB

001

**REGERED STOP** 

 $\frac{115}{100}$   $\frac{1000}{\frac{3}{200}}$   $\frac{R}{R}$  one on  $\frac{1}{200}$  or  $\frac{1}{200}$  or  $\frac{1}{200}$  or  $\frac{1}{200}$  or  $\frac{1}{200}$  or  $\frac{1}{200}$  or  $\frac{1}{200}$  or  $\frac{1}{200}$  or  $\frac{1}{200}$  or  $\frac{1}{200}$  or  $\frac{1}{200}$  or  $\frac{1$ 

**MEASURE**

**6 119 VARIATION MEMORY PARIATION 613** 

**MEMORY 1 2 3 4 5 6 7 8 9 10 11 12 13 14 15 16** 001 001 001 001 001 001 001 001 001 001 001 001 001 001 001 001

 $\int_{0}^{\infty}$ 

p1 Gra nd Piano

**1 3 4 1234 1244 1244 1244 1244 1244 1244 1244 1244 1244 1244 1244 1244 1244 1244 1244 1244 1244 1244 1244 1244 1244 1244 1244 1244 1244 1244 1244 1244 1244 1** 

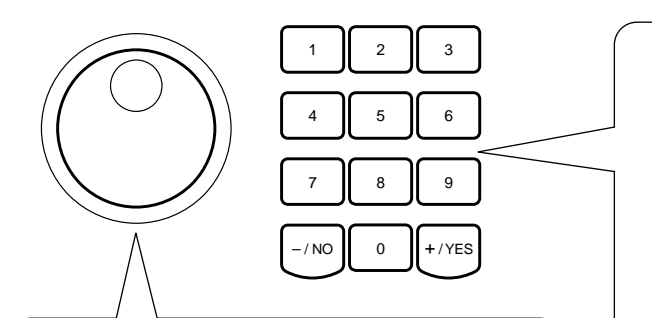

GROOVE&DYNAMICS

DISK MULTI PAD REGIST MEMORY MIDI DIGITAL EFFECT OVERALL

MENU

 $\frac{1}{MEN}$ 

 $\blacktriangle$  $\overline{\mathbf{v}}$ 

SUB MENI

 $\blacktriangle$  $\overline{\textbf{v}}$ 

#### **Cadran**

Comme les touches numériques [1]-[0], [+], [–], le cadran est utilisé pour changer les réglages et les valeurs. Tournez-le à droite (dans le sens des aiguilles d'une montre) pour augmenter la valeur, ou à gauche (dans le sens contraire des aiguilles d'une montre) pour la diminuer. Le cadran sert aussi à basculer les réglages On/Off (activé/ désactivé).

### **Touc hes n umériques [1] - [0], [+] (OUI), [–] (NON)**

VOICE

 $-$  VOICE

STYLE

 $\blacktriangleleft$  SONG

**GROOVE & DYNAMICS**

**SPLITTER AND REALLY DUCE**<br> **L** WAL, R2 WA R1 WA<br> **BEAM** 

**STYLE** 

SONG

Les touches numériques [1] - [0], [+], [–] sont utilisées pour modifier les réglages (valeurs). Le fait d'appuyer sur la touche [+] augmente la valeur affichée d'une unité. Le fait d'appuyer sur la touche [–] la diminue d'une unité. Le fait d'appuyer sur les touches [+] (OUI) et [–] (NON) et de les maintenir enfoncées permet d'activer et de désactiver les réglages. Pour les items qui ont des valeurs initiales par défaut, appuyez sur les touches [+] et [–] en même temps pour revenir aux réglages de la valeur initiale.

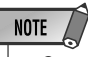

• Quand la valeur affichée est un numéro comme un numéro de style, le fait d'appuyer ou de maintenir la touche [+] ou [-] enfoncée fera revenir le numéro à la valeur la plus faible une fois la valeur la plus élevée atteinte ou vice-versa  $(...99 \rightarrow 100 \rightarrow 1 \rightarrow 2..., ...2 \rightarrow 1 \rightarrow 100 \rightarrow 99...).$ Si le numéro affiché est une valeur comme une valeur de transposition, il cessera de changer quand la valeur maximum ou minimum est atteinte.

Le PSR-730/630 comprend deux modes : le mode Style et le mode Song et normalement vous sélectionnez l'un d'eux. Appuyez sur la touche Style pour sélectionner le mode Style et mettre l'icône STYLE en surbrillance ou appuyez sur la touche Song pour sélectionner le mode Song et mettre l'icône SONG en surbrillance, affichant le mode actuel.

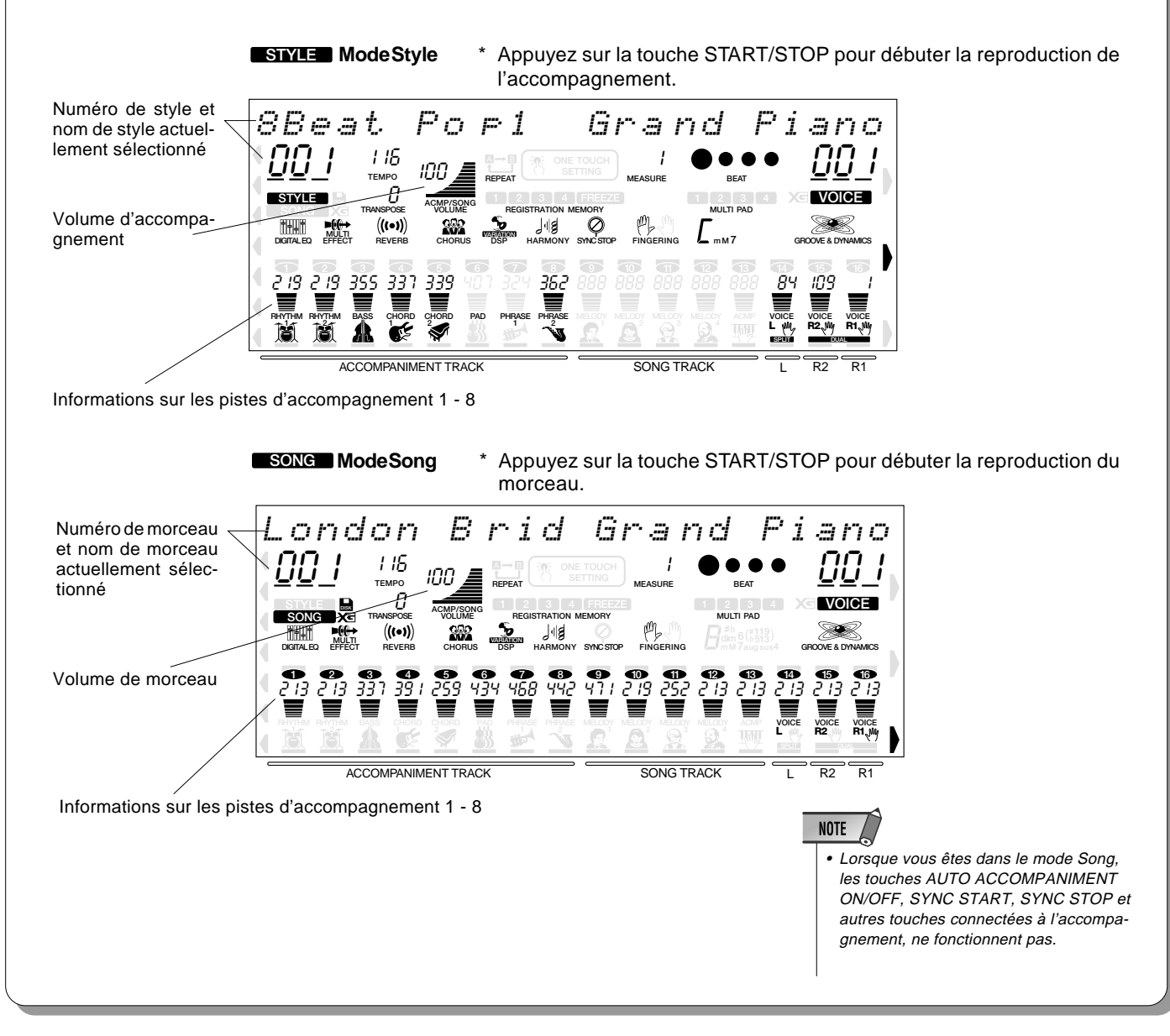

#### **Raccourcis** Raccourci

Pour faciliter les opérations et les rendre le plus efficace possible, le PSR-730/630 comprend un certain nombre de "raccourcis" qui vous permettent de passer directement à certaines fonctions sans utiliser les touches de MENU et SUB MENU. Tous ces raccourcis fonctionnent selon le même principe : appuyez sur une touche du panneau et maintenez-la enfoncée pendant quelques secondes pour passer à la fonction concernée. Par exemple, si vous appuyez sur la touche [REVERB] et si vous la maintenez enfoncée pendant quelques secondes, vous irez directement à la fonction de sélection du type REVERB. Les raccourcis seront aussi décrits lorsque c'est nécessaire tout au long de ce mode d'emploi.

Ce chapitre vous indique comment installer votre PSR-730/630 et comment le préparer pour pouvoir jouer. Nous vous conseillons de lire attentivement ce chapitre avant de vous servir de votre PSR-730/630.

### Alimentation

Bien que le PSR-730/630 puisse être alimenté indifféremment avec l'adaptateur d'alimentation secteur proposé en option ou avec des piles, Yamaha vous recommande d'utiliser l'adaptateur d'alimentation secteur car il réunit de meilleures conditions de sécurité en termes d'alimentation. Observez les instructions suivantes en fonction de la source d'alimentation que vous souhaitez utiliser.

### ■ **Utilisation d'un adaptateur secteur en option**

Branchez un adaptateur secteur Yamaha PA-6 en option dans une prise murale. x Puis branchez le câble de sortie DC du PA-6 dans la prise d'entrée **DC IN 10-12V** au panneau arrière du PSR-730/630. Les piles internes sont mises automatiquement hors circuit quand vous utilisez l'adaptateur secteur.

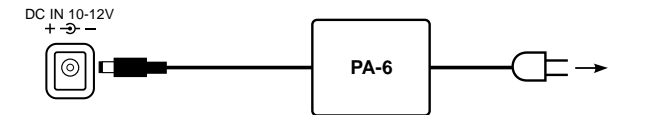

Inversez la procédure pour mettre hors tension.

### ■ **Utilisation de piles**

Il faut six piles R-20, SUM-1, de format "D" de 1,5 V pour alimenter le PSR-730/630. Lorsque vous devez remplacer les piles, "Lo Battery!!" apparaît en haut de l'afficheur, le volume peut diminuer, le son se déformer ou d'autres problèmes peuvent se produire. Dans ce cas, coupez l'alimentation et remplacez les piles.

Remplacez les piles de la manière suivante :

- z Ouvrez le couvercle du compartiment des piles situé sur le panneau inférieur de l'instrument.
- 2 Insérez six piles neuves en prenant soin de respecter les indications de polarité qui figurent à l'intérieur du compartiment.
- **3** Remettez le couvercle du compartiment en place en veillant à ce qu'il soit bien verrouillé.

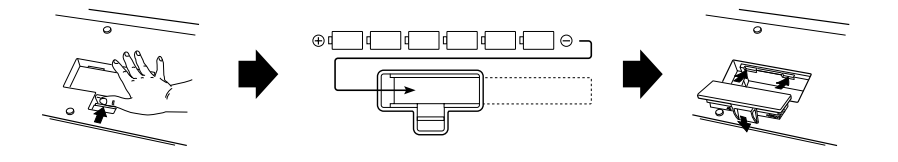

### ◆ **Notes importantes à propos de l'utilisation des piles**

- Étant donné que le PSR-730 et le PSR-630 consomment une quantité relativement importante d'électricité, Yamaha recommande d'alimenter ces instruments avec l'adaptateur d'alimentation secteur plutôt que de faire usage de piles. Les piles doivent être considérées comme étant une source d'alimentation auxiliaire notamment quand il s'agit de la sauvegarde des données.
- Le lecteur de disquettes consomme en particulier une grande quantité d'électricité, c'est la raison pour laquelle il est essentiel d'utiliser l'adaptateur d'alimentation secteur lorsque des opérations fréquentes sont effectuées faisant usage de disquettes telles que les opérations d'enregistrement ou de lecture de morceau ou encore le chargement ou la sauvegarde de données sur disquette. Si vous effectuez ces opérations avec une alimentation sur piles et que la puissance des piles venait brusquement à être insuffisante, non seulement vous perdriez les données que vous enregistrez ou sauvegardez, mais aussi

les autres données internes à la mémoire contenant les styles utilisateurs, les pads utilisateurs, la mémoire de registrations, etc.

- Tout en prenant les précautions citées plus haut, utilisez systématiquement l'adaptateur d'alimentation secteur lorsque le PSR-630/730 est utilisé pour une exécution importante ou au moment de créer des données importantes.
- Lorsque l'alimentation sur piles est utilisée et que le message de mise en garde "Lo Battery" (piles en voie d'épuisement) apparaît d'abord dans l'afficheur, une faible chute du niveau sonore se produira, mais vous pourrez néanmoins continuer à utiliser encore l'instrument pendant un long moment. Cependant, si le message de mise en garde "Lo Battery" (piles en voie d'épuisement) commence à apparaître dans l'afficheur cycliquement à quelques secondes d'intervalle, remplacez alors les piles au plus tôt.

### PRECAUTION

**• Ne coupez jamais l'alimentation (en enlevant les piles ou en débranchant l'adaptateur secteur par exemple) pendant que le PSR-730/630 enregistre! Dans ce cas, vous pourriez perdre vos données.**

### **ATTENTION**

- **• Utilisez seulement un adaptateur secteur Yamaha PA-6 (ou un autre adaptateur spécifiquement recommandé par Yamaha) pour alimenter votre instrument à partir du secteur. L'utilisation d'un adaptateur autre que celui préconisé, peut endommager irrémédiablement l'adaptateur secteur comme le PSR-730/630.**
- **• Lorsque vous n'utilisez pas le PSR-730/630 ou pendant les orages avec éclairs, débranchez l'adaptateur secteur.**

### **PRECAUTION**

- **• Lorsque les piles sont épuisées, remplacez-les par un jeu complet de six piles neuves. Ne mélangez JAMAIS des piles neuves avec des piles usagées.**
- **• N'utilisez pas différentes sortes de piles (par exemple des piles alcalines avec des piles au manganèse) en même temps.**
- **• Si vous prévoyez de ne pas utiliser l'instrument pendant une longue période, retirez-en les piles afin d'éviter une fuite possible du liquide des piles.**
- **• Lorsque vous branchez ou débranchez l'adaptateur secteur pendant que les piles sont installées, le PSR-730/630 est réinitialisé à ses valeurs par défaut.**

### **Raccordement**

### ■ **Prise PHONES**

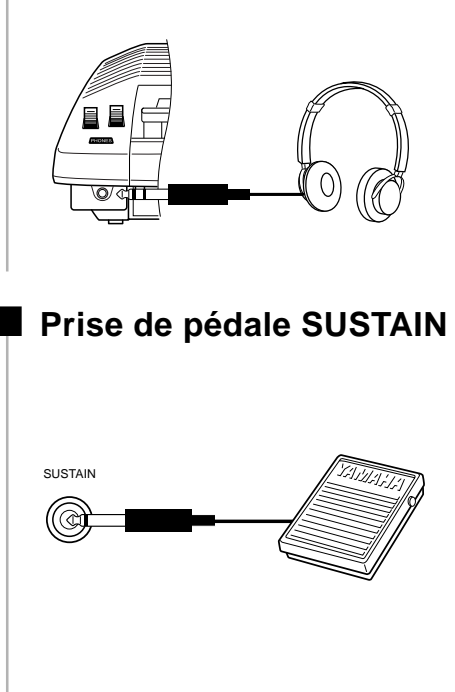

Vous pouvez brancher un casque d'écoute stéréo standard dans cette prise lorsque vous souhaitez jouer en silence de l'instrument ou à une heure tardive. Les haut-parleurs internes sont automatiquement coupés lorsque vous branchez le casque dans la prise **PHONES**.

N'écoutez pas longtemps à volume fort avec le casque. Sinon vous pourriez endommager votre ouïe.

La fonction sustain prolonge le son d'une touche enfoncée, même une fois que cette touche est relâchée. Branchez une pédale Yamaha FC4 ou FC5 en option sur la prise **SUSTAIN** située au panneau arrière et utilisez-la pour activer/désactiver la fonction de sustain. La pédale raccordée à cette prise sert aussi à la réplique des fonctions de certaines touches de panneau, comme par exemple débuter et arrêter les accompagnements (page 117).

#### ■ **Prise de FOOT VOLUME**

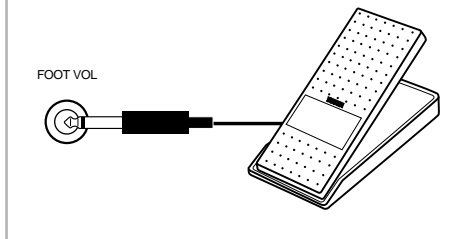

Raccordez la commande au pied Yamaha FC7 proposée en option pour pouvoir contrôler au pied les variations de volume tout en jouant du PSR-730/630 (fonction d'expression). La commande au pied raccordée à cette prise peut également être spécifiée pour reproduire les fonctions des commandes du volume principal, tel que le volume d'accompagnement ou le volume de morceau (page 117).

### ■ **Prises de sortie auxiliaire**

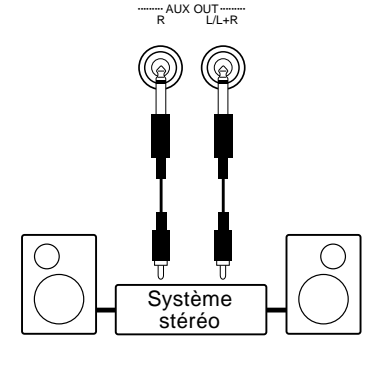

Les prises **AUX OUT R** et **L/L+R** délivrent la sortie du PSR-730/630 pour une connexion à un amplificateur de clavier, un système stéréo, une console de mixage ou un magnétophone à bandes. Si vous raccordez le PSR-730/630 à un système monophonique, utilisez seulement la prise **L/L+R**. Quand vous insérez une fiche dans la prise **L/L+R**, les signaux de canal gauche et droit sont combinés et délivrés via la prise **L/L+R** afin que vous ne perdiez aucun son du PSR-730/630. (Utilisez les fiches du casque d'écoute).

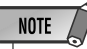

- Prenez garde à ne pas appuyer sur la pédale pendant que vous mettez l'instrument sous tension. Dans ce cas, l'état ON/ OFF de la pédale serait inversé.
- Lorsque les fonctions de la pédale de sustain ou de la pédale forte sont utilisées (voir page 117), le son de certaines voix risque d'être maintenu ou de disparaître après un long déclin après que les touches aient été relachées pendant que la pédale est enfoncée.

### PRECAUTION

**• Connectez le PSR-730/630 à un équipement externe seulement après avoir mis tous les appareils hors tension. Pour éviter d'endommager les haut-parleurs, réglez le volume des appareils externes au réglage minimum avant de les raccorder. Le fait d'ignorer ces précautions peut provoquer une décharge électrique ou endommager l'équipement.**

### Les connecteurs MIDI IN/OUT et TO HOST

Voir page 121.

# La démonstration

Une fois que vous avez installé votre PSR-730/630, essayez d'écouter les morceaux de démonstration programmés. Vous disposez d'un total de 15 morceaux de démonstration.

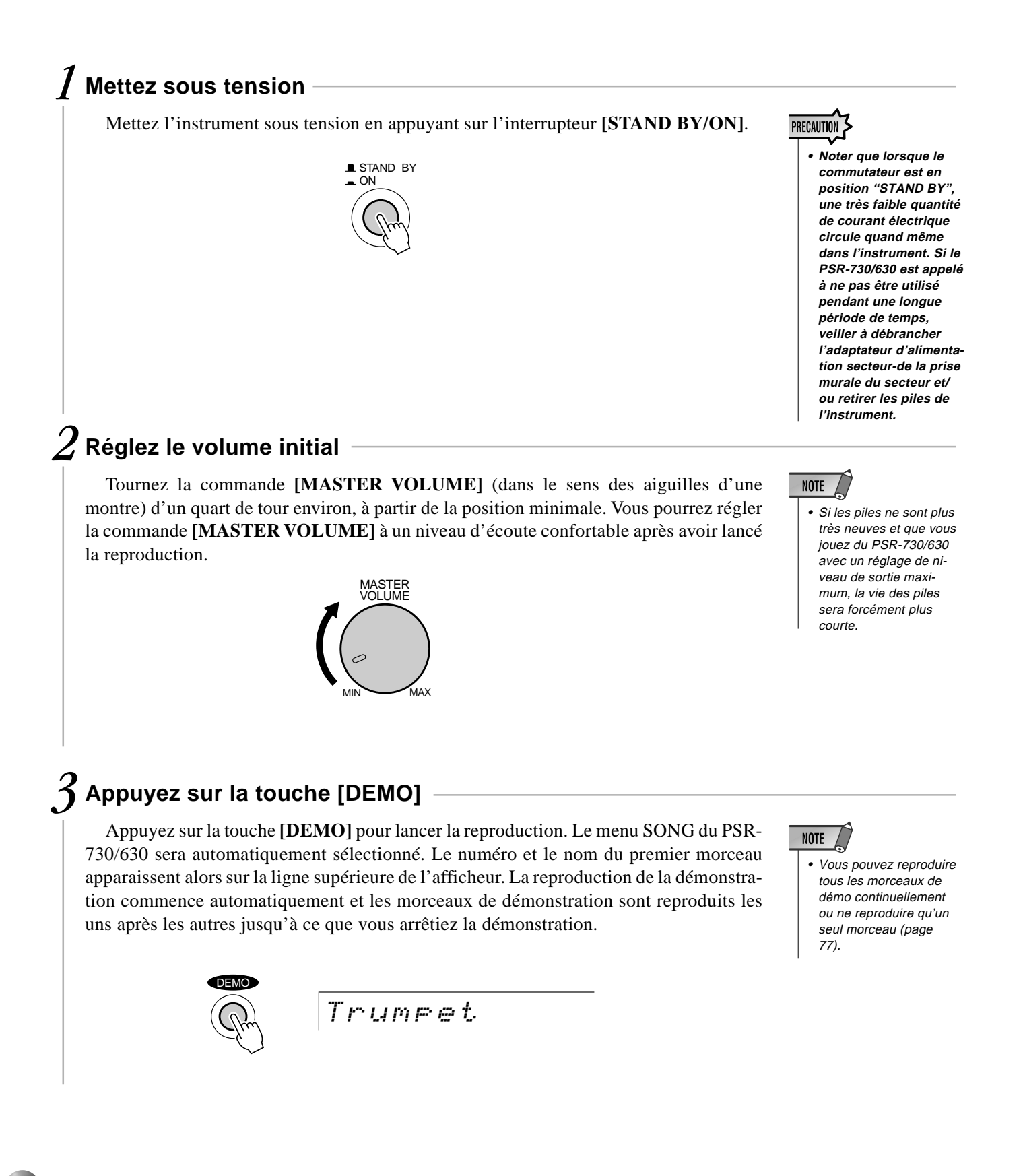

### *4* **Passez au début d'un morceau de démonstration différent**

Pendant la reproduction de la démonstration, vous pouvez sélectionner les morceaux de démonstration de votre choix avec les touches **[–]** et **[+]**. L'instrument passe à la reproduction du morceau sélectionné.

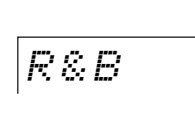

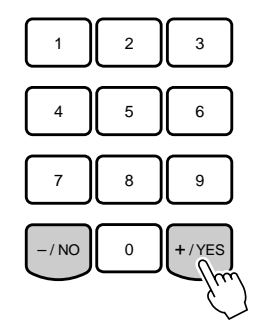

### *5* **Arrêtez lorsque vous avez terminé**

Appuyez sur la touche **[DEMO]** ou sur la touche **[START/STOP]** pour arrêter la reproduction de la démonstration. •

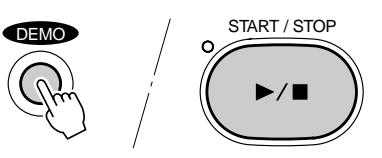

### **NOTE**

- Si vous arrêtez la reproduction du morceau de démonstration et que vous la relancez en appuyant sur la touche [START/STOP], la reproduction du morceau de démonstration sélectionné <sup>s</sup>'arrêtera automatiquement à la fin et la reproduction.
- Si vous appuyez sur la touche [DEMO] dans le mode Style (page 11), l'instrument passe automatiquement au mode Song (page 11).

# Pour jouer du PSR-730/630

Il existe en fait deux sortes de jeux de voix dans le PSR-730/630 : les voix de "panneau" et les kits de percussion et les voix XG. Les voix de panneau comprennent 215 (200 voix "accordées" dans le cas du modèle PSR-630) et 12 kits de percussion tandis que le jeu des voix XG comprend 480 voix. Quand vous sélectionnez une voix XG, une icône XG ( $X \equiv$ ) est affichée sous le numéro de voix en haut de l'afficheur.

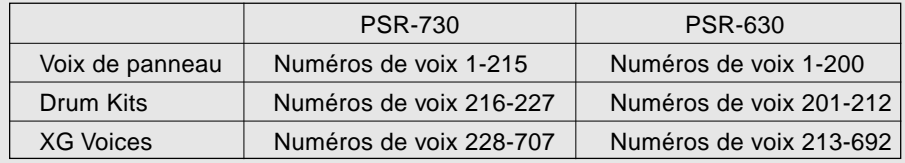

#### Choisissez la voix désirée et essayez-la !

**NOTE** 

- Reportez-vous à la liste de voix de panneau ou à la liste de voix XG lorsque vous sélectionnez les voix (page 146).
- Reportez-vous page 3 pour les informations sur XG.

### A propos des voix "R1", "R2

Le PSR-730/630 permet de sélectionner trois voix en même temps : "R1" (main droite 1), "R2" (main droite 2) et "L" (main gauche). La voix "R1" est la voix de base du PSR-730/630 et est utilisée lorsque vous jouez une seule voix sur la gamme entière du clavier avec un piano acoustique. Vous pouvez aussi jouer deux voix ensemble au même moment (voix R1 et voix R2) ou jouer des voix différentes avec les mains droite et gauche (voix R1 et voix L) (pages 19, 20). Les numéros des voix R1, R2 et L actuellement sélectionnées sont toutes indiquées dans la partie droite inférieure du panneau d'afficheur. Normalement, le numéro de voix R1 figure aussi dans la partie droite supérieure du panneau d'afficheur.

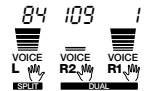

Les voix R1 (Main droite 1), R2 (Main droite 2) et L (Main gauche) sont indiquées.

● **Jouer avec une seule voix**

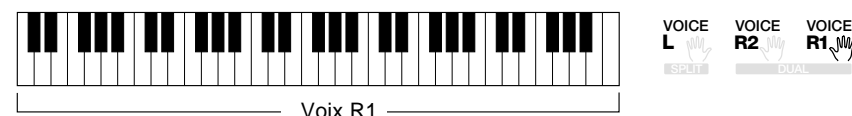

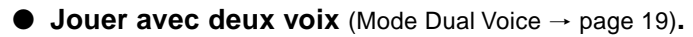

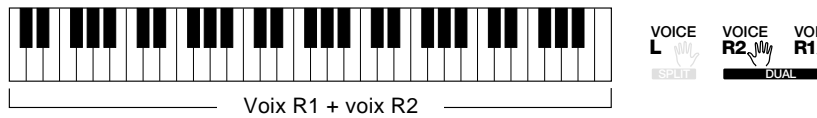

### ● **Jouer des voix séparées avec les mains gauche et droite** (Mode de clavier partagé  $\rightarrow$  page 20).

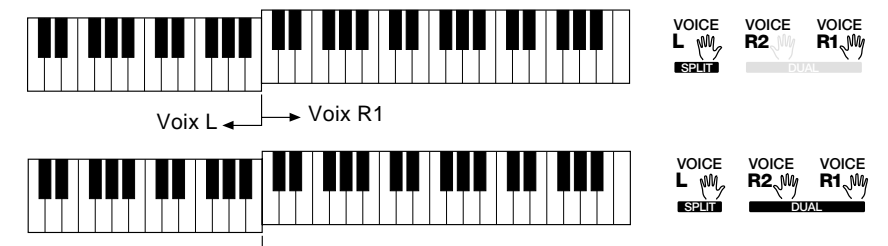

Voix  $\vert \downarrow \downarrow \rightarrow$  Voix R1 + voix R2

(Mode de voix clavier partagé + mode Dual Voice)

### Sélection et exécution des voix R1

### *1* **Sélectionnez le menu VOICE**

Appuyez sur la touche **[VOICE]** afin que l'indicateur triangulaire apparaisse sur l'afficheur à côté de "VOICE", sur la droite de l'afficheur.

Le numéro et le nom de la voix R1 actuellement sélectionnée apparaissent sur la partie droite supérieure du panneau de l'afficheur quand vous sélectionnez le menu VOICE.

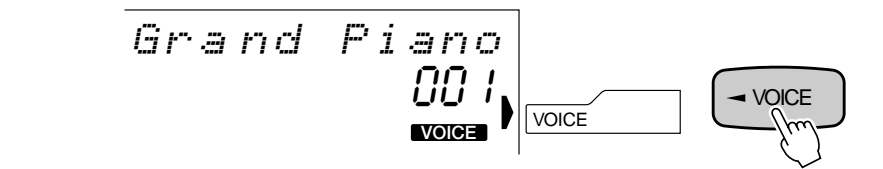

### *2* **Sélectionnez une voix de panneau**

Sélectionnez les voix du PSR-730/630 avec les touches **[–]** et **[+]**, les touches numériques, le cadran de données ou la touche **[VOICE]**.

#### ● **Les touches [–] et [+]**

Une fois que vous avez sélectionné la fonction VOICE, ces touches permettent de dérouler les voix du PSR-730/630 dans un sens ou dans l'autre. Appuyez brièvement sur l'une ou l'autre de ces touches pour passer à la voix suivante ou précédente ou maintenez la touche pour dérouler rapidement les voix dans la direction correspondante.

002 p1 Bri ghtPiano <sup>789</sup> – / NO 0 + / YES

#### ● **Les touches numériques**

Les touches numériques servent à entrer directement le numéro de la voix désirée, et par conséquent à sélectionner immédiatement cette voix sans devoir passer par les autres voix. Pour sélectionner le numéro de voix 109 par exemple, appuyez sur les touches numériques **[1]**, **[0]** et **[9]**, dans cet ordre.

$$
\begin{array}{c|c}\n\hline\n\text{Strings} & \text{109}\n\end{array}
$$

\* L'illustration ci-dessus représente l'afficheur du modèle PSR-730.

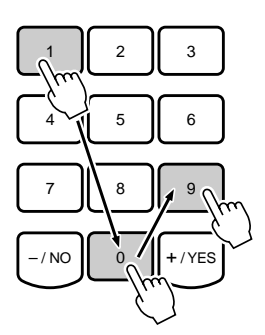

**1 7**

Vous pouvez entrer les numéros de voix à un ou deux chiffres sans les faire précéder de zéros. Par exemple, pour sélectionner le numéro de voix "23", appuyez seulement sur la touche **[2]**, puis sur la touche **[3]**. Sur l'afficheur, les segments sous les numéros de voix clignotent pendant quelques secondes avant de disparaître lorsque le PSR-730/ 630 reconnaît le numéro de la voix sélectionnée.

023 p1 Xyl ophone 123 456 789 – / NO 0 + / YES \* L'illustration ci-dessus représente l'afficheur du modèle PSR-730.

Vous pouvez aussi entrer les numéros de voix à un ou deux chiffres en les faisant précéder de zéros : par exemple, vous pouvez entrer "23" en appuyant sur les touches **[0]**, **[2]** et **[3]**. Dans ce cas, le PSR-730/630 reconnaîtra immédiatement le numéro de voix.

### ● **Le cadran des données**

Tournez le cadran dans le sens des aiguilles d'une montre pour incrémenter les numéros de voix ou dans le sens contraire pour diminuer les numéros de voix.

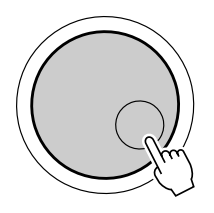

### ● **La touche [VOICE]**

Appuyez sur la touche **[VOICE]** pour incrémenter les numéros de voix. Appuyez brièvement pour incrémenter la valeur d'une unité ou maintenez la touche enfoncée pour incrémenter en continu.

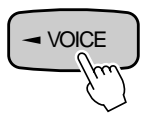

### *3* **Jouez et réglez le volume**

Maintenant, vous pouvez jouer la voix sélectionnée sur le clavier du PSR-730/630. Utilisez la commande **[MASTER VOLUME]** pour régler le niveau de volume d'ensemble.

Si la fonction de réglage de voix (page 116) est activée, chaque fois qu'une voix de panneau est sélectionnée, les voix appropriées "R2" et "L" ( à savoir les modes DUAL VOICE et SPLIT VOICE) de même que les effets numériques, etc., sont automatiquement sélectionnés en même temps.

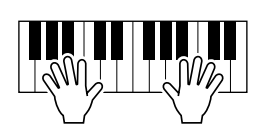

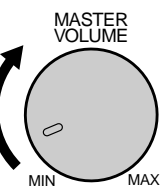

**NOTE** 

- Quand une voix XG est sélectionnée, l'icône XG apparaît sous le numéro de voix.
- Voir la liste complète du panneau et des voix XG page 146.

### ◆ **Percussion au clavier**

Quand vous sélectionnez l'une des douze voix de panneau kit de batterie vous pouvez jouer différents instruments de batterie et de percussion sur le clavier. Les instruments de batterie et de percussion activés par diverses touches sont indiqués par des symboles sous les touches.

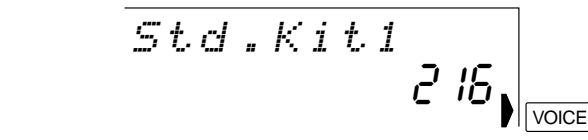

\* L'illustration ci-dessus représente l'afficheur du modèle PSR-730.

#### ● **Les kits de batterie**

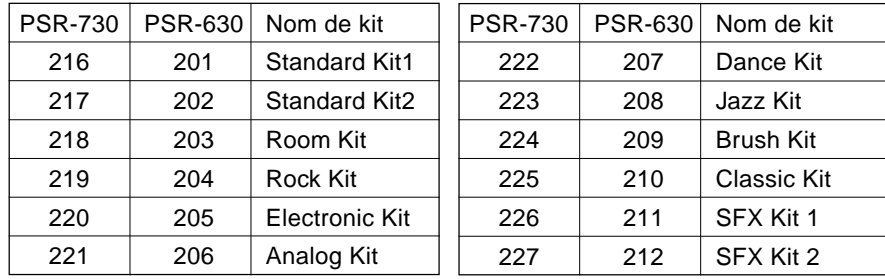

**NOTE** 

- L'effet HARMONY (page 47) ne peut être activé quand un kit de batterie est sélectionné pour la voix "R1" et est automatiquement désactivé quand un kit de percussion est sélectionné alors qu'HAR-MONY est en circuit.
- Le paramètre TRANS-POSE (page 56) n'a aucun effet sur les voix de kit de batterie.
- Voir page 154 pour la liste complète des affectations des instruments de batterie et de percussion du clavier.

### Le mode DUAL VOICE

Quand le mode DUAL VOICE est engagé, vous pouvez jouer deux voix (les voix R1 et R2) en même temps sur toute l'étendue du clavier.

Le mode DUAL VOICE est activé ou désactivé en appuyant sur la touche **[DUAL VOICE]**. Lorsque le mode DUAL VOICE est activé, les icônes R1 et R2 s'allument sur l'afficheur. Appuyez sur la touche **[DUAL VOICE]** une seconde fois pour désactiver le mode DUAL VOICE : l'icône R2 s'éteint tandis que l'icône R1 reste allumée sur l'afficheur.

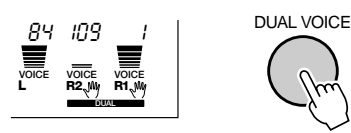

Au cours du mode Style, la touche R2 **TRACK** placée sous l'afficheur (2e à partir de la droite) sert aussi à activer/désactiver la voix R2 comme requis.

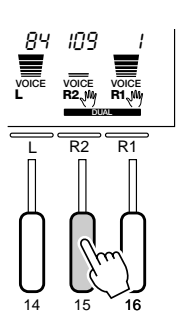

### **NOTE**

- Vous pouvez changer les réglages de voix R1/R2 (paramètres de voix) comme vous le désirez en utilisant la fonction REVOICE décrite page 110.
- La voix R1 ne peut pas être désactivée.
- Le mode DUAL VOICE peut être utilisé en même temps que le mode SPLIT VOICE décrit ci-dessous. Dans ce cas, la voix L se joue sur la partie main gauche du clavier tandis que les deux voix R1 et R2 se jouent sur la partie main droite du clavier. Voir le chapitre intitulé "Le mode SPLIT VOICE", ci-dessous, pour de plus amples informations.

### Le mode SPLIT VOICE

Le mode SPLIT VOICE ou mode de clavier partagé vous permet de jouer différentes voix avec les mains gauche et droite. Le "Point de partage" forme une frontière sur le clavier avec la voix R jouant sur le côté droit et la voix L sur le côté gauche.

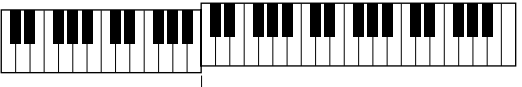

 $\rightarrow$  Point de partage

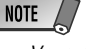

- Vous pouvez changer les réglages de voix L (paramètres de voix) comme vous le désirez en utilisant la fonction REVOICE décrite page 110.
- Lorsque c'est nécessaire, vous pouvez changer le point de partage comme décrit cidessous.

Activez le mode SPLIT VOICE en appuyant sur la touche **[SPLIT VOICE]**. Lorsqu'il est activé, l'icône L de l'afficheur s'allume en plus des icônes R1 ou R1 et R2. Appuyez sur la touche **[SPLIT VOICE]** une seconde fois pour désactiver le mode SPLIT VOICE; l'icône s'éteint et seule la voix R reste.

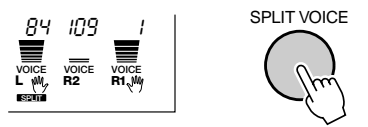

Au cours du mode Style, la touche L **TRACK** placée sous l'afficheur (3e à partir de la droite) sert aussi à activer/désactiver la voix L comme requis.

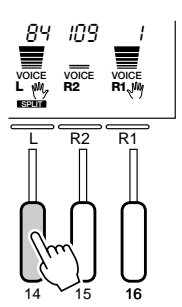

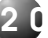

### Changement du point de partage SPLIT VOICE

Vous pouvez fixer le point de partage SPLIT VOICE sur n'importe quelle touche du PSR-730/630 pour votre commodité.

### *1* **Sélectionnez la fonction de point de partage SPLIT VOICE**

Utilisez les touches de menu **[**▲**]** et **[**▼**]** à gauche de l'afficheur pour déplacer l'indicateur triangulaire à côté de "OVERALL" sur le côté gauche de l'afficheur.

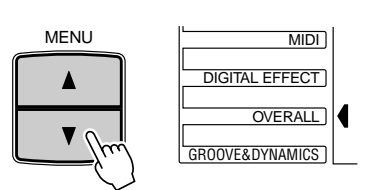

Ensuite, utilisez les touches SUB MENU **[**▲**]** et **[**▼**]** pour sélectionner la fonction "SplitPoint" dans le menu OVERALL. Le numéro de touche MIDI (voir le bas du clavier) correspondant au point de partage actuel apparaît à droite de "SplitPoint" sur la ligne supérieure de l'afficheur.

$$
|S \cap \textit{litPoi}nt \textit{f} - S \cap \textit{B2} - \textit{J}
$$

### *2* **Faites le réglage désiré**

Appuyez simplement sur la touche que vous voulez assigner comme point de partage. Le numéro de la touche que vous avez pressée apparaît à droite de "SplitPoint" sur la ligne supérieure de l'afficheur. Vous pouvez aussi utiliser les touches **[–]** et **[+]**, les touches numériques ou le cadran de données pour entrer le numéro de touche de point de partage. La touche la plus basse du clavier (C1) est le numéro de touche "36", la touche C du milieu (C3) est le numéro "60" et la touche la plus haute (C5) est le numéro 96. Le point de partage peut être fixé sur n'importe quelle touche de 1 à 127, ce qui lui permet d'être fixé en dehors de la gamme du clavier du PSR-730/630 pour les applications MIDI.

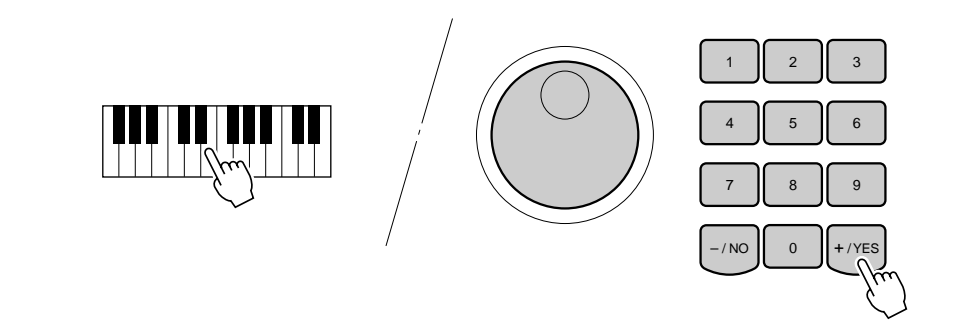

### **NOTE**

- La touche de point de partage devient la touche la plus haute de la section main gauche du clavier.
- Vous pouvez rappeler immédiatement le point de partage par défaut (54 pour le modèle PSR-730 et 59 pour le modèle PSR-630) en appuyant en même temps sur les touches  $[-]$  et  $[+]$ .
- Pour la relation entre le point de partage SPLIT VOICE et le point de partage AUTO ACCOMPANIMENT, voir page 31.
- Lorsque vous fixez le point de partage, c.-à-d., que le sousmenu "SplitPoint" est indiqué sur l'afficheur, le fait d'appuyer sur la touche du clavier ne produit aucune note ni ne détecte aucun accord dans la partie accompagnement, mais désigne seulement le point de partage.

**2 1**

# Accompagnement automatique

Le PSR-730/630 dispose de 100 "styles" d'accompagnements automatiques que vous pouvez utiliser pour produire un accompagnement entièrement orchestré ou un accompagnement seulement rythmé. Sélectionnez simplement l'un des nombreux styles sélectionnés et jouez dessus.

### Qu'est-ce que l'accompagnement automatique ?

Avec la caractéristique d'accompagnement automatique, tout ce que vous devez faire consiste à jouer les accords de votre morceau et le style d'accompagnement qui correspond à votre musique sera reproduit automatiquement à la suite de la même progression d'accords. Avec l'accompagnement automatique, même un joueur en solo peut avoir le plaisir de jouer avec une bande ou un orchestre complet.

#### ● **Quand l'accompagnement automatique est activé...**

La partie main gauche spécifiée sur la partie main gauche du clavier devient la partie "accompagnement automatique" et les accords joués dans cette partie sont automatiquement détectés et utilisés comme base pour un accompagnement automatique complet avec le style sélectionné.

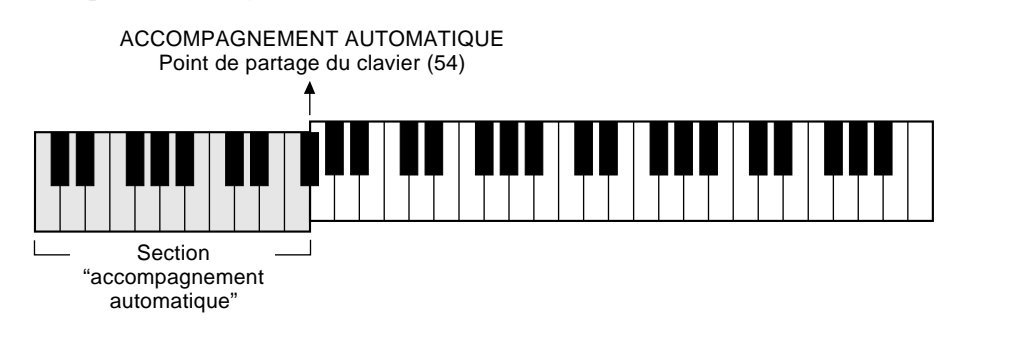

### Utilisation de l'accompagnement automatique

### *1* **Sélectionnez un style**

Appuyez sur la touche **[STYLE]** pour sélectionner le menu STYLE (l'indicateur triangulaire apparaît à côté de "STYLE" à droite de l'afficheur. Le numéro et le nom du style actuellement sélectionnés apparaissent sur la ligne supérieure de l'afficheur et l'icône **STYLE** s'allume, indiquant que le PSR-730/630 est dans le mode Style.

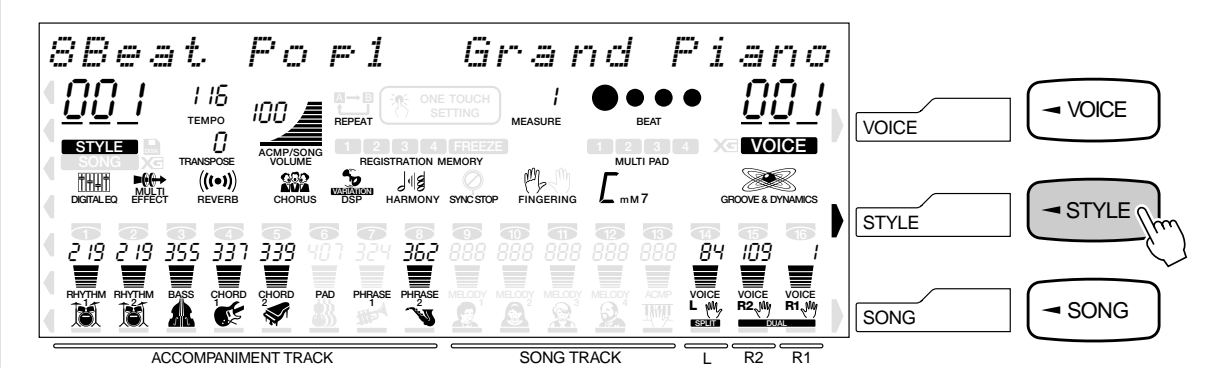

### **NOTE**

• Le réglage par défaut du point de partage de l'accompagnement automatique est [54] (les parties de l'accompagnement automatique s'étendent à gauche de la touche [54]). Pour changer le point de partage de l'accompagnement automatique, voir page 30.

Cherchez le style que vous désirez en vous reportant à la liste des styles (page 156) puis en appuyant sur les touches numériques **[1]**–**[0]**, introduisez 1 à 3 chiffres pour son numéro de style.

**Ex emple :** Sélectionnez le numéro de style "24" (Dance Pop2)

Appuyez sur les touches [2] et [4], l'une après l'autre.

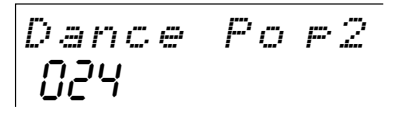

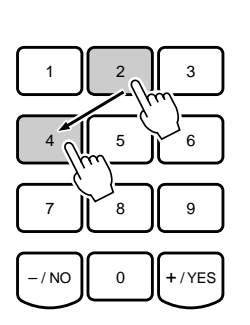

Vous pouvez aussi changer les numéros de style en utilisant les touches **[+]**, **[–]** ou le cadran des données. Vous pouvez aussi incrémenter le numéro de style en appuyant sur la touche **[STYLE]**. Appuyez brièvement pour incrémenter d'une unité ou maintenez la touche enfoncée pour incrémenter en continu.

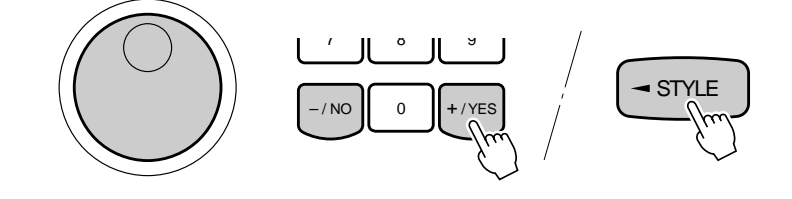

### *2* **Activez l'accompagnement automatique**

Appuyez sur AUTO ACCOMPANIMENT **[ON/OFF]** afin que son indicateur s'allume.

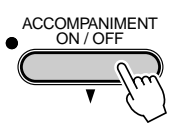

### *3* **Lancez l'accompagnement**

Vous pouvez lancer l'accompagnement de plusieurs manières.

### ● **Début direct**

Appuyez sur la touche **[START/STOP]**. La reproduction du rythme commence immédiatement sans accompagnement en accords et basses. La partie principale MAIN **[A]** ou **[B]** sélectionnée est alors reproduite.

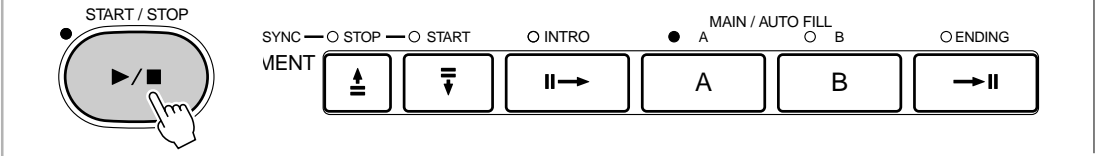

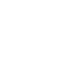

• Comme pour les numéros de voix, quand vous sélectionnez des numéros de style à 1 ou 2 chiffres, si vous ajoutez [0] au début pour composer un nombre à trois chiffres, celui-ci sera immédiatement reconnu. Par exemple, pour sélectionner le numéro de style "95" (Polka), appuyez sur les touches [0], [9], [5] dans cet ordre.

**NOTE** 

**NOTE** 

- Si AUTO ACCOMPANI-MENT est désactivé (éteint), seul l'accompagnement des rythmes (batterie et percussions) sera produit.
- Reportez-vous à la page 28 pour obtenir de plus amples détails à propos des pistes d'accompagnement.

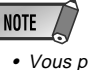

• Vous pouvez aussi sélectionner la partie principale MAIN A ou B avant un début direct : reportez-vous aux instructions mentionnées sous le titre "7. Sélectionnez la partie principale MAIN A ou B désirée" ci-dessous.

● **Début avec introduction suivie de la partie principale MAIN A** Appuyez sur la touche **[INTRO]** afin que son indicateur s'allume. Appuyez sur la touche MAIN/AUTO FILL **[A]** (mais ce n'est pas nécessaire si son indicateur clignote), puis appuyez sur **[START/STOP]**.

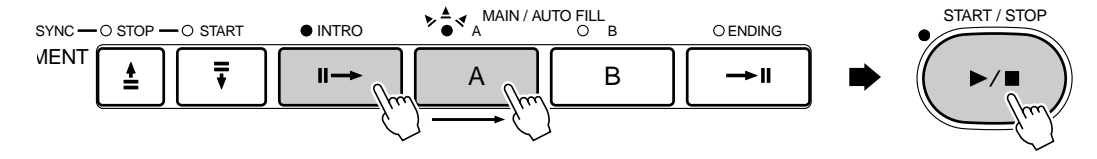

● **Début avec introduction suivie de la partie principale MAIN B** Appuyez sur la touche **[INTRO]** afin que son indicateur s'allume. Appuyez sur la touche MAIN/AUTO FILL **[B]** (mais ce n'est pas nécessaire si son indicateur clignote), puis appuyez sur **[START/STOP]**.

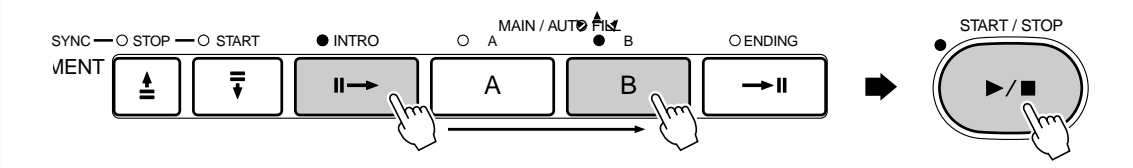

### ● **Début synchronisé**

Quel que soit le mode de début choisi, vous pouvez le synchroniser avec la première touche ou le premier accord joué sur la partie gauche du clavier (à savoir, toutes les touches à gauche du point de partage, y compris celui-ci, normalement 54) en appuyant d'abord sur la touche **[SYNC-START]**.

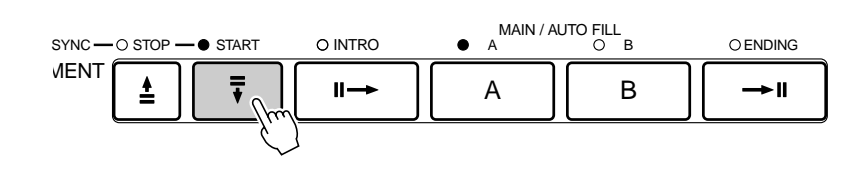

Si vous appuyez seulement sur la touche **[SYNC START]**, vous obtenez le début direct dès que vous jouez la première touche ou le premier accord. Appuyez sur la touche **[SYNC START]** puis sur les touches **[INTRO]** et **[MAIN/AUTO FILL]** appropriées pour produire un début synchronisé avec introduction. Lorsque vous choisissez le mode de début synchronisé, l'indicateur BEAT clignote en fonction du tempo. Vous pouvez désactiver le mode de début synchronisé avant de lancer l'accompagnement en appuyant sur la touche **[SYNC START]** une deuxième fois.

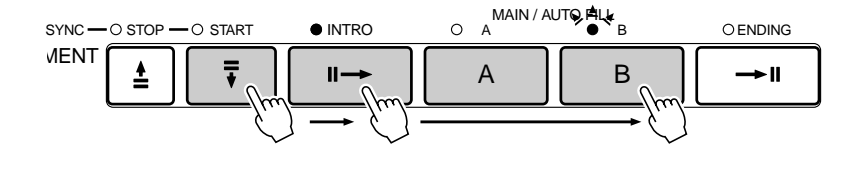

### **NOTE**

- Si vous appuyez sur la touche [SYNC START] pendant la reproduction de l'accompagnement, l'accompagnement s'arrête et le mode de début synchronisé est activé.
- Vous pouvez utiliser la touche [INTRO] pour sélectionner la partie INTRO pendant la reproduction de l'accompagnement.
- • Vous pouvez modifier le point de partage d'accompagnement en utilisant la fonction "Point de partage d'accompagnement" dans le menu OVERALL. Voir page 30.

### **NOTE**

- Lorsque le point de partage AUTO ACCOMPANIEMENT et le point de partage SPLIT VOICE sont fixés sur des touches différentes, vous pouvez jouer la voix L entre le point de partage AUTO ACCOM-PANIEMENT et le point de partage SPLIT VOICE, quand la fonction d'accompagnement automatique est activée.
- Lorsque le point de partage AUTO ACCOMPANIEMENT et le point de partage SPLIT VOICE sont fixés sur la même touche, vous pouvez jouer la voix L n'importe où à gauche du point de partage AUTO ACCOMPANIEMENT et du point de partage SPLIT VOICE quand AUTO AC-COMPANIEMENT n'est pas activé.

### *4* **Jouez sur la partie accompagnement automatique du clavier**

Dès que vous jouez un accord que le PSR-730/630 "reconnaît", le PSR-730/630 commence automatiquement à jouer l'accord avec le rythme sélectionné et une ligne de basse appropriée. Le nom de l'accord apparaît dans l'afficheur.

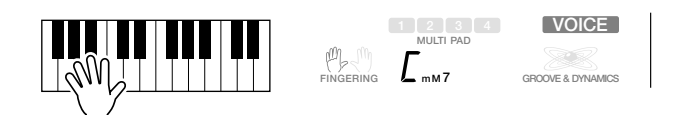

L'accord sera reconnu selon les règles spécifiées dans le mode de doigté.

• Pour la méthode d'introduction des accords, reportez-vous à "Modes de doigté d'accompagnement automatique" page 32.

L'accompagnement automatique continu à jouer même quand la main gauche relâche les notes. Pendant que vous pressez chaque accord dans le morceau, vous pouvez jouer la mélodie avec l'accompagnement.

### *5* **Changement des parties d'accompagnement**

Vous pouvez varier le morceau en appuyant sur la touche **[INTRO]**, MAIN/AUTO FILL **[A]/[B]** ou **[ENDING]** et passer à une partie d'accompagnement différente (page 27). Essayez d'appuyer sur différentes touches pour voir ce qui va se produire.

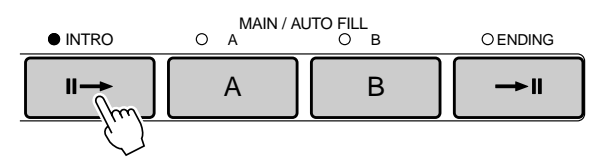

### *6* **Arrêtez l'accompagnement**

Arrêtez l'accompagnement en appuyant sur la touche **[START/STOP]**.

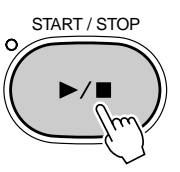

Si vous voulez arrêter après une fin automatique, appuyez sur la touche **[ENDING]**. L'accompagnement cessera après avoir joué la fin automatique.

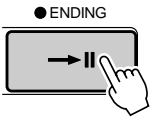

### **NOTE**

est spécifié sur "A un doigt", "A plusieurs doigts 1", "A plusieurs doigts 2" ou sur "doigté auto-sélectif", le fait de jouer un accord dans la partie d'accompagnement automatique pendant que le rythme est arrêté reproduira la basse + l'accord (pour tous les styles). Cependant, quand le point de partage de l'accompagnement automatique et le point de partage de partage de voix clavier partagé sont sur la même touche, le fait de jouer un accord dans la partie d'accompagnement avec le rythme arrêté reproduira la basse et la voix L.

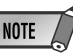

- La partie finale commencera à se reproduire immédiatement après que vous aurez appuyé sur la touche [ENDING] pendant que l'accompagnement joue le premier temps de la mesure. Le motif d'accompagnement commencera à se reproduire à partir de la mesure suivante quand vous appuyez sur la touche pendant que l'accompagnement joue la seconde mesure ou un numéro de mesure plus grand.
- • Si vous appuyez sur la touche [INTRO] pendant la reproduction de la fin, la partie intro commencera à jouer une fois que la partie finale sera terminée.
- Si vous appuyez sur la touche MAIN/AUTO FILL (A, B) pendant la reproduction de la fin automatique, l'accompagnement à variation rythmique commencera immédiatement à jouer, continuant avec la partie principale.
- Quand vous appuyez sur la touche SYNC/START pendant la reproduction d'un accompagnement, l'accompagnement s'arrête et le PSR-730/630 entre le statut d'attente de départ synchronisé.

### ◆ **Changement de tempo**

Pour la reproduction d'un accompagnement ou d'un morceau, vous pouvez changer le tempo.

 Lorsque vous sélectionnez un style différent alors que l'accompagnement n'est pas reproduit, le tempo par "défaut" de ce style est également sélectionné. Le tempo est indiqué immédiatement au-dessus de "TEMPO" sur l'afficheur en temps de noire par minute. Quand l'accompagnement est reproduit, le même tempo est maintenu, même si vous sélectionnez un style différent.

Vous pouvez cependant changer le tempo à n'importe quelle valeur comprise entre 32 et 280 temps par minute en utilisant les touches TEMPO **[**▼**]** et **[**▲**]**. Appuyez brièvement sur l'une des touches, pour diminuer ou augmenter la valeur d'une unité ou maintenez la touche enfoncée pour accélérer le défilement des valeurs.

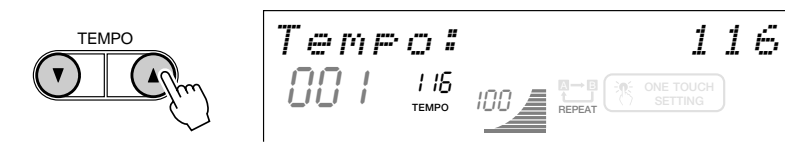

Quand vous appuyez sur l'une ou l'autre des touches TEMPO, la valeur du tempo apparaît sur la ligne supérieure de l'afficheur pendant quelques secondes. Pendant ce temps, vous pouvez aussi utiliser les touches **[–]** ou **[+]**, les touches numériques ou le cadran de données pour fixer le tempo. Vous pouvez rappeler le tempo par défaut du style sélectionné à n'importe quel moment en appuyant simultanément sur les touches TEMPO **[**▼**]** et **[**▲**]** (ou en appuyant en même temps sur les touches **[–]** et **[+]** pendant que la valeur du tempo est indiquée sur la ligne supérieure de l'afficheur.

#### ◆ **L'indicateur de temps**

Quand la reproduction de l'accompagnement automatique ou de morceau débute, les quatre points de l'indicateur BEAT apportent une indication visuelle du tempo sélectionné, comme mentionné ci-dessous.

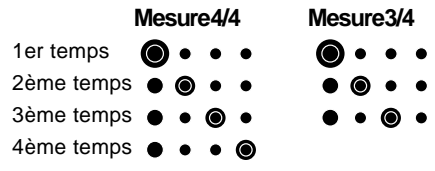

**2 6**

### ◆ **Parties d'accompagnement**

Il y a 8 sortes de parties d'accompagnement automatique qui vous permettent de varier l'arrangement de l'accompagnement pour concorder avec le morceau que vous jouez.

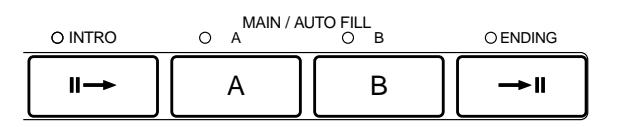

#### ● **Partie INTRO**

C'est le commencement d'un morceau. Lorsque l'introduction est terminée, l'accompagnement passe à la partie principale.

### ● **Partie MAIN**

Vous pouvez reproduire deux variations dans la partie principale (MAIN) d'un morceau : A et B. L'accompagnement automatique se reproduira systématiquement selon les accords que vous jouez.

#### ● **Partie FILL-IN**

Les variations rythmiques (FILL-IN) raniment les pauses dans un morceau. Lorsque vous appuyez sur la touche MAIN/AUTO FILL [A] ou [B] pendant l'accompagnement, le PSR-730/630 génère une "variation rythmique" appropriée (l'une parmi ces quatre types : AA, AB, BA et BB) qui assurera une transition douce entre la partie actuelle et la partie sélectionnée - même s'il s'agit de la même partie.

#### ● **Partie ENDING**

Il s'agit de la partie finale du morceau. Lorsque cette partie finale est terminée, l'accompagnement automatique s'arrête.

### **NOTE**

- Chaque fois que vous mettez le PSR-730/630 sous tension, la partie MAIN A est automatiquement sélectionnée.
- Pendant la reproduction de la variation rythmique correspondante, l'indicateur de la partie de destination (MAIN A ou B) clignote. Pendant ce temps, vous pouvez changer la partie de destination en appuyant sur la touche MAIN/AUTO FILL [A] ou [B].
- Vous pouvez utiliser la partie intro, même au milieu d'un morceau en appuyant sur la touche INTRO pendant le morceau.
- Si vous appuyez sur la touche MAIN/AUTO FILL A/B après le demi-temps final (croche) de la mesure, la variation rythmique commencera à partir de la mesure suivante.
- Vous pouvez commencer l'accompagnement en utilisant la partie finale à la place de la partie d'intro.

**2 7**

### ◆ **Assourdissement des pistes d'accompagnement**

Vous pouvez contrôler les huit pistes d'accompagnement, RHYTHM 1, RHYTHM 2, BASS, CHORD 1, CHORD 2, PAD, PHRASE 1 et PHRASE 2 du PSR-730/630 pour modifier "l'orchestration" et par conséquent le son général de l'accompagnement. Quand vous sélectionnez un style, les icônes correspondant aux pistes qui contiennent des données dans n'importe quelle partie de ce style s'allument.

Vous pouvez désactiver (assourdir) ou activer les pistes d'accompagnement individuelles en utilisant les touches **TRACK** correspondant aux pistes choisies. L'icône de piste disparaît lorsque vous assourdissez la piste. En activant/désactivant les pistes dans différentes combinaisons, vous pouvez créer divers arrangements à partir d'un style d'accompagnement.

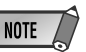

• Les voix de pistes individuelles, le volume et autres paramètres peuvent être modifiés en utilisant la fonction REVOICE. Voir page 112.

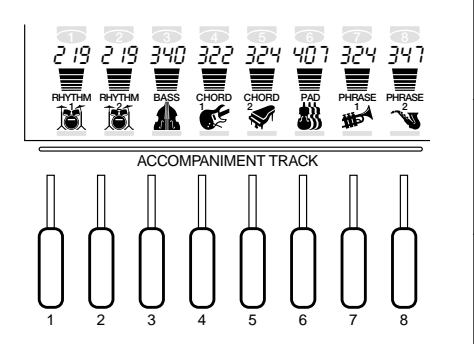

### ● **Qu'y-a-t'il dans les pistes**

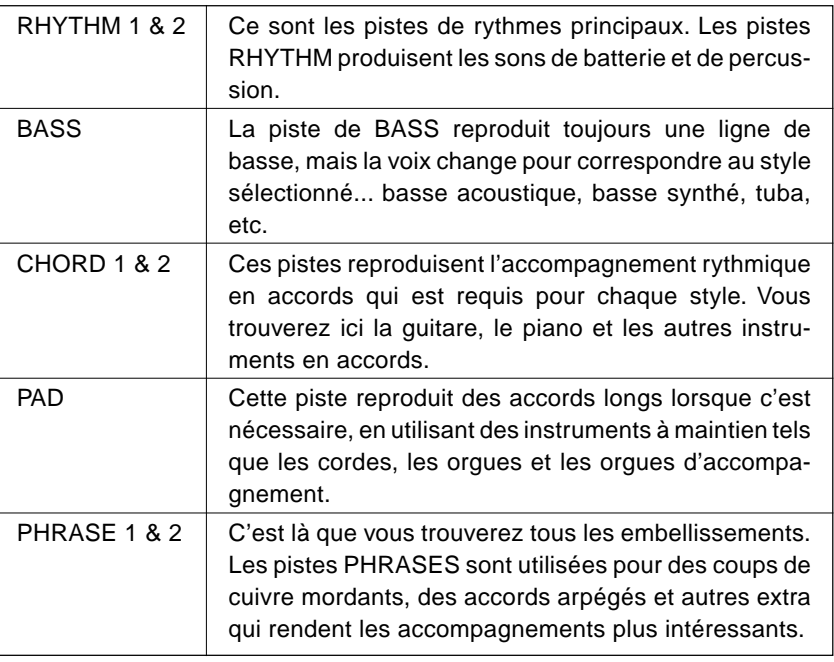

### ◆ **Fonction d'arrêt synchronisé**

Quand la fonction d'arrêt synchronisé est engagée, la reproduction de l'accompagnement s'arrête automatiquement quand toutes les touches de la partie d'accompagnement automatique du clavier sont relâchées. La reproduction de l'accompagnement débute de nouveau dès que vous jouez un accord. Les indicateurs BEAT clignotent sur l'afficheur pendant que l'accompagnement est arrêté.

Quand vous appuyez sur la touche **[SYNC STOP]** et que l'icône sur apparaît sur l'afficheur, la fonction d'arrêt synchronisé est activée. Appuyez de nouveau sur la touche **[SYNC STOP]** afin que l'icône disparaisse et pour désactiver la fonction d'arrêt synchronisé.

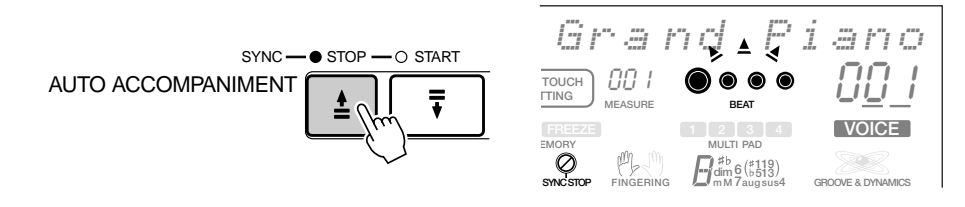

### **NOTE**

• Vous ne pouvez pas désactiver la fonction d'arrêt automatique quand vous avez sélectionné le mode de doigté FULL KEYBOARD AUTO ACCOMPANI-MENT. La fonction d'arrêt synchronisé est automatiquement désactivée quand vous sélectionnez le mode de doigté FULL KEYBOARD alors que la fonction d'arrêt synchronisé est activée.

### Utilisation de l'Arranger virtuel

Lorsque la fonction d'arrangeur virtuel est commandée alors que la fonction d'accompagnement automatique est active, il suffit simplement de jouer des accords dans la section d'accompagnement automatique pour que l'accompagnement automatique joue automatiquement des variations d'accord légèrement différentes de manière à crééer un accompagnement plus vivant et plus mélodique. Lorsque la fonction d'arrangeur virtuel est désactivée, l'accompagnement automatique retourne en mode normal.

Appuyez sur la touche **[STYLE]** pour choisir le menu STYLE. L'indicateur triangulaire apparaît à côté de "STYLE" et à droite de l'afficheur de telle sorte que le PSR-730/630 se commutera en mode de style (l'icône **STYLE** s'allumant).

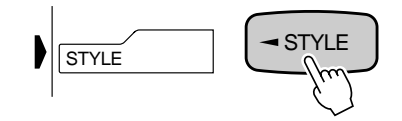

Lorsque le mode style est choisi à partir du menu Style ( l'icône **STYLE** s'allume) et les réglages d'activation/désactivation de la fonction d'arrangeur virtuel peuvent être modifiés à partir du menu secondaire. Choisir le menu secondaire intituté "V. Arranger" avec les touches **[**▲**]** et **[**▼**]** de SUB MENU. L'état actuel de la fonction, activée ou désactivée, apparaîtra dans le coin supérieur droit de l'afficheur.

$$
\sum_{i=1}^{\text{S MENU}} \left[ U \cdot \text{Hrr} \sin \theta \text{er}^{\pi} \cdot \text{H} \cdot \text{d} \theta \right]
$$

Modifier l'état actuel de la fonction, activée ou désactivée en se servant des touches **[+]** et **[–]** ou le cadran de données.

### Commande de volume d'accompagnement

**SUE** 

Vous pouvez régler le volume de l'accompagnement en relation au clavier pour produire le meilleur équilibre général, en utilisant les touches ACMP/SONG VOLUME **[**▼**]** et **[**▲**]**. Lorsque vous appuyez sur l'une de ces touches, le réglage du volume d'accompagnement actuel apparaît sur la ligne supérieure de l'afficheur pendant quelques secondes. La plage du volume d'accompagnement se situe entre"0" (aucun son) et 127 (volume maximum). Le réglage par défaut est "100". Appuyez sur la touche ACMP/SONG VOLUME **[**▼**]** pour diminuer le volume ou sur la touche **[**▲**]** pour l'augmenter. Appuyez brièvement pour diminuer ou augmenter pas par pas ou maintenez ces touches enfoncées pour diminuer ou augmenter en continu.

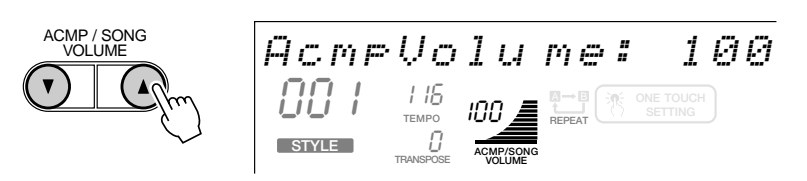

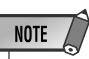

• Une pression simultanée des touches **ISYNC STOPI et ISYNC STARTI fait que** la fonction d'arrangeur virtuel peut être alternativement activée ou désactivée. L'état actuel de la fonction, activée ou désactivée, apparaîtra dans le coin supérieur droit de l'afficheur. (L'afficheur d'état, fonction activée ou désactivée, retournera à son état d'origine quelques secondes plus tard.)

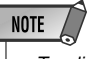

• Tandis que le réglage de volume d'accompagnement apparaît sur la ligne supérieure de l'afficheur, vous pouvez aussi utiliser les touches [–] ou [+], les touches numériques ou le cadran de données pour fixer le volume d'accompagnement.

### Changement du point de partage de l'accompagnement

Le point de partage de la fonction AUTO ACCOMPANIMENT (c'est-à-dire la limite entre la section mélodique et la section d'accompagnement) peut être fixée sur n'importe quelle touche du clavier du PSR-730/630 et être adaptée à votre jeu personnel.

### *1* **Sélectionnez la fonction de point de partage de l'accompagnement**

Utilisez les touches de menu **[**▲**]** et **[**▼**]** à gauche de l'afficheur pour déplacer l'indicateur triangulaire à côté de "OVERALL" sur le côté gauche de l'afficheur.

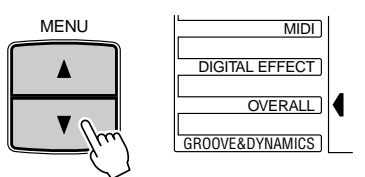

Ensuite, utilisez les touches SUB MENU **[**▲**]** et **[**▼**]** pour sélectionner la fonction "AcmpSplit" dans le menu OVERALL. Le numéro de touche MIDI correspondant au point de partage actuel apparaît à gauche de "AcmpSplit" sur la ligne supérieure de l'afficheur.

$$
A \subset F \subset F \subset F
$$

### *2* **Réglez le nouveau point de partage**

Appuyez tout simplement sur la touche du clavier sur laquelle vous désirez assigner le point de partage. Le numéro de touche MIDI correspondant au point de partage actuel apparaît à gauche de "AcmpSplit" sur la ligne supérieure de l'afficheur. Vous pouvez aussi utiliser les touches **[–]** et **[+]**, les touches numériques ou le cadran de données pour entrer le numéro de touche de point de partage. Le point de partage peut être fixé sur n'importe quelle touche de 1 à 127.

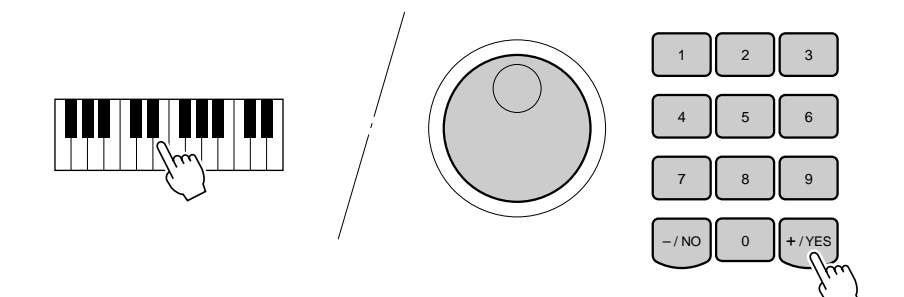

### **NOTE**

- La touche de point de partage devient la touche la plus haute dans la partie accompagnement automatique du clavier.
- Quand vous fixez le point de partage, c.-àd., que le sous-menu "AcmpSplit" est indiqué sur l'afficheur, le fait d'appuyer sur la touche du clavier ne produit aucune note ni ne détecte aucun accord dans la partie accompagnement, mais désigne seulement le point de partage.

### ◆ Interaction entre les points de partage AUTO ACCOMPANI-**MENT et SPLIT VOICE**

Vous pouvez fixer le point de partage SPLIT VOICE (page 21) et le point de partage AUTO ACCOMPANIMENT indépendamment dans les limites suivantes. Le point de partage SPLIT VOICE ne peut pas être fixé sur une touche inférieure au point de partage AUTO ACCOMPANIMENT (si vous tentez de le faire, le point de partage AUTO ACCOMPANIMENT sera fixé sur la même touche que le point de partage SPLIT VOICE). A l'inverse, le point de partage AUTO ACCOMPANIMENT ne peut pas être fixé sur une touche plus haute que le point de partage SPLIT VOICE (dans ce cas, le point de partage SPLIT VOICE sera fixé sur la même touche que le point de partage AUTO ACCOMPANI-MENT.

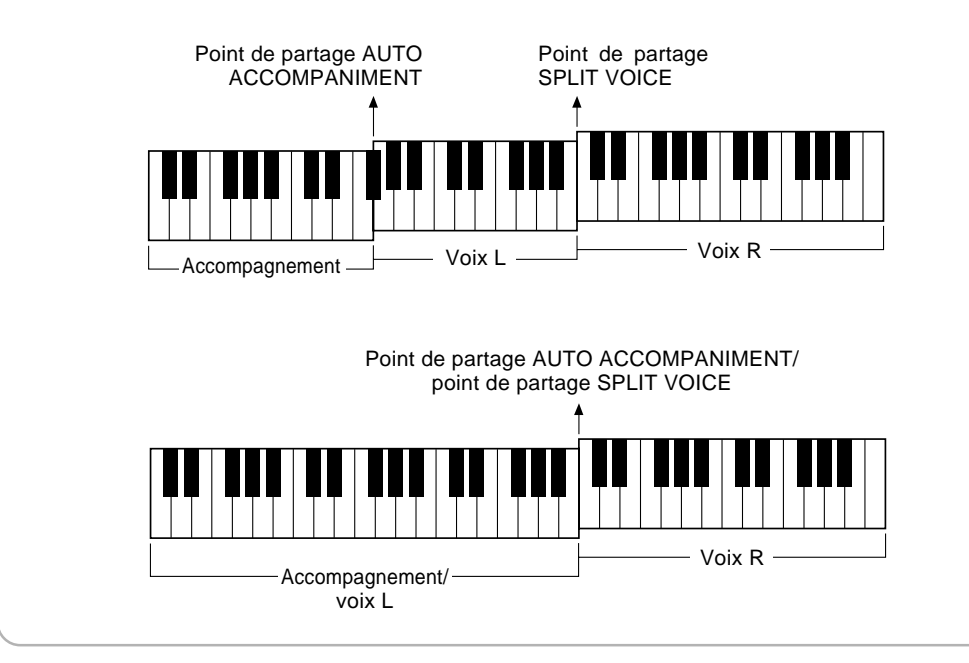

# Les modes de doigté de l'accompagnement automatique

La caractéristique AUTO ACCOMPANIMENT du PSR-730/630 comprend cinq différents modes de doigté que vous pouvez sélectionner comme suit :

### *1* **Sélectionnez la fonction de mode de doigté**

Utilisez les touches de menu **[**▲**]** et **[**▼**]** à gauche de l'afficheur pour déplacer l'indicateur triangulaire à côté de "OVERALL" sur le côté gauche de l'afficheur.

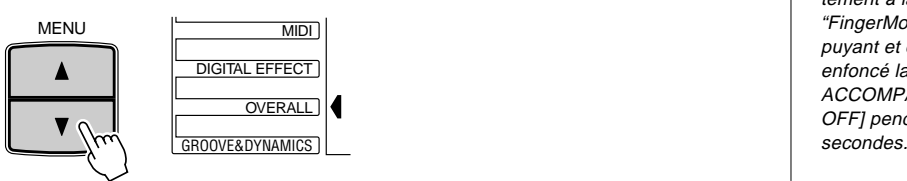

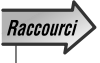

• Vous pouvez sauter directement à la fonction "FingerMode" en appuyant et en maintenant enfoncé la touche AUTO ACCOMPANIMENT [ON/ OFFI pendant quelques

Utilisez ensuite les touches **[**▲**]** et **[**▼**]** de SUB MENU pour choisir la fonction "FingerMode" dans le menu de groupe OVERALL. Le nom abrégé du mode de doigté apparaîtra à droite de "FingerMode" à la ligne supérieure de l'afficheur.

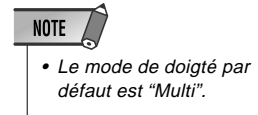

FingerMo de: Mul ti

### *2* **Sélectionnez le mode de doigté requis**

Utilisez les touches **[–]** et **[+]** ou le cadran de données pour entrer le mode de doigté désiré.

- **Single** (A un doigt)
- ●**Fing ered1** (A plusieurs doigts 1)
- ●**Fing ered2** (A plusieurs doigts 2)
- ●**Full K ey** (Clavier total)
- **Multi** (A doigté multiple)

### ● **Le mode SINGLE FINGER (d'accompagnement à un doigt)**

$$
\langle \cdot \rangle \qquad \boxed{Fin{\texttt{SerMod}}{\texttt{des}} \quad \texttt{SinSle}}
$$

Avec le mode SINGLE FINGER, vous pouvez produire facilement de beaux accords entièrement orchestrés en ne jouant que les accords de type majeur, septième, mineur et mineure septième obtenus en appuyant sur un minimum de touches de la partie AUTO ACCOMPANIMENT du clavier. Voici ci-dessous la description des doigtés simplifiés pour produire des accords:

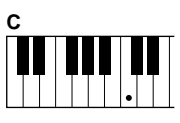

■ Appuyez sur la touche de la note fondamentale seulement pour produire un accord majeur.

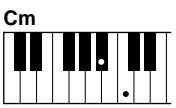

- Appuyez en même temps sur la fondamentale et sur la touche noire qui est à sa gauche pour produire un accord mineur.
- **C7**

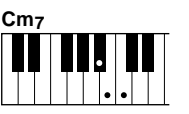

**3 2**

- Appuyez en même temps sur la fondamentale et sur la touche blanche qui est à sa gauche pour produire un accord de septième.
- Appuyez en même temps sur la fondamentale et sur la touche blanche et la touche noire qui sont à sa gauche pour produire un accord mineure septième.

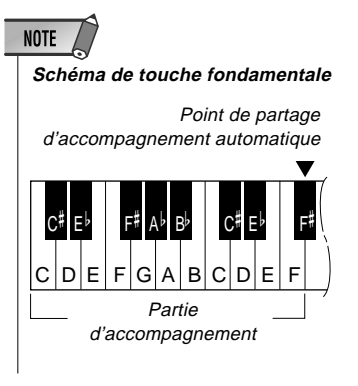

### ● **Le mode FINGERED 1 (d'accompagnement à plusieurs doigts 1)**

 $\mathbb{M}_{\geqslant}$ FingerMo de: Fin gered 1

Le mode d'accompagnement à plusieurs doigts 1 vous permet de jouer vos propres accords sur la partie AUTO ACCOMPANIMENT du clavier (c.-à-d., toutes les touches à partir du point de partage en allant vers la gauche, normalement 54), pendant que le PSR-730/630 produit un accompagnement automatique orchestré d'accord, basse et rythme approprié au style que vous avez sélectionné.

Le mode FINGERED 1 reconnaît les accords suivants :

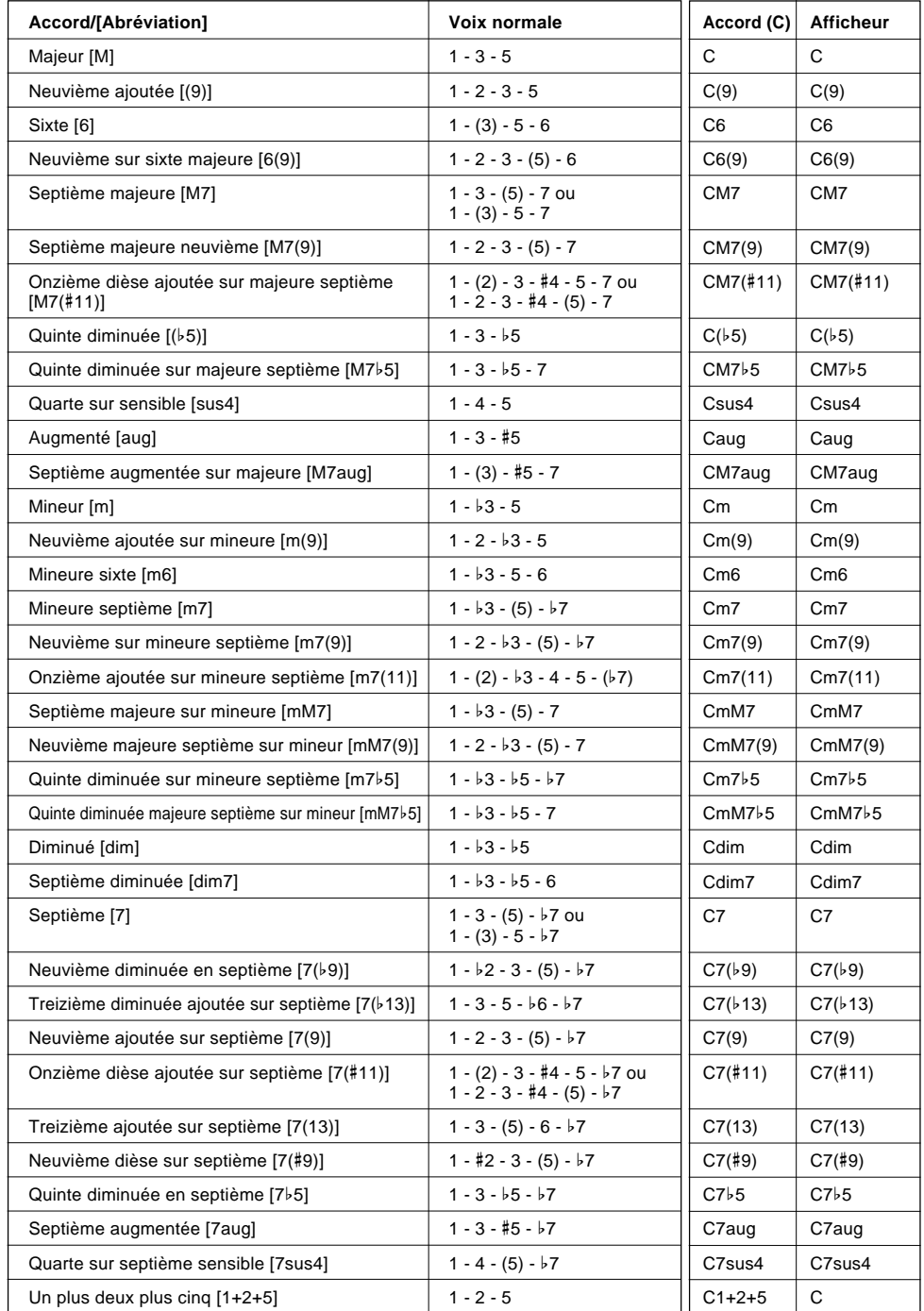

### **NOTE**

- Les notes entre parenthèses peuvent être omises.
- Si vous jouez trois touches adjacentes (y compris les touches noires), le son de la partie accord sera annulé et seuls les instruments rythmiques continueront à être reproduits (fonction CHORD CANCEL, annulation d'accord).
- Jouer une seule touche ou deux touches fondamentales identiques dans des octaves adjacentes produit un accompagnement basé seulement sur la fondamentale.
- Une quinte juste (1+5) produit un accompagnement uniquement basé sur la note fondamentale et la quinte pouvant être utilisé avec de nombreux accords majeurs ou mineurs.
- Les doigtés indiqués cicontre sont tous dans la position "fondamentale", mais d'autres inversions peuvent être utilisées, à part les exceptions suivantes :

m7, m7b5, 6, m6, sus4, aug, dim7, 7b5, 6(9), m7(11), 1+2+5.

- L'inversion des accords 7sus4 n'est pas reconnue quand la quinte est omise.
- L'AUTO ACCOMPANI-MENT parfois ne change pas quand les accords en relation sont joués en séquence (c.-à-d., certains accords mineurs suivis d'un accord mineur sur septième).
- Les doigtés à deux notes produiront un accord basé sur l'accord joué précédemment.

### Accompagnement automatique

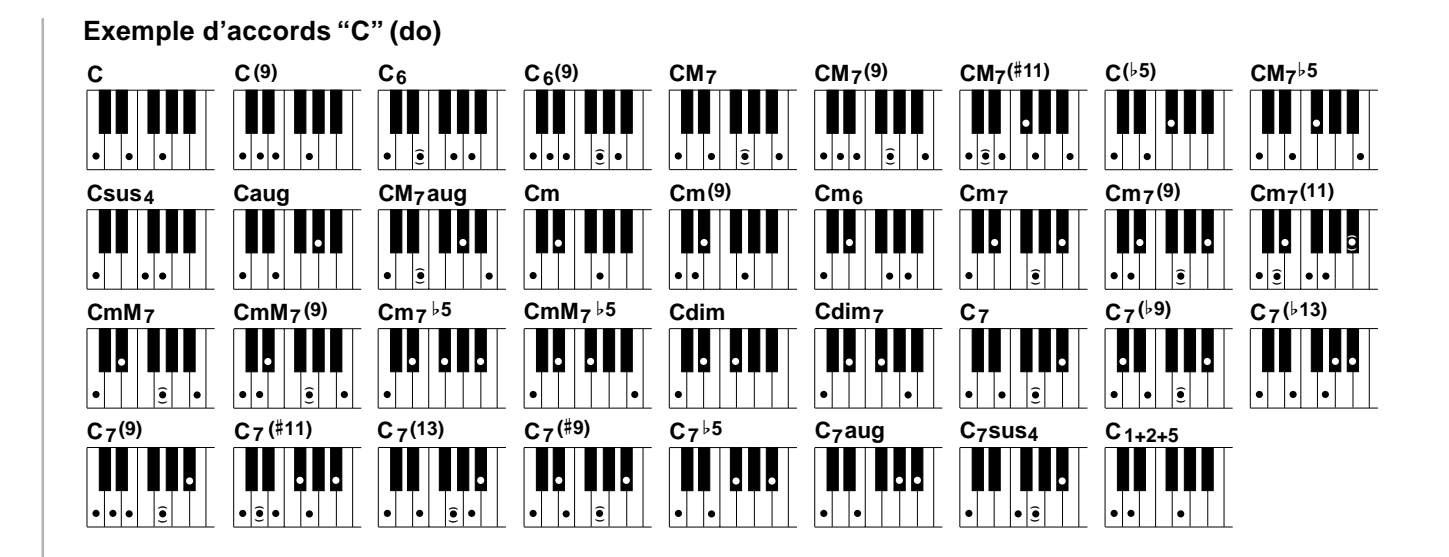

### ● **Le mode FINGERED 2 (d'accompagnement à plusieurs doigts 2)**

FingerMo de: Fin gered 2

Il s'agit fondamentalement du même mode que le mode FINGERED 1, décrit cidessus, sauf que le mode FINGERED 2 vous permet en plus de spécifier la note la plus basse de chaque accord. Autrement dit, la note la plus basse qui est reproduite dans la partie AUTO ACCOMPANIMENT du clavier est utilisée comme note de basse d'accompagnement. Cela signifie que vous pouvez spécifier des accords avec la "ligne de basse" dans lesquels la note principale de basse de l'accord n'est pas la fondamentale de l'accord. Pour un accord en C majeur, par exemple, vous pouvez utiliser E (la troisième) ou G (la cinquième) comme note basse plutôt que C.

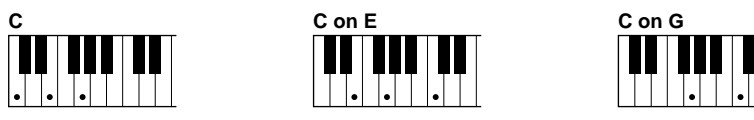

### ● **Le mode FULL KEY (clavier total)**

### $\lim_{\sim}$   $\leq$   $\lim_{\sim}$ FingerMo de: Ful l Key

Quand le mode FULL KEY est sélectionné, le PSR-730/630 crée automatiquement l'accompagnement approprié pendant que vous jouez quelque chose avec les deux mains, n'importe où sur le clavier. Vous n'avez pas à vous occuper de spécifier les accords d'accompagnement. Le nom de l'accord détecté apparaît sur l'afficheur.

### **NOTE**

- Quand le mode FULL KEY est sélectionné, le réglage du point de partage (page 30) de l'accompagnement automatique est ignoré.
- La détection d'accord se produit à des intervalles de croches environ. Les accords extrêmement courts - inférieurs à une croche en longueur - peuvent ne pas être détectés.
### ● **Le mode MULTI (à doigté multiple)**

$$
\begin{matrix} \mathcal{P} \\ \mathcal{P} \end{matrix} \quad \begin{matrix} \text{FingerMo der Muli} \\ \end{matrix}
$$

C'est le mode d'accompagnement par défaut. Le mode MULTI-FINGER détecte automatiquement les doigtés d'accords SINGLE FINGER ou FINGERED 1, ce qui vous permet de choisir le type de doigté voulu sans devoir commuter les modes de doigté.

## **NOTE**

• Si vous voulez jouer des accords, mineurs, en septième ou mineurs en septième en utilisant l'opération SINGLE FINGER dans le mode MULTI FINGER, appuyez toujours sur la (les) touche(s) blanche(s)/ noire(s) la (les) plus proche(s) de la fondamentale de l'accord.

### ◆ **La fonction d'arrêt d'accompagnement**

Tant que le mode SINGLE FINGER, FINGERED 1, FINGERED 2 ou MULTI-FINGER est sélectionné, les accords joués dans la partie AUTO ACCOMPANIMENT du clavier sont également détectés et reproduits par la fonction d'accompagnement automatique du PSR-730/630, quand l'accompagnement est arrêté (sauf quand le mode FULL KEYBOARD est activé). Dans ce cas, la note basse et les voix d'accords sont sélectionnées automatiquement.

## Fonction Groove & Dynamics (PSR-730)

La fonction Groove & Dynamics vous permet de changer provisoirement de synchronisation, vitesse et de durée de porte des notes jouées de tout style d'accompagnement prémémorisé (numéros de styles 1 à 100).

- ● **Groove ............** Vous permet de jouer de la musique en y ajoutant du swing et un peu de décalage dans le battement en effectuant des décalages à peine perceptibles de la synchronisation (d'horloge) de l'accompagnement.
- ● **Dynamics .......** Vous permet de changer l'impression produite par l'accompagnement en faisant varier la vitesse des notes par rapport à la synchronisation.

La fonction Groove & Dynamics est constituée des quatre principaux éléments sousmentionnés. Dès qu'un style d'accompagnement est choisi, le modèle le mieux approprié ou le paramètre de chaque élément est automatiquement appliqué.

- Modèle Groove de battement (automatiquement sélectionné parmi 49 types)
- Modèle Groove de mesure (automatiquement sélectionné parmi 25 types)
- Modèle Dynamics (automatiquement sélectionné parmi 17 types)
- Pourcentage Dynamics (automatiquement sélectionné dans les limites de 0 100 %)
- Pourcentage d'expansion (automatiquement sélectionné dans les limites de 0 400 %)
- Pourcentage d'amplification (automatiquement sélectionné dans les limites de 0 400 %)

### **NOTE**

• Quand le point de partage AUTO ACCOM-PANIMENT et le point de partage SPLIT VOICE sont fixés sur la même touche, vous entendez la voix L et la note basse automatiquement sélectionnée.

### ■ **Application de la fonction Groove & Dynamics**

Dès que la touche **[GROOVE & DYNAMICS**] est pressée, l'icône GROOVE & DYNAMICS s'allume et les effets de la fonction Groove & Dynamics sont alors appliqués à l'accompagnement.

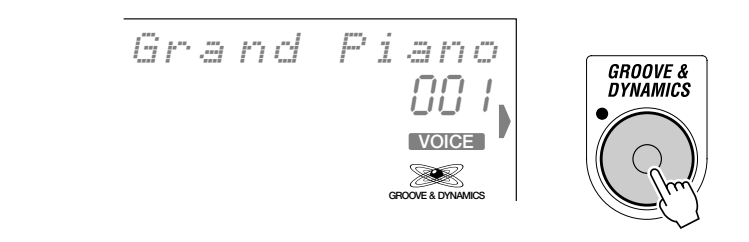

### Agencement des effets de la fonction Groove & Dynamics **(réglages effectués par l'utilisateur)**

Vous avez la possibilité d'opérer un agencement des réglages de Groove & Dynamics (modèle Groove, modèle Dynamics, pourcentage d'expansion ou pourcentage d'amplification) qui ont été prémémorisés pour chaque style d'accompagnement et d'appliquer ainsi l'effet de votre choix.

Utilisez les touches [**A**] et [ $\P$ ] de MENU placées à gauche de l'afficheur de façon à déplacer l'indicateur triangulaire et l'amener à la hauteur de "GROOVE & DYNAMICS" sur le côté gauche de l'afficheur.

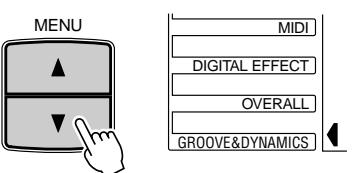

### ● **Choisissez le modèle Beat Groove**

Utilisez les touches  $[\triangle]$  et  $[\triangledown]$  de SUB MENU pour choisir la fonction "BeatGroove" dans le menu GROOVE & DYNAMICS. Le nom du modèle Beat Groove qui est actuellement utilisé apparaîtra à droite de la ligne supérieure de l'afficheur.

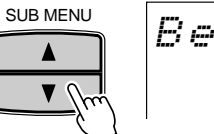

 $\overline{\textcolor{red}{\mathcal{B}}}$  BeatGroo ve: Thru

Référez-vous à la liste "Modèle Beat Groove" qui suit et utilisez les touches **[+]** et **[– ]** MENU ou le cadran de données pour choisir l'un des 49 modèles existants.

### **Liste des modèles de Beat Groove**

Les modèles de cette liste permettent de décalage la synchronisation des accompagnements par temps.

Ces modèles rajoutent des effets vivants à vos accompagnements en convertissant un temps d'une mesure spécifique en un autre et en décalant très faiblement le temps de la mesure converti.

**Nom:** Spécifie le nom de chaque modèle.

No. 1 "Thru" (no. 1) ne rajoute aucun effet comme son nom l'indique.

**Temps de mesure cib lé:** Temps de mesure à convertir.

- 8 = Note de huitième
	- 12 = Triolet de note de huitième
	- $16$  = Note de 16e
	- 24 = Triolet de note de 16e

### **Temps de mesure con ver ti:** Résultats de la conversion.

Par exemple, en choisissant l'un des modèles, 12 - 17 (16 comme temps de mesure ciblé et 8 comme temps de mesure converti), cela signifie que la note de 16e sera convertie en notes de huitième.

**Swing:** Retarde la synchronisation du temps de mesure converti. Il en existe ainsi six sortes: A (mini.), B, C, D, E (maxi.) et arrêt (aucun effet).

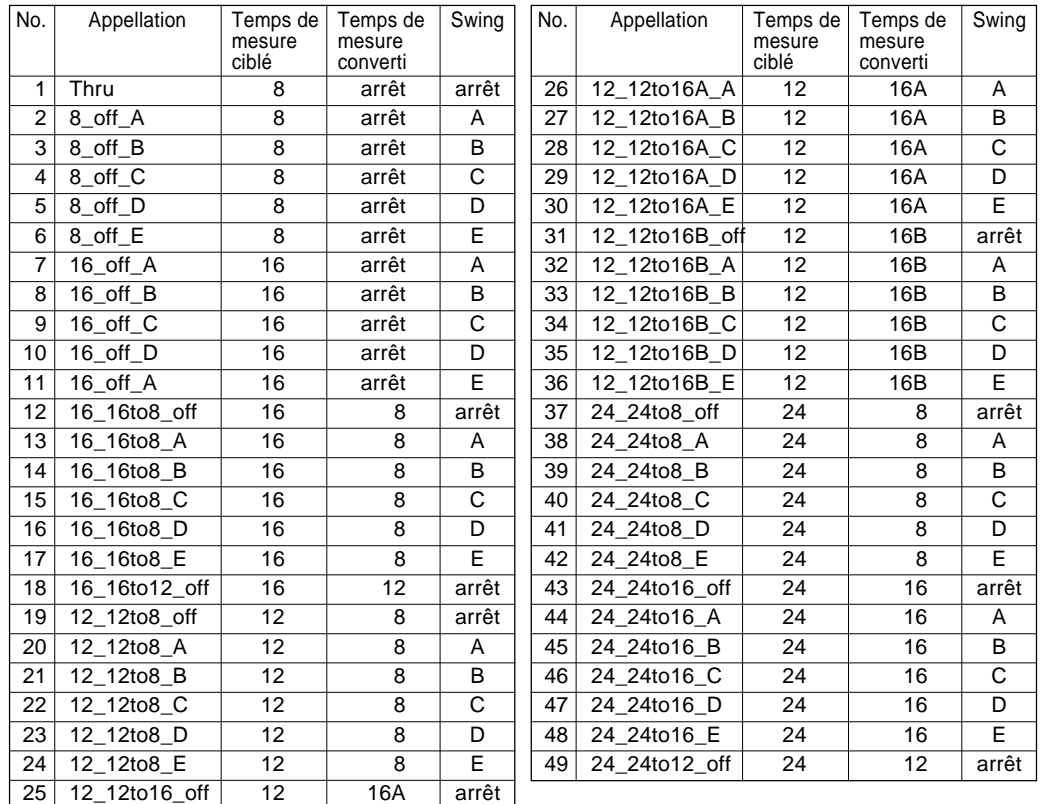

### ● **Choisissez le modèle Measure Groove**

Utilisez les touches  $[\triangle]$  et  $[\triangledown]$  de SUB MENU pour choisir la fonction "MeasGroove" dans le menu GROOVE & DYNAMICS. Le nom du modèle Measure Groove qui est actuellement utilisé apparaîtra à droite de la ligne supérieure de l'afficheur.

$$
|{\it MeasGroo\,ve1}\quad {\it Thru}
$$

Référez-vous à la liste "Modèle Measure Groove" qui suit et utilisez les touches **[+]** et **[–]** MENU ou le cadran de données pour choisir l'un des 25 modèles existants.

### **Liste des modèles de Measure Groove**

Les modèles de cette liste permettent de décaler la synchronisation des accompagnements par mesures. Ces modèles rajoutent des effets vivants à vos accompagnements en accélérant ou en retardant la synchronisation du premier temps de chaque mesure.

**Nom:** Spécifie le nom de chaque modèle et son contenu.

No. 1 "Thru" (no. 1) ne rajoute aucun effet comme son nom l'indique. "Push" du nom de modèle indique que ces modèles accélèrent la synchronisation. "Heavy" indique les modèles retardant la synchronisation. Les suffixes "A", "B" et "C" indiquent respectivement les valeurs minimum, intermédiaire et maximum.

**Type de mesure:** Indique les types de mesure appropriés que vous pouvez utiliser. Faites en sorte à l'aide de ce paramètre d'assurer une adaptation à l'air que vous jouez.

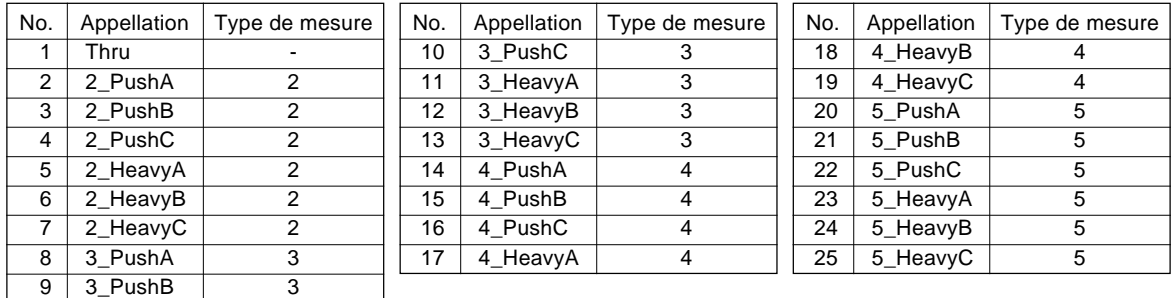

### ● **Choisissez le modèle Dynamics**

Utilisez les touches  $[\triangle]$  et  $[\triangledown]$  de SUB MENU pour choisir la fonction "Dynamics" dans le menu GROOVE & DYNAMICS. Le nom du modèle Dynamics qui est actuellement utilisé apparaîtra à droite de la ligne supérieure de l'afficheur.

$$
D\text{-}manics: I \quad \text{True}
$$

Référez-vous à la liste "Modèle Dynamics " qui suit et utilisez les touches **[+]** et **[–]** MENU ou le cadran de données pour choisir l'un des 17 modèles existants.

### **Liste des modèles Dynamics**

Les modèles de cette liste permettent d'accentuer ou d'atténuer les notes jouées suivant une synchronisation spécifique. Le degré de l'effet appliqué peut être déterminé en faisant varier le pourcentage de Dynamics.

**Nom:** Spécifie le nom de chaque modèle. No. 1 "Thru" (no. 1) ne rajoute aucun effet comme son nom l'indique. Les modèles no. 7 à 17 sont programmés pour opérer une accentuation d'une synchronisation spécifique.

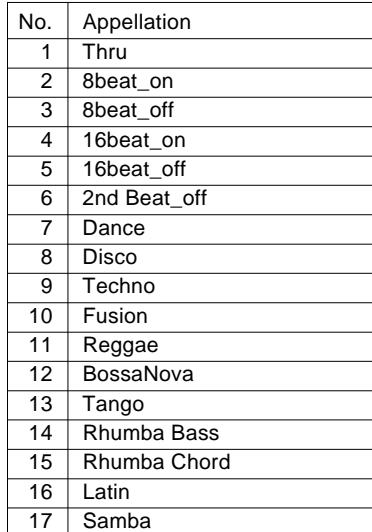

### ● **Déterminez le pourcentage d'effet appliqué pour Dynamics Rate**

Le pourcentage d'effet appliqué pour Dynamics Rate permet de définir le pourcentage pour le modèle Dynamics appliqué au PSR-730/630 dans les limites de 0 à 100 %.

Utilisez les touches  $\lceil \blacktriangle \rceil$  et  $\lceil \blacktriangledown \rceil$  de SUB MENU pour choisir la fonction "DynamicsRate" dans le menu GROOVE & DYNAMICS. La valeur du Dynamics Rate qui est actuellement utilisée apparaîtra à droite de la ligne supérieure de l'afficheur.

DynamcsRate:100%

Utilisez les touches numériques **[1]** à **[0]**, les touches **[+]** à **[–]** ou le cadran de données pour définir la valeur désirée dans les limites de 0 à 100 %.

### ● **Déterminez le pourcentage d'effet appliqué pour Expand Rate**

Le pourcentage d'effet appliqué pour Expand Rate permet d'étendre ou de réduire la gamme dynamique de l'accompagnement dans les limites de 0 à 100 (réglage d'origine) à 400 %.

Utilisez les touches  $[\triangle]$  et  $[\triangledown]$  de SUB MENU pour choisir la fonction "ExpandRate" dans le menu GROOVE & DYNAMICS. La valeur du Expand Rate qui est actuellement utilisée apparaîtra à droite de la ligne supérieure de l'afficheur.

ExpandRa te: 100%

Utilisez les touches numériques **[1]** à **[0]**, les touches **[+]** à **[–]** ou le cadran de données pour définir la valeur désirée dans les limites de 0 à 400 %.s

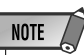

• Bien que le pourcentage d'expansion peut être ajusté dans des proportions de 1 à 100, le pourcentage qui est actuellement appliqué sera arrondi à la dizaine inférieure la plus proche. Par exemple, les pourcentages 1 à 9 produisent un résultat égal à 0 et aucun effet <sup>n</sup>'est appliqué. Les pourcentages 29 et 53 produisent respectivement un résultat égal à 20 et 50. Lorsque la fonction de mémoire de registration est utilisée, les résultats seront mémorisés.

### ● **Déterminez le pourcentage d'amplification pour Boost Rate**

Le pourcentage pour Boost Rate permet d'accentuer ou d'atténuer l'accompagnement en décalant la vitesse des données de style dans les limites de 0 à 100 (réglage d'origine) à 400 %.

Utilisez les touches  $[\triangle]$  et  $[\nabla]$  de SUB MENU pour choisir la fonction "BoostRate" dans le menu GROOVE & DYNAMICS. La valeur de "Boost Rate" qui est actuellement utilisée apparaîtra à droite de la ligne supérieure de l'afficheur.

> BoostRate: 100%

Utilisez les touches numériques **[1]** à **[0]**, les touches **[+]** à **[–]** ou le cadran de données pour définir la valeur désirée dans les limites de 0 à 400 %.

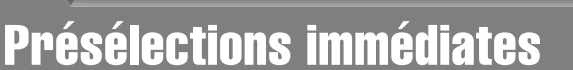

Les 100 styles internes du PSR-730/630 ont chacun quatre "réglages de panneau" qui peuvent être sélectionnés instantanément via les touches **[ONE TOUCH SETTING]** et REGISTRATION MEMORY **[1]** à **[4]**. La caractéristique de présélections immédiates fixe automatiquement les paramètres suivants :

### ● **Liste des paramètres de présélections immédiates**

- Voix R1 (numéro de voix, volume, octave, panoramique, profondeur de réverbération, profondeur de choeur, profondeur de DSP)
- Activation/désactivation de DUAL VOICE
- Voix R2 (numéro de voix, volume, octave, panoramique, profondeur de réverb, profondeur de chorus, profondeur de DSP)
- Activation/désactivation de clavier partagé
- Voix L (numéro de voix, volume, octave, panoramique, profondeur de réverb, profondeur de chorus, profondeur de DSP)
- Point de partage : Voix clavier partagé = 54 : Accompagnement automatique = 54
- Accompagnement automatique = activée
- Partie principale MAIN A/B
- Pistes d'accompagnement = activée
- Synchro start = activée
- Volume d'accompagnement = 100
- Harmonie activée/désactivée, type, volume
- Réverb activée/désactivée
- Chorus activé/désactivé
- DSP activé/désactivé, type, Variation activée/ désactivée
- Numéro de kit pad multiple
- Correspondance d'accord activée/désactivée = défaut (Multi Pad 1 .... 4)

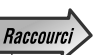

• Vous pouvez accéder directement au menu secondaire "Groove" du menu GROOVE & DYNAMICS (page-écran de sélection du modèle Groove) en appuyant et immobilisant la touche GROOVE & DYNAMICS pendant quelques secondes.

- Les réglages utilisateurs seront perdus si un autre style d'accompagnement est sélectionné. Pour que vous puissiez rappeler à tout moment vos réglages d'origine, prenez le soin de les sauvegarder avec la fonction de mémoire de registration (page 57).
- Bien que le pourcentage d'amplification peut être ajusté dans des proportions de 1 à 100, le pourcentage qui est actuellement appliqué sera arrondi à la dizaine inférieure la plus proche. Par exemple, les pourcentages 1 à 9 produisent un résultat égal à 0 et aucun effet n'est appliqué. Les pourcentages 29 et 53 produisent respectivement un résultat égal à 20 et 50. Lorsque la fonction de mémoire de registration est utilisée, les résultats seront mémorisés.

## *1* **Sélectionnez un style**

Sélectionnez le menu STYLE et sélectionnez un style d'accompagnement comme décrit page 22.

## *2* **Appuyez sur la touche [ONE TOUCH SETTING]**

Appuyez sur la touche **[ONE TOUCH SETTING]**. Les icônes ONE TOUCH SETTING et REGIST **[1]** apparaissent sur l'afficheur et les réglages de panneau ONE TOUCH SETTING type 1 sont rappelés. A ce moment, AUTO ACCOMPANIMENT est automatiquement activé s'il ne l'était pas et le mode SYNC START est engagé.

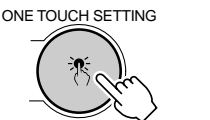

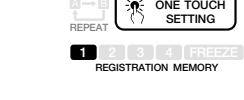

## *3* **Sélectionnez le type ONE TOUCH SETTING de votre choix**

Si vous voulez sélectionner une REGISTRATION MEMORY différente, utilisez les touches REGISTRATION MEMORY pour sélectionner le type ONE TOUCH SETTING désiré. Le numéro correspondant apparaît sur l'afficheur et tous les réglages changent en fonction des données rappelées.

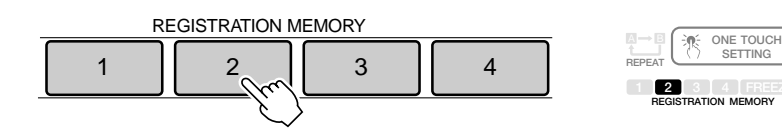

## *4* **Désactivez ONE TOUCH SETTING lorsque vous avez terminé**

Appuyez sur la touche **[ONE TOUCH SETTING]** pour que l'icône ONE TOUCH SETTING sur l'afficheur disparaisse et désactiver la fonction ONE TOUCH SETTING.

- Si le style est changé alors que la fonction One Touch Setting est appliquée, les réglages de panneau qui sont appropriés au style choisi ayant le même numéro de réglage que One Touch Setting seront immédiatement mis en application.
- Vous pouvez aussi essayer de changer les données prédéterminées de One Touch Setting et composer vos propres réglages. Pour que vous puissiez rappeler vos propres réglages à tout moment, utilisez la fonction Registration Memory (page 57).
- Si vous appuyez sur une des touches ONE TOUCH SETTING [1] à [4] quand un style utilisateur est sélectionné, les données de voix ne changeront pas, mais les données de style changeront en réglages de style utilisateur (paramètres).

Avec les effets numériques intégrés dans le PSR-730/630, vous pouvez ajouter de l'ambiance et de la profondeur à votre musique de différentes manières, telles que l'addition de réverbération qui vous donne l'impression de jouer dans une salle de concert ou l'addition de notes d'harmonie pour rendre un son complet, riche.

Le PSR-730 vous donne la possibilité d'utiliser des fonctions encore plus perfectionnées telle que la fonction Multi Effect qui vous permet d'appliquer plusieurs sortes d'effets en même temps ou la fonction Digital Equalizer qui permet d'ajuster le volume de chacune des 5 bandes de fréquence.

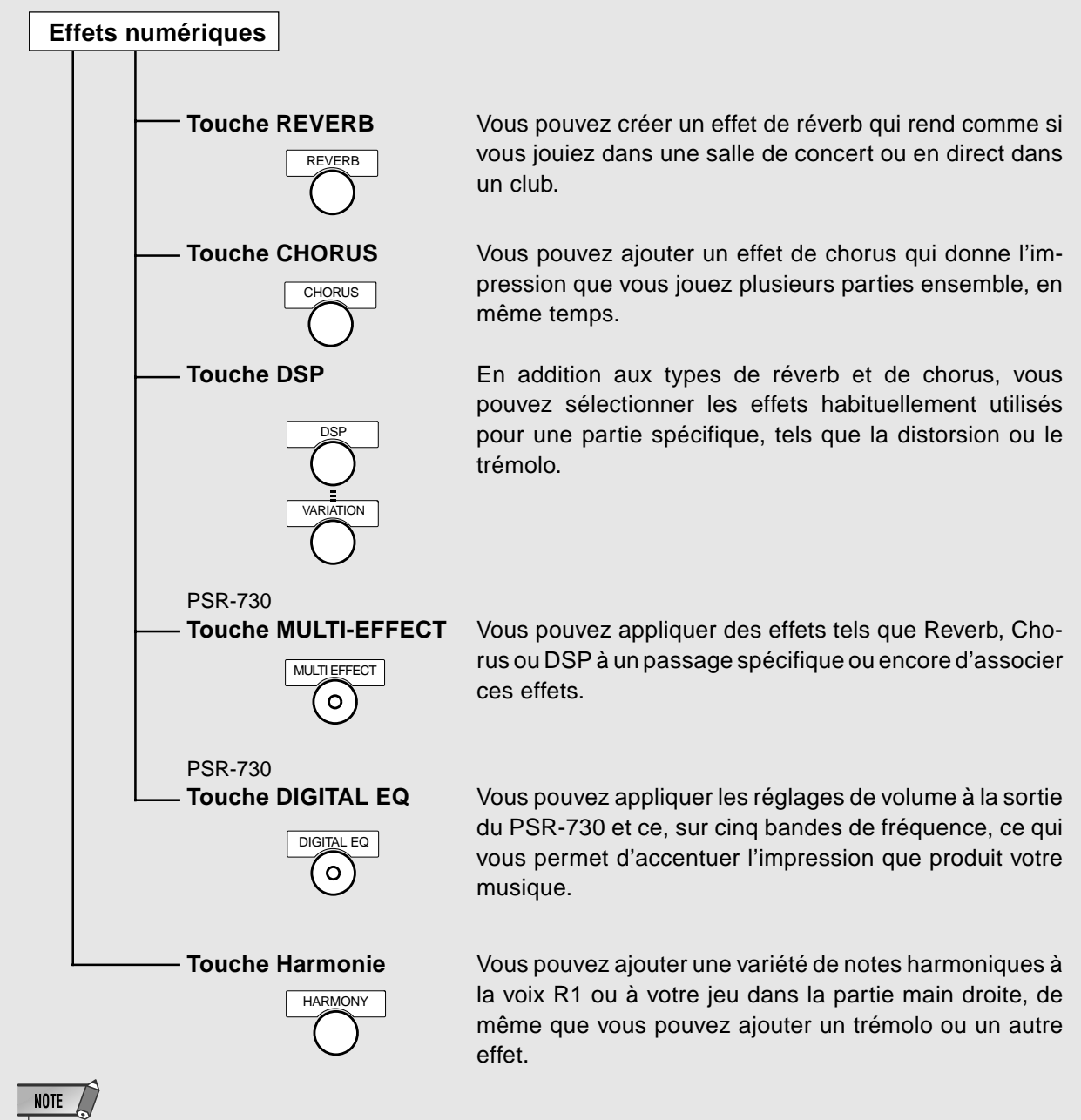

 Se reporter à la page 133 pour obtenir de plus amples détails à propos des effets numériques (Reverb, Chorus, DSP, Multi-Effect, Digital Equalizer).

## Réverbération

Si vous appuyez sur la touche **[REVERB]**, l'icône REVERB s'allume et les effets de la fonction Reverb sont alors appliqués. Après avoir choisi le type de Reverb, ses effets seront appliqués à la voix R1 du clavier.

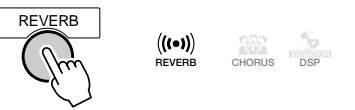

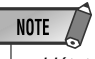

• L'état de la fonction REVERB, activée ou désactivée, sera automatiquement appliqué en fonction de la voix de panneau R1 qui sera sélectionnée.

### ■ **Sélection d'un type de réverb**

Utilisez les touches MENU **[**▲**]** et **[**▼**]** pour déplacer l'indicateur triangulaire à côté de "DIGITAL EFFECT" sur l'afficheur.

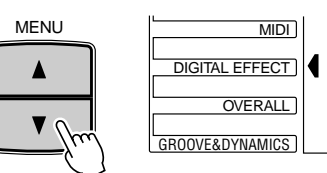

Ensuite, utilisez les touches **[**▲**]** et **[**▼**]** de SUB MENU pour choisir la fonction "Reverb". Le nom du type d'effet Reverb apparaîtra à droite de la ligne supérieure de l'afficheur.

Reportez-vous à la liste des types Reverb de la page 135 et utilisez les touches **[–]** et **[+]**, les touches numériques **[1]** à **[0]** ou le cadran de données pour choisir l'effet Reverb désiré parmi les effets 1 à 13.

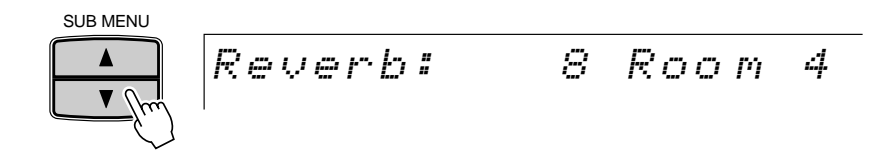

### ■ **Niveau de retour de réverb**

Le paramètre Rev.Return (Niveau de retour de réverb) fixe la grandeur de l'effet de réverb retourné depuis l'étage d'effet de réverb, rendant ainsi possible d'ajuster le degré d'effet de réverb appliqué au son d'ensemble.

Utilisez les touches **[**▲**]** et **[**▼**]** de MENU de façon à déplacer l'indicateur triangulaire de l'afficheur et l'amener à la hauteur de "DIGITAL EFFECT" puis utilisez les touches **[**▲**]** et **[**▼**]** de SUB MENU pour choisir "Rev.Return". Le niveau de retour qui est actuellement utilisé apparaîtra à droite de la ligne supérieure de l'afficheur.

$$
\boxed{\mathsf{Rev}.\, \mathsf{Return}\, \mathsf{r} \mathsf{n} \mathsf{f} \qquad \mathsf{64}}
$$

Utilisez les touches **[–]** et **[+]**, les touches numériques **[1]** à **[0]** ou le cadran de données pour déterminer le niveau de retour de réverbération (la valeur du niveau de retour qui est actuellement utilisée apparaît à droite de "Rev.Return" dans l'afficheur). Les limites de réglage se situent entre "0" et "127". Plus la valeur de réglage est élevée et plus le niveau de retour l'est aussi.

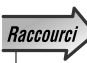

ter directement à la fonction DIGITAL EFFECT REVERB TYPE en appuyant et en maintenant la touche [REVERB] enfoncée pendant quelques secondes.

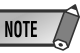

- Lorsque vous sélectionnez un style différent, le type de réverb approprié est sélectionné en conséquence. Certains styles contiennent des types de réverb qui ne peuvent pas être sélectionnés sur le PSR-730/ 630. Dans ce cas, "XG Reverb" est affiché quand vous sélectionnez le SUB MENU Reverb de DIGITAL EFFECT.
- Si vous ne désirez pas appliquer d'effet Reverb à Styles ou Songs, choisissez "13:OFF" parmi les types Reverb proposés ou introduisez [0] comme paramètre de réglage pour Reverb Return Level. Quel que soit le cas de figure choisi, aucun effet Reverb ne sera appliqué à l'ensemble du système. Si vous utilisez la fonction Revoice, vous pouvez régler indépendamment le niveau pour profondeur de Réverb pour chacune des pistes de Style (voir page 110).

## Chorus

Appuyez sur la touche **[CHORUS]** afin que l'icône CHORUS apparaisse dans l'afficheur pour activer l'effet de chorus sélectionné. Appuyez sur **[CHORUS]** une seconde fois afin que l'icône CHORUS disparaisse et que l'effet de CHORUS soit désactivé.

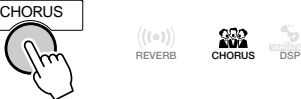

### **NOTE**

• L'état de la fonction CHORUS, activée ou désactivée, sera automatiquement appliqué en fonction de la voix de panneau R1 qui sera sélectionnée.

### ■ **Choix d'un type Chorus**

Choisissez l'un des 10 types de Chorus.

Pour ce faire, utilisez les touches **[**▲**]** et **[**▼**]** de MENU de façon à déplacer l'indicateur triangulaire et l'amener à la hauteur de "DIGITAL EFFEC" de l'afficheur.

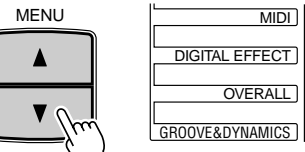

Ensuite, utlisez les touches **[**▲**]** et **[**▼**]** de SUB MENU pour choisir la fonction "Chorus". Le nom du type Chorus qui est actuellement utilisé apparaîtra à droite de la ligne supérieure de l'afficheur.

Référez-vous à la liste des types de Chorus de la page 135, utilisez les touches **[+]** et **[–]**, les touches numériques **[1]** à **[0]** ou le cadran de données pour choisir l'un des effets Chorus parmi les effets 1 à 10 existants.

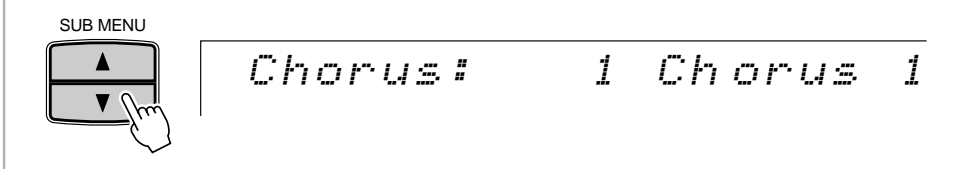

### ■ **Niveau de retour de chorus**

Le paramètre Cho.Return (Niveau de retour de chorus) fixe la grandeur de l'effet de chorus retourné depuis l'étage d'effet de chorus, rendant ainsi possible d'ajuster le degré d'effet de chorus appliqué au son d'ensemble.

Utilisez les touches MENU **[**▲**]** et **[**▼**]** pour déplacer l'indicateur triangulaire à côté de "DIGITAL EFFECT", puis utilisez les touches SUB MENU **[**▲**]** et **[**▼**]** pour sélectionner "Cho.Return".

Cho.Return: 64

Utilisez les touches **[–]** et **[+]**, les touches numériques **[1]** à **[0]** ou le cadran de données pour déterminer le niveau de retour de Chorus (la valeur du niveau de retour qui est actuellement utilisée apparaît à droite de "Cho.Return" dans l'afficheur). Les limites de réglage se situent entre "0" et "127". Plus la valeur de réglage est élevée et plus le niveau de retour l'est aussi.

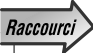

• Vous pouvez aussi sauter directement à la fonction de chorus de DIGITAL EFFECT en appuyant et en maintenant la touche [CHORUS] enfoncée pendant quelques secondes.

- Lorsque vous sélectionnez un style différent, le type de chorus approprié est sélectionné en conséquence. Certains styles contiennent des types de chorus qui ne peuvent pas être sélectionnés sur le PSR-730/ 630. Dans ce cas, "XG Reverb" est affiché quand vous sélectionnez le SUB MENU Chorus de DIGITAL EFFECT.
- Si vous ne désirez pas appliquer d'effet Chorus à Styles ou Songs, choisissez "10:OFF" parmi les types Chorus proposés ou introduisez [0] comme paramètre de réglage pour Chorus Return Level. Quel que soit le cas de figure choisi, aucun effet Chorus ne sera appliqué à l'ensemble du système. Si vous utilisez la fonction Revoice, vous pouvez régler indépendamment le niveau pour profondeur de Chorus pour chacune des pistes de Style (voir page 110).

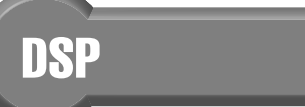

Si vous appuyez sur la touche **[DSP]**, l'icône DSP s'allume et les effets de la fonction DSP sont alors appliqués. Après avoir choisi le type de DSP, ses effets seront appliqués aux voix R1, R2 et L du clavier.

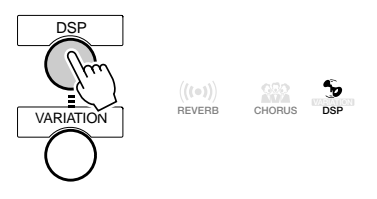

### ■ **Sélection d'un type de DSP**

Le PSR-730/630 comprend une plage extensive de 46 DSP (Processeurs de signaux numériques). Il y a deux types d'effets numériques, les effets de système et les effets d'insertion. L'illustration ci-dessous vous donnera une idée de la manière dont les effets DSP fonctionnent, en se centrant sur le mixeur.

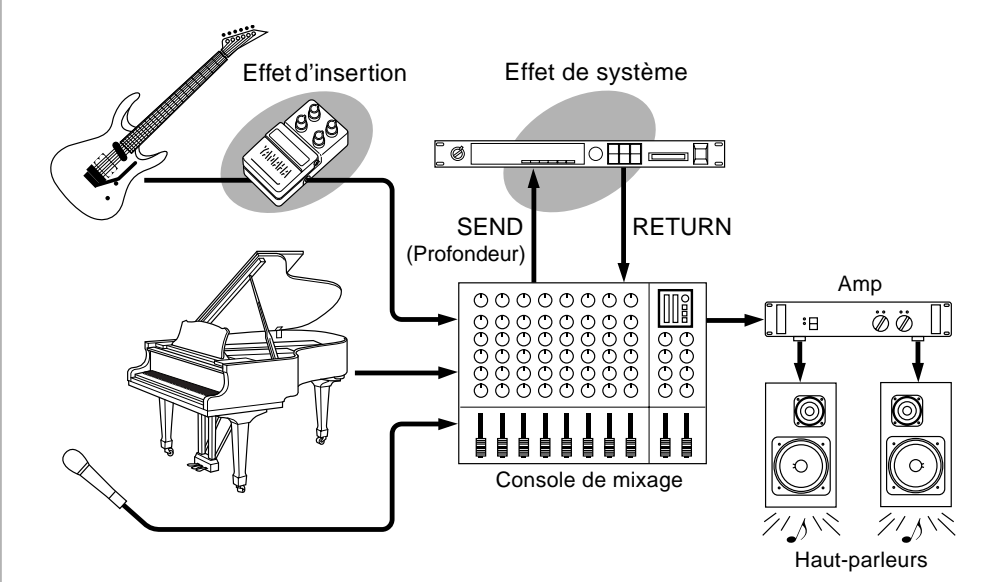

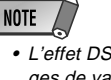

• L'effet DSP et les réglages de variation peuvent changer en fonction de la voix de panneau R1 sélectionnée.

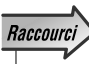

• Vous pouvez aussi sauter directement à la fonction de DSP de DI-GITAL EFFECT en appuyant et en maintenant la touche [DSP] enfoncée pendant quelques secondes.

### ● **Effet de système :**

S'applique à toutes les parties entrées dans la console de mixage. Vous pouvez déterminer la profondeur de DSP et le niveau de retour de DSP. L'effet de système comprend les types Réverb et Chorus.

### ● **Effet d'insertion :**

S'applique seulement à une partie désignée avant l'introduction du signal dans la console de mixage. Vous pouvez également utiliser les effets numériques en appliquant l'effet à une partie spécifique. Avec l'effet d'insertion, vous ne pouvez définir que la profondeur de DSP. L'effet d'insertion comprend la Distorsion et le Trémolo.

**NOTE** 

• La profondeur de DSP ne peut pas être modifiée avec certains effets d'insertion. Quand le cas se présente, "- - -" apparaît dans l'afficheur pour vous signalez que l'accès est impossible.

(Se reporter à la page 133, "À propos des effets numériques" et à la liste des types.)

Utilisez les touches MENU **[**▲**]** et **[**▼**]** pour déplacer l'indicateur triangulaire sur l'afficheur à côté de "DIGITAL EFFECT".

Ensuite, utilisez les touches **[**▲**]** et **[**▼**]** de SUB MENU pour choisir la fonction "DSP". Après un délai de quelques secondes, le nom de l'effet DSP qui est actuellement sélectionné apparaîtra à droite de la ligne supérieure de l'afficheur.

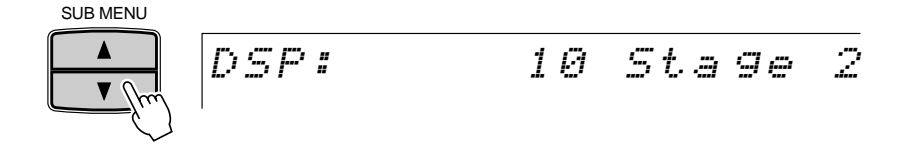

Reportez-vous à la liste des types DST de la page 135, utilisez les touches **[–]** et **[+]**, les touches numériques **[1]** à **[0]** ou le cadran de données pour choisir l'effet DSP désiré parmi les effets 1 à 46.

Il existe une variation pour chaque type d'effet DSP. Le fait d'appuyer sur la touche DSP VARIATION fera apparaître l'icône VARIATION dans l'afficheur de telle sorte que ce type de variation sera appliqué.

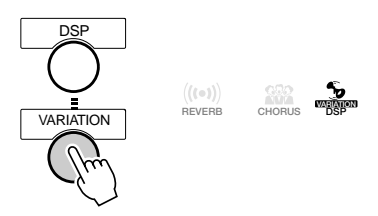

### ■ **Niveau de retour de DSP**

Le paramètre DSP Return (Niveau de retour de DSP) fixe la grandeur de l'effet de DSP retourné depuis l'étage d'effet de DSP, permettant ainsi d'ajuster le degré d'effet de DSP appliqué au son d'ensemble.

Utilisez les touches **[**▲**]** et **[**▼**]** de MENU de façon à déplacer l'indicateur triangulaire de l'afficheur et l'amener à la hauteur de "DIGITAL EFFECT" puis utilisez les touches **[**▲**]** et **[**▼**]** de SUB MENU pour choisir "DSP Return" (le niveau de retour qui est actuellement utilisé apparaîtra à droite de "DSP Return" de l'afficheur.

$$
DSP\hspace{2mm}Returmi=64
$$

Utilisez les touches **[–]** et **[+]**, les touches numériques **[1]** à **[0]** ou le cadran de données pour déterminer le niveau de retour de DSP. Les limites de réglage se situent entre "0" et "127". Plus la valeur de réglage est élevée et plus le niveau de retour l'est aussi.

- Si l'effet d'insertion DSP est sélectionné (page 135), vous ne pourrez pas régler le niveau de retour DSP Return Level. Dans ce cas, "- - -" apparaîtra dans l'afficheur.
- Lorsque la fonction Voice Set est activée (page 116), le fait de choisir comme voix de panneau la voix R1 a pour effet de faire une ramener DSP Return Level au niveau 64 (le niveau 64 est fixe).

## Harmonie

Appuyez sur la touche **[HARMONY]** afin que l'icône apparaisse sur l'afficheur pour activer l'effet HARMONY sélectionné. Les réglages de l'effet HARMONY peuvent changer selon la voix de panneau R1 qui est sélectionnée.

**CHORUS DSP VARIATION HARMONY**

HARMONY

Les harmonies, à l'exception des types 6, 7 et 9 s'appliquent à la voix R1 en fonction de l'accord détecté dans la section accompagnement.

### **NOTE**

- Vous ne pouvez pas activer l'effet d'harmonie quand vous sélectionnez un kit de batterie pour la voix R1.
- Vous ne pouvez pas activer l'effet d'harmonie quand vous sélectionnez le mode de doigté FULL KEYBOARD AUTO ACCOMPANIMENT, même si AUTO ACCOM-PANIMENT est activé. L'effet HARMONY est automatiquement désactivé quand vous sélectionnez le mode de doigté FULL KEYBOARD pendant que l'effet HARMONY est activé.
- Si une voix de kit de batterie est sélectionnée pour la voix R1 lorsque lq fonction Harmony est appliquée, cette dernière sera automatiquement interrompue.

### ■ **Sélection d'un type d'harmonie**

Choisissez l'un des 16 types Harmony. Nombreux sont les effets d'harmonie disponibles et ceci dépend du type Harmony choisi, certains rajoutant des notes plus élevées à la note de la touche pressée et d'autres, ajoutant un certain nombre de notes inférieures.

Utilisez les touches de menu **[**▲**]** et **[**▼**]** à gauche de l'afficheur pour déplacer l'indicateur triangulaire à côté de "DIGITAL EFFECT" sur le côté gauche de l'afficheur.

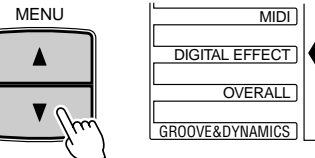

Utilisez ensuite les touches **[**▲**]** et **[**▼**]** de SUB MENU pour choisir la fonction "Harmony". Le nom du type Harmony qui est actuellement utilisé apparaîtra à droite de la ligne supérieure de l'afficheur.

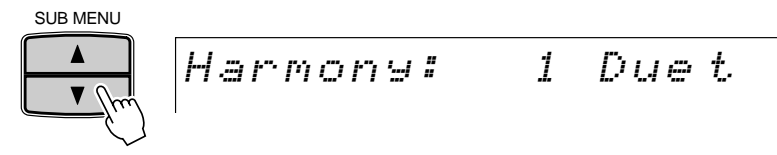

Référez-vous à la liste des types Harmony de la page 137 et utilisez les touches **[+]** et **[–]**, les touches numériques **[1]** à **[0]** ou le cadran de données pour choisir l'un des effets Harmony parmi les effets 1 à 16 existants.

## Raccourci

• Vous pouvez aussi sauter directement à la fonction DIGI-TAL EFFECT HARMONY TYPE en appuyant et en maintenant la touche [HARMONY] enfoncée pendant quelques secondes.

## **NOTE**

• Lorsque la fonction Voice Set est activée (voir page 116), le type Harmony risque de varier en fonction de la voix de panneau R1 qui est sélectionnée.

### ■ **Réglage du volume d'harmonie**

Le réglage du volume de l'harmonie basé sur le son du clavier s'effectue de la manière suivante pour les types d'harmonie 1 à 16. (Les types d'harmonie 11 à 22 ne sont pas affectés):

Utilisez les touches MENU **[**▲**]** et **[**▼**]** pour déplacer l'indicateur triangulaire à côté de "DIGITAL EFFECT" sur l'afficheur, puis utilisez les touches SUB MENU **[**▲**]** et **[**▼**]** pour sélectionner "Harm.Vol". Le réglage d'harmonie qui est actuellement appliqué apparaîtra à droite de "Harm.Vol" de l'afficheur.

$$
Harm.Uo1 := 127
$$

Utilisez les touches **[+]** et **[–]**, les touches numériques **[1]** à **[0]** ou le cadran de données pour régler le volume d'harmonie comme vous le désirez. Les limites de réglage se situent entre "0" et "127".

## Multi Effect (PSR-730)

Multi Effect vous permet d'appliquer trois sortes d'effets (Reverb, Chorus et DSP) de façon encore plus efficace et plus intense.

### ■ **Comment la fonction Multi Effect agit**

Avec la fonction Multi Effect, vous avez la possibilité d'associer 2 effets (Effect 1/2) et de les appliquer à la sortie du clavier (sections R1/R2/L).

Il existe deux façons d'associer les effets: en série ou en parallèle.

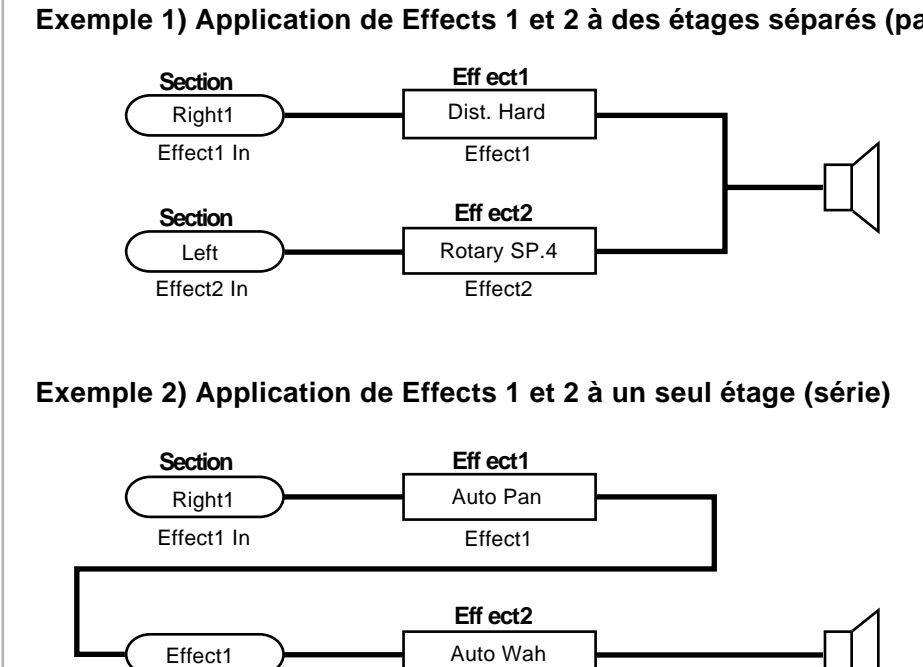

Effect2 In Effect2

### **Exemple 1) Application de Effects 1 et 2 à des étages séparés (parallèle)**

**NOTE** 

- En appliquant la fonction Multi Effect à Reverb, Chorus et DSP, le PSR-730 peut disposer de 5 effets de système.
- Étant donné que la section Multi Effect est installée plus près du générateur audiofréquence que de Reverb, Chorus ou DSP, il peut fonctionner comme un effet d'insertion. Se reporter à la page 133 et notamment au paragraphe intitulé "À propos des effets numériques".

- Quand la fonction Voice Set est activée (page 116), le volume d'harmonie peut changer, en fonction de la vois R1 de panneau qui est sélectionnée.
- Le fait de modifier le réglage de volume de la sonorité d'harmonie risque de ne pas produire d'effet audible avec certaines voix R1 (par exemple, les sonorités d'orgue) lorsqu'un type Harmony 1 à 6 est sélectionné.

## Application de la fonction Multi Effect (PSR-730)

Si vous appuyez sur la touche **[MULTI EFFECT]**, l'icône Multi Effect s'allume dans l'afficheur. Après avoir effectué les réglages nécessaires pour Effect 1/2 et les réglages de type, la fonction Multi Effect sera appliquée.

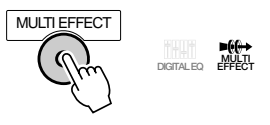

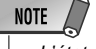

- L'état de la fonction MULTI EFFECT, activée ou désactivée, sera automatiquement appliqué en fonction de la voix de panneau R1 qui sera sélectionnée.
- Certains fichiers de chanson peuvent renfermer des réglages Multi Effect. Si vous jouez ce type de chanson, la touche Multi Effect du panneau sera automatiquement éteinte.

### ■ **Réglage des étages pour Effect 1/2**

Choisissez un étage pour chaque effet, Effect 1 et Effect 2.

- **Effect 1** ....... Choisissez Right 1 (étage R1), Right 2 (étage R2), Left (étage L).
- **Effect 2** ....... Right 1 (étage R1), Right 2 (étage R2), Left (étage L) ou Effect 1 (Effect 1 en série).

Utilisez les touches **[**▲**]** et **[**▼**]** de MENU de façon à déplacer l'indicateur triangulaire de l'afficheur et l'amener à la hauteur de "DIGITAL EFFECT".

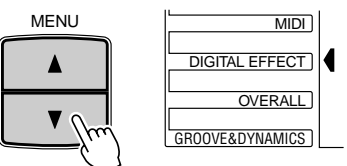

## Raccourci

• Vous avez la possibilité d'accéder directement au menu secondaire intitulé "Effect 1 IN" du menu DIGI-TAL EFFECTS en appuyant et immobilisant la touche MULTI-EFFECT pendant quelques secondes.

### **NOTE**

- Les réglages de l'étage Effect 1/2 peuvent changer automatiquement en fonction de la voix de panneau R1 qui est sélectionnée.
- • "- - -" peut apparaître dans l'afficheur si vous jouez les morceaux qui renferment des réglages Multi Effect.

Ensuite, utilisez les touches **[**▲**]** et **[**▼**]** de SUB MENU pour choisir "Effect1 In" ou "Effect2 In". Le nom de l'étage qui est actuellement sélectionné apparaîtra à droite de la ligne supérieure de l'afficheur.

Utilisez les touches **[–]** et **[+]** ou le cadran de données pour sélectionner l'effet à appliquer.

$$
\begin{array}{|l|} \hline \text{Effect1} & \text{In:} & \text{Right} & \text{1} \\ \hline \end{array}
$$
\n
$$
\begin{array}{|l|} \hline \text{Effect2} & \text{In:} & \text{Left} \\ \hline \end{array}
$$

### ■ **Choisissez le type d'effet pour Effect 1/2**

Choisissez un type parmi les 42 types d'effets disponibles pour Effect 1 et Effect 2.

Utilisez les touches **[**▲**]** et **[**▼**]** de MENU de façon à déplacer l'indicateur triangulaire de l'afficheur et l'amener à la hauteur de "DIGITAL EFFECT". Ceci fait que l'icône de "DIGITAL EFFECT" s'allume.

Ensuite, utilisez les touches **[**▲**]** et **[**▼**]** de SUB MENU pour choisir "Effect 1" ou "Effect 2". Le nom du type qui est actuellement sélectionné apparaîtra à droite de la ligne supérieure de l'afficheur.

Référez-vous à la liste des types Multi Effect de la page 136 et utilisez les touches **[–]** et **[+]**, les touches numériques **[1]** à **[0]** ou le cadran de données pour sélectionner l'effet désiré.

Effect1: l 01 Hal 1 Effect2: nger 18 Fla 1

### ■ Effectuer les réglages Dry/Wet pour Effect 1/2

Effectuer les réglages Dry/Wet pour Effect 1 et Effect 2.

Ici, la désignation Dry se réfère à une sonorité originale avec laquelle aucun effet particulier n'est appliqué tandis que la désignation Wet signifie que les effets sont appliqués au son. Dry/Wet est un paramètre de réglage qui ajuste le niveau des effets qui sont appliqués.

- ● **Dry/Wet [0]** ............. Seule une sonorité Dry est délivrée.
- ● **Dry/Wet [64]**........... Son délivré avec la même proportion de sonorité Dry/Wet.
- ● **Dry/Wet [127]** ........ Seule une sonorité Wet est délivrée.

Utilisez les touches **[**▲**]** et **[**▼**]** de MENU de façon à déplacer l'indicateur triangulaire de l'afficheur et l'amener à la hauteur de "DIGITAL EFFECT". Ceci fait que l'icône de "DIGITAL EFFECT" s'allume.

Ensuite, utilisez les touches **[**▲**]** et **[**▼**]** de SUB MENU pour choisir "Eff1Dry/Wet" ou "Eff2Dry/Wet". Le paramètre de réglage Dry/Wet qui est actuellement sélectionné apparaîtra à droite de la ligne supérieure de l'afficheur.

Utilisez les touches **[–]** et **[+]**, les touches numériques **[1]** à **[0]** ou le cadran de données pour sélectionner le paramètre de réglage Dry/Wet dans les limites de 0 à 127.

$$
\texttt{EffIDr} \textcolor{red}{\leq} \textcolor{red}{\mathit{Wet}} \textcolor{red}{\mathit{f}} \textcolor{red}{\leq} \textcolor{red}{\mathit{f}} \textcolor{red}{\mathit{f}} \textcolor{red}{\mathit{f}} \textcolor{red}{\leq} \textcolor{red}{\mathit{f}}
$$

$$
\texttt{Eff2Dry} \times \texttt{Wet1} \quad \texttt{48}
$$

- Les réglages de type pour Effect 1/2 peuvent changer automatiquement quand une voix de panneau est sélectionnée pour R1.
- "\*\* XG Instructions Eff" peut apparaître dans l'afficheur si vous jouez les morceaux qui renferment des réglages Multi Effect.

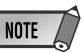

- Les réglages de Dry/ Wet ne peuvent pas être faits avec certains types de Effect 1/2. Si c'est le cas, "- - -" apparaîtra.
- Les réglages de Dry/ Wet pour Effect 1/2 risquent de changer automatiquement quand une voix de panneau est sélectionnée pour R1.

## L'égaliseur numérique (PSR-730)

En général, un égaliseur est utilisé pour apporter une correction au son délivré par les amplificateurs ou les haut-parleurs afin d'assurer une adaptation spéciale aux caractéristiques acoustiques de la pièce. Le son est divisé en plusieurs bandes de fréquence de telle sorte qu'une accentuation ou une atténuation du niveau de chaque bande permet d'effectuer une correction.

Les réglages que vous effectuerez sur les morceaux que vous jouerez en fonction du type de musique, de la musique classique plus raffinée, de la musique pop plus incisive et de la musique roc plus dynamique, pourront également vous permettre de mettre en évidence les caractéristiques particulières du type de musique jouée et rendre ainsi votre exécution plus agréable.

Le PSR-730 est doté de la fonction égaliseur numérique à 5 bandes de haut de gamme. Grâce à cette fonction, un effet conclusif, à savoir le réglage de tonalité, peut être appliqué à la sortie de votre instrument.

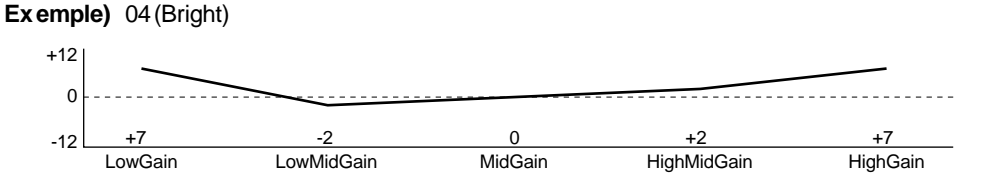

### **Bandes de fréquence (5 bandes)**

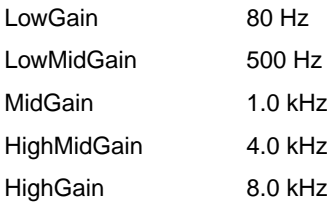

L'égaliseur numérique ajuste le gain (les variations d'amplitude) de chacune des 5 bandes de fréquence dans les limites de - 12 à + 12 décibels [dB]. Faites un essai et écoutez quels effets produisent les préréglages de l'égaliseur et comparez-les.

• Les limites de chaque bande de fréquence peuvent être modifiées en transmettant le message exclusif de système conçu à cet effet à partir de l'instrument MIDI au PSR-730 (voir page 160).

**NOTE** 

## Utilisation de l'égaliseur numérique (PSR-730)

Si vous appuyez sur la touche **[DIGITAL EQ]**, l'icône DIGITAL EQ s'allume et les effets de la fonction Digital EQ sont alors appliqués. Après avoir choisi le type de Digital EQ, les effets égaliseur seront appliqués à la sortie générale du PSR-730.

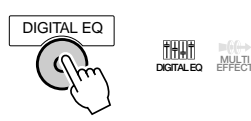

### ■ **Choix d'un type Digital EQ**

Choisissez un type parmi les 5 types Digital EQ disponibles.

Utilisez les touches **[**▲**]** et **[**▼**]** de MENU de façon à déplacer l'indicateur triangulaire de l'afficheur et l'amener à la hauteur de "DIGITAL EFFECT".

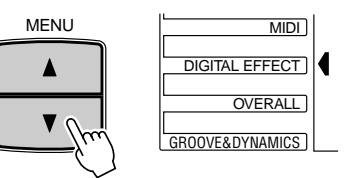

Ensuite, utilisez les touches **[**▲**]** et **[**▼**]** de SUB MENU pour choisir "EQ Type". Le nom du type Digital EQ qui est actuellement sélectionné apparaîtra à droite de la ligne supérieure de l'afficheur.

Reportez-vous à la liste des types Equalizer ci-dessous et utilisez les touches **[–]** et **[+]**, les touches numériques **[1]** à **[5]** ou le cadran de données pour choisir le type d'égaliseur désiré.

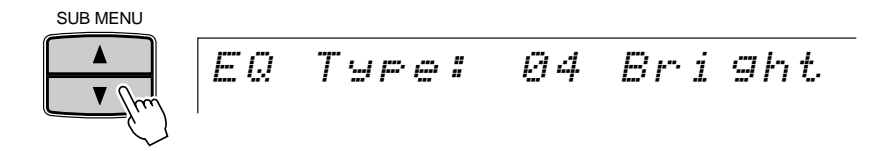

### ● **Liste de type Equalizer**

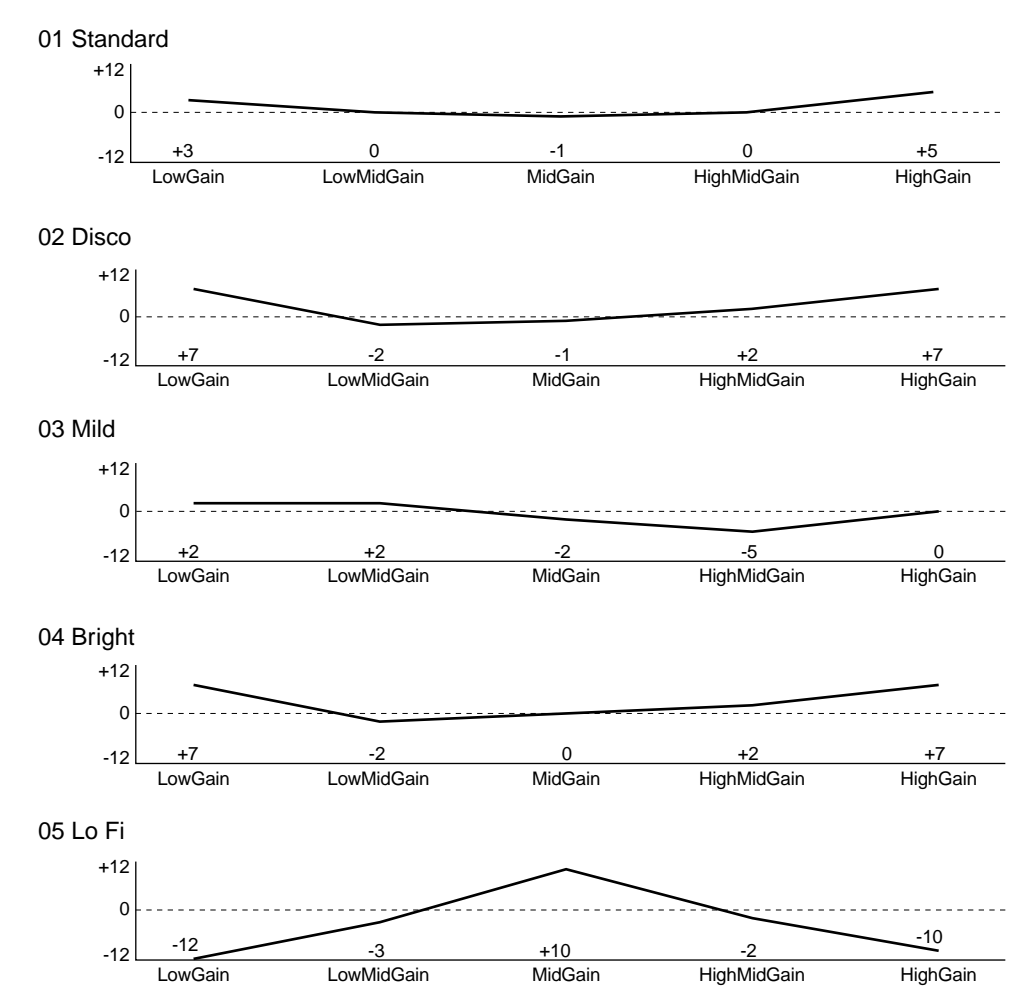

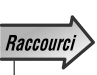

• Vous avez la possibilité d'accéder directement au menu secondaire intitulé "Digital EQ" du menu DI-GITAL EFFECTS en appuyant et immobilisant la touche DIGITAL EQ pendant quelques secondes.

**5 3**

### ■ **Réglage de gain (réglage utilisateur)**

Vous pouvez modifier les réglages de chacun des 5 types d'égaliseur préréglés en fonction de vos besoins spécifiques.

Choisissez le type d'égaliseur que vous désirez utiliser comme base pour vos réglages et utilisez ensuite les touches **[**▲**]** et **[**▼**]** de SUB MENU pour choisir la fonction "LowGain". Le paramètre de réglage LowGain qui est actuellement sélectionné pour ce type d'égaliseur apparaîtra à droite de la ligne supérieure de l'afficheur.

$$
LowGain: + 4
$$

Utilisez les touches **[–]** et **[+]**, les touches numériques **[1]** à **[0]** ou le cadran de données pour modifier l'amplitude de LowGain dans les limites de - 12 à 0 à + 12 décibels [dB].

Commutez-vous sur l'une quelconque des autres bandes: "LowMidGain", "MidGain", HighMidGain" et "HighGain" et effectuer les réglages en procédant de la même façon que pour "LowGain".

Lorsque les réglages de gain sont complètement terminés, utilisez les touches **[**▲**]** et **[**▼**]** de SUB MENU pour choisir la fonction "EQ Type". "\*\* User" apparaîtra à droite de la ligne supérieure de l'afficheur.

$$
EQ \quad T \cup P \in I \quad \ast \ast \quad U \leq e \ r
$$

## La molette de variation de ton

Utilisez la molette de variation de ton du PSR-730/630 pour varier la hauteur de note vers le haut (tournez la molette loin de vous) ou vers le bas (tournez la molette vers vous) tout en jouant sur le clavier. La molette de variation de ton se centre elle-même et revient automatiquement à la hauteur de ton normale quand vous la relâchez.

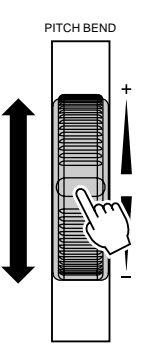

## Réglage de la plage de variation de ton

Vous pouvez régler la plage de variation de ton maximum via la fonction PITCH BEND RANGE dans le groupe de fonctions OVERALL. Utilisez les touches MENU **[**▲**]** et **[**▼**]** pour déplacer l'indicateur triangulaire sur l'afficheur à côté de "OVERALL".

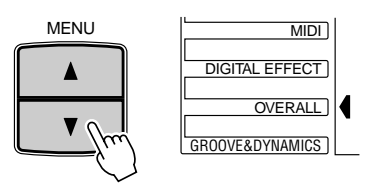

Utilisez ensuite les touches **[**▲**]** et **[**▼**]** de SUB MENU pour choisir la fonction "PB Range". Le réglage de la plage de variation de ton apparaîtra à droite du nom de fonction et de la ligne supérieure de l'afficheur. Utilisez les touches **[–]** et **[+]**, les touches numériques **[1]** à **[0]** ou le cadran de données pour fixer la plage de variation de ton sur une position située entre "01" et "12", comme requis. Chaque incrément correspond à un demi-ton.

$$
PB\ R\text{angle }I\qquad 2
$$

- Quand la fonction Voice Set est activée (page 116), la plage de variation de ton change en fonction de la voix de panneau R1 sélectionnée.
- La plage de variation de ton par défaut peut être rappelée instantanément en appuyant sur les touches [+] et [–] en même temps.

## La molette de modulation (PSR-730)

La fonction Modulation a pour effet d'appliquer un effet de vibrato aux notes jouées sur le clavier (voix R1, R2, L). Le fait de tourner la molette MODULATION au maximum dans votre direction permet d'atténuer la puissance de l'effet alors qu'il est accentué lorsque la molette est manœuvrée dans l'autre sens.

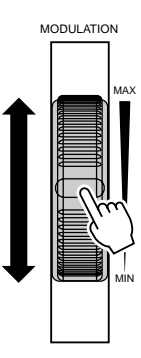

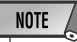

- Pour éviter toute application de la modulation alors que vous n'en avez pas l'intention, réglez la profondeur sur sa position minimum.
- Vous pouvez aussi affecter d'autres fonctions à la molette MO-DULATION (voir ciaprès).

## Changement de la fonction affectée à la molette de modulation

Vous pouvez changer l'effet appliqué lorsque la molette **MODULATION** est manœuvrée. Vous avez le choix entre 3 types d'effet: la modulation, la clarté ou la résonance.

- ● **Modulation** ............ Applique des effets de vibrato aux voix à partir du clavier.
- ● **Brightness** ............ Ajuste la clarté de la voix R1 jouée au clavier. Un accroissement de la profondeur rend la sonorité plus claire tandis qu'une réduction de la profondeur la rend plus enveloppée.
- ● **Resonance** ............ Ajoute de la résonance aux voix R1 jouées au clavier.

Utilisez les touches **[**▲**]** et **[**▼**]** de MENU de façon à déplacer l'indicateur triangulaire de l'afficheur et l'amener à la hauteur de "OVERALL".

Ensuite, utilisez les touches **[**▲**]** et **[**▼**]** de SUB MENU pour choisir "ModWheel". L'effet qui est actuellement réglé pour la molette de modulation apparaîtra à droite de la ligne supérieure de l'afficheur.

ModWheel : Modulation

Reportez-vous aux instructions susmentionnées et utilisez les touches **[–]** et **[+]** ou le cadran de données pour choisir l'un des 3 effets.

Cette fonction permet de monter ou de baisser la hauteur du clavier du PSR-730/630, d'un maximum d'une octave par incréments d'un demi ton.

## Réglage de la transposition

Utilisez les touches TRANSPOSE **[**▼**]** et **[**▲**]** pour régler le degré de transposition désiré. Appuyez brièvement sur l'une ou l'autre des touches pour diminuer ou augmenter la valeur d'une unité ou maintenez la touche enfoncée pour accélérer le déroulement des valeurs. La valeur actuelle de transposition apparaît sur la ligne supérieure de l'afficheur pendant quelques secondes chaque fois que l'une des touches TRANSPOSE est pressée. Pendant ce temps, vous pouvez aussi utiliser les touches **[–]** et **[+]**, les touches numériques ou le cadran de données pour fixer la valeur de transposition. (La valeur de transposition apparaît continuellement au-dessus de "TRANSPOSE" sur l'afficheur).

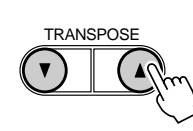

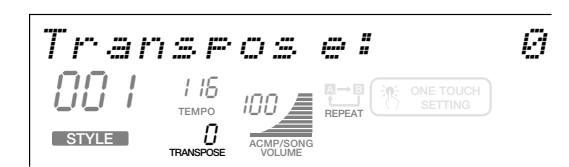

La plage de transposition est de  $-12$  à + 12. Chaque pas correspond à un demi-ton, ce qui permet de monter ou de descendre d'une octave. Le réglage "0" produit la hauteur normale de clavier.

- La fonction de transposition ne peut pas être appliquée quand un kit de batterie est la voix qui est sélectionnée (page 19).
- Appuyez en même temps sur les touches TRANSPOSE [▼] et [▲] pour réinitialiser immédiatement la valeur de transposition à "0".
- La nouvelle valeur TRANSPOSE prend effet à partir de la prochaine touche jouée.
- Lorsque la valeur de réglage de transposition apparaît à la partie supérieure de l'afficheur, vous pouvez utiliser les touches numériques [1] à [0], les touches [–] et [+] ou le cadran de données pour changer de réglage.

## Mémoire de registration

La fonction mémoire de registration du PSR-730/630 sert à sauvegarder 128 jeux complets de réglages de panneau (32 banques, 4 jeux de réglages par banque) que vous pouvez rappeler chaque fois que c'est nécessaire.

### **NOTE**

• Les réglages d'origine de la mémoire de registration du PSR-730/630 [1] à [4] (lorsque l'instrument est expédié à partir de l'usine) sont les mêmes réglages de panneau que lorsque l'interrupteur d'alimentation est basculé sur la position marche la première que l'instrument est mis sous tension.

## Registration des réglages de panneau

### *1* **Réglez les commandes de manière appropriée**

Procédez aux réglages des diverses commandes. Les réglages suivants sont sauvegardés en utilisant la fonction de mémoire de registration :

### ● **Données sauvegardées dans la mémoire de registration**

### **ARAMETRES DE VOIX**

Voix R1 (numéro, volume, octave, panoramique, profondeur de réverb, profondeur de chorus, profondeur de DSP)

- Activation/désactivation de DUAL VOICE
- Voix R2 (numéro, volume, octave, panoramique, profondeur de réverb, profondeur de chorus, profondeur de DSP)
- Activation/désactivation de clavier partagé
- Voix L (numéro, volume, octave, panoramique, profondeur de réverb, profondeur de chorus, profondeur de DSP)
- Fonction Pedal 1
- Fonction Pedal 2
- Point de partage (Voix de clavier partagé)
- Toucher dynamique
- Activation/désactivation de réverbération
- Chorus activé/désactivé
- DSP activé/désactivé, Variation activée/désactivée
- Type de DSP
- Effets Mult Effect (activé ou désactivé, Effect 1/2: Part, Type, Dry/Wet)
- Activation/désactivation d'harmonie, types, volume
- Plage de variation de ton • Accordage de gamme
- **PARAMETRESD'A CCOMP AGNEMENT**
- Activation/désactivation de l'accompagnement automatique
- Mode de doigté
- Tempo
- Point de partage (accompagnement automatique)
- Volume d'accompagnement
- Données de piste (Activation/désactivation de piste, voix, volume, panoramique, profondeur de réverb, profondeur de chorus)
- Partie accompagnement (MAIN A/B)
- Numéro de réglage multi pad
- Activation/désactivation de correspondance d'accord (Multi pad 1 ... 4)
- Transposition
- Type de réverb
- Type de chorus
- Groove & Dynamics (activé ou désactivé, modèles, pourcentages)
- Numéro de style (noms de style (page 104) des styles utilisateurs)

## *2* **Sélectionnez une banque de registration (si nécessaire)**

Utilisez les touches MENU **[**▲**]** et **[**▼**]** pour déplacer l'indicateur triangulaire à côté de "REGIST MEMORY" dans la liste de menu à gauche de l'afficheur. Le nom et le numéro de banque de registration actuellement sélectionnée apparaissent sur la ligne supérieure de l'afficheur. Ensuite, utilisez les touches **[–]** et **[+]**, les touches numériques **[1]** à **[0]** ou le cadran de données pour choisir la banque de votre choix (1 à 32).

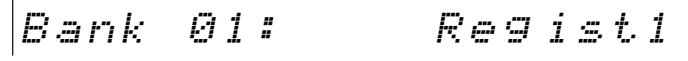

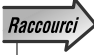

• Appuyez et immobilisez la touche REGISTRA-TION MEMORY [MEMORY] pendant quelques secondes pour aller directement à l'afficheur REGIST **MEMORY** 

Le PSR-730 est équipé des touches BANK **[**▼**]** et **[**▲**]**. Une pression de ces touches permet de faire apparaître immédiatement le menu secondaire de banque de registration (exemple: Banque 1) de la fonction "Regist Memory", la rubrique de menu principal et il ne vous plus qu'à introduire le nombre exact.

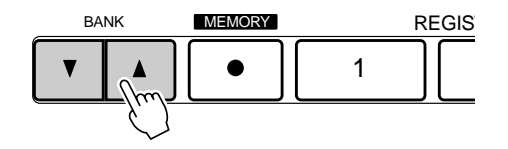

## *3* **Enregistrez les réglages**

Tout en maintenant la touche **[MEMORY]** enfoncée, appuyez sur l'une des touches REGISTRATION MEMORY, **[1]** à **[4]**. Le numéro de REGISTRATION MEMORY correspondant apparaît au-dessous de "REGISTRATION" sur l'afficheur.

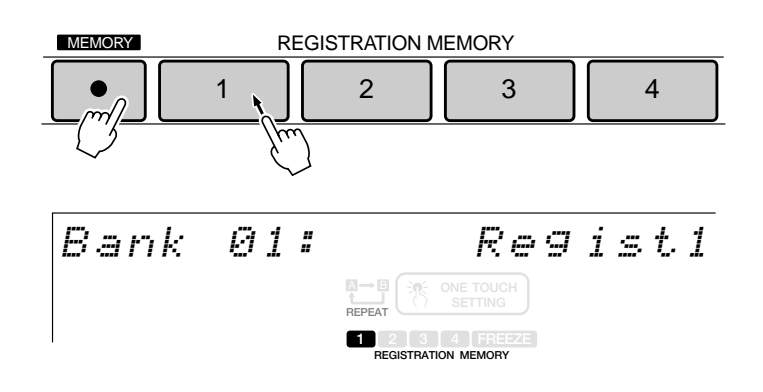

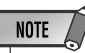

- Toutes les données antérieurement enregistrées dans le secteur de la mémoire de registration que vous avez choisi seront effacées et remplacées par les données des nouveaux réglages.
- Les contenus de RE-**GISTRATION** MEMORY restent mémorisés même après la mise hors tension. Reportez-vous à la page 142 pour les détails.

## Affectation d'un nom aux banques de registration

Vous pouvez donner des noms (composés de 8 caractères au maximum) aux banques de registration dans lesques vous avez sauvegardé des réglages.

Après avoir rappelé les réglages de registration auxquesl vous désirez affecter un nom, utilisez les touches **[**▲**]** et **[**▼**]** de MENU de façon à déplacer l'indicateur triangulaire de l'afficheur et l'amener à la hauteur de "REGIST MEMORY" du menu qui apparaît sous forme de liste à gauche de l'afficheur.

Ensuite, utilisez les touches **[**▲**]** et **[**▼**]** de SUB MENU pour choisir "Reg Naming". Le nom qui est actuellement utilisé apparaîtra à droite de la ligne supérieure de l'afficheur.

$$
\begin{vmatrix} \mathcal{R} \in \mathcal{G} & \mathcal{N} \ni m \ i & n \mathcal{G} \ i & \mathcal{S} \in \mathcal{G} \ i \leq t \ i \end{vmatrix}
$$

 $\overline{\phantom{a}}$ 

Reportez-vous aux instructions sousmentionnées, utilisez les touches numériques **[1]** à **[0]**, les touches **[–]** et **[+]** ou le cadran de données pour introduire le nom de votre choix.

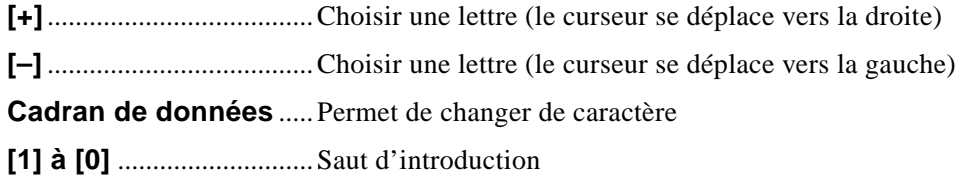

### **[Liste des caractères]**

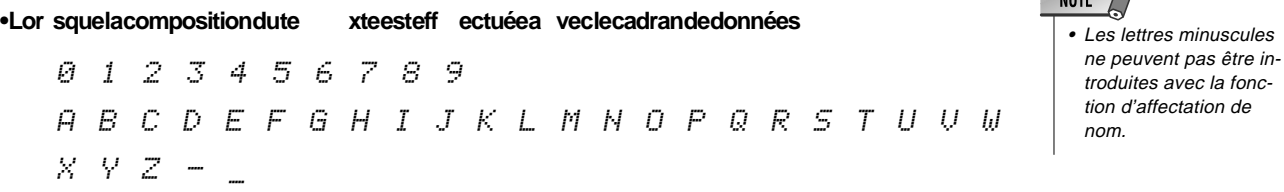

•Lor squela composition dute xteest par sauts a vecles touc hes numériques [1] à [0]

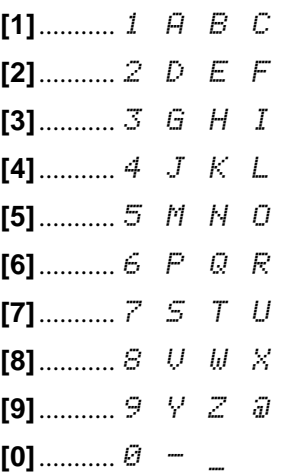

Reg Naming: LIVE 0<u>1</u>

Le même procédé peut être utilisé pour affecter des noms de votre composition à des morceaux utilisateurs (page 94), aux tampons utilisateurs (page 109) ou aux styles utilisateurs (page 104).

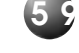

## Rappel des réglages de panneau en mémoire de registration

Sélectionnez la banque appropriée comme décrit ci-dessus, puis appuyez au moment voulu sur la touche REGISTRATION MEMORY désirée pour rappeler les réglages mémorisés. Le numéro de mémoire de registration correspondant apparaît au-dessous de "REGISTRATION" sur l'afficheur et les changements appropriés apparaissent sur l'afficheur.

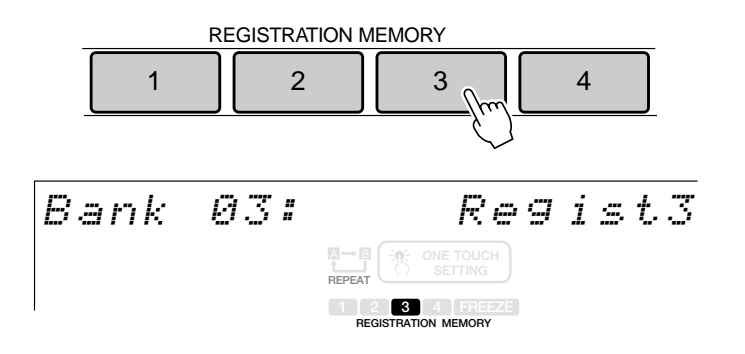

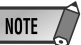

- Vous ne pouvez pas rappeler les données **REGISTRATION** MEMORY quand la fonction ONE TOUCH SETTING est activée.
- Lorsque l'instrument est mis sous tension ou si vous choisissez une autre banque, tous les nombres de la section **REGISTRATION** MEMORY de l'afficheur seront effacés.

## La fonction Freeze d'accompagnement

Quand vous activez la fonction FREEZE, les paramètres d'accompagnement listés cidessus ne changent pas lorsque vous rappelez une mémoire REGISTRATION MEMORY. Ceci vous permet de rappeler plusieurs réglages REGISTRATION MEMORY pendant que vous utilisez l'accompagnement automatique sans perturber l'accompagnement. Activez et désactivez la fonction FREEZE en appuyant sur la touche **[FREEZE]**. L'icône "FREEZE" apparaît sur l'afficheur quand la fonction est activée.

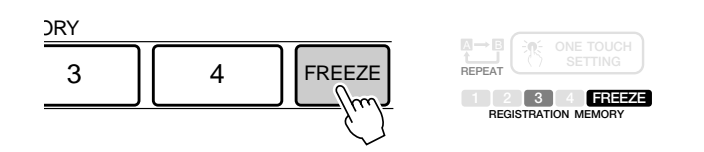

### **NOTE**

- La fonction FREEZE reste activée même si une banque de registration différente est sélectionnée.
- La fonction Freeze est automatiquement activée quand l'un des modes suivants, Song, Record ou Style Revoice est engagé.

**6 0**

## Les Multi Pads

Vous pouvez utiliser les MULTI PADS du PSR-730/630 pour jouer un certain nombre de séquences mélodiques ou rythmiques préenregistrées courtes qui serviront à donner plus d'impact et de variété à vos performances au clavier. Vous pouvez aussi enregistrer vos propres phrases MULTI PAD comme décrit dans "Enregistrement MULTI PAD" page 106.

Certaines phrases de pads sont simplement reproduites telles que programmées, tandis que d'autres sont de types à "concordance d'accord" qui, si la fonction CHORD MATCH est activée, sont automatiquement transposées pour correspondre aux accords joués en utilisant la fonction d'accompagnement automatique du PSR-730/630.

## Sélection d'un jeu MULTI PAD

Le PSR-730/630 comprend 36 jeux multi pads qui contiennent chacun 4 phrases MULTI PADS, soit un total de 144 jeux multi pads. Avant d'utiliser les MULTI PADS, sélectionnez le jeu MULTI PAD contenant la phrase que vous désirez utiliser en procédant de la manière suivante :

### *1* **Sélectionnez la fonction multi pad**

Pour sélectionner un jeu multi pad, utilisez d'abord les touches MENU **[**▲**]** et **[**▼**]** pour sélectionner la fonction multi pad afin que l'indicateur triangulaire à côté de "MULTI PAD" apparaisse à gauche de l'afficheur.

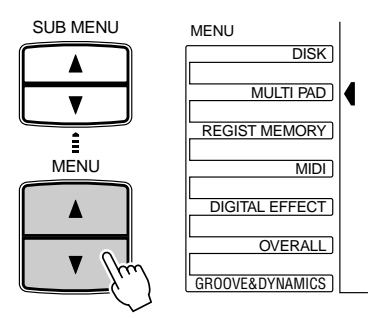

## *2* **Sélectionnez un numéro de jeu de multi pad**

Si nécessaire, utilisez les touches SUB MENU **[**▲**]** et **[**▼**]** afin que le nom du jeu MULTI PAD choisi apparaisse sur l'afficheur (voir liste page 62), puis utilisez les touches **[–]** et **[+]**, les touches numériques ou le cadran de données pour sélectionner le jeu MULTI PAD que vous voulez sélectionner.

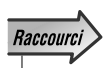

• Appuyez sur le bouton MULTI PAD STOP et maintenez-le enfoncé pour passer directement à l'afficheur MULTI PAD SET.

Bank 01: Fanfare1

## Reproduction des MULTI PADS

Frappez le multi pad de votre choix au moment désiré pour reproduire la phrase correspondant au tempo actuellement réglé. La reproduction du MULTI PAD commence dès que vous appuyez sur la touche. Vous pouvez même jouer deux, trois ou quatre MULTI PADS en même temps. De plus, vous pouvez créer des effets d'"échantillons redéclenchés" en appuyant plusieurs fois de suite sur un pad avant que son contenu soit complètement reproduit.

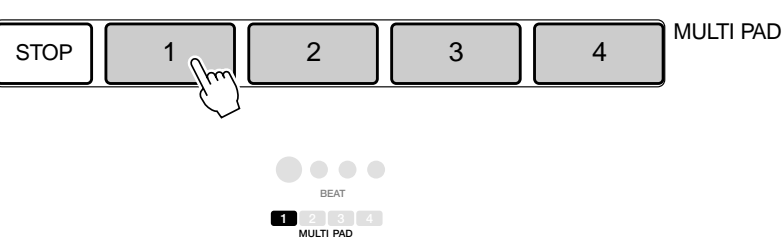

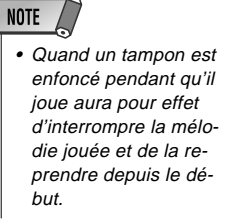

Les voix MULTI PAD sont indépendantes des voix que vous avez actuellement sélectionnées pour la performance au clavier. Vous pouvez, par exemple, jouer du piano sur le clavier pendant que le MULTI PAD joue des cuivres.

Lorsque la fonction CHORD MATCH (voir page 63) d'un pad est activée, la phrase correspondante sera automatiquement transposée pour faire concorder les accords joués en utilisant la fonction d'accompagnement automatique du PSR-730/630.

La reproduction MULTI PAD peut se terminer en appuyant sur la touche MULTI PAD **[STOP]**.

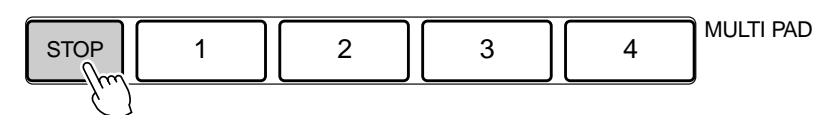

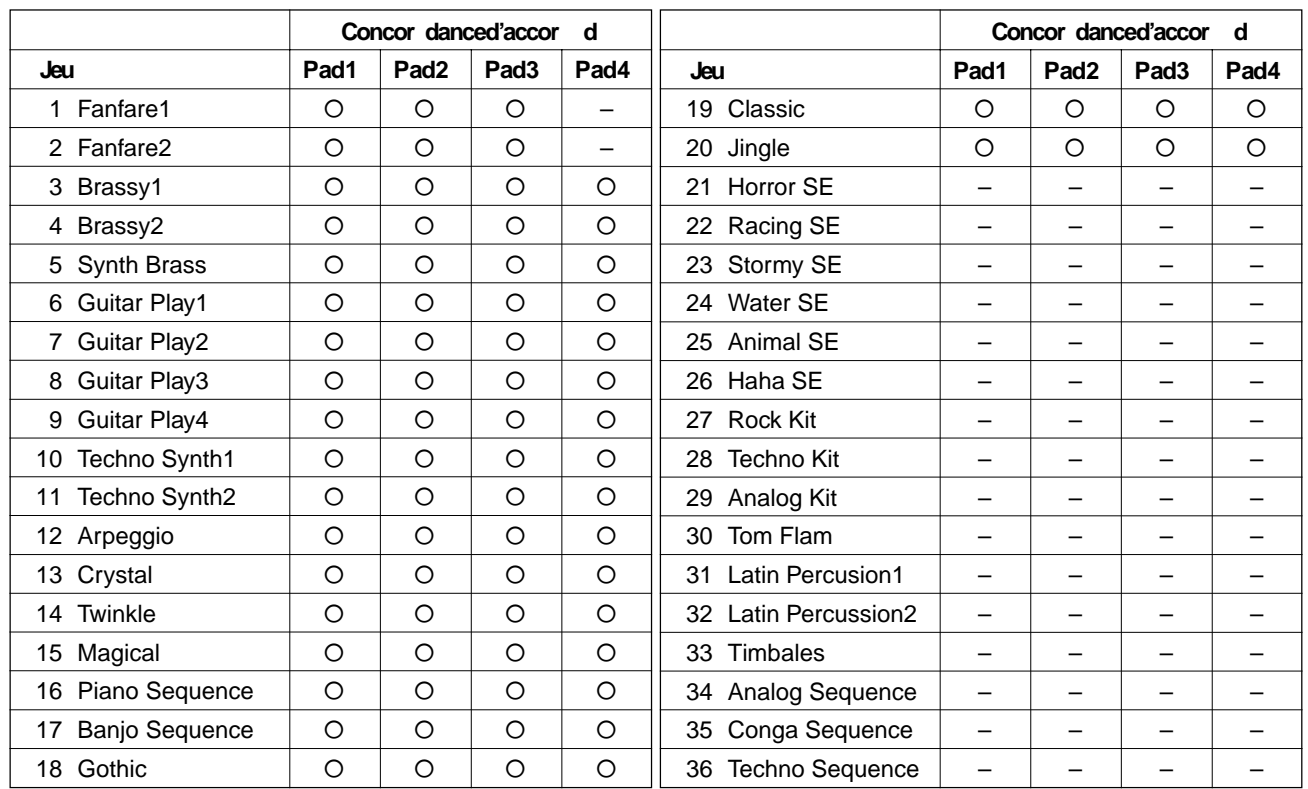

### ● **Les jeux multi pad**

## Activation/désactivation de la fonction CHORD MATCH

La fonction CHORD MATCH peut être activée/désactivée individuellement pour chacun des multi pads, en procédant de la manière suivante : •

## *1* **Sélectionnez la fonction MULTI PAD**

Utilisez les touches MENU **[**▲**]** et **[**▼**]** pour sélectionner la fonction multi pad afin que l'indicateur triangulaire à côté de "MULTI PAD" apparaisse à gauche de l'afficheur.

MENU

DISK MULTI PAD REGIST MEMORY

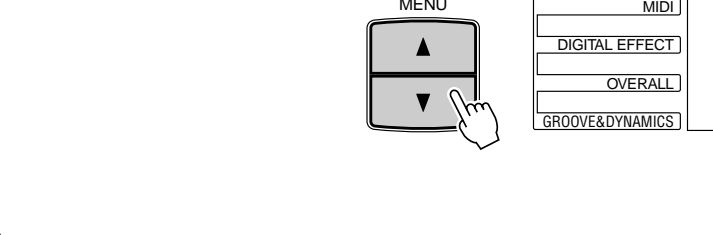

MENU

SUB MENU

 $\blacktriangle$  $\overline{\mathbf{v}}$ 

## *2* **Sélectionnez la fonction CHORD MATCH**

Utilisez les touches SUB MENU **[**▲**]** et **[**▼**]** pour sélectionner "P1ChdMatch", "P2ChdMatch","P3ChdMatch" ou "P4ChdMatch", selon le pad pour lequel vous désirez activer/désactiver la fonction CHORD MATCH.

$$
P1ChdMatch: On
$$

## *3* **Activation/désactivation de la fonction CHORD MATCH**

Utilisez les touches **[–]** et **[+]**, les touches numériques ou le cadran de données pour Utilisez les touches  $[-]$  et  $[+]$ , les touches numeriques ou le cadran de données pour<br>activer ou désactiver le pad comme requis.

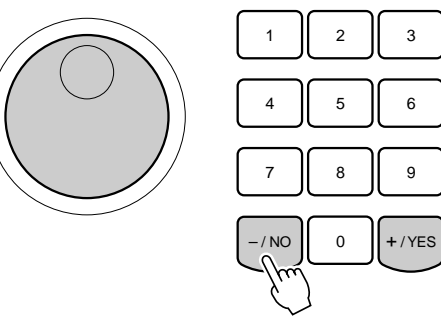

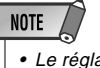

 Le réglage CHORD MATCH ON/OFF est restauré à son statut d'origine quand vous sélectionnez un nouveau jeu MULTI PAD.

• Le statut On/Off (activé/ désactivé) de la "Concordance d'accords" dépend du Multi Pad sélectionné.

**NOTE** 

• Lorsque vous changez le statut CHORD MATCH ON/OFF d'un jeu MULTI PAD de l'utilisateur (voir page 107), le nouveau statut est enregistré avec les données MULTI PAD.

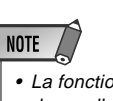

 La fonction de concordance d'accord n'a aucun effet sur les pads qui contiennent des phrases de percussion.

Le PSR-730/630 est équipé d'un lecteur de disquettes. Vous pouvez effectuer de nombreuses opérations en introduisantr une disquette dans le lecteur: enregistrer et lire des morceaux, sauvegarder et charger les styles utilisateurs (page 98), les fonctions de tampons utilisateurs (page 106) ou les données de la mémoire de registration (page 57).

Vous pouvez sauvegarder autant de styles utilisateurs et de données de registration désirés sur disquette, créer une audiothèque de morceaux ou découvrir les nombreuses façons de faire jouer le PSR-730/630 au maximum de ses performances.

Une disquette échantillon est fournie avec le PSR-730/630. Elle contient 20 morceaux XG et 8 fichiers de style. Reportez-vous à la page 76 pour pouvoir reproduire les morceaux. Pour charger les styles, reportez-vous à la page 70.

### ◆ **Précautions de manipulation des disquettes**

Les disquettes vous offrent un moyen économique, commodes et fiables de sauvegarder vos données musicales. Elles ne sont pas indestructibles, cependant, et vous devez les manipuler avec soin. Observez les quelques mesures de précaution suivantes pour assurer la survie de vos disquettes et de vos données.

#### **Type de disquette**

• Utilisez des disquettes 2DD ou 2HD de 3,5 pouces avec le PSR-730/630.

#### **Mesures de précaution concernant les disquettes**

- N'essayez jamais d'éjecter une disquette pendant qu'une opération de lecture ou d'écriture est en cours (c'est-à-dire pendant que le lecteur de disquette fonctionne). Vous risqueriez d'endommager et le lecteur et la disquette.
- Ne mettez jamais l'instrument sous ou hors tension alors qu'une disquette est en place dans le lecteur. Ejectez toujours la disquette avant de couper l'alimentation.
- Pour éjecter une disquette du lecteur, appuyez doucement et complètement sur le bouton d'éjection. Ensuite, lorsque la disquette est éjectée, tirez-la vers vous pour la sortir. Il peut arriver que la disquette ne soit pas complètement éjectée si vous appuyez trop rapidement ou insuffisamment sur le bouton (le bouton peut se coincer à moitié enfoncé et la disquette ne sortir que de quelques millimètres de la fente). Dans ce cas, ne tentez pas de forcer la disquette hors du lecteur car vous pourriez sérieusement endommager la mécanique du lecteur et/ou la disquette. Si la disquette n'est que partiellement éjectée, essayez d'appuyer une nouvelle fois sur le bouton, ou introduisez de nouveau la disquette dans le lecteur et procédez une nouvelle fois à son éjection.

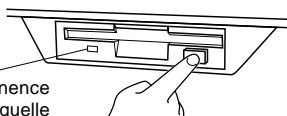

Ce témoin est allumé en permanence quand le lecteur est en fonction, quelle que soit l'opération disquette en cours.

- N'essayez jamais d'introduire autre chose qu'une disquette dans le lecteur. Vous risqueriez d'endommager le lecteur ou la disquette.
- N'essayez jamais d'ouvrir le volet métallique et de toucher la disquette à l'intérieur. La présence de poussière, de saleté ou de graisse sur la surface magnétique de la disquette provoquerait des erreurs de donnée.
- Ne laissez jamais les disquettes à proximité d'enceintes acoustiques, d'un récepteur de télévision ou autres dispositifs produisant un champ magnétique puissant. Un champ magnétique puissant peut effacer partiellement les données d'une disquette.
- Ne rangez pas vos disquettes dans un endroit exposé aux rayons directs du soleil ou à proximité d'une source de chaleur. La tem-

pérature de rangement recommandée doit être comprise entre 4 et 53° C environ.

- Ne rangez pas vos disquettes dans un endroit excessivement sec ou humide. L'humidité relative recommandée doit être comprise entre 8 et 90%.
- Ne rangez pas vos disquettes dans un endroit où il y a de la poussière, du sable, de la fumée, etc..
- Ne placez aucun objet lourd sur les disquettes (par exemple un livre).
- Evitez de mouiller vos disquettes, évitez plus particulièrement de renverser de l'huile ou autre liquide visqueux. Si vous renversez de l'eau sur une disquette, laissez-la sécher naturellement avant de l'utiliser. Si vous renversez tout autre liquide, jetez la disquette car elle risquerait d'endommager le lecteur.
- Posez l'étiquette à l'endroit prévu. Si vous devez changer l'étiquette, ne posez jamais la nouvelle étiquette sur l'ancienne. Enlevez toujours la vieille étiquette.

#### **Nettoyage de la tête**

• De la poussière et autres particules se déposent à la longue sur la tête de lecture/écriture du lecteur, ce qui peut provoquer des erreurs de données. Lorsque ceci se produit, nettoyez la tête avec une disquette de nettoyage de 3,5" que vous trouverez dans la plupart des magasins vendant des accessoires pour ordinateur.

#### **Sauvegarde des données**

Pour protéger au maximum vos données, nous vous conseillons vivement de garder deux copies de vos fichiers les plus importants sur des disquettes séparées. Nous vous conseillons également de ranger ces disquettes dans des endroits différents. Vous auriez ainsi une copie de secours dans le cas où vous perdriez ou endommageriez une disquette.

#### **Protection des données (Languette de protection contre l'écriture)**

• Pour empêcher l'effacement accidentel de données, mettez la languette de protection contre l'écriture à la position protégée (languette ouverte). Si vous essayez de modifier le contenu d'une disquette protégée contre l'écriture, le message "Disk Write Protected!!" apparaît sur l'affichage pour indiquer que l'opération est impossible.

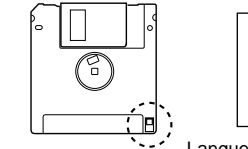

Languette de protection contre l'écriture ouverte (écriture impossible)

Languette de protection<br>contre l'écriture fermée contre l'écriture fermée (écriture possible)

### ■ **Données de morceau utilisateur**

Les données de morceau sont directement sauvegardées sur la disquette au lieu de l'être dans le PSR-730/630.

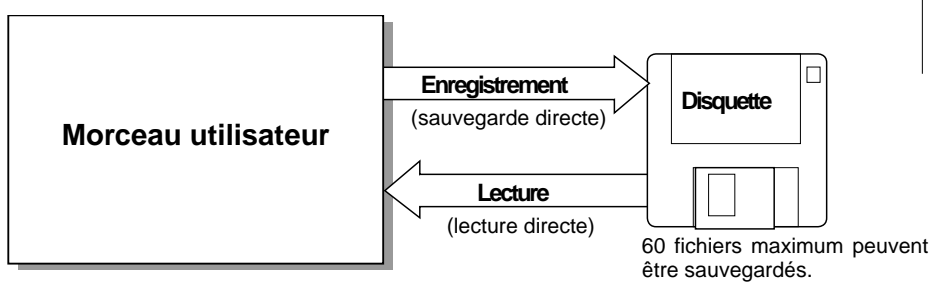

### **NOTE**

• L'enregistrement des 60 fichiers sur la disquette peut être fait en fonction de la durée des fichiers enregistrés.

### ■ **Données de styles utilisateurs/tampons utilisateurs/mémoire de registration**

Les fonctions de styles utilisateurs, tampons utilisateurs et mémoire de registration du PSR-730/630 sont préinstallées. Les données enregistrées avec ces fonctions peuvent être sauvegardées individuellement ou rassemblées sur une disquette tqndis que les données (fichiers) sauvegardés sur disquette peuvent être chargés individuellement ou rassemblés dans le PSR-730/630.

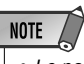

• Le nombre maximum de fichiers est variable en fonction du type et du volume des fichiers sauvegardés (page 68).

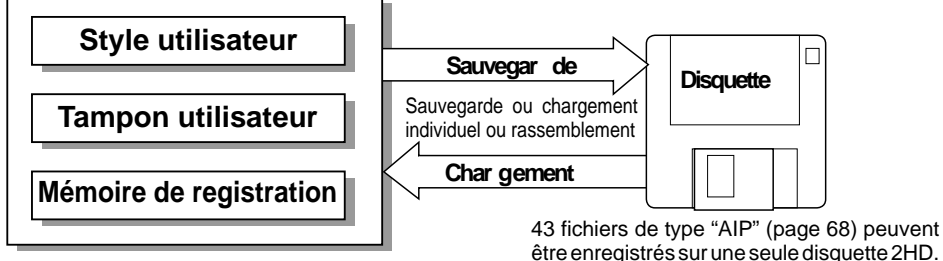

être enregistrés sur une seule disquette 2HD. 21 fichiers de type "All" (tous) peuvent être enregistrés sur une seule disquette 2DD.

### ■ **Données pouvant être sauvegardées ou chargées avec le PSR-730/630**

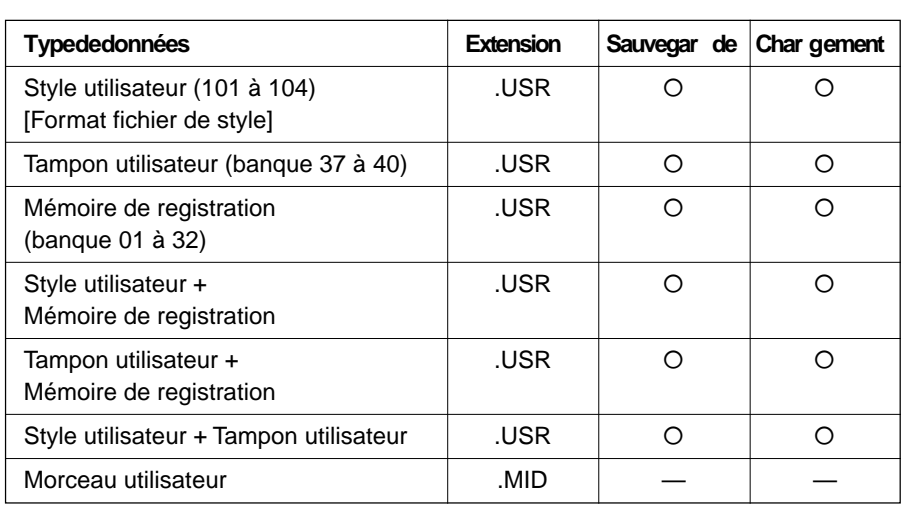

- Au moment d'effectuer la sauvegarde des données, utilisez une disquette formatée dans le PSR-730/630.
- Les trois lettres qui sont mentionnées après le nom du fichier (derrière le point) s'appellent l'extension du nom de fichier. L'extension indique de quel type de fichier il s'agit.
- Étant donné que les morceaux utilisateurs sont directement enregistrés sur la disquette pendant que vous exécutez un morceau au cours de l'opération d'enregistrement et qu'ils sont lus de la disquette pendant l'opération de lecture, les fonctions de sauvegarde ou chargement (Save/Load) ne sont pas disponibles. Les opérations de copie de disquette, copie de morceaux et suppression de fichier associées aux morceaux utilisateurs peuvent être exécutées.

### Utilisation des albums de musique disponibles dans le com**merce (vendus séparément)**

Le PSR-730/630 peut jouer des morceaux tirés d'albums de musique XG/GM disponibles dans le commerce ou des fichiers sur disquette d'album YAMAHA DOC (album de musique orchestrale sur disquette - Disk Orchestra Collection). Il peut aussi charger des styles rassemblés sur des disquettes contenant des fichiers YAMAHA.

Le PSR-730/630 acccepte les disquettes de musique (disquettes d'ordinateur) portant les marques suivantes:

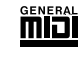

Vous pouvez lire les fichiers de morceaux rassemblés sur ces disquettes en utilisant les voix définis par le standard GM.

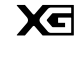

Vous pouvez lire les morceaux avec le format XG, extension du standard GM qui offre une qualité musicale largement supérieure.

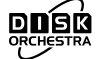

Vous pouvez lire les fichiers de morceaux rassemblés sur ces disquettes en utilisant les voix définis par le format DOC de Yamaha.

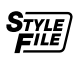

Vous pouvez charger et jouer avec les fichiers de style rassemblés sur ces disquettes.

## La disquette échantillon

Essayez de jouer quelques morceaux de la disquette échantillon.

### *1* **Introduisez la disquette échantillon dans le lecteur de disquette.**

Dès que la disquette se trouve dans le lecteur, l'icône de menu qui apparaît dans l'afficheur se commute automatiquement en menu de morceaux et le nom du morceau qui est couramment sélectionné et son numéro apparaîtront dans la partie supérieure gauche de l'afficheur. Le PSR-730/630 se commutera en mode Song. L'icône SONG s'allumera en même temps que l'icône DISK (disquette) et l'icône XG.

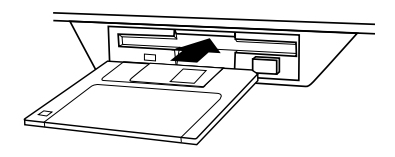

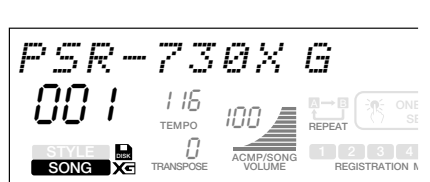

## *2* **Jouez et interrompez la lecture d'un morceau**

Appuyer sur la touche **[START/STOP]** pour que la lecture d'un morceau de la disquette échantillon commence.

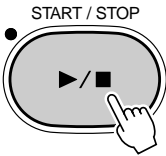

Reportez-vous à la page 76 et notamment au paragraphe intitulé "Lecture d'un morceau" pour obtenir de plus amples détails à ce sujet.

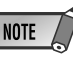

• En utilisant certains types de logiciels de données de morceaux dans lesquels il y a des paroles, vous pouvez faire apparaître les paraoles sur un écran pendant la lecture des morceaux. Renseignezvous auprès de votre distributeur Yamaha pour qu'il vous donne tous les renseignements nécessaires sur les données de morceau compatibles avec la fonction d'affichage de paroles (Lyrics Display) du PSR-730/ 630.

## **Formatage**

La préparation des disquettes d'oridinateur qui sont vendues dans le commerce (à savoir les disquettes de 3,5 pouces, 2HD/2DD) et qui sont appelées à être utilisées avec le PSR-730/630 s'appelle le formatage.

Respectez les étapes sousmentionnées pour formater une disquette.

### *1* **Introduisez la disquette dans le lecteur de disquette**

Introduisez une disquette de 3,5 pouces telle qu'on en trouve dans le commerce (non formatée) dans le lecteur de disquette en prenant soin de diriger le volet de la disquette vers le lecteur et l'étiquette vers le haut.

Le menu "DISK" est automatiquement sélectionné et l'option du menu secondaire "Format Disk ? NO/YES" (voulez-vous formater la disquette ? Oui/Non) apparaîtra à la ligne supérieure dans l'afficheur.

Format Disk?

## *2* **Appuyez sur la touche [+] (OUI)**

Dès que la touche **[+]** est enfoncée, le message "Execute ? NO/YES" (exécution ? Oui/Non) apparaît dans l'afficheur.

$$
Execute?
$$

### *3* **Commencez le formatage**

Appuyez sur la touche **[+] (OUI)** pour que le formatage de la disquette puisse commencer. Dès que cette opération commence, le formatage ne peut pas être annulé. Pendant que le formatage de la disquette a lieu, l'afficheur fait apparaître le message "Now Formating … xx %" (formatage en cours … xx %).

$$
Now\,\, \textit{Form} \, \textit{attins...} \, \ldots \, 202
$$

Dès que le formatage de la disquette est terminé, un retour aux renseignements indiqués dans l'afficheur tels que ceux qui étaient obtenus avant l'introduction de la disquette dans le lecteur a lieu.

Si vous ne voulez pas formater la disquette, appuyez sur la touche **[–] (NON)** avant de passer à l'étape 3 ou commandez tout simplement l'éjection de la disquette. Un retour aux renseignements indiqués dans l'afficheur tels que ceux qui étaient obtenus avant l'introduction de la disquette dans le lecteur a lieu.

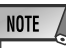

• Après un formatage, la capacité d'une disquette 2HD est de 1 MO et celle d'une disquette 2DD de 720 KB.

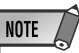

isk? NO/YES

isk? NO/YES

- Si vous introduisez une disquette non formatée dans le lecteur avec son segment de protection contre l'écriture engagé, le message "Format Disk ? NO/YES" apparaîtra, mais au moment d'effectuer le formatage, le message "Disk Write Protected !!"(disquette protégée contre l'écriture) apparaîtra. Dans ce cas, il faut éjecter la disquette du lecteur, libérer le segment de protection contre l'écriture et la réintroduire dans le lecteur.
- Le menu "DISK" n'est pas automatiquement sélectionné quand la disquette formatée est introduite dans le lecteur. Si vous désirez formater la disquette formatée pour pouvoir enregistrer en reprenant depuis le début, introduisez tout d'abord la disquette à formater dans le lecteur, ensuite, appuyez sur la touche Menu puis sur la touche Sub Menu de façon à faire apparaître le message "Format Disk ? NO/YES" dans l'afficheur.

• Si la disquette possède déjà des données sauvegardées, faites attention de ne pas la formater. Notez que si vous désirez formater la disquette, toutes les données qui sont actuellement enregistrées dessus seront effacées. • Ne commandez jamais l'éjection de la disquette et ne coupez jamais l'alimentation du PSR-730/ 630 pendant que le formatage d'une disquette a lieu (pendant que le message "Now Formating"

(formatage en cours) apparaît.

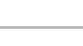

**NOTE** 

**NOTE** 

- Si une disquette ne pouvant pas être lue par le PSR-730/630 est introduite dans le lecteur de disquette, elle sera considérée comme une disquette non formatée. Faites très attention de ne pas effacer accidentellement des données de valeur en commandant le formatage de la disquette de façon intempestive.
- Si vous désirez reformater une disquette qui a déjà été formatée pour le PSR-730/630, introduisez la disquette dans le lecteur, choisissez "Format Disk ? YES" dans le menu secondaire du menu "DISK" et effectuez le formatage de la façon habituelle.
- Si vous introduisez une disquette formatée dans le lecteur et que vous appuyez sur la touche [–] (NON) ou que vous commandez l'éjection de la disquette comme à l'étape 2, l'afficheur retournera au message "Format Disk?".

**6 7**

## **Sauvegarde**

Vous avez la possibilité de sauvegarder les styles utilisateurs, les tampons utilisateurs (banques 37 à 40) et les données de mémoire de registration (banques 01 à 32) du PSR-730/630 sur des disquettes.

## *1* **Introduisez une disquette formatée dans le lecteur de disquette.**

Si aucune disquette n'a été introduite dans le lecteur, introduisez une disquette formatée.

## *2* **Choisissez la fonction de sauvegarde**

MIDI

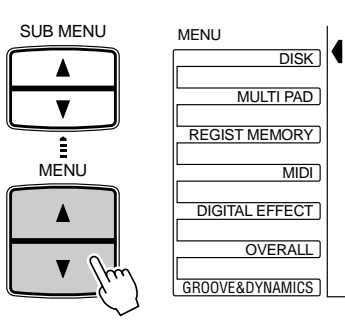

Utilisez les touches **[**▲**]** et **[**▼**]** de MENU de façon à choisir la fonction Disk et déplacer l'indicateur triangulaire de l'afficheur pour l'amener à la hauteur de "DISK" à gauche de l'afficheur.

Utilisez les touches **[**▲**]** et **[**▼**]** de SUB MENU pour faire apparaître "Save To Disk ? YES" (sauvegarde sur disquette ? Oui) dans l'afficheur.

# SUB MENU

*3* **Choisissez le type de fichier**

Appuyez sur la touche **[+] (OUI)** de façon à faire apparaître "File Type: All" dans l'afficheur.

$$
\textit{File} \textit{The} \textit{if} \textit{if} \textit{
$$

Save To Disk?

Utilisez les touches **[–]** et **[+]** ou le cadran de données pour choisir l'un des types de fichier en fonction des données à sauvegarder. Référez-vous à la liste des types de fichier ci-dessous:

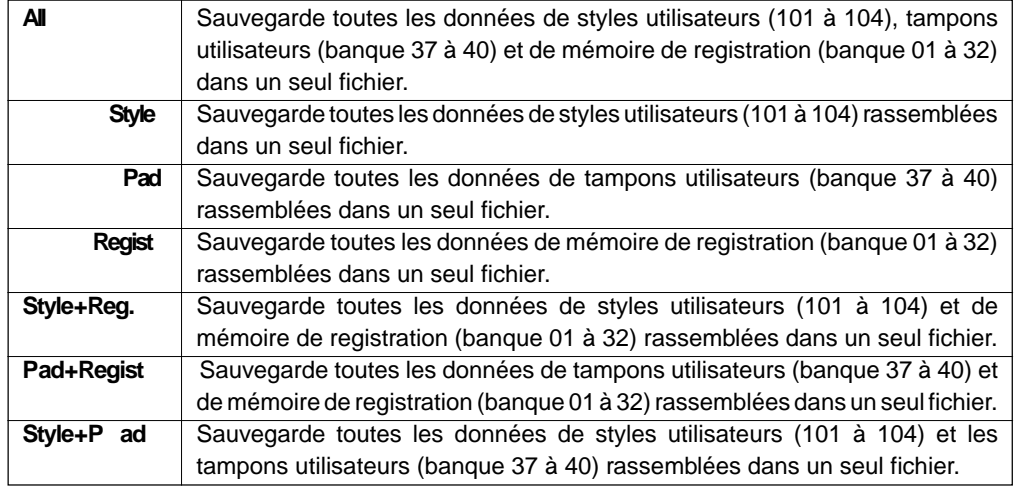

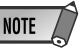

 $YES$ 

- Si le menu DISK est sélectionné alors qu'il n'y a aucune disquette dans le lecteur de disquette, "- - - " apparaîtra à la partie supérieure de l'afficheur tandis qu'il sera impossible d'effectuer des opérations avec des disquettes.
- Bien que toutes les données de styles utilisateurs (101 à 104), tampons utilisateurs (banque 37 à 40) et mémoire de registration (banque 01 à 32) puissent être sauvegardées rassemblées dans un même et unique fichier, il est possible de rappeler individuellement les données lorsqu'elles sont à nouveau chargées dans le PSR-730/630.

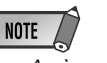

• Après un formatage, la capacité d'une disquette 2HD est de 1 MO et celle d'une disquette 2DD de 720 KB.

## *4* **Confirmation de sauvegarde de fichier**

Utilisez les touche **[**▼**]** de SUB MENU pour faire apparaître "Save File …" (sauvegarde de fichier …) dans l'afficheur.

$$
Save\;Fil\;ef\;UF\;B0001.USR
$$

Pour effectuer une réécriture de données sur des données qui ont déjà été sauvegardées dans un fichier préalablement créé, utilisez les touches **[–]** et **[+]** ou le cadran de données pour choisir le fichier dans lequel vous désirez effectuer la réécriture.

## *5* **Éventuellement, changez le nom du fichier**

Utilisez les touche **[**▼**]** de SUB MENU pour faire apparaître "Rename: …" (renommer: …) dans l'afficheur, ce qui vous permet alors de changer le nom du fichier (les 8 caractères qui sont placés avant l'extension).

Rename: LIVE -001.USR

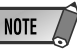

- Même si vous choisissez un fichier dans lequel des données existent déjà parce que vous désirez effectuer une réécriture des données sur ces données, le fait d'effectuer le renommage du fichier aura pour effet de sauvegarder les données dans un autre fichier de telle sorte que la réécriture des données n'aura pas lieu.
- Ne commandez jamais l'éjection de la disquette et ne coupez jamais l'alimentation du PSR-730/630 pendant que la sauvegarde des données est en cours (pendant que le message "Now Saving" (sauvegarde en cours) apparaît.

## *6* **Exécutez la sauvegarde du fichier**

Utilisez la touche **[**▼**]** de SUB MENU pour faire apparaître "Execute: NO/ VIIISEZ LA COLLIE (V) DE SUB MENU POUL LATE apparative Execute. NOTE<br>YES" (exécution: Oui/Non) dans l'afficheur.

$$
Execute \mathbin{\vartriangleright} c
$$

$$
? \qquad \qquad \text{NO} \times \text{YES}
$$

Appuyez sur la touche **[+] (OUI)** pour que les opérations de sauvegarde commencent. Dès que cette opération est effectuée, le message "Now Saving … " (sauvegarde en cours …) apparaît dans l'afficheur.

Now Saving...

Dès que la sauvegarde des données est terminée, le menu secondaire apparaît et retourne sur "Save To Disk ? YES" (sauvegarde sur disquette ? Oui).

- 
- Le fait d'enfoncer la touche [▲] de SUB MENU permet de retourner sur "Save To Disk ? YES" (sauvegarde sur disquette ? Oui).
- S'il n'y a plus assez de place sur la disquette pour accueillir les données, ce qui est vérifié avec le message "Disk Full" (disquette pleine), vous ne pourrez pas sauvegarder les données. Vous pouvez supprimer des fichiers dont vous n'avez plus besoin sur cette disquette (page 75) ou utilisez une disquette neuve et reprendre les opérations de sauvegarde depuis le début.
- Si une erreur d'écriture se produit pendant les opérations de sauvegarde des données, le message "Disk Error" (erreur sur la disquette) apparaîtra. Si la même erreur se reproduit après refait les mêmes opérations de sauvegarde, il est fort possible que la disquette utilisée présente un défaut. Introduisez un autre disquette dans le lecteur et refaire la sauvegarde des données sur cette disquette.

**6 9**

## **Chargement**

Après avoir sauvegardé les données de styles utilisateurs (101 à 104), de tampons utilisateurs (banque 37 à 40) et de mémoire de registration (banque 01 à 32) sur disquette, vous pouvez recharger ces données dans le PSR-730/630.

Vous pouvez également charger des données de style à partir de la disquette échantillon fournie avec l'instrument ou à partir de disquettes de fichier de style Yamaha disponible dans le commerce.

### *1* **Introduisez une disquette dans le lecteur de disquette.**

Introduisez une disquette qui possède les données que vous avez l'intention d'utiliser dans le lecteur de disquette.

## *2* **Choisissez la fonction de chargement**

Utilisez les touches **[**▲**]** et **[**▼**]** de MENU de façon à choisir la fonction Disk et déplacer l'indicateur triangulaire de l'afficheur pour l'amener à la hauteur de "DISK" à gauche de l'afficheur.

Utilisez les touches **[**▲**]** et **[**▼**]** de SUB MENU pour faire apparaître "Load From Disk ? YES" (charger à partir de la disquette ? Oui) dans l'afficheur.

SUB MENU  
\n
$$
L \circ \sigma d \quad F \circ \sigma \quad \text{D} \quad i \leq k
$$
\n
$$
VES
$$

## **NOTE**

• Si le menu DISK est sélectionné alors qu'il n'y a aucune disquette dans le lecteur de disquette, "- - -" apparaîtra à la partie supérieure de l'afficheur tandis qu'il sera impossible d'effectuer des opérations avec des disquettes.

• S'il n'y a aucun fichier sur la disquette, l'afficheur fera apparaître le message "File Not Found" (aucun fichier détecté) de façon à vous signaler que la fonction de chargement ne peut pas être utili-

sée.

**NOTE** 

## *3* **Choisissez le fichier à charger**

Appuyez sur la touche **[+] (OUI)** de façon à faire apparaître "Load File …" dans l'afficheur.

$$
\boxed{\texttt{Load} \quad \texttt{File:} \quad \texttt{UF\_00001.} \; \texttt{USE}}
$$

Utilisez les touches **[–]** et **[+]** ou le cadran de données pour choisir le fichier à charger.

## *4* **Choisissez le type de fichier (type de données) à charger**

Utilisez la touche **[**▼**]** de SUB MENU et le menu secondaire pour faire apparaître "File Type …" (type de fichier).

File Type: All

Utilisez les touches **[–]** et **[+]** ou le cadran de données pour choisir le type de fichier (le type de données) à charger.

Les différents types de fichier que vous pouvez charger dans ces conditions dépendront des types de fichier qui ont été sauvegardés à l'origine sur la disquette dans ce fichier.
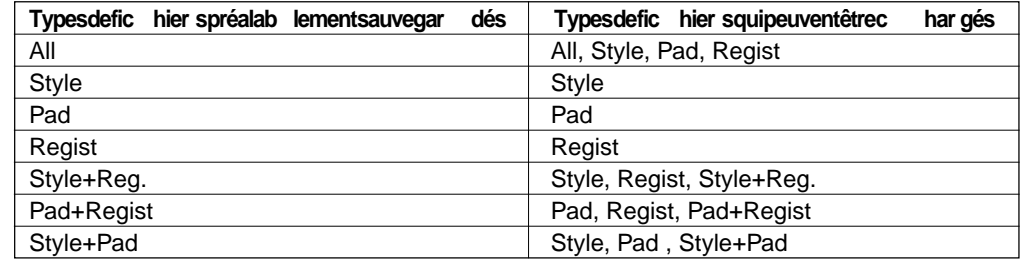

### *5* **Choisissez les données à charger comme requis**

Si le type de fichier qui a été sélectionné au cours de l'étape 4 était du type "Style, "Pad" ou "Regist", enfoncez la touche **[**▼**]** de SUB MENU pour faire apparaître le menu secondaire et le message "Source: …" (page-écran de sélection de données à charger) dans l'afficheur.

Source: Allle 1

En déterminant "Source" et "Destination", les données peuvent être chargées individuellement (ou chargées en groupe).

- **Style** ........Un seul style peut être extrait du fichier 4 fichiers sauvegardé en même temps sur la disquette et chargé sous la forme d'un fichier dans un User Style 101 à 104 du PSR-730/630.
- **Pad** ........... Une seule banque peut être extraite du fichier 4 banques sauvegardé en même temps sur la disquette et chargé sous la forme d'un fichier dans une banque User Pad 37 à 40 du PSR-730/630.
- **Regist**......Une seule banque peut être extraite du fichier 32 banques sauvegardé en même temps sur la disquette et chargé sous la forme d'un fichier dans une banque Registration 1 à 32 du PSR-730/630.

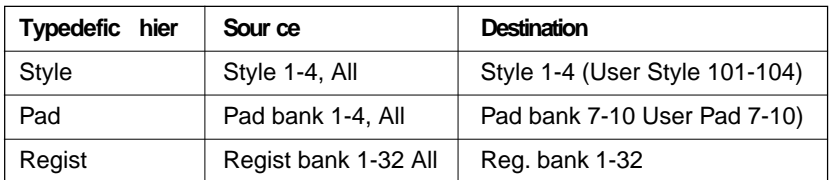

#### ● **Sélection de la source**

Utilisez les touches **[–]** et **[+]** ou le cadran de données pour choisir la source de chargement. Si "All" est sélectionné, toutes les données seront chargées.

Source:  $Sf, q, l = 2$ 

#### ● Sélection de la destination

Enfoncez la touche **[**▼**]** de SUB MENU de façon à faire apparaître "Destination: …" dans l'afficheur.

Destination:Sty le 4

Utilisez les touches **[–]** et **[+]**, les touches numériques **[1]** et **[0]** ou le cadran de données pour choisir la destination des données.

Enfoncez la touche **[**▼**]** de SUB MENU de façon à faire apparaître "Execute NO/YES" (exécution Oui/Non) dans l'afficheur.

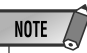

• Si le fichier sélectionné est du type "All", "Style + Reg", "Pad + Regist", "Style + Pad", l'étape 5 est inutile. Dans ce cas, passez à l'étape 6.

**7 1**

### *6* **Exécutez les opérations de chargement**

Execute?

isk? NO/YES

Appuyez sur la touche **[+] (OUI)** pour que les opérations de chargement commencent. Dès que ces opérations ont commencé, il est impossible de les annuler.

Pendant le déroulement des opérations de chargement, le message "Now Loading" (chargement en cours) apparaît dans l'afficheur.

Now Load ing...

Dès que les opérations de chargement sont terminées, l'afficheur fait apparaître le message du menu secondaire "Load From Disk ? YES" (chargement à partir de la disquette ? Oui).

Si vous ne désirez pas charger de données, appuyez sur la touche **[–] (NON)** au lieu d'appuyez sur la touche **[+] (OUI)** ou commandez l'éjection de la disquette. L'afficheur retournera au message précédent "Load From Disk ? YES" (chargement à partir de la disquette ? Oui).

## Copie de disquette

Vous avez la possibilité de copier toutes les données sauvegardées d'une disquette sur une autre disquette en utilisant la fonction de copie de disquette. Il est tout à fait souhaitable d'utiliser la fonction de copie de disquette pour faire des disquettes de secours des données de valeur.

#### *1* **Introduisez la disquette à copier (disquette source) dans le lecteur de disquette**

Introduisez la disquette que vous voulez copier (disquette source) dans le lecteur de disquette.

### *2* **Choisissez la fonction de copie de disquette**

Utilisez les touches **[**▲**]** et **[**▼**]** de MENU pour choisir la fonction Disk et de façon à déplacer l'indicateur triangulaire de l'afficheur et l'amener à la hauteur de "DISK"à gauche de l'afficheur.

Utilisez les touches **[**▲**]** et **[**▼**]** de SUB MENU de façon à faire apparaître "Disk Copy ? YES" (copie de disquette ? Oui) dans l'afficheur.

SUB MENU

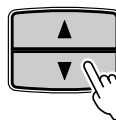

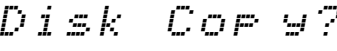

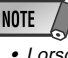

- Lorsque les données sont chargées à partir d'une disquette au PSR-730/630, les données qui se trouvent actuellement dans la mémoire de l'instrument seront remplacées par les données de la disquette. N'oubliez pas de sauvegarder les données de valeur dans un fichier de disquette avant d'effectuer des opérations de chargement de données.
- Ne commandez jamais l'éjection de la disquette et ne coupez jamais l'alimentation de l'instrument pendant le chargement des données (pendant que le message "Now Loading " (chargement en cours) apparaît.
- Le message "Not Enough Memory" (insuffisance de capacité en mémoire) risque d'apparaître dans l'afficheur si une anomalie se produit que celle-ci empêche le chargement des données (ce qui indiquerait que la capacité de la mémoire du PSR-730/630 (la mémoire vive) est dépassée, que la disquette utilisée a un défaut ou que les données de la disquette ont été altérées, etc.).

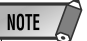

 $YES$  .

• Si le menu DISK est sélectionné alors qu'il n'y a aucune disquette dans le lecteur de disquette, "- - -" apparaîtra à la partie supérieure de l'afficheur tandis qu'il sera impossible d'effectuer des opérations avec des disquettes.

## *3* **Appuyez sur la touche [+] (OUI)**

Vérifier que la disquette à copier (la disquette source) est bien en place dans le lecteur de disquette et appuyez sur la touche **[+] (OUI)**. Le message "Now Reading" (lecture en cours) apparaît dans l'afficheur.

$$
Now \ \ Resed \ in \ \ldots
$$

La totalité des données de la disquette sera copiée dans la mémoire du PSR-730/630 et dès que cette opération sera terminée, l'afficheur fera apparaître le message "Insert Copy Disk" (introduisez la disquette de copie)

$$
Insert \quad C\ of \# \ Disk
$$

#### *4* **Introduisez la disquette de destination dans le lecteur de disquette**

Introduisez la disquette de destination de l'opération de reproduction dans le lecteur de disquette. Le message "Now Copying" (copie en cours) apparaît dans l'afficheur.

$$
Now \ \ CoF \simeq \ \ in \ \ \texttt{\textbf{S}}\ .\ \ \texttt{\textbf{S}}\ .
$$

Les données seront copiées de la mémoire du PSR-730/630 à la disquette de destination et dès que cette opération sera terminée, l'afficheur fera apparaître le message "Disk Copy ? YES" (copie de disquette ? Oui).

Si la quantité de données est importante, il sera peut être nécessaire de séparer la copie des données. Si le cas se produit, le message "Insert Source Disk" (introduisez la disquette source) réapparaîtra dans l'afficheur.

Insert Source Disk

Commandez l'éjection de la disquette (de destination) et introduisez la disquette source. Conformez-vous aux messages qui apparaissent dans l'afficheur et refaire le changement de disquettes. Le nombre de fois qu'il est nécessaire de changer de disquette est fonction de la taille des données à copier. Dès que toutes les données ont été copiées, un retour au message "Disk Copy? YES" (copie de disquette ? Oui) se produit.

## Copie de morceau

Les morceaux qui sont enregistrés sur une disquette peuvent être copiés dans un fichier et ailleurs sur la même disquette.

#### *1* **Introduisez la disquette dans le lecteur de disquette**

Introduisez la disquette qui contient les morceaux que vous voulez copier dans le lecteur de disquette.

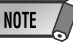

- Ne commandez jamais l'éjection de la disquette et ne coupez jamais l'alimentation de l'instrument pendant que les données sont copiées (lorsque le message "Now Copying" (copie en cours) ou "Now Reading" (lecture en cours) apparaît).
- Si vous désirez annuler la fonction de copie de disquette à ce niveau, appuyez sur la touche [–] (NON) pour annuler cette opération et retourner au message "Disk Copy? YES" (copie de disquette ? Oui).

#### **NOTE**

- La disquette source comme la disquette de destination doit être identique (type 2DD ou 2HD). Si la disquette source est de type 2HD, utilisez une disquette vierge de type 2HD comme disquette de destination. Si vous introduisez le mauvais type de disquette dans le lecteur de disquette, le message "Disk Media Type Error !" (erreur de type de support disquette) apparaîtra dans l'afficheur.
- Si vous introduisez le mauvais type de disquette, différence entre le type de disquette source et le type de disquette de destination, le message "Disk Type Error !" (erreur de type de disquette) apparaîtra dans l'afficheur.

**7 3**

## *2* **Choisissez la fonction de copie de morceau**

Utilisez les touches **[**▲**]** et **[**▼**]** de MENU pour choisir la fonction Disk et de façon à déplacer l'indicateur triangulaire de l'afficheur et l'amener à la hauteur de "DISK"à gauche de l'afficheur.

Utilisez les touches **[**▲**]** et **[**▼**]** de SUB MENU pour faire apparaître "Song Copy ? YES" (copie de morceau ? Oui) dans l'afficheur.

Song Cop y? Gra nd PiYES

SUB MENU

## *3* **Choisissez le fichier de morceau (la source) à copier**

Appuyez sur la touche **[+] (OUI)** de façon à faire apparaître "File Name: …" dans l'afficheur.

File Nam e: SONG \_001

Utilisez les touches **[–]** et **[+]** ou le cadran de données pour choisir le fichier de morceau que vous voulez copier.

### *4* **Confirmez le nom du fichier de morceau (destination) à copier**

Utilisez la touche **[**▼**]** de SUB MENU pour faire apparaître "Copy File …" (copie de fichier … ) dans l'afficheur en indiquant le nouveau nom de fichier qui est créé.

$$
COFY \quad Fil \quad \in I \quad SDNG \quad BO2
$$

Pour réécrire sur un morceau préenregistré, utilisez les touches **[–]** et **[+]** ou le cadran de données pour choisir le fichier sur lequel vous voulez réécrire.

Utilisez la touche **[**▼**]** de SUB MENU pour faire apparaître "Rename …" (renommer) dans l'afficheur, ce qui vous permet de changer le nom du fichier (les 8 caractères placés avant l'extension).

$$
[Rename1 \qquad COPV
$$

$$
\overline{\text{COPY}\_\text{B02}}
$$

### *5* **Exécutez l'opération de copie**

Après avoir changer le nom du fichier, ou bien si vous ne voulez pas changer le nom du fichier, utilisez la touche **[**▼**]** de SUB MENU pour faire apparaître "Execute: NO/YES" (exécution: Oui/Non) dans l'afficheur..

Execute?isk? NO/YES

Appuyez sur la touche **[+] (OUI)** pour que l'opération de sauvegarde commence. Pendant le déroulement de cette opération, le message "Now Copying …" apparaît à la partie supérieure de l'afficheur.

Dès que l'opération de reproduction est terminée, le menu secondaire revient sur le message "Song Copy ? YES" (copie de morceau ? Oui).

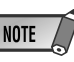

• Si le menu DISK est sélectionné alors qu'il n'y a aucune disquette dans le lecteur de disquette, "- - -" apparaîtra à la partie supérieure de l'afficheur tandis qu'il sera impossible d'effectuer des opérations avec des disquettes.

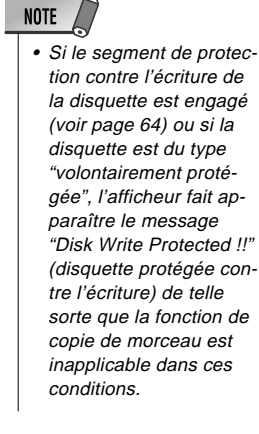

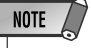

• Ne commandez jamais l'éjection de la disquette et ne coupez jamais l'alimentation de l'instrument pendant le déroulement de la copie du morceau (lorsque le message "Now Copying" (copie en cours) apparaît).

**7 4**

## Suppression de fichier

Vous pouvez supprimer des données qui ont été sauvegardées (morceaux utilisateurs, styles utilisateurs, tampons utilisateurs ou mémoire de registration sur disquette et chaque fichier individuel.

#### *1* **Introduisez la disquette dans le lecteur de disquette**

Introduisez la disquette qui contient les fichiers que vous voulez supprimer dans le lecteur de disquette.

## *2* **Choisissez la fonction de suppression de fichier**

Utilisez les touches **[**▲**]** et **[**▼**]** de MENU pour choisir la fonction Disk et de façon à déplacer l'indicateur triangulaire de l'afficheur et l'amener à la hauteur de "DISK"à gauche de l'afficheur.

Utilisez les touches **[**▲**]** et **[**▼**]** de SUB MENU pour faire apparaître "Delete Files ? YES" (suppression de fichier ? Oui) dans l'afficheur.

SUB MENU

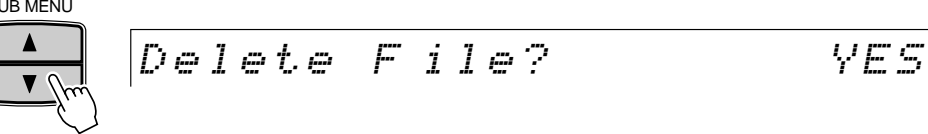

• Si le menu DISK est sélectionné alors qu'il n'y a aucune disquette dans le lecteur de disquette, "- - -" apparaîtra à la partie supérieure de l'afficheur tandis qu'il sera impossible d'effectuer des opérations avec des disquettes.

### *3* **Choisissez le fichier à supprimer**

Appuyez sur la touche **[+] (OUI)** de façon à faire apparaître "File Name: …" dans l'afficheur.

File Nam e: UF\_0 0001.USR

Utilisez les touches **[–]** et **[+]** ou le cadran de données pour choisir le fichier que vous voulez supprimer.

### *4* **Exécutez l'opération de suppression**

Utilisez la touche **[**▼**]** de SUB MENU pour faire apparaître "Execute? NO/YES" (exécution: Oui/Non) dans l'afficheur..

Execute?

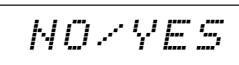

Appuyez sur la touche **[+] (OUI)** pour que l'opération de suppression commence. Pendant le déroulement de cette opération, le message "Now Deleting …" apparaît à la partie supérieure de l'afficheur.

Now Dele ting...

Dès que l'opération de suppression est terminée, le menu secondaire revient sur le message "Delete File ? YES" (suppression de fichier ? Oui).

**NOTE** 

• Si le segment de protection contre l'écriture de la disquette est engagé (voir page 64) ou si la disquette est du type "volontairement protégée", l'afficheur fait apparaître le message "Disk Write Protected !!" (disquette protégée contre l'écriture) de telle sorte que la fonction d'effacement de fichier est inapplicable dans ces conditions.

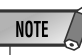

• Ne commandez jamais l'éjection de la disquette et ne coupez jamais l'alimentation de l'instrument pendant le déroulement de la suppression de fichier (lorsque le message "Now Deleting" (suppression en cours) apparaît).

# Reproduction de morceau

Vous pouvez reproduire une variété fantastique de morceaux avec le PSR-730/630, y compris les morceaux de démonstration, les morceaux qui se trouvent sur la disquette échantillon, les morceaux utilisateurs que vous avez enregistré sur une disquette et des morceaux provenant de disquettes d'albums de morceaux XG/GM disponibles dans le commerce. Mis à part les morceaux de démonstration, la disquette doit être introduite dan le lecteur de disquette pour pouvoir reproduire un morceau.

## Procédure de lecture de morceau

### *1* **Choisissez le menu Song**

Appuyez sur la touche **[SONG]** de façon à choisir le menu SONG (l'indicateur triangulaire apparaîtra à côté de "SONG" à droite de l'afficheur). Le nom et le numéro du morceau qui est actuellement sélectionné apparaîtront à gauche de la ligne supérieure de l'afficheur de sorte que le PSR-730/630 se commutera en mode Song et l'icône **SONG** s'allumera dans l'afficheur.

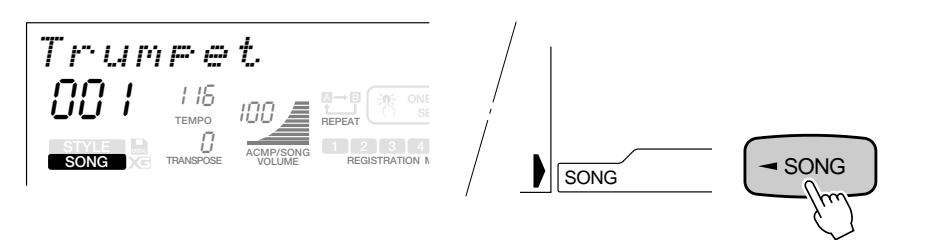

Quand un morceau préenregistré sur une disquette est lu, introduisez la disquette dans le lecteur de disquette

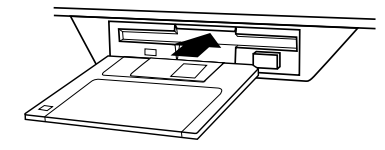

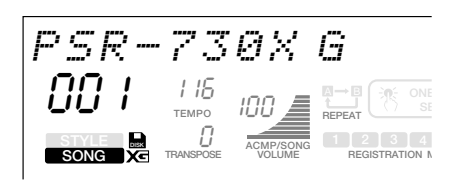

Le fait d'introduire la disquette dans le PSR-730/630 aura pour effet de passer automatiquement au menu "SONG" de sorte que le nom et le numéro du morceau qui est actuellement sélectionné apparaîtront à gauche de la ligne supérieure de l'afficheur. Le PSR-730/630 se commutera en mode Song, l'icône **SONG** s'allumera dans l'afficheur et l'icône **D** (icône de disquette) apparaîtra également.

### **NOTE**

• L'introduction d'une disquette ne contenant aucune donnée de morceau ne permet pas sélection automatique du menu "SONG".

## *2* **Introduisez le numéro du morceau**

**7 6**

Utilisez les touches **[–]** et **[+]**, les touches numériques **[1]** à **[0]** ou le cadran de données pour sélectionner le morceau à reproduire. Vous avez aussi la possibilité d'appuyer sur la touche SONG pour faire progresser le numéro de morceau et en l'immobilisant en position basse, l'affichage des numéros de morceau augmentera en continu.

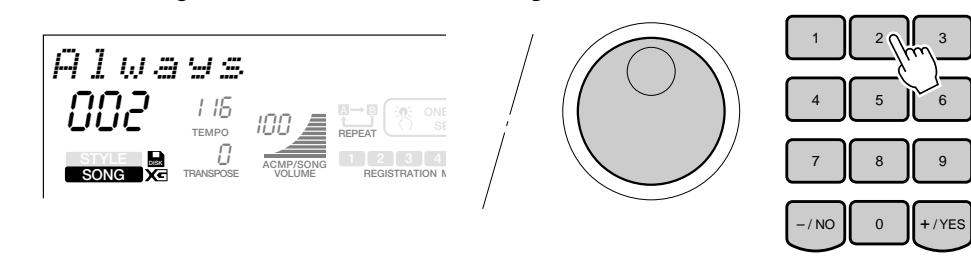

### **NOTE**

• Le fait de passer en mode Song entraîne la sélection automatique des réglages suivants: interruption de l'accompagnement automatique, interruption du lancement de synchronisation, interruption de l'arrêt de synchronisation et gel appliqué de la mémoire de registration. Ces réglages ne peuvent subir aucun modification à partir du mode Song.

Les morceaux sont affichés dans l'ordre suivant:

Demo Song (001)  $\rightarrow$  Disk Song (001)  $\rightarrow$  Demo Song (001)....

#### ● **Sélection rapide d'un morceau sur disquette**

Quand un morceau Demo Song est sélectionné, appuyez et immobilisez la touche **[3]** en position basse jusqu'à ce que l'icône **D**es s'allume puis composez le numéro de morceau sur disquette avec les touches numériques **[1]** à **[0]**.

**Ex emple)** Sélection du numéro de morceau sur disquette 2 Appuyez sur la touche [3] et l'immobiliser en position basse jusqu'à ce que l'icône DISK s'allume Appuyez sur la touche [2]

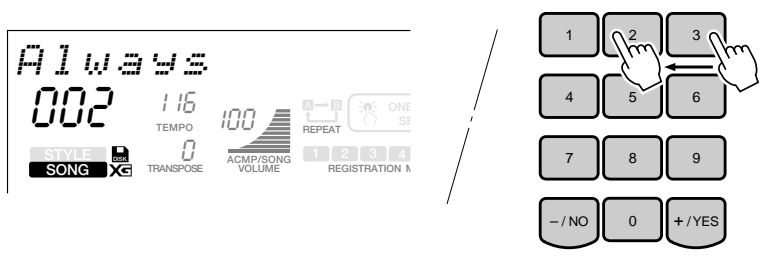

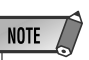

• Les données de morceau d'un certain type de disquette contenant des morceaux que l'on peut de procurer dans le commerce peuvent utiliser des voix qui ne sont pas incorporées dans le PSR-730/630. Dans ce cas, rien n'apparaîtra dans l'afficheur de numéro de voix de la piste appropriée.

### *3* **Choisissez le mode de lecture**

Enfoncez les touches **[**▲**]** et **[**▼**]** de SUB MENU pour que le message "Play Mode" apparaisse dans l'afficheur. À droite de la ligne supérieure de l'afficheur, le mode de lecture qui est actuellement sélectionné sera indiqué. Utilisez les touches **[–]** et **[+]** ou le cadran de données pour choisir le mode de lecture et commander la lecture.

Play Mod e: Sin gle

**Single** ................ Excute la lecture du morceau choisi puis s'arrête.

**All** ....................... La lecture de tous les morceaux que contient la disquette se poursuit. Ce réglage est ignoré si aucune disquette n'a été introduite dans le lecteur de disquette.

## *4* **Lancer/arrêter la lecture d'un morceau**

Appuyez sur la touche **[START/STOP]** pour que la lecture du morceau de la disquette commence. Pour interrompre la lecture en cours de lecture du morceau, il suffit d'appuyez encore une fois sur la touche **[START/STOP]**.

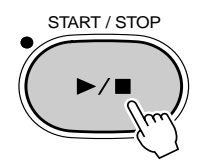

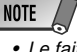

• Le fait de choisir l'option "All" au cours de cette étape a pour effet d'annuler le réglage Next Song (morceau suivant) (voir page 82).

#### ■ **Réglage de volume de morceau**

Le niveau de sortie du morceau lu peut être ajusté de façon à équilibrer les niveaux par rapport aux notes jouées au clavier. À partir du mode SONG (lorsque l'icône **SONG** est allumée), appuyez sur les touches **[**▲**]** et **[**▼**]** de ACMP/SONG VOLUME. Quelle que soit la touche enfoncée, le réglage du niveau de sortie de morceau est indiqué pendant quelques secondes à la ligne supérieure dans l'afficheur. Le niveau de sortie du morceau est également indiqué dans l'afficheur quand le mode Song est choisi (lorsque l'icône **SONG** est allumée).

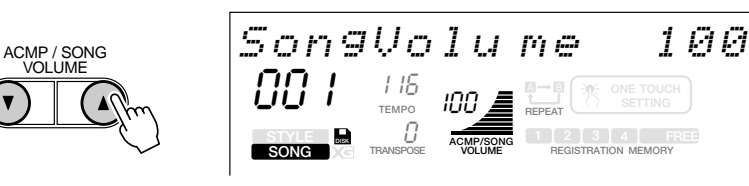

Appuyez sur la touche **[**▲**]** ou **[**▼**]** de ACMP/SONG VOLUME pour augmenter ou diminuer le niveau de sortie dans les limites de 0 à 127. Une avance pas à pas est obtenue avec des pressions courtes et une progression/régression continue est obtenue quand la touche est enfoncée et immobilisée en position basse.

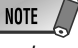

**NOTE** 

• Lorsque le niveau de sortie du morceau apparaît à la ligne supérieure dans l'afficheur, les touches [–] et [+], les touches numériques ou le cadran de données peuvent également être utilisés pour ajuster le niveau de sortie du morceau.

#### ■ **Jouez à partir d'une mesure spécifique**

Appuyez sur la touche **[SONG]** de façon à choisir le menu SONG (l'indicateur triangulaire apparaîtra à côté de "SONG" à droite de l'afficheur). Utilisez les touches **[**▲**]** et **[**▼**]** de SUB MENU pour choisir le paramètre "Measure" dans l'afficheur. Le numéro de la mesure qui est actuellement sélectionné apparaît à droite de "Measure" à la ligne supérieure de l'afficheur (le numéro de mesure est également indiqué en permanence à côté de "MEASURE" dans l'afficheur.

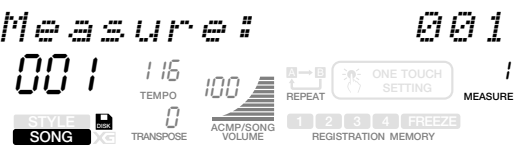

• Vous pouvez déplacer le numéro de mesure pour la reproduction d'avant en arrière, même pendant la reproduction du morceau.

Utilisez les touches **[–]** et **[+]**, les touches numériques **[1]** à **[0]** ou le cadran de données pour spécifier la mesure à partir de laquelle la lecture doit commencer puis appuyez sur la touche **[START/STOP]** pour commencer à partir de cette mesure.

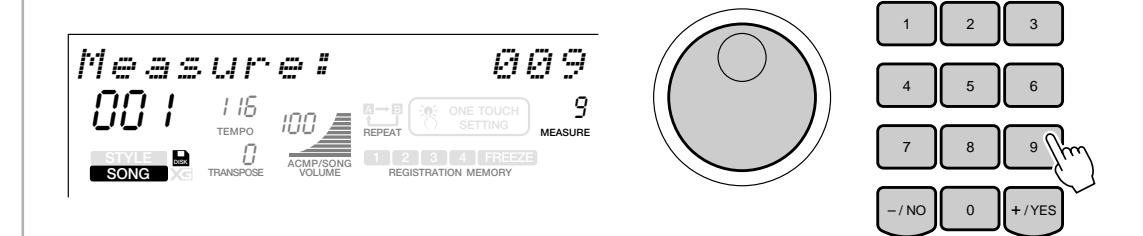

## Étude avec le mode Moins un

Vous pouvez désactiver (couper le son) de parties spécifiques d'un morceau pendant qu'il est joué et en faire le sujet d'étude au clavier pour votre entraînement personnel en même temps que les autres pistes du morceau. C'est ce que nous appelons la lecture moins un.

Choisissez n'importe quel morceau de démonstration ou de la disquette échantillon, appuyez sur l'une des touches **TRACK** 1 à 16 placées sous l'afficheur, couper le son de la partie du morceau que vous voulez jouer et en faire votre sujet d'étude du moment.

#### *1* **Sélection d'un morceau à utiliser pour une lecture Moins un**

Reportez-vous à la page 76 pour choisir un morceau.

## *2* **Sélectionnez la piste à utiliser pour une lecture Moins un**

Appuyez sur l'une des touches **TRACK** placées sous l'afficheur, ce qui fera apparaître le numéro correspondant **1** à **16** dans l'afficheur. La piste que vous aurez choisie sera asservie et le son de la partie du morceau sera coupé.

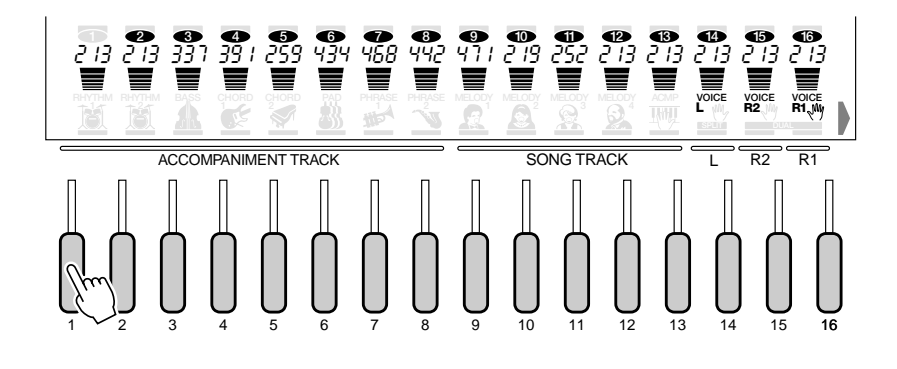

### *3* **Choisissez la voix R1**

Dès que vous êtes prêt à jouer à la place de la partie du morceau qui est asservie, déterminez la voix correspondant à la voix que vous avez coupée (indiquée sous forme de liste sous les numéros TRACK  $\bullet$  à  $\bullet$  ) en qualité de voix R1.

Reportez-vous à la page 17 pour choisir la voix R1.

## *4* **Commande START/STOP de lecture en mode Moins un**

Comme pour commande la lecture normale d'un morceau, appuyez sur la touche **[START/STOP]** pour que la lecture du morceau commence ou s'arrête en mode Moins un. Ceci vous permet de jouer la partie dont le son est coupé.

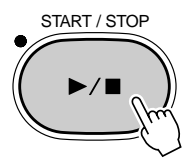

Appuyez sur l'une des touches **TRACK** qui correspond aux parties dont le son est coupé pour que la lecture de la partie/piste du morceau reprenne.

## Reproduction répétée

Cette fonction vous permet de spécifier n'importe quelle partie d'un morceau de démonstration ou de la disquette échantillon pour la reproduire de manière répétitive en continu.

#### *1* **Sélectionnez le paramètre A-B Repeat**

Lorsque vous sélectionnez le menu SONG sans enregistrer, utilisez les touches SUB MENU **[**▲**]** et **[**▼**]** pour sélectionner le paramètre "A-B Repeat" sur l'afficheur. Les indicateurs MAIN/AUTO FILL **[A]** et **[B]** clignotent.

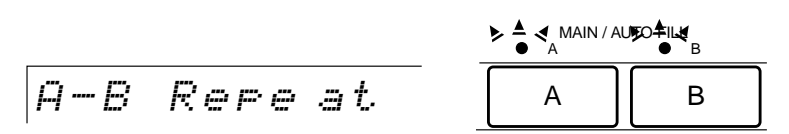

## *2* **Lancez la reproduction**

Appuyez sur la touche **[START/STOP]** pour lancer la reproduction du morceau.

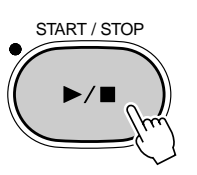

### *3* **Spécifiez les points de répétition "A" et "B"**

Pendant la reproduction du morceau, appuyez sur la touche MAIN/AUTO FILL **[A]** au début de la partie à répéter. (L'indicateur de la touche A s'allume et reste allumé, puis l'icône de répétition "A" apparaît sur l'afficheur). Puis, appuyez sur la touche MAIN/AUTO FILL **[B]** à la fin de la section à répéter. (L'indicateur de la touche B s'allume et reste éclairé, puis l'icône de répétition "B" apparaît sur l'afficheur). La reproduction répétée commence automatiquement à partir du point A dès que le point B est spécifié et continue jusqu'à ce que vous appuyiez sur la touche MAIN/AUTO FILL **[A]** pour annuler la fonction de répétition ou bien jusqu'à ce que la reproduction du morceau s'arrête.

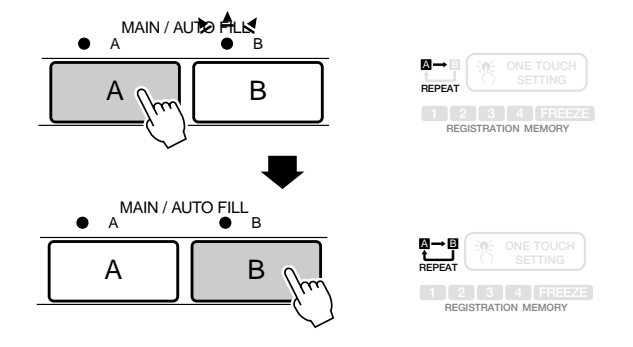

- S'il n'y a que le point de répétition "A" de spécifié, la reproduction se répétera à partir du point "A" jusqu'à la fin du morceau.
- Si vous appuyez sur la touche MAIN/AUTO FILL [B] pendant la reproduction répétée, le point "B" précédemment spécifié sera annulé et vous pourrez introduire un nouveau point "B" à votre convenance.
- La reproduction répétée se poursuit, même si vous sélectionnez un menu différent pendant cette reproduction répétée.
- La reproduction répétée est annulée lorsque vous sélectionnez un numéro SONG différent ou quand le mode d'enregistrement est engagé.

## Reproduction répétée

La fonction de reproduction répétée est une fonction pratique lorsque vous désirez répéter la lecture d'un passage spécifique d'un morceau.

## *1* **Choisissez un numéro de morceau**

Reportez-vous à la page 76 pour choisir un morceau.

## *2* **Lancez la reproduction répétée d'un morceau**

Après avoir obtenu le menu SONG, utilisez les touches **[**▲**]** et **[**▼**]** de SUB MENU pour que le message "SongRepeat" apparaisse dans l'afficheur. Le réglage de SongRepeat apparaît dans l'afficheur. Le réglage de SongRepeat qui est actuellement sélectionné apparaîtra à la ligne supérieure de l'afficheur.

SongRepe at: Off

Utilisez les touches **[–]** et **[+]** ou le cadran de données pour activer/désactiver la fonction SongRepeat.

SongRepe at: On

### *3* **Commandez la lecture du morceau**

Appuyez sur la touche **[START/STOP]** pour que la lecture du morceau commence immédiatement. La lecture répétée se poursuivra en continu tant que vous n'aurez pas appuyé encore une fois sur la touche **[START/STOP]**.

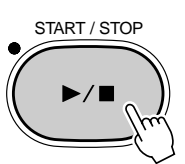

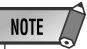

- Si la fonction SongRepeat est appliquée, la lecture du morceau sélectionné se répétera sans interruption que le mode de lecture soit réglé sur Single ou sur All ou non.
- Le fait d'exécuter l'une des opérations sousmentionnées provoquera automatiquement l'interruption de la fonction SongRepeat.
- Changement de numéro de morceau.
- Spécification de la fonction Next Song (page 82).
- Réglage en mode de lecture avec l'option "All" (page 77).

## Reproduction du morceau suivant

La fonction de reproduction du morceau suivant est une fonction pratique lorsque le morceau suivant que vous désirez jouer n'est pas celui possédant le numéro de morceau qui suit.

#### *1* **Choisissez le premier numéro de morceau que vous voulez jouer**

Reportez-vous à la page 76 pour choisir un morceau.

## *2* **Choisissez le numéro de morceau suivant**

Après avoir sélectionné le menu "SONG", utilisez les touches **[**▲**]** et **[**▼**]** de SUB MENU pour que le message "NextSong" apparaisse dans l'afficheur. Le réglage de NextSong qui est actuellement sélectionné apparaîtra à la ligne supérieure de l'afficheur.

NextSong :01 Tru mpet

#### Utilisez les touches **[–]** et **[+]**, les touches numériques **[1]** et **[0]** ou le cadran de données pour sélectionner le morceau suivant.

NextSong :04 E.P iano

### *3* **Commandez la lecture du morceau**

Appuyez sur la touche **[START/STOP]** pour que la lecture du morceau commence immédiatement. Lorsque la lecture du premier morceau est terminée, la lecture se poursuivra avec le morceau suivant.

La lecture est automatiquement interrompue si la touche **[START/STOP]** est enfoncée ou lorsque la lecture du morceau suivant s'arrête.

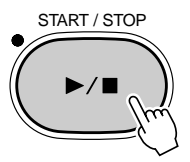

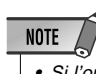

• Si l'option "All" du mode de lecture est sélectionnée (voir page 77), le réglage de mode Next Song passera automatiquement en mode de lecture "All" à "Single".

- Si la fonction SongRepeat est appliquée, la lecture du morceau suivant commencera après la lecture du premier morceau quelle que soit l'option choisie: Single ou All.
- Pendant la lecture du morceau suivant, le morceau qui doit être lu après ce morceau peut être sélectionné en procédant de la même façon que pour la fonction Next Song.
- Si le premier morceau et le morceau suivant sont identiques, la fonction Next Song ne pourra pas être appliquée.
- Le fait d'exécuter l'une des opérations sousmentionnées provoquera automatiquement l'interruption de la fonction SongRepeat.
- Changement de numéro de morceau.
- Spécification de la fonction Song Repeat (page 81).
- Réglage en mode de lecture avec l'option "All" (page 77).

Vous avez la possibilité d'enregistrer vos propres exécutions sur disquette en qualité de morceau utilisateur.

#### **NOTE**

• Les morceaux utilisateurs sont enregistrés sur disquettes. Ils ne peuvent être enregistrés qu'à condition d'introduire une disquette dans lecteur de disquette.

• Quand l'un des modes Record est engagé, les fonctions de raccourci ne sont pas disponibles.

#### ● **Enregistrement rapide**

Vous pouvez facilement enregistrer quatre pistes à partir du clavier du PSR-730/630 en même temps que la piste d'accompagnement automatique.

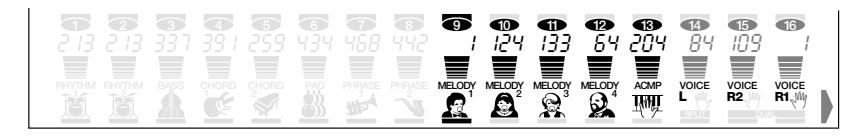

#### ● **Enregistrement multiple**

La fonction d'enregistrement multiple vous permet d'enregistrer différentes parties dont certaines sont réparties parmi les pistes 1 à 16 à partir du clavier et en jouant sur les pistes 1 à 5 des notes harmoniques sur les pistes 6 à 8 et l'accompagnement automatique (RHYTHM1-PHRASE2) sur les pistes 9 à 16. Tout ceci vous permet d'effectuer des réglages délicats sur chacune des pistes et de réaliser une composition minutieuse.

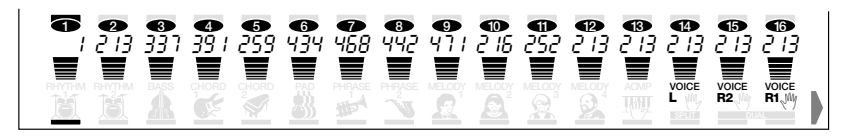

Après avoir réalisé votre enregistrement d'un morceau utilisateur, vous pouvez le jouer de la même manière que l'un des morceaux de démonstration présélectionnés.

Les données que vous pouvez enregistrer comme morceaux utilisateurs en mode d'enregistrement rapide ou en mode d'enregistrement multiple sont les suivantes:

#### **Les pistes d'accompagnement enregistrent les opérations et les données sousmentionnées:**

- Numéro de style d'accompagnement\*
- Changements de piste d'accompagnement\* (8 pistes: activation/désactivation de piste, numéro de voix, volume, balayage, profondeur de réverb, profondeur de chorus)
- Changements de partie et leur synchronisation
- Changements d'accord et leurs synchronisation

• Activation/désactivation de choeur et type • Activation/désactivation de DSP et type • Activation/désactivation d'effets multiples, type

• Activation/désactivation d'harmonie, type • Activation/désactivation de pédale de maintien • Variation de ton, plage de variation de ton

- Volume d'accompagnement
- Type de réverbération
- Type de choeur
- Tempo et type de mesure\*

et réglages (PSR-730)

#### **Les pistes de clavier (R1/R2/L) enregistrent les opérations et les données sousmentionnées:**

- Activation/désactivation des notes (pression et relâchement des touches)
- Vitesse d'exécution (pourcentage de pression des touches)
- Numéro de voix R1/R2/L, volume, octave\*, balayage, profondeur de réverb, profondeur de chorus, profondeur de DSP.
- Activation/désactivation de réverbération et type
- La capacité maximum de la mémoire de morceau est de 65 000 notes avec les disquettes 2DD et de 130 000 notes avec les disquettes 2HD.

• Tempo

Enregistrement réalisé seulement en début de morceau: aucune modification ne peut être apportée pendant l'enregistrement.

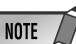

- La possibilité d'activation/ désactivation d'enregistrement des notes et de choix de la vitesse vous permettent d'enregistrer en forte ou piano, crescendo ou diminuendo ainsi que tous les éléments délicats de l'expression pendant que vous les jouez à partir du clavier.
- L'activation des notes (pression des touches), la désactivation des notes (relâchement des touches) et la vitesse d'exécution (force exercée sur les touches enfoncées) sont des événements de données MIDI (renseignements d'exécution) (page 119).
- Faites très attention de ne pas perdre des données de morceau car ceci peut se produire pendant l'enregistrement si l'alimentation de l'instrument est coupée, l'adaptateur d'alimentation secteur est débranché de la prise de sortie secteur ou si les piles utilisées sont épuisées.

#### **NOTE**

• Le procédé d'enregistrement rapide est différent du procédé d'enregistrement multiple, mais quel que soit le procédé utilisé, les données enregistrées sont enregistrés sur les pistes 1 à 16.

## Procédure d'enregistrement rapide

Avec la fonction d'enregistrement rapide, vous pouvez utiliser 5 pistes pour enregistrer chaque morceau.

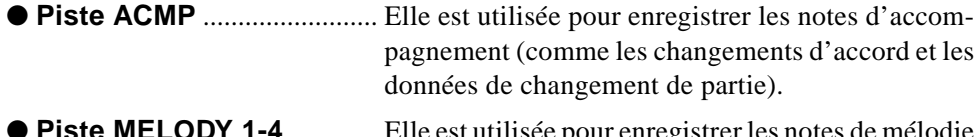

● **Piste MELODY 1-4**............. Elle est utilisée pour enregistrer les notes de mélodie jouée au clavier.

#### *1* **Introduisez la disquette dans le lecteur de disquette et passez en mode d'enregistrement**

Introduisez la disquette que vous allez utiliser pour enregistrer un morceau utilisateur dans le lecteur de disquette.

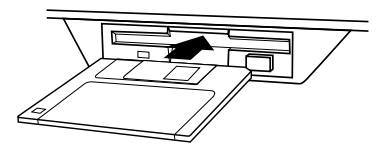

Appuyez sur la touche **[RECORD]** pour appliquer le mode Record Ready. L'indicateur de la touche [RECORD] s'allumera et les icônes SONG, STYLE et MULTI PAD [1] à [4] clignoteront pour vous rappeler que vous devez choisir l'un des modes d'enregistrement correspondant à vos besoins.

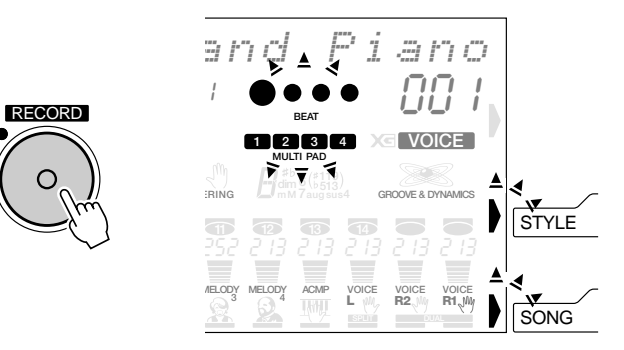

L'icône **SONG** s'allumera dans l'afficheur de façon à signaler que le mode Song est appliqué tandis que le numéro de morceau utilisateur sera indiqué au-dessus de l'icône.

Grand Piano

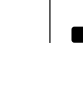

00 I

**SONG**

**DISK**

## *2* **Choisissez le mode d'enregistrement SONG**

Appuyez sur la touche **[SONG]** pour sélectionner le mode d'enregistrement SONG. Ceci oblige l'icône de menu SONG à s'allumer.

Les points de l'indicateur de mesure clignoteront au rythme du tempo qui est actuellement sélectionné signalant ainsi que le mode prêt à l'enregistrement (début synchronisé) est activé.

Les segments de piste des pistes MELODY 1 - 4 et ACMP clignoteront à la base de l'afficheur (Mode prêt à l'enregistrement).

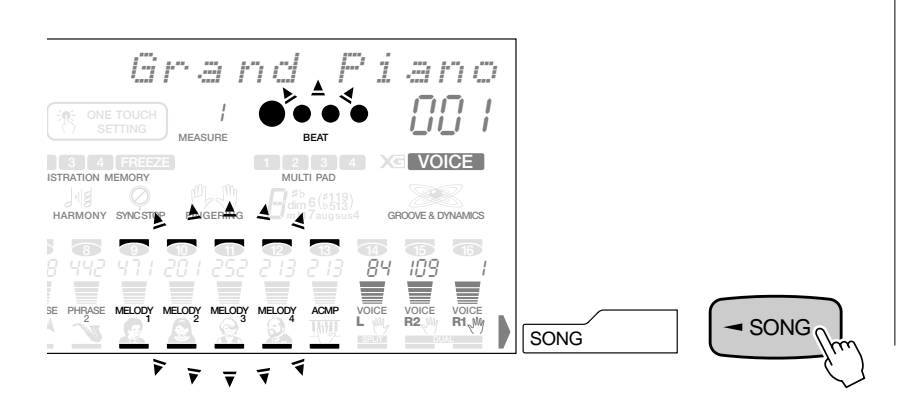

#### *3* **Au besoin, choisissez un numéro de morceau utilisateur**

Si vous désirez changer de numéro de morceau utilisateur au cours de l'étape deux, utilisez les touches **[–]** et **[+]**, les touches numériques **[1]** et **[0]** ou le cadran de données pour apporter les modifications que vous jugerez utiles.

## *4* **Sélectionnez la piste à enregistrer**

#### ● **Lorsque vous enregistrez une piste de mélodie.**

Utilisez les touches **TRACK** pour choisir une piste MELODY 1 - 4 pour réaliser l'enregistrement.

Par exemple, si vous appuyez sur la touche de piste placée sous la piste MELODY 1, le segment de piste MELODY 1 cessera de clignoter et les segments de piste des autres pistes s'éteindront. Ceci vous indique que vous avez choisi la piste MELODY 1 comme piste d'enregistrement.

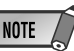

- Avec le mode prêt à l'enregistrement de morceau, les numéros de piste (9 à 13) correspondant aux pistes où des données sont déjà enregistrées s'allumeront.
- Si la la touche [RECORD] est enfoncée, le morceau qui possède le plus petit numéro et ne contenant aucune donnée enregistrée sera automatiquement sélectionné.
- Les changements de réglages de panneau suivants se produisent, quand le mode prêt à l'enregistrement est activé :
- *Le numéro de mesure revient automatiquement à "1".*
- *Si vous activez la fonction de métronome (page 116), le métronome bat la mesure au tempo actuel.*
- *La fonction REGISTRATION MEMORY FREEZE est activée. (Vous ne pouvez pas la désactiver quand le mode d'enregistrement est en circuit).*
- *La fonction SYNCHRO STOP est désactivée.*

- Il est impossible de changer de numéro de morceau si aucun morceau utilisateur n'est enregistré sur la disquette.
- Si vous commencez à enregistrer sans avoir pris soin de sélectionner la méthode d'enregistrement, le mode d'enregistrement rapide sera automatiquement sélectionné. Si vous voulez utiliser le mode d'enregistrement multiple, vous devez le choisir avant (page 88).
- Si vous introduisez une disquette contenant des morceaux vendus dans le commerce et que vous essayez d'enregistrer ou de réécrire sur un des fichiers de morceau sans protection contre l'écriture, le message "Convert NO/YES" (conversion Oui/Non) apparaîtra dans l'afficheur de sorte que l'enregistrement ne sera pas appliqué. Par contre, si vous choisissez l'option "YES" dans l'intention d'exécuter l'enregistrement, le message "Don't remove the disk" (ne retirer pas la disquette) apparaîtra et le PSR-730/630 procèdera à la conversion du format du morceau choisi en format Porta Tone. Dès que la conversion est effectuée, le mode prêt à l'enregistrement est appliqué et ceci indique que l'enregistrement est maintenant possible.

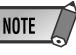

- L'enregistrement simultané des pistes de mélodie multiple ne peut pas avoir lieu.
- Vous pouvez enregistrer en même temps les voix R1 et R2 sur la même piste. Vous ne pouvez pas enregistrer la voix L.

## Enregistrement de morceaux

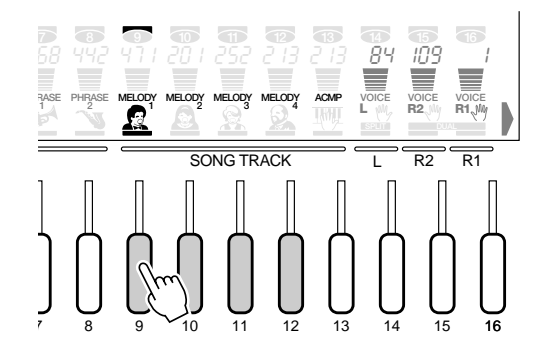

#### ● **Enregistrement sur la piste ACMP**

Si vous appuyez sur la touche **TRACK** placée sous la piste ACMP, le segment de la piste ACMP s'allumera et la piste ACMP sera sélectionnée en qualité de piste d'enregistrement. (Si vous effectuez cette opération alors que la fonction AUTO ACCOMPANIMENT est débrayée, la fonction AUTO ACCOMPANIMENT est à nouveau appliquée.)

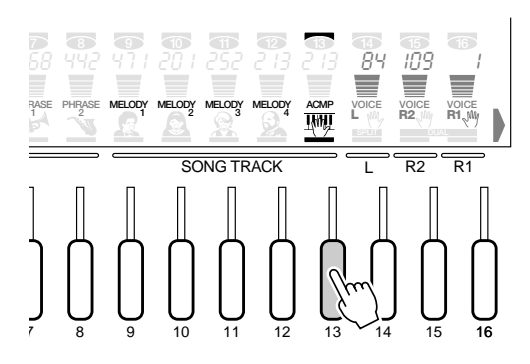

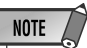

• Si vous débutez l'enregistrement sans sélectionner de piste spécifique quand le bouton AUTO ACCOM-PANIMENT du panneau est activé, les pistes ME-LODY 1 et ACMP seront automatiquement sélectionnées pour l'enregistrement.

### **NOTE**

- Un enregistrement simultané des pistes ACMP et MELODY est possible.
- Si la piste ACMP est désactivée, la fonction AUTO ACCOMPANIMENT du panneau sera également débrayée.
- Si la fonction AUTO AC-COMPANIMENT est appliquée, la piste ACMP sera automatiquement sélectionnée pour effectuer l'enregistrement.
- Vous ne pouvez pas activer ou désactiver AUTO ACCOMPANIEMENT pendant l'enregistrement.

### *5* **Enregistrez**

L'enregistrement commence dès que vous jouez une note sur le clavier ou dès que vous appuyez sur la touche **[START/STOP]**. Les diodes de l'indicateur BEAT commencent à indiquer le temps actuel comme dans le mode d'accompagnement. Le paramètre MEASURE affiche également le nombre actuel de mesures pendant l'enregistrement.

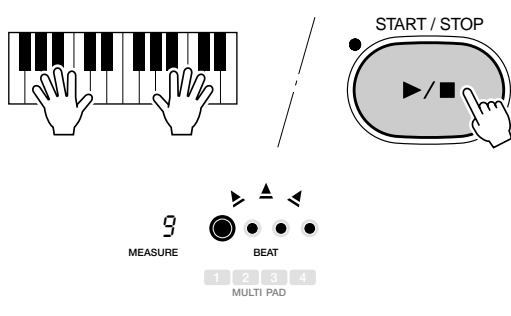

#### ◆ **Mode de répétition**

Si la touche SYNC/STRAT est enfoncée à partir du mode prêt à l'enregistrement, le mode sera annulé (à savoir que les diodes de mesure s'éteindront) et le PSR-730/ 630 passera aussitôt en mode de répétition. Grâce à ce mode, vous avez la possibilité de jouer le morceau de préférence avant de l'enregistrer. Pour ce faire, appuyez sur la touche SYNC START de façon à retourner au mode prêt à l'enregistrement.

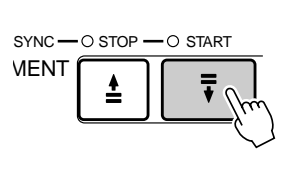

### **NOTE**

- Avant de commencer l'enregistrement réel, vous pouvez essayer les réglages du PSR-730/630 en utilisant le "Rehearsal Mode (mode d'essai). Appuyez sur la touche [SYNC START] pour désactiver provisoirement le mode prêt à l'enregistrement, puis faites les essais nécessaires. Ensuite, pour revenir au mode prêt à l'enregistrement, appuyez à nouveau sur la touche [SYNC START].
- Chaque fois que vous enregistrez en utilisant la mémoire SONG, tout le matériel précédemment sauvegardé sur la même piste est effacé.
- Quand la capacité de la mémoire SONG est dépassée au cours d'un enregistrement, "Disk FULL!!" (mémoire pleine) apparaît sur l'afficheur et l'enregistrement s'arrête (le "Rehearsal Mode" s'active automatiquement).
- L'enregistrement se déroule avec un accroissement progressif d'une mesure. Si vous interrompez l'enregistrement pendant une mesure, le reste sera automatiquement enregistré jusqu'à la fin de cette mesure.
- Si vous débutez un enregistrement en appuyant sur la touche [START/STOP], vous n'obtiendrez aucun enregistrement sur une piste MELODY avant de jouer sur le clavier. Sur la piste ACCOMPA-NIMENT, vous n'enregistrerez que l'accompagnement rythmique à moins de jouer un accord sur la partie d'accompagnement automatique du clavier.
- Pendant l'enregistrement, vous pouvez utiliser les touches TRACK pour activer ou désactiver comme désiré la reproduction des pistes MELODY ou de la piste ACCOMPANIMENT, précédemment enregistrées.

## *6* **Arrêtez l'enregistrement**

Arrêtez l'enregistrement en appuyant sur la touche **[START/STOP]**. Si vous appuyez sur la touche **[ENDING]** pendant que vous enregistrez la piste ACCOMPANIMENT, l'enregistrement se termine immédiatement à la fin de la partie. Lorsque l'enregistrement s'arrête, le numéro de mesure revient à "1" et le mode prêt à l'enregistrement est activé.

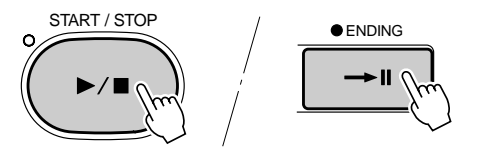

### *7* **Enregistrez les pistes supplémentaires, comme requis**

Vous pouvez sélectionner et enregistrer des pistes supplémentaires comme requis, en répétant les étapes *4* à *6*.

#### ● **Enregistrement réalisé en milieu de morceau**

Il est possible de commander un enregistrement en milieu de morceau de musique. Si vous désirez modifier la dernière partie du morceau (c'est-àdire, la piste), choisissez le nombre de mesures à partir duquel vous voulez enregistrer puis enregistrez. Lorsque la fonction AUTO ACCOMPANI-MENT est activée, cette méthode ne peut pas être utilisée avec la procédure d'enregistrement rapide.

### *8* **Sortez du mode d'enregistrement**

Lorsque vous avez terminé d'enregistrer un morceau, appuyez sur la touche **[RECORD]** afin que l'indicateur s'éteigne pour sortir du mode d'enregistrement. Vous pouvez maintenant reproduire le morceau de l'utilisateur enregistré de la même manière que les morceaux de démonstration.

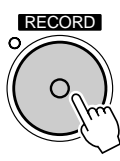

**NOTE** 

• Vous pouvez aussi appuyer sur la touche SYNC START pour arrêter l'enregistrement et revenir au mode prêt à l'enregistrement.

- Pendant que vous appuyez sur le mode prêt à l'enregistrement, vous pouvez presser la touche [VOICE] pour passer au menu VOICE et changer la voix R1 comme requis. Cependant, vous ne pouvez pas changer la voix R2. (Quand la fonction de réglage de voix est activée (page 116), la voix R2 change automatiquement quand une voix de panneau R1 est sélectionnée). Le mode prêt à l'enregistrement doit être désactivé pour pouvoir changer la voix R2 et les autres réglages.
- Vous pouvez aussi enregistrer une partie d'une piste préenregistrée en utilisant la fonction Punch In/Punch Out (page 92).

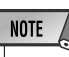

- • Vous avez la possibilité d'effectuer l'édition des données qui sont enregistrées dans les morceaux utilisateurs (page 96).
- Vous avez la possibilité d'effectuer l'édition des données d'accompagnement préenregistrées qui sont enregistrées sur les pistes d'accompagnement (page 96).

## Procédure d'enregistrement multiple

Avec la fonction d'enregistrement multiple, vous avez la possibilité d'enregistrer jusqu'à 16 pistes pour un seul morceau.

Les réglages par défaut des pistes sont les suivants:

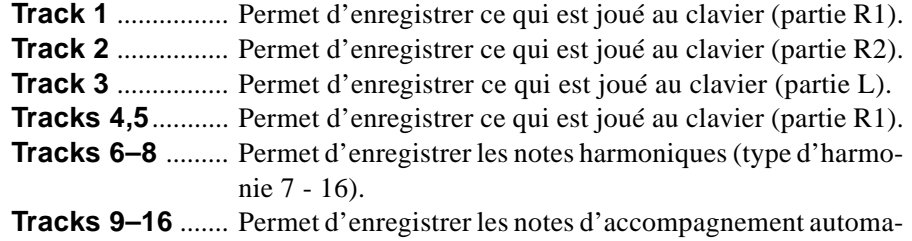

tique (RHYTHM 1 - PHRASE 2).

#### *1* **Appliquez le mode d'enregistrement de morceau et choisissez un morceau utilisateur**

En procédant de la même façon qu'au cours des étapes *1* à *3* de la fonction d'enregistrement rapide, appliquez le mode d'enregistrement de morceau et choisissez le numéro de morceau utilisateur.

## *2* **Sélectionnez la méthode d'enregistrement**

Utilisez les touches **[**▲**]** et **[**▼**]** de SUB MENU pour faire apparaître le message "Quick Record" (enregistrement rapide) ou "Multi Record" (enregistrement multiple) (page-écran de sélection de méthode d'enregistrement) dans l'afficheur.

$$
Multi\_Re\,cond
$$

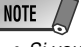

sible.

• Si vous commencez à enregistrer sans avoir pris soin de sélectionner la méthode d'enregistrement, le mode d'enregistrement rapide sera automatiquement sélectionné.

• Bien que trois pistes soient prévues à l'origine par défaut pour la partie R1, à savoir les pistes 1, 4 et 5, l'exécution de la partie R1 ne peut pas être enregistrée simultanément sur plusieurs pistes. Si le cas se présente, la dernière piste que vous avez choisie est destinée à être utilisée pour réaliser l'enregistrement de

• Si vous introduisez une disquette contenant des morceaux vendus dans le commerce et que vous essayez d'enregistrer ou de réécrire sur un des fichiers de morceau sans protection contre l'écriture, le message "Convert NO/YES" (conversion Oui/Non) apparaîtra dans l'afficheur de sorte que l'enregistrement ne sera pas appliqué. Par contre, si vous choisissez l'option "YES" dans l'intention d'exécuter l'enregistrement, le message "Don't remove the disk" (ne retirez pas la disquette) apparaîtra et le PSR-730/630 procèdera à la conversion du format du morceau choisi en format Porta Tone. Dès que la conversion est effectuée, le mode prêt à l'enregistrement est appliqué et ceci indique que l'enregistrement est maintenant pos-

la partie R1.

**NOTE** 

**NOTE** 

Utilisez les touches **[–]** et **[+]** ou le cadran de données pour choisir la méthode Multi Record en qualité de méthode d'enregistrement.

### *3* **Choisissez la piste et la partie à enregistrer**

Choisissez la piste et la partie à enregistrer sur la piste. Les parties par défaut sont déjà préparées pour réaliser l'enregistrement, mais vous pouvez éventuellement les modifier selon vos besoins.

Utilisez les touches **[**▲**]** et **[**▼**]** de SUB MENU pour faire apparaître le message "Part Select" (page-écran de sélection de partie à enregistrer) dans l'afficheur.

Part Sel ce ect:Voi R1

Appuyez sur la touche **TRACK** pour choisir une des pistes parmi les pistes 1 - 16 pour réaliser l'enregistrement. Par exemple, si vous appuyez sur la touche Track placée sous la piste 1, le segment de piste 1 s'allumera pour indiquer que la piste 1 est choisie pour réaliser l'enregistrement. Si vous appuyez encore une fois sur la même touche **TRACK**, le segment de piste s'éteindra et cette piste ne sera pas enregistrée.

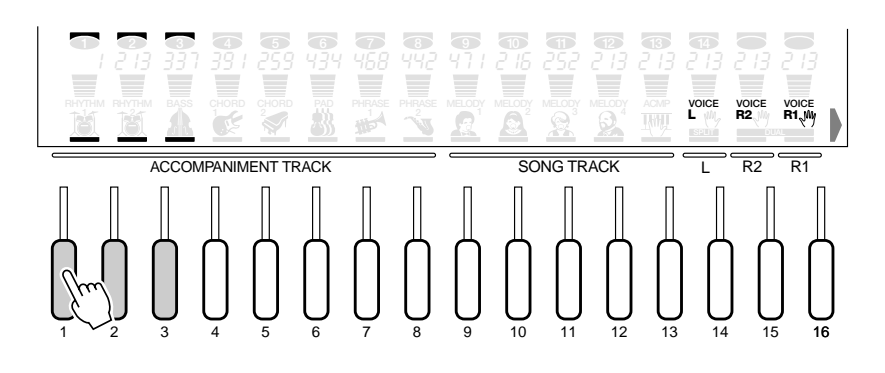

Dès cet instant, la partie à enregistrer pour cette piste apparaîtra à la partie supérieure de l'afficheur. Au besoin, utilisez les touches **[+]** et **[–]** ou le cadran de données pour changer cette partie.

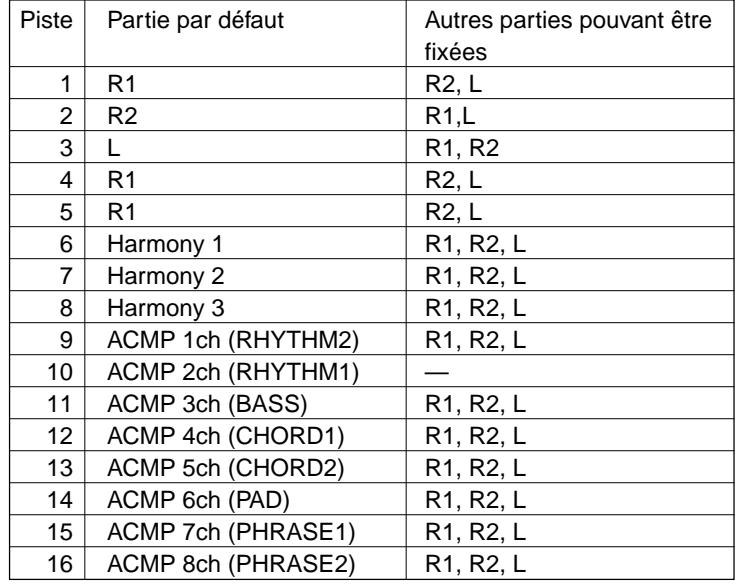

Lorsque les pistes d'accompagnement (9 - 16) sont enregistrées, mettez tout d'abord l'accompagnement automatique en service et appuyez sur les touches **TRACK** numérotées de 9 à 16 pour choisir les pistes 9 à 16 pour réaliser l'enregistrement. Le fait d'appuyer sur n'importe quelle touche **TRACK** placée sous les pistes vous permet de sélectionner les pistes de votre choix (telles que la piste RHYTHM 1 et la piste BASS seulement) pour réaliser l'enregistrement.

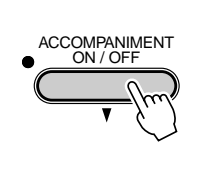

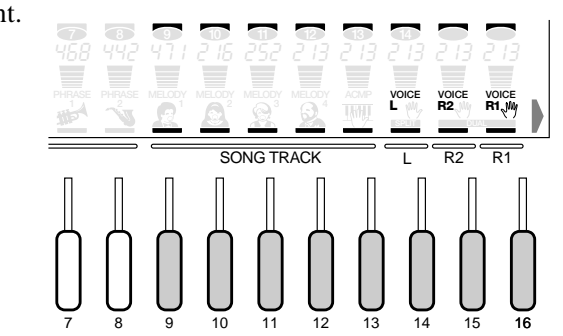

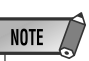

- Si une partie sélectionnée pour une piste est identique à celle qui est enregistrée, cette piste ne pourra pas être enregistrée en même temps. Une seule piste peut être sélectionnée et la dernière qui l'a été est prioritaire.
- Il est impossible d'activer ou de désactiver l'accompagnement automatique si l'enregistrement a commencé.

Les notes harmoniques (type 7 à 16) peuvent être enregistrées sur les pistes 6 à 8. Pour enregistrer des notes harmoniques, mettez tout d'abord la fonction Harmony en service et appuyez sur les touches **TRACK** numérotées de 6 à 8 pour choisir les pistes 6 à 8 et réaliser l'enregistrement.

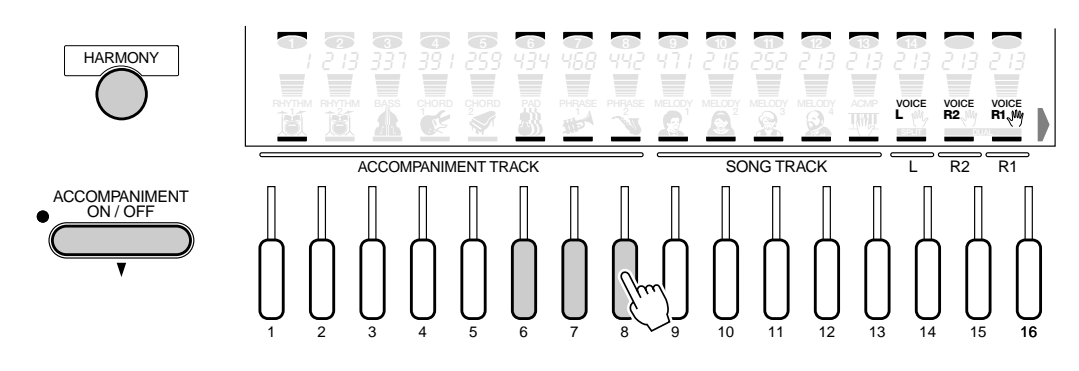

#### *4* **Lancement/arrêt de l'enregistrement**

Enregistrez la ou les pistes en procédant de la même façon qu'au cours des étapes 5 à 7 de la fonction d'enregistrement rapide.

Étant donné que les données d'accompagnement automatique sont enregistrées sur chacune des pistes d'accompagnement automatique, il est possible de les éditer ultérieurement avec la fonction d'édition de morceau (page 97).

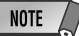

• Vous pouvez également utiliser le mode Rehearsal pour vous entraîner avant d'enregistrer si vous effectuez un enregistrement en mode Multi.

#### ■ **A propos de l'enregistrement avec les effets numériques appliqués**

Vous ne pouvez choisir qu'un seul des effets numériques à la fois parmi les effets Reverb, Chorus, DSP et Multi Effect (PSR-730). Veuillez prendre bonne note des faits suivants, notamment s'il s'agit d'enregistrer un morceau auquel différents effets doivent être appliqués et à des pistes différentes.

*A* Les effets Reverb et Chorus peuvent être sélectionnés et enregistrés indépendamment pour chacune des 16 pistes. Cependant, seuls les derniers réglages (un de chaque) qui ont été faits seront effectifs si plusieurs effets sont appliqués à un morceau (priorité étant accordée au dernier réglage).

#### **[EX.] Pendant que la touche REVERB du panneau est activée :**

- 1. Sélectionnez Hall 1 (Réverb) pour la piste d'accompagnement et enregistrez la piste d'accompagnement sur 10 mesures à partir du début.
- 2. Commencez à enregistrer la piste de clavier (R1) en sélectionnant Hall 1 (Reverb) depuis le début puis passez respectivement à l'effet Room 1 (Reverb) dès la cinquième mesure jusqu'à la fin du morceau.

Quand vous reproduisez le morceau enregistré dans les conditions mentionnées cidessus, les quatre premières mesures seront reproduites avec Hall 1 appliqué à la piste d'accompagnement et à la piste de clavier (R1) tandis que les six mesures suivantes, de la cinquième à la dernière seront reproduites avec Room 1 appliqué aux deux pistes. Les types d'effet calés pour la piste d'accompagnement sont remplacés par les plus récents réglages. Seul le réglage de profondeur de chaque piste reste inchangé.

**B** Les effets de type DSP peuvent être calés et enregistrés pour la ou les parties R1/R2/ L quand ils sont utilisés en qualité d'effets de système et pour la partie R1 quand ils sont utilisés en qualité d'effets d'insertion. Ils ne peuvent pas être enregistrés pour les pistes qui sont utilisées pour la partie accompagnement et/ou harmonie. Au moment de la reproduction, seuls les derniers réglages seront effectifs si plusieurs types sont utilisés pour les pistes dans un morceau (priorité étant accordée au dernier réglage).

#### **[EX.]**

- 1. Activez la touche DSP du panneau et commencez à enregistrer sur la piste 1 en sélectionnant la distorsion (type DSP: No. 42 Dist. Hard) pour l'appliquer sur dix mesures depuis le début.
- 2. Désactivez la touche DSP du panneau et commencez à enregistrer sur la piste 2 sans appliquer d'effet depuis le début. Ensuite, activez à nouveau la touche DSP du panneau dès la cinquième mesure et poursuivre l'enregistrement jusqu'à la fin en sélectionnant maintenant l'effet de haut-parleur rotatif (type DSP: No. 28 Rotatry SP.1).

Lorsque vous reproduisez le morceau enregistré dans les conditions indiquées cidessus, les quatre premières mesures seront reproduites avec la distorsion uniquement appliquée à la piste 1 tandis que l'effet de haut-parleur rotatif sera uniquement appliqué aux six dernières mesures, de la cinquième à la fin, sur la piste 2. L'effet DSP sélectionné pour la piste 1 est remplacé par celui qui est sélectionné pour la piste 2.

#### *C* (PSR-730)

Les effets Multi Effect peuvent être calés et enregistré pour la ou les parties R1/R2/ L. Ils ne peuvent pas être enregistrés pour la piste utilisée comme piste d'accompagnement et/ou d'harmonie. Au moment de la reproduction, seuls les derniers réglages seront effectifs si plusieurs types d'effets sont utilisés dans un morceau (priorité étant accordée au dernier réglage).

#### **[EX.] Deux effets Multi Effect sélectionnés en série et appliqués à R1:**

- 1. Les effets Multi Effect sont appliqués et 10 mesures sont enregistrées pour R1 sur la piste 1.
- 2. L'enregistrement commence pour R1 sur la piste 2 sans les effets Multi Effect puis ceux-ci sont appliqués à partir de la cinquième mesure.

Lorsque vous reproduisez le morceau enregistré dans les conditions indiquées cidessus, les quatre premières mesures seront reproduites avec les effets Multi Effect uniquement appliqués à la piste 1 tandis que les effets Multi Effect seront appliqués aux six dernières mesures, de la cinquième à la fin, uniquement sur la piste 2.

### Correction interne/Correction externe

Les données enregistrées sur les pistes quand vous jouez au clavier (R1/R2/L) peuvent être partiellement réenregistrées grâce à la fonction de correction Punch In/Punch Out.

**NOTE** 

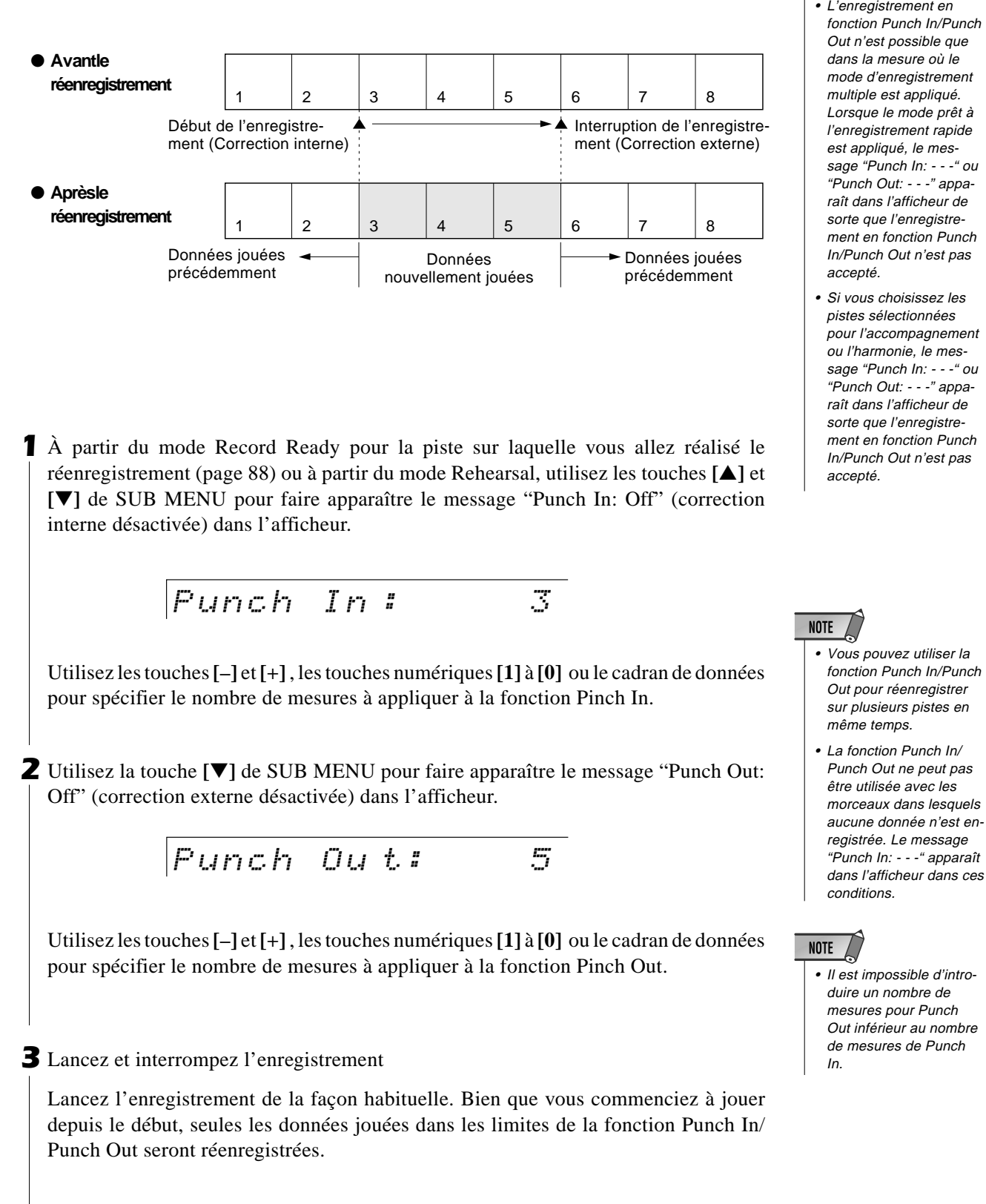

92

#### **Quantification**

Avec la fonction de quantification, la synchronisation des données enregistrées dans des morceaux utilisateurs peut être réglée.

*1* À partir du mode Record Ready pour la piste à quantifier (page 88) ou à partir du mode Rehearsal, utilisez les touches **[**▲**]** et **[**▼**]** de SUB MENU pour faire apparaître le message "Quantize? YES" (quantification: Oui) dans l'afficheur.

$$
Quantize ? \qquad \qquad \text{VES}
$$

*2* Appuyez sur la touche **[+] (OUI)** pour faire apparaître le message "Quantize" dans l'afficheur accompagné de la valeur appliquée en haut et à droite.

Quantize : 32 2

Utilisez les touches **[–]** et **[+]** ou le cadran de données pour sélectionner la valeur de quantification (4, 6, 12, 16, 24, 32).

Déterminez la valeur de quantification pour qu'elle corresponde aux plus petites notes de la piste avec laquelle vous travaillez. Par exemple,si les données ont été enregistrées avec des noires et des triolets de croche, utilisez 1/8 comme valeur de quantification. Si la fonction de quantification est appliquée dans le cas présent avec une valeur de 1/ 4, les croches viendront se placer sur les noires.

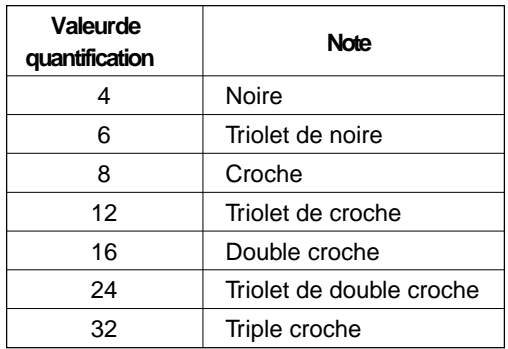

Une mesure des croches avant la quantification Après la quantification

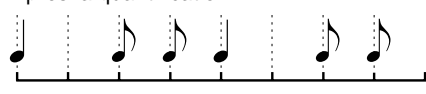

*3* Après avoir effectué l'étape 2, utilisez la touche **[**▼**]** de SUB MENU pour faire apparaître le message "Execute? No/Yes" (exécution? Non/Oui) dans l'afficheur.

$$
Execute?
$$

: 1/3 NO/YES

Appuyez sur la touche **[+] (OUI)** pour exécuter la fonction de quantification. Si vous appuyez sur la touche **[–] (NON)**, la fonction de quantification ne sera pas exécutée. Ceci a pour effet de faire apparaître le message "Quantize?" dans l'afficheur.

*4* Dès que la quantification est terminée, l'afficheur fait à nouveau apparaître le message "Quantize? YES".

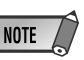

• Le réglage de quantification ne peut être que dans la mesure où le mode d'enregistrement multiple est appliqué. Lorsque le mode prêt à l'enregistrement rapide est appliqué, le message "Quantize? - - -" apparaît dans l'afficheur de sorte que le réglage de quantification n'est pas accepté.

#### Affectation d'un nom aux morceaux utilisateurs

Vous pouvez donner votre propre nom (composé de 8 caractères au maximum) aux morceaux utilisateurs.

À partir du mode Record Ready (pages 84, 88) et pour le morceau auquel vous voulez attribuer un nom, ou encore à partir du mode Rehearsal, utilisez les touches **[**▲**]** et **[**▼**]** de SUB MENU pour faire apparaître le message "SongName" (nom de morceau) dans l'afficheur. Le nom qui est actuellement sélectionné pour le morceau apparaîtra dans la partie supérieure droite de l'afficheur.

$$
\textit{SonShame} \qquad \textit{SONG\_001} \\
$$

Le procédé qui permet de composer les caractères est identique à celui de l'affectation d'un nom pour la registration (page 58).

SongName

LES SON01

#### Effacement de données de morceau

Vous pouvez effacer des données de morceau dont vous n'avez plus besoin en procédant de deux façons différentes: effacement des pistes sélectionnées ou effacement d'un morceau dans sa totalité. Que ce soit en mode d'enregistrement rapide ou en mode d'enregistrement multiple, cette opération est effectuée à partir du mode Record Ready ou du mode Rehearsal.

#### ● **Effacement des pistes sélectionnées**

Alors que le mode prêt à l'enregistrement de morceau ou le mode de répétition est appliqué, utilisez les touches **[**▲**]** et **[**▼**]** de SUB MENU pour faire apparaître le message "Track Clear?" (effacement de piste ?) dans l'afficheur. Les segments des pistes qui contiennent des données clignoteront pour vous signaler que ces pistes peuvent être effacées.

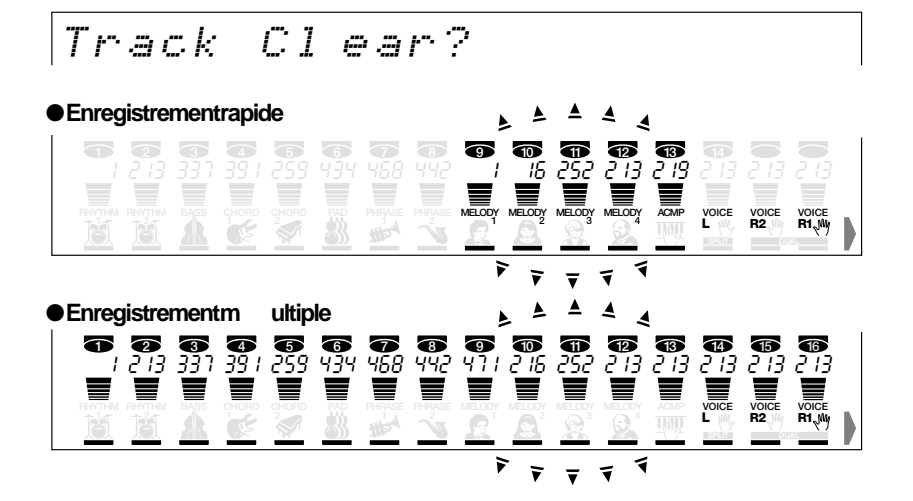

### **NOTE**

*· · ·*

- À partir du mode prêt à l'enregistrement, la fonction d'effacement de piste sélectionnée aura pour effet d'effacer les données de la façon suivante:
- *Si la piste ACMP est effacée, les données qui se trouveraient sur les pistes 9 à 16 en mode d'enregistrement multiple seraient effacées au moment instant.*
- *Si des pistes de mélodie qui ont été enregistrées avec la fonction Dual Voice sont effacées, les pistes enregistrées en mode d'enregistrement multiple des parties R1/R2 seraient effacées au moment instant.*
- Les pistes enregistrées en mode d'enregistrement rapide peuvent être effacées avec la fonction d'effacement de piste multi-enregistrement et vice-versa.

#### **NOTE**

• Vous ne pouvez pas effacer les pistes des morceaux de démonstration.

Utilisez les touches **TRACK** pour sélectionner la piste que vous désirez effacer. Le segment de piste correspondant à la piste sélectionnée s'allumera tandis que les autres segments de piste resteront éteints.

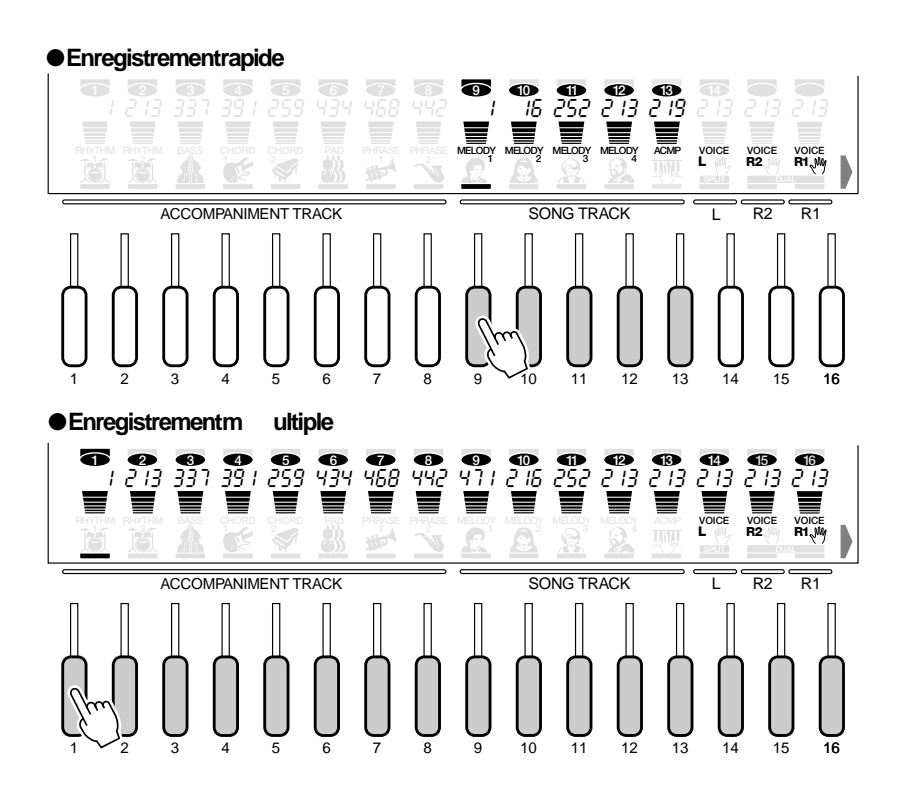

Dès qu'une piste est sélectionnée, le message "Are Your Sure?" (En êtes-vous certain?) apparaîtra dans l'afficheur.

\n
$$
\text{Area} \text{You} \text{Sure?} \text{ N0/YES}
$$
\n

Appuyez sur la touche **[+] (OUI)** pour effacer la piste qui est actuellement sélectionnée. Pendant que la piste est effacée, le message "Now Deleting..." (effacement en cours) apparaîtra à la première ligne dans l'afficheur.

Now Deleting... NO/YES

Un retour au message "Track Clear?" (effacement de piste?) se produit lorsque l'effacement de la piste est terminé.

Si vous appuyez sur la touche **[–] (NON)**, la fonction d'effacement de piste ne sera pas exécutée tandis que ceci fera apparaître le message "Track Clear?" dans l'afficheur.

## PRECAUTION

**• Ne commandez jamais l'éjection de la disquette et ne coupez jamais l'alimentation du PSR-730/630 pendant le déroulement de l'effacement de piste (lorsque le message "Now Deleting" (suppression en cours) apparaît).**

#### ● **Effacement d'un morceau dans sa totalité**

Utilisez le menu secondaire de sélection de morceau (pages 85, 88) pour avoir la certitude d'avoir bien choisi le morceau que vous désirez effacer.

Alors que le mode prêt à l'enregistrement de morceau SONG ou le mode de répétition est appliqué (page 87), utilisez les touches **[**▲**]** et **[**▼**]** de SUB MENU pour sélectionner la fonction d'effacement et faire apparaître le message "Song Clear ? YES" (effacement de morceau ? Oui) dans l'afficheur.

Song Clear? NO/YES

Appuyez sur la touche **[+] (OUI)** pour faire apparaître le message "Are Your Sure ?" (En êtes-vous certain ?) dans l'afficheur. Appuyez une deuxième fois sur la touche **[+] (OUI)** pour effacer le morceau qui est actuellement sélectionné.

Are You Sure? NO/YES

Pendant que le morceau est effacé, le message "Now Deleting" (effacement en cours) apparaîtra à la première ligne dans l'afficheur.

L'afficheur fait apparaître le message "Song Clear ? - - -" (effacement de morceau ?) se produit lorsque l'effacement du morceau est terminé.

Appuyez sur la touche **[–] (NON)** si vous voulez annuler l'opération. Ceci fait apparaître le message "Song Clear ? YES" dans l'afficheur.

**PRECAUTION** 

**• Ne commandez jamais l'éjection de la disquette et ne coupez jamais l'alimentation du PSR-730/630 pendant le déroulement de l'effacement du morceau (lorsque le message "Now Deleting" (suppression en cours) apparaît).**

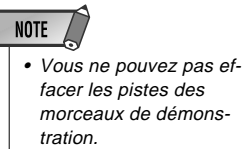

### Édition de morceau

Les données qui sont contenues dans les morceaux utilisateurs peuvent être éditées de manière similaire à la façon d'utiliser la fonction Revoice pour les voix et les styles (page 110). Les données éditées peuvent ensuite être réécrites dans les données de morceau utilisateur.

*1* Alors que le mode prêt à l'enregistrement de morceau SONG ou le mode de répétition est appliqué (page 87), utilisez les touches **[**▲**]** et **[**▼**]** de SUB MENU pour sélectionner la fonction "Song Edit ? YES" (édition de morceau ? Oui).

$$
Some Edit 2
$$

*2* Dès que vous appuyez sur la touche **[+] (OUI)**, le segment de piste commencera à clignoter sous le plus numéro de piste contenant des données. Ceci indique qu'il s'agit de la piste qui est sélectionnée pour effectuer l'édition des données. Le paramètre de réglage et la valeur affectés à cette piste apparaissent à la première ligne dans l'afficheur.

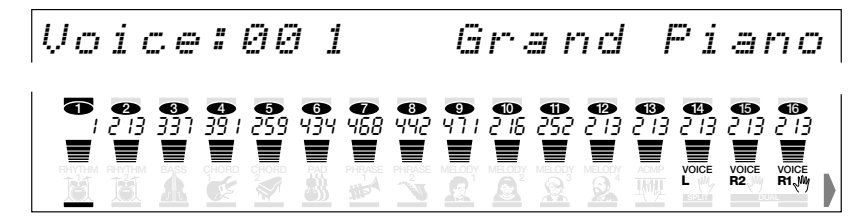

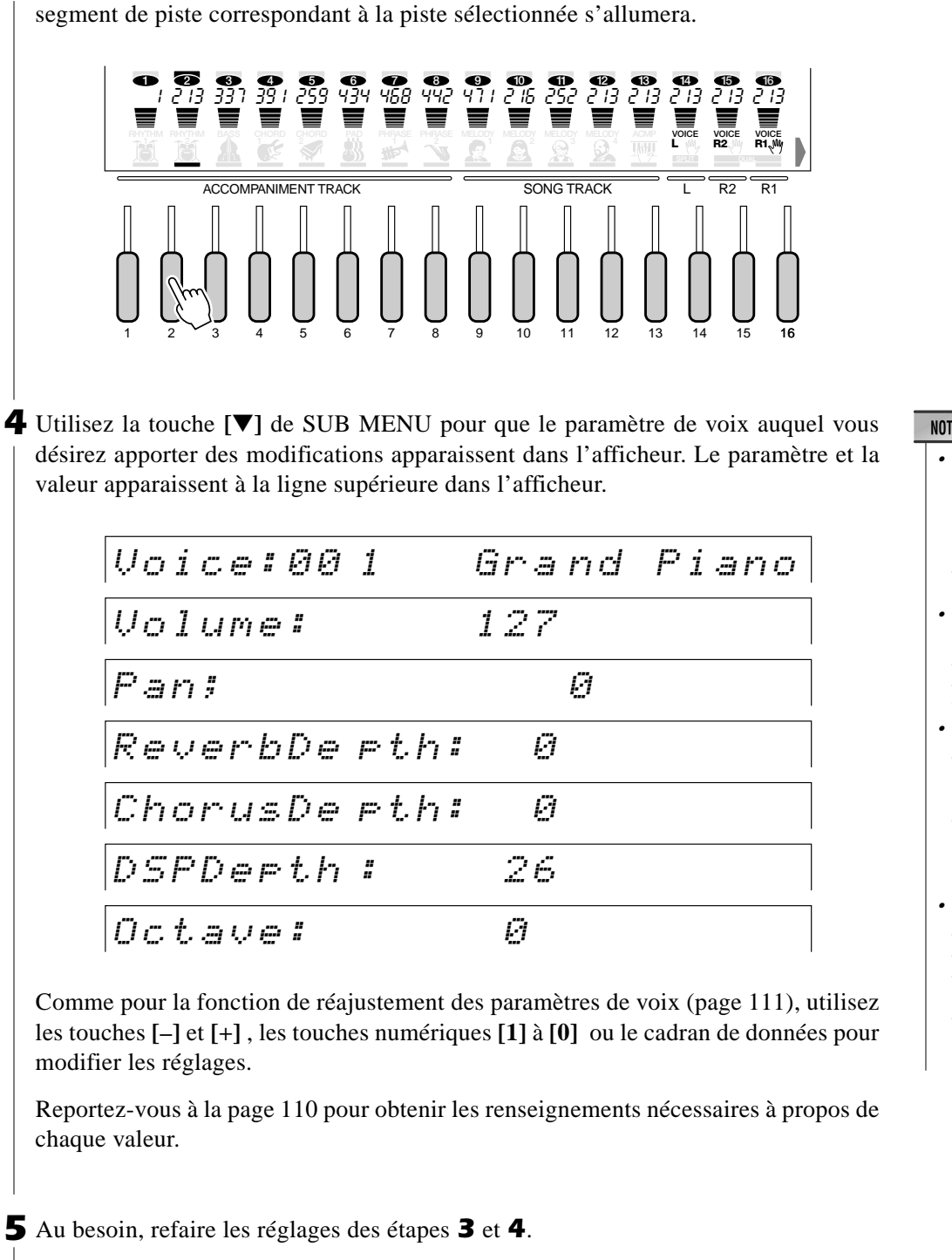

*3* Utilisez la touche **TRACK** pour sélectionner la piste que vous désirez éditer. Le

*6* Dès que l'édition est terminée, enfoncez la touche **[**▲**]** de SUB MENU pour faire apparaître le message "Disk Save ? YES" (sauvegarde sur disquette? Oui) dans l'afficheur. Appuyez sur la touche **[+] (OUI)** pour remplacer les données de morceau.

Disk Save? NO/YES

*7* Quittez le mode d'enregistrement et essayer de jouer le morceau.

- Lorsque le mode d'enregistrement rapide est appliqué, si les deux voix R1 et R2 sont enregistrées sur une piste, seule R1 peut être édité.
- Si vous êtes en mode d'enregistrement rapide, vous ne pouvez pas éditer la piste ACMP.
- Si vous choisissez une piste ne contenant aucune donnée, [- - -] apparaîtra à la ligne supérieure de l'afficheur de sorte que l'édition ne pourra pas être faite.
- Chacun des paramètres peut être enregistré pour une piste (chaque paramètre par piste). Les modifications de paramètre effectuées en milieur de morceau seront perdus.

# Enregistrement de style

Le PSR-730/630 vous permet d'enregistrer jusqu'à trois sortes de styles originaux "styles utilisateurs" qui peuvent être utilisés ultérieurement comme accompagnement automatique de la même manière que pour les styles présélectionnés. Les styles utilisateurs sont enregistrés sous la forme de numéro de style 101, 102, 103 et 104 de sorte que chaque style peut être enregistré avec un complément entier de 8 pistes (RHYTHM 1, RHYTHM 2, BASS, CHORD 1, CHORD 2, PAD, PHRASE 1, PHRASE 2) et 5 parties (INTRO, MAIN A, MAIN B, ENDING, FILL).

#### **NOTE**

- Le matériel enregistré sur les pistes STYLE reste mémorisé même après la mise hors tension. Reportez-vous à la page 142 pour les détails.
- Si vous mettez le sélecteur de marche hors tension, si vous débranchez l'adaptateur secteur ou si les piles sont épuisées pendant l'enregistrement, les données enregistrées seront perdues.
- Vous ne pouvez pas rappeler REGISTRATION MEMORY pendant l'enregistrement de style.
- Quand l'un des modes Record est engagé, les fonctions de raccourci ne sont pas disponibles.

#### ● **Les pistes STYLE permettent d'enregistrer les opérations et les données suivantes :**

- Note enfoncée/relâchée.
- Vélocité.
- Numéro de voix (numéro de kit de batterie)\*
- Variation de ton
- \* Seulement un événement de l'item marqué avec un \* peut être enregistré pour chaque piste des sections.

## Procédure d'enregistrement de style

### *1* **Sélectionnez un style pour commencer**

Choisissez le style le plus proche du style que vous voulez crééer parmi les 100 styles présélectionnés. Vous vous servirez ce style comme point de départ en qualité de style utilisateur que vous voulez crééer.

**Ex emple 1)** Si vous voulez crééer un style utilisateur à 8 temps et mesure 4/4, choisissez le style numéro 001 dont l'appellation est "8Beat Pop1".

$$
\begin{array}{|l|} \hline \text{SBest For I} \\ \hline \text{O0 I} \end{array}
$$

**Ex emple 2)** Si vous voulez crééer un style utilisateur à mesure 3/4, choisissez le style numéro 099 dont l'appellation est "Vien. Waltz".

$$
\begin{vmatrix} \nU & i & e & r \\ \n0 & 0 & 0 & g \\ \n0 & 0 & 0 & g \n\end{vmatrix}
$$

**NOTE** • Vous pouvez enregistrer un maximum de 1980 notes pour une partie (ou 5940 notes

au total) sur les pistes du PSR-730/630.

- Si aucun des styles présélectionnés n'est approprié, sélectionnez-en un qui a le même type de mesure et le même nombre de mesures que celui que vous voulez créer, puis utilisez la fonction "All Clear" (Effacer tout) (page 105) pour effacer toutes les données présélectionnées avant d'entrer le vôtre.
- Si vous sélectionnez un style utilisateur blanc pour commencer (101...104), le style sera une mesure 4/4 et toutes les sections sauf FILL auront deux mesures de long. Fill aura 1 mesure de long.

## *2* **Activez le mode prêt à l'enregistrement**

Appuyez sur la touche **[RECORD]** pour activer le mode prêt à l'enregistrement. L'indicateur de la touche [RECORD] s'allume et les icônes STYLE, STYLE et MULTI PAD [1]...[4] clignotent, indiquant que vous devez sélectionner l'un des modes d'enregistrement correspondant.

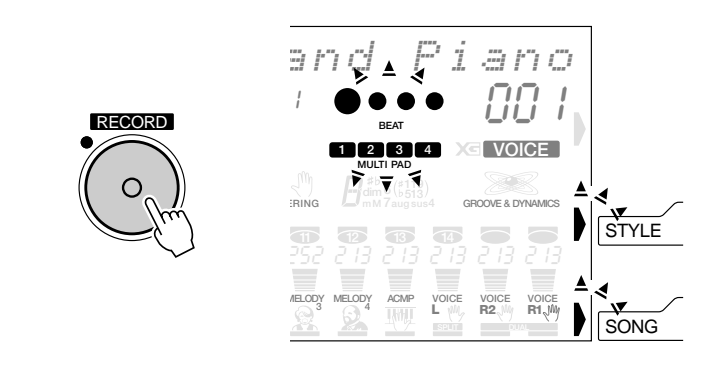

### *3* **Sélectionnez le mode d'enregistrement de STYLE**

Appuyez sur la touche **[STYLE]** pour sélectionner le mode d'enregistrement STYLE. Le menu STYLE est automatiquement sélectionné et un numéro de style utilisateur apparaît à la ligne supérieure de l'afficheur. Les diodes de l'indicateur de temps clignotent au tempo actuellement spécifié, signalant que le mode prêt à l'enregistrement (début synchronisé) est activé. Par ailleurs, les indicateurs des touches de la partie d'accompagnement automatique (INTRO, MAIN A, MAIN B et ENDING) clignoteront signalant qu'une partie et une piste doivent être sélectionnées avant que l'enregistrement puisse commencer.

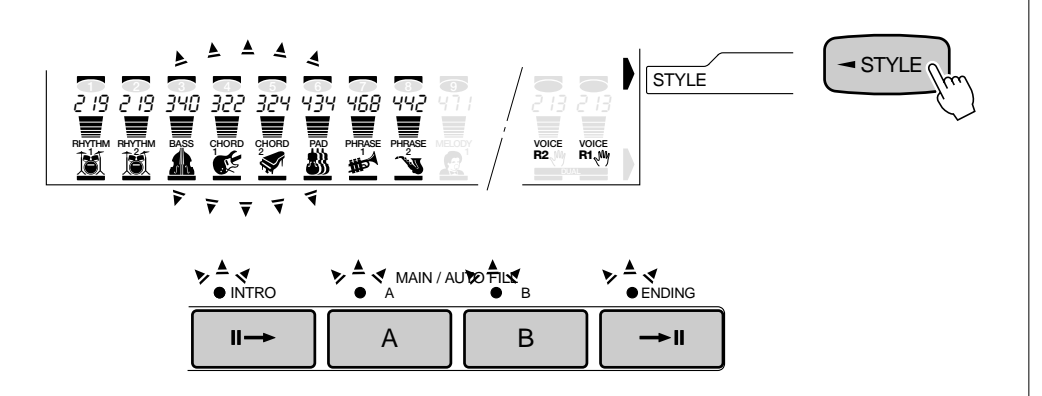

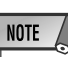

- Les icônes des pistes qui contiennent déjà des données apparaissent continuellement plutôt que de clignoter quand le mode d'enregistrement de style est sélectionné.
- Si un mode d'enregistrement de style est sélectionné alors qu'un style est déjà présélectionné, un style utilisateur ne contenant aucune donnée enregistrée sera automatiquement sélectionné. Cependant, si tous les styles utilisateurs contiennent déjà des données, le style utilisateur numéro 101 (style utilisateur numéro 1) sera sélectionné.
- Si le mode d'enregistrement de style est appliqué alors qu'un style est déjà présélectionné, ce numéro de style utilisateur sera utilisé pour réaliser l'enregistrement.
- Les changements de réglages de panneau suivants se produisent, quand le mode prêt à l'enregistrement est activé :
- *Le numéro de mesure revient automatiquement à "1".*
- *Si vous activez la fonction de métronome (page 116), le métronome bat la mesure au tempo actuel.*
- *La fonction SYNCHRO STOP est désactivée.*

## *4* **Si nécessaire, sélectionnez un numéro de style utilisateur**

Si le style utilisateur n'est pas déjà sélectionné, utilisez les touches **[–]** et **[+]**, les touches numériques ou le cadran de données pour sélectionner comme requis.

### *5* **Sélectionnez la partie à enregistrer**

Appuyez sur la touche **[INTRO]**, **MAIN [A]/[B]**, **[ENDING]** ou **[FILL]** pour sélectionner la partie que vous désirez enregistrer.

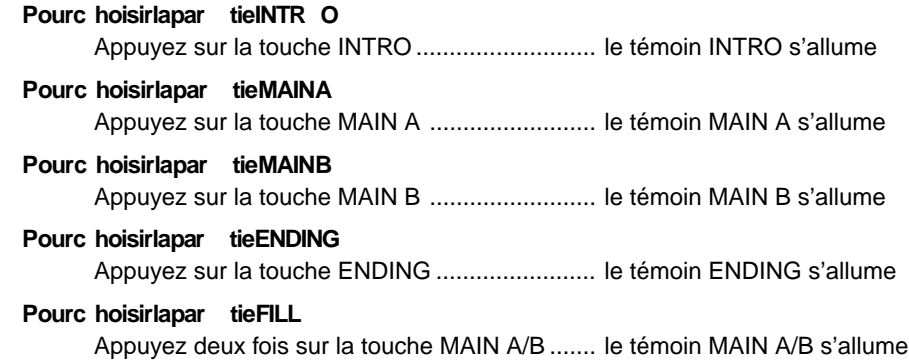

Par exemple, appuyez sur la touche **[INTRO]** fait que l'indicateur INTRO s'allume. L'indicateur des autres parties s'éteignent. Ceci indique que la partie INTRO a été sélectionnée en qualité de partie destinée à l'enregistrement.

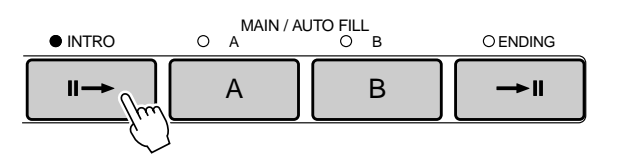

Le segment de piste RHYTHM 1 apparaît (sans clignoter) à la base de l'afficheur. Ceci indique que RHYTHM 1 a été sélectionné en qualité de piste devant servir pour l'enregistrement.

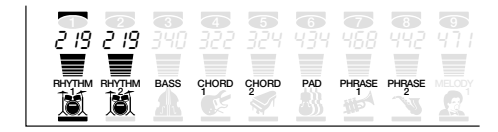

## *6* **Sélectionnez une piste à enregistrer**

Lorsque vous utilisez un style comme base pour un style utilisateur, les pistes CHORD 1, CHORD 2, PAD, PHRASE 1 et PHRASE 2 doivent être effacées avant d'être sélectionnées pour l'enregistrement (voir page 105). Les pistes RHYTHM 1 et RHYTHM 2 peuvent être "surenregistrées", c.-à-d., que vous pouvez ajouter des notes sans effacer les données d'origine.

Utilisez les touches **TRACK** pour sélectionner RHYTHM 1, BASS, CHORD 1/2, PAD ou PHRASE 1/2 en qualité de piste de style que vous voulez enregistrer.

- Un enregistrement simultané de plusieurs parties ne peut pas être fait.
- Si vous ne sélectionnez pas spécifiquement une partie, la partie MAIN A sera automatiquement sélectionnée pour l'enregistrement.
- Bien que les sections FILL présélectionnées contiennent 4 variations (reportez-vous page 27), les sections FILL du style utilisateur peuvent en avoir seulement 1. Quand vous utilisez un style présélectionné comme base pour un style utilisateur, la variation AA FILL est sélectionnée.

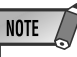

- Vous ne pouvez enregistrer qu'une piste à la fois.
- Si vous ne sélectionnez pas spécifiquement une piste, la piste RHYTHM 1 est automatiquement sélectionnée quand vous débutez l'enregistrement.

### ◆ **Mode de répétition**

Si la touche **[SYNC START]** est enfoncée à partir du mode prêt à l'enregistrement, le mode sera annulé (à savoir que les témoins de mesure s'éteindront) et le PSR-730/630 passera aussitôt en mode de répétition. Grâce à ce mode, vous avez la possibilité de jouer le morceau de votre préférence avant de l'enregistrer. Pour ce faire, appuyez sur la touche **[SYNC START]** de façon à retourner au mode prêt à l'enregistrement.

**RHYTHM RHYTHM** BASS CHORD CHORD

219 219 340 322 324 434 468 442 471

≡

**<sup>2</sup> PAD PHRASE <sup>1</sup> PHRASE <sup>2</sup> RHYTHM <sup>2</sup> <sup>1</sup> MELODY**

**123456789**

ACCOMPANIMENT TRACK

 $1 \t2 \t3 \t\vee 4 \t5 \t6 \t7 \t8 \t9$ 

### *7* **Sélectionnez une voix, si nécessaire**

Sélectionnez une voix pour la piste à enregistrer, si nécessaire, en appuyant sur la touche **[VOICE]** et en sélectionnant de la manière habituelle.

## *8* **Enregistrez**

 L'enregistrement commence dès que vous jouez une note sur le clavier ou dès que vous appuyez sur la touche **[START/STOP]**. Les diodes de l'indicateur BEAT commencent à indiquer le temps actuel comme dans le mode d'accompagnement. Le paramètre MEASURE affiche également le nombre actuel de mesures pendant l'enregistrement. START / STOP

Lorsque l'enregistrement commence, le style se répète continuellement pour ajouter

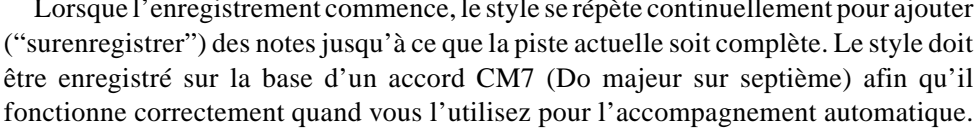

**MULTI PAD 1234**

**MEASURE BEAT**

009

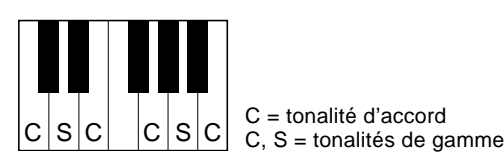

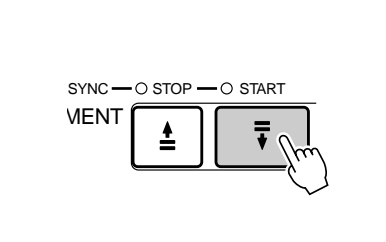

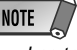

• Les touches de mémoire de registration sont hors service quand le mode d'enregistrement de style est utilisé.

- Avant de commencer l'enregistrement réel, vous pouvez essayer les réglages du PSR-730/630 en utilisant le "Rehearsal Mode" (mode d'essai). Appuyez sur la touche [SYNC START] pour désactiver provisoirement le mode prêt à l'enregistrement, puis faites des essais si nécessaire et appuyez de nouveau sur la touche [SYNC START] pour revenir au mode prêt à l'enregistrement.
- Quand la capacité de la mémoire est dépassée pendant un enregistrement, "Full" (mémoire pleine) apparaît dans l'afficheur et l'enregistrement <sup>s</sup>'arrête (le "Rehearsal Mode" est engagé).
- Même si vous pouvez commencer l'enregistrement quand l'espace mémoire de style utilisateur est complètement utilisé, "Full" sera indiqué dans l'afficheur et l'enregistrement sera arrêté d'office. Dans ce cas, sortez d'abord du mode d'enregistrement, puis sélectionnez le style utilisateur inutile avant d'entrer le mode d'enregistrement à nouveau et exécuter la fonction d'effacement (page 105) pour libérer l'espace nécessaire pour l'enregistrement.

Lorsque vous enregistrez les parties MAIN et FILL, observez les règles suivantes :

- Utilisez seulement les tonalités de gamme de CM7 lorsque vous enregistrez les pistes BASS et PHRASE (c.-à-d., C, D, E, G, A et B).
- Utilisez seulement les tonalités d'accord lorsque vous enregistrez les pistes CHORD et PAD (c.-à-d., C, E, G et B).

Tout accord ou progression d'accord approprié peut être utilisé pour les parties INTRO et ENDING.

L'accord de base qui est utilisé pour l'accompagnement s'appelle l'accord source. L'accord source par défaut est calé sur CM7, mais vous pouvez changer d'accord source et le remplacer par l'accord qui vous est plus facile à jouer. Reportez-vous au paragraphe intitulé "À propos de l'enregistrement de style" (page 138) pour obtenir de plus amples détails à ce sujet.

### **NOTE**

- Pendant que l'enregistrement se déroule, vous pouvez utiliser librement les touches TRACK pour mettre en service ou arrêter la fonction de lecture des pistes qui viennent d'être enregistrées.
- Pour enregistrer les pistes 1/2 RHYTHM, les symboles instrumentaux imprimés sur le bord avant du panneau vous indiquent les assignements des instruments pour chaque touche. Voir Percussions du clavier page 154 pour jouer chaque son de batterie/percussion.

### *9* **Arrêtez l'enregistrement**

Arrêtez l'enregistrement en appuyant sur la touche **[START/STOP]**. Le PSR-730/630 retourne au mode prêt à l'enregistrement.

Lorsque l'enregistrement s'arrête, le numéro de mesure revient à "1" et le mode prêt à l'enregistrement est activé.

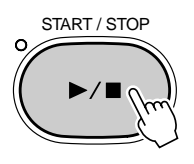

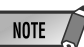

• Vous pouvez aussi appuyer sur la touche [SYNC START] pour arrêter l'enregistrement et revenir au mode prêt à l'enregistrement.

### *10* **Enregistrez des parties et des pistes supplémentaires, comme requis**

Vous pouvez sélectionner et enregistrer des parties et des pistes supplémentaires comme requis, en répétant les étapes *5* à *9* ci-dessus.

## *11* **Sortez du mode d'enregistrement**

Lorsque vous avez terminé d'enregistrer un style, appuyez sur la touche **[RECORD]** afin que l'indicateur s'éteigne pour sortir du mode d'enregistrement. Vous pouvez maintenant utiliser le style de l'utilisateur enregistré de la même manière que les styles présélectionnés (page 22).

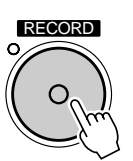

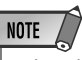

• Les données de voix dans les pistes de style utilisateur spécifiques peuvent être réajustées au niveau des paramètres, de la même manière que les styles présélectionnés, comme décrit page 112. Cette opération, cependant, ne réécrit pas vraiment les données de style utilisateur. Afin de changer réellement les données de style utilisateur, utilisez d'abord la fonction Revoice, puis engagez et désengagez immédiatement le mode d'enregistrement de style sans enregistrer quoi que ce soit.

**NOTE** 

#### Annulation de batterie

Cette fonction permet d'effacer des instruments de batterie spécifiques des pistes RHYTHM 1 et RHYTHM 2. Par exemple, cette fonction est plus particulièrement pratique lorsque vous désirez effacer uniquement la batterie basse de la piste RHYTHM 1.

Pendant l'enregistrement de la piste RHYTHM 1 ou RHYTHM 2, utilisez les touches SUB MENU **[**▲**]** et **[**▼**]** pour sélectionner "Drum Cancel" (annuler).

Drum Can cel

Puis appuyez sur la touche du clavier correspondant à l'instrument que vous voulez annuler.

## Quantize (quantification)

La quantification aligne les notes sur le temps spécifié le plus proche pour recaler les temps morts.

*1* Avec le mode prêt à l'enregistrement de style (ou le mode Rehearsal) engagé et le style cible et sa partie sélectionnés, utilisez les touches SUB MENU **[**▲**]** et **[**▼**]** pour sélectionner "Quantize? YES" (Quantifier? Oui)

Quantize? YES

*2* Appuyez sur la touche **[+] (OUI)** pour engager la fonction de quantification (ou sur **[– ] (NON)** pour abandonner). La valeur de quantification actuelle apparaît à gauche de "Quantize" sur la ligne supérieure de l'afficheur. Utilisez les touches **[–]** et **[+]** ou le cadran de données pour sélectionner la valeur de quantification désirée (4, 6, 8, 12, 16, 24, 32). Une fois la fonction quantification exécutée, toutes les notes dans la piste ciblée sont alignées sur la note la plus proche de la valeur correspondante.

Quantize: 32 2

• Il est impossible d'utiliser la fonction Drum Cancel pour les pistes BASS, CHORD 1/2, PAD ou PHRASE 1/2.

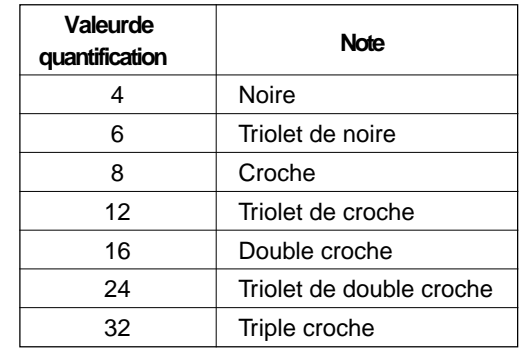

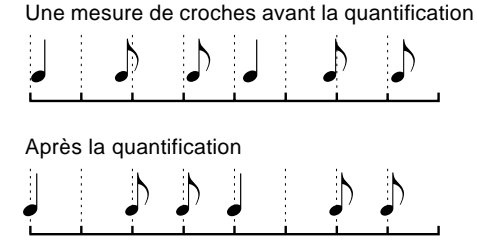

**YES** 

*3* Appuyez une fois sur la touche SUB MENU **[**▼**]** afin que "Execute? NO/YES" apparaisse sur l'afficheur. Puis appuyez sur la touche **[+] (OUI)** pour exécuter la quantification ou sur la touche **[–] (NON)** pour annuler cette fonction (ceci fait apparaître le message "Quantize ? YES" dans l'afficheur.

*4* Après avoir effectué la quantification, le message "Undo" (défaire) apparaît à la première ligne dans l'afficheur. La fonction Undo vous permet de défaire l'effet appliqué à la fonction de quantification.

 $U$ ndo?

Si vous appuyez sur la touche **[START/STOP]**, le style de quantification est joué à nouveau, ce qui vous permet d'en vérifier le contenu.

Appuyez sur la touche **[+] (OUI)** pour défaire l'opération de quantification. Appuyez sur la touche **[–] (NON)** pour que la fonction Undo ne soit pas exécutée. Ceci a pour effet de faire apparaître le message "Quantize ? YES" dans l'afficheur.

#### Affectation d'un nom aux styles

Vous pouvez donner votre propre nom (composé de 8 caractères au maximum) aux styles utilisateurs.

À partir du mode Style Record Ready (ou du mode Rehearsal) et après avoir sélectionné le style ciblé, utilisez les touches **[**▲**]** et **[**▼**]** de SUB MENU pour faire apparaître le message " UserStyle …" (style personnalisé) dans l'afficheur. Le nom qui est actuellement sélectionné pour le style apparaîtra dans la partie supérieure droite de l'afficheur.

UserStyl e: Use rSty1

Le procédé qui permet de composer les caractères est identique à celui de l'affectation d'un nom pour la registration (page 58).

UserStyle: ORI GINAL

**NOTE** • After exiting from the "Undo" screen, the undo function cannot be applied.

### Effacement des données de style utilisateur

Cette fonction permet d'effacer les données, que vous ne souhaitez plus conserver, des pistes de style utilisateur du PSR-730/630.

#### ● **Effacement d'un style entier**

Pendant que le mode prêt à l'enregistrement STYLE est activé, utilisez les touches SUB MENU **[**▲**]** et **[**▼**]** pour sélectionner la fonction "All Clear? YES", puis appuyez sur la touche **[+] (OUI)**. Le message "Are You Sure? NO/YES" apparaît sur l'afficheur. Appuyez sur la touche **[+] (OUI)** une seconde fois pour effacer le style de l'utilisateur actuellement sélectionné (les styles présélectionnés et de Music Cartridge ne peuvent pas être effacés). Appuyez sur **[–] (NON)** pour abandonner l'opération d'effacement.

All Clea r? Gra nd PiYES Are You Sure? NO/YES

#### ● **Effacement des pistes de style sélectionnées**

Lorsque le mode prêt à l'enregistrement STYLE est activé, utilisez les touches SUB MENU **[**▲**]** et **[**▼**]** pour sélectionner la fonction "Track Clear?". Les icônes des pistes STYLE correspondant aux pistes qui contiennent les données, clignotent. Utilisez les touches **TRACK** pour sélectionner la ou les pistes que vous désirez effacer (les pistes sélectionnées seront encadrés de deux lignes horizontales).

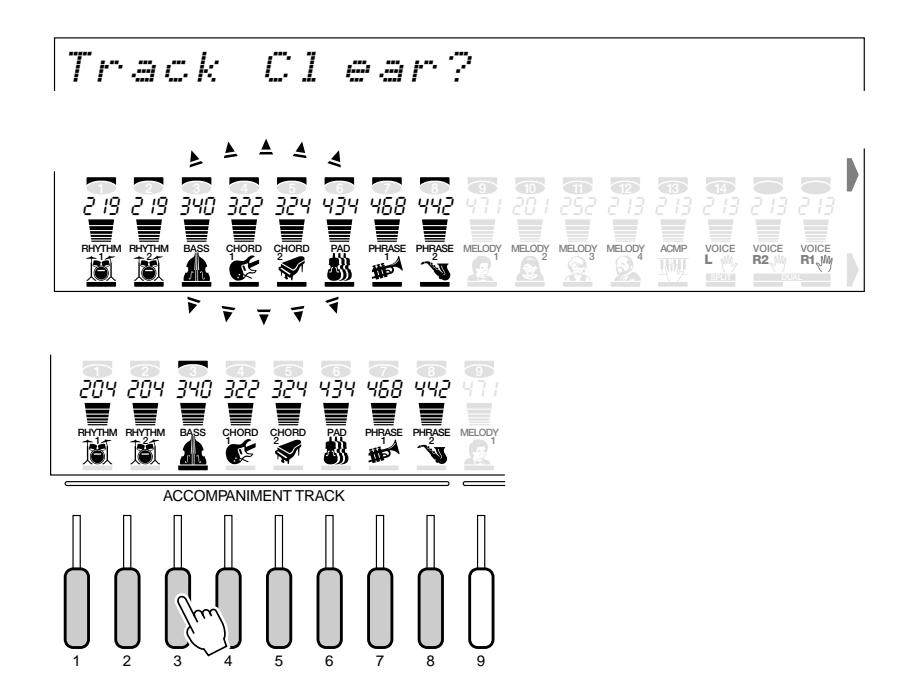

Une fois que vous avez sélectionné les pistes désirées : "Are You Sure? NO/YES" apparaît sur l'afficheur. Appuyez sur la touche **[+] (OUI)** pour effacer les pistes actuellement sélectionnées. Appuyez sur **[–] (NON)** pour abandonner l'opération d'effacement.

# Enregistrement Multi Pad

En plus des jeux MULTI PAD présélectionnés, le PSR-730/630 propose 16 jeux enregistrables par l'utilisateur dont vous pouvez vous servir pour sauvegarder vos propres créations.

#### **NOTE**

- Le matériel enregistré sur les pistes MULTI PAD reste mémorisé même après la mise hors tension. Reportez-vous à la page 142 pour les détails.
- Si vous mettez l'interrupteur d'alimentation hors tension, si vous débranchez l'adaptateur secteur ou si les piles sont épuisées pendant l'enregistrement, les données enregistrées seront perdues.
- Quand l'un des modes Record est engagé, les fonctions de raccourci ne sont pas disponibles.

#### ● **Les pistes SONG MELODY permettent d'enregistrer les opérations et les données suivantes :**

- Activation/désactivation des notes.
- Vitesse d'exécution.
- Voix R1 (numéro de voix, volume, profondeur de réverb, profondeur de chorus, balayage).
- Activation/désactivation de concordance d'accord.
- Variation de ton, plage de variation de ton.
- Modulation.
- Activation/désactivation de maintien.
- Expression (avec Pedal2).
- Clarté (avec Pedal2).
- Résonance (avec Pedal2).

### **NOTE**

• Vous pouvez enregistrer un nombre maximum de 100 notes environ pour chaque pad dans le MULTIPAD du PSR-730/630.

## Procédure d'enregistrement de morceaux

## *1* **Engagez le mode prêt à l'enregistrement**

Appuyez sur la touche **[RECORD]** pour activer le mode prêt à l'enregistrement. L'indicateur de la touche [RECORD] s'allume et les icônes SONG, STYLE et MULTI PAD [1]...[4] clignotent, indiquant que vous devez sélectionner l'un des modes d'enregistrement correspondant.

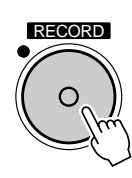

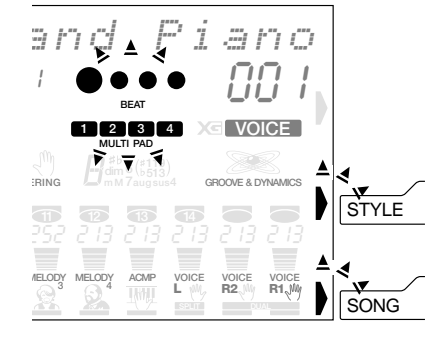
**NOTE** 

• Lorsque vous appuyez sur la touche [RECORD] quand vous avez sélectionné un jeu de pad présélectionné le jeu de pad présélectionné au numéro le plus petit qui ne contient aucune donnée est automatiquement sélectionné. Cependant, si d'autres jeux de pads présélectionnés contiennent déjà des données, le numéro de jeu de pad 1 sera sélectionné. • Vous ne pouvez pas désactiver l'effet DSP pendant l'enregistrement MULTI PAD ou dans le mode d'attente d'enregistrement MULTI PAD. Si l'effet DSP est activé quand le mode d'enregistrement MULTI PAD est engagé, il sera automatiquement désactivé. • Si vous activez la fonction de métronome (page 116), le métronome bat la

# *2* **Sélectionnez le mode d'enregistrement MULTI PAD**

Appuyez sur l'une des touches MULTI PAD (**[1]**...**[4]**) pour sélectionner le mode d'enregistrement MULTI PAD (la touche MULTI PAD sur laquelle vous appuyez est sélectionnée pour l'enregistrement). Le menu MULTI PAD sera automatiquement sélectionné et un numéro de jeu de pad utilisateur apparaîtra sur la ligne supérieure de l'afficheur. Les diodes de l'indicateur BEAT commencent à indiquer le temps actuel indiquant que le mode prêt à l'enregistrement est engagé.

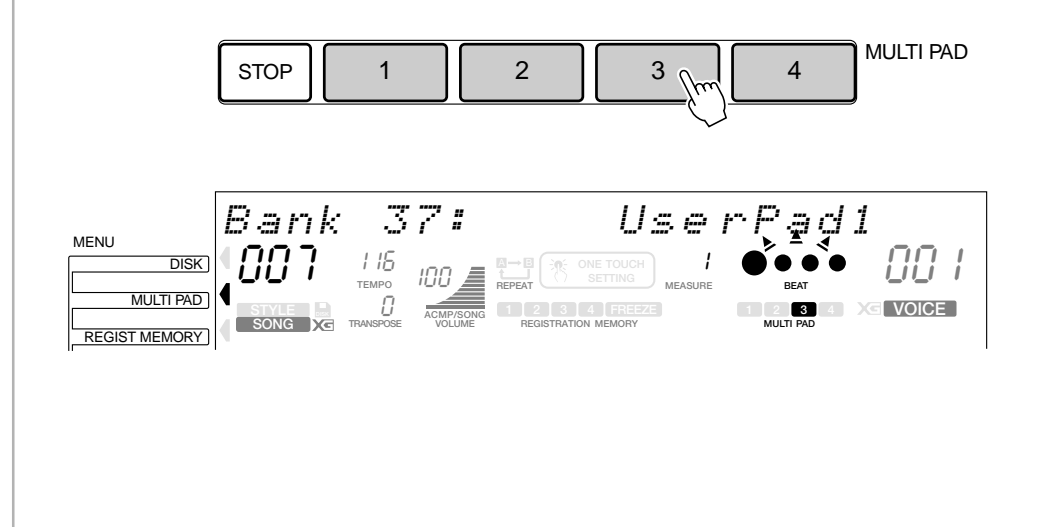

## *3* **Si nécessaire, sélectionnez un numéro de jeu de pad d'utilisateur**

Si le jeu de pad utilisateur n'est pas déjà sélectionné, utilisez les touches **[–]** et **[+]**, les touches numériques ou le cadran de données pour sélectionner comme requis.

# *4* **Si nécessaire, sélectionnez un MULTI PAD à enregistrer**

Si le MULTI PAD sur lequel vous avez appuyé à l'étape 2 ci-dessus n'est pas celui que vous voulez enregistrer, vous pouvez sélectionner un autre pad à ce stade en appuyant sur la touche MULTI PAD appropriée. L'icône MULTI PAD sélectionnée apparaîtra sur l'afficheur.

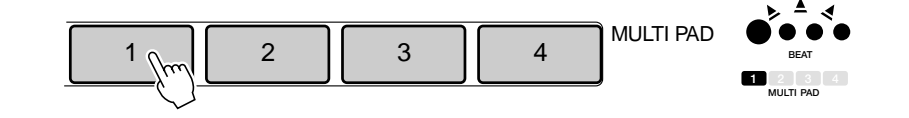

# *5* **Spécifiez la concordance d'accord si requis**

Si vous enregistrez un MULTI PAD avec une voix "accordée", la fonction de concordance d'accords (voir page 63) peut être spécifiée pour ce pad en utilisant les touches SUB MENU pour sélectionner la fonction de concordance d'accords du pad correspondant ("P1ChdMatch"..."P4ChdMatch") pendant le mode d'attente d'enregistrement ou rehearsal, puis en utilisant la touche **[+]** pour l'activer ("On") ou le désactiver ("Off") comme désiré.

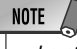

• Le statut de concordance d'accords On/Off peut être modifié dans l'événement SUB MENU "MULTI PAD" une fois que vous êtes sorti du mode d'enregistrement.

107

P1ChdMat ch: On eggio

# *6* **Enregistrez**

L'enregistrement commence dès que vous jouez une note sur le clavier (début synchronisé) ou dès que vous appuyez sur la touche **[START/STOP]**. Les diodes de l'indicateur BEAT commencent à indiquer le temps actuel comme dans le mode d'accompagnement automatique. Si vous enregistrez une phrase de concordance d'accords, assurez-vous de bien baser votre phrase sur un accord CM7 pour garantir le bon fonctionnement de concordance d'accords. Voir page 101 pour plus de détails sur l'enregistrement autour d'un accord CM7.

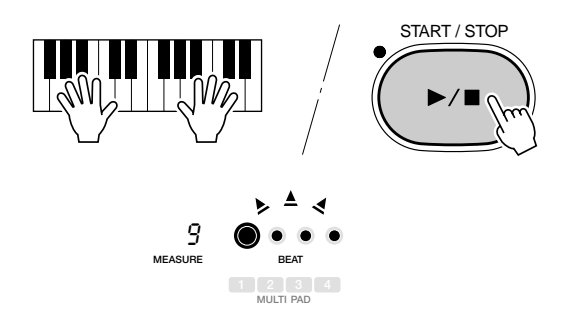

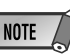

- Avant de commencer l'enregistrement réel, vous pouvez essayer les réglages du PSR-730/ 630 en utilisant le "Rehearsal Mode" (mode d'essai). Appuyez sur la touche [SYNC START] pour désactiver provisoirement le mode prêt à l'enregistrement, puis faites des essais si nécessaire et appuyez de nouveau sur la touche [SYNC START] pour revenir au mode prêt à l'enregistrement.
- Chaque fois que vous enregistrez un MULTI PAD, tout le matériel précédemment sauvegardé sur le même MULTI PAD est effacé.
- Quand la capacité de la mémoire SONG est dépassée au cours d'un enregistrement, "Full" (mémoire pleine) apparaît sur l'afficheur et l'enregistrement <sup>s</sup>'arrête (le "Rehearsal Mode" <sup>s</sup>'active automatiquement).

# *7* **Arrêtez l'enregistrement**

Arrêtez l'enregistrement en appuyant sur le bouton **[START/STOP]**. Lorsque l'enregistrement est interrompu, le mode prêt à l'enregistrement sera appliqué.

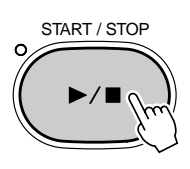

# *8* **Enregistrez des pads supplémentaires comme requis**

En répétant les phases *3* à *7* ci-dessus, vous pouvez sélectionner et enregistrer des pads supplémentaires comme requis.

# *9* **Sortez du mode d'enregistrement**

Lorsque vous avez fini d'enregistrer pour les pads, appuyez sur la touche **[RECORD]** pour que son indicateur s'éteigne et pour quitter le mode d'enregistrement. Vous pouvez maintenant reproduire le pad utilisateur enregistré de la même manière que pour les pads de démonstration (page 61).

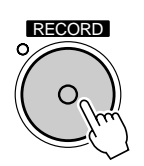

# Affectation d'un nom aux pads

Vous pouvez donner votre propre nom (composé de 8 caractères au maximum) aux pads utilisateurs.

À partir du mode Pad Record Ready (ou du mode Rehearsal) et après avoir sélectionné le pad ciblé, utilisez les touches **[**▲**]** et **[**▼**]** de SUB MENU pour faire apparaître le message " Pad Naming …" (affectation de nom de tampon) dans l'afficheur. Le nom qui est actuellement sélectionné pour le pad apparaîtra dans la partie supérieure droite de l'afficheur.

Pad Nami ng: Use \_ rPad1

Le procédé qui permet de composer les caractères est identique à celui de l'affectation d'un nom pour la registration (page 58).

Pad Naming: LIV EPAD1

### Effacement des données de pad utilisateur

Cette fonction permet d'effacer les données, que vous ne souhaitez plus conserver, des MULTI PAD du PSR-730/630.

### ● **Effacement d'un jeu de MULTI PAD entier**

Pendant que le mode prêt à l'enregistrement MULTI PAD est activé, utilisez les touches SUB MENU **[**▲**]** et **[**▼**]** pour sélectionner la fonction "Bank Clear? YES", puis appuyez sur la touche **[+] (OUI)**. Le message "Are You Sure? NO/YES" apparaît dans l'afficheur. Appuyez sur la touche **[+] (OUI)** une seconde fois pour effacer le style de l'utilisateur actuellement sélectionné (les styles présélectionnés et de Music Cartridge ne peuvent pas être effacés). Appuyez sur **[–] (NON)** pour abandonner l'opération d'effacement.

$$
|\mathsf{Bank} \quad \mathsf{C1e} \text{ are } 2 \qquad \qquad \mathsf{YES}|
$$

### ● **Effacement des pistes de style sélectionnées**

Pendant que le mode prêt à l'enregistrement MULTI PAD est activé, utilisez les touches SUB MENU **[**▲**]** et **[**▼**]** pour sélectionner la fonction "Pad Clear?". Les icônes des MULTI PAD correspondant aux pads qui contiennent les données, clignotent (les données de jeu de pad présélectionné ne peuvent pas être effacées).

Pad Clear? YESS WARD WARRANT

Utilisez la touche **MULTI PAD** pour sélectionner le pad que vous désirez effacer (l'icône correspondant au pad sélectionné apparaît en continu sur l'afficheur). Le message "Are You Sure? NO/YES" apparaît sur l'afficheur. Appuyez sur la touche **[+] (OUI)** pour effacer le pad qui est actuellement sélectionné. Appuyez sur la touche **[–] (NON)** si vous désirez annuler la fonction d'effacement.

**NOTE** • "Bank Clear? - - -" apparaît dans l'afficheur quand tous les pads du jeu sélectionné

sont effacés.

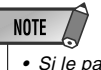

<sup>•</sup> Si le pad que vous sélectionnez est déjà effacé, "Pad Clear? - - -" apparaît sur l'afficheur.

La fonction REVOICE du PSR-730/630 vous permet de changer les paramètres suivants des voix R1, R2 et L et des pistes AUTO ACCOMPANIMENT.

### ● **Paramètres Revoice**

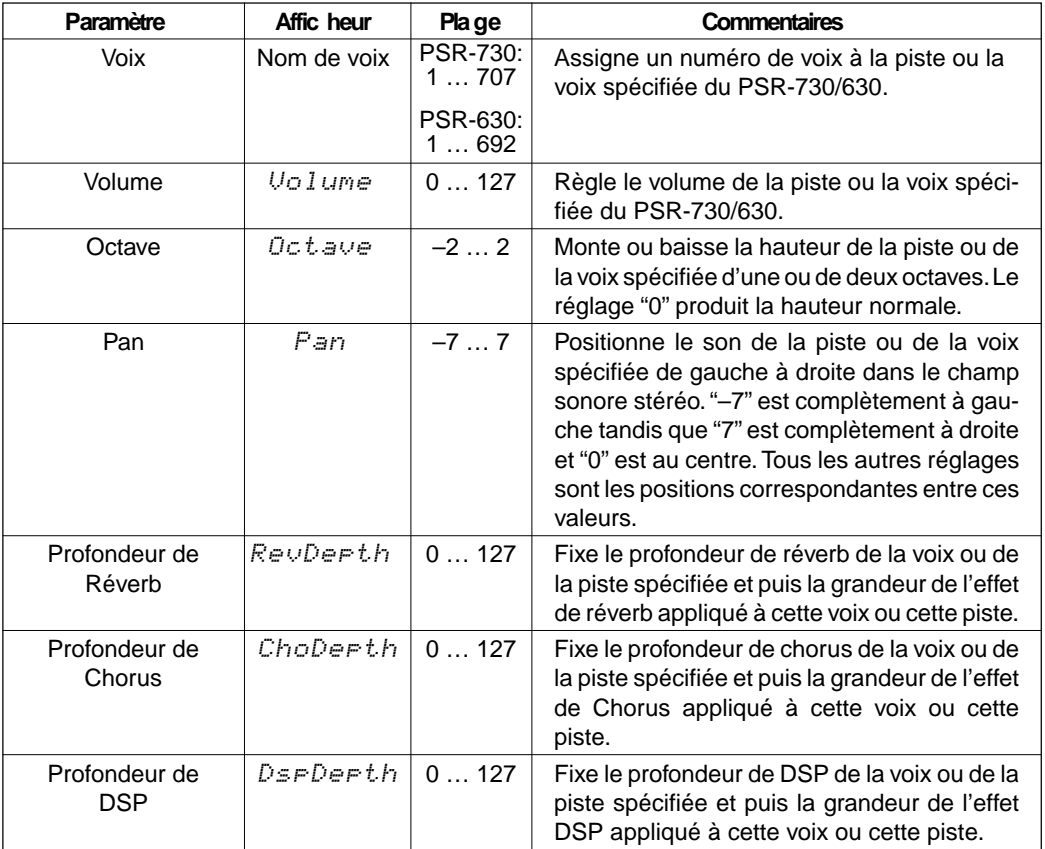

### **NOTE**

- Vous ne pouvez pas passer en mode Revoice si l'un des modes d'enregistrement est appliqué.
- Si vous êtes en mode Style Revoice, l'octave et le profondeur de DSP ne peuvent pas être modifiés.
- Si vous utilisez Style Revoice pour la piste RHYTHM 1, seules les voix du kit de batterie (voir page 19) peuvent être sélectionnées.
- Si vous utilisez le mode Style Revoice pour la piste RHYTHM 2, n'importe quelle voix peut être choisie mais aucun changement d'accord ne se produira lorsque la fonction d'accompagnement automatique sera appliquée.

# Réécriture des voix R1, R2 et L

# *1* **Sélectionnez le mode VOICE REVOICE**

Quand vous avez sélectionné le menu VOICE, appuyez sur la touche **[REVOICE]** (en fait cet ordre n'est pas important : vous pouvez aussi appuyer sur la touche **[REVOICE]** puis sur la touche **[VOICE]**). L'indicateur de la touche **[REVOICE]** s'allumera tandis que la piste de la voix R1 sera encadrée par deux lignes horizontales (c'est-à-dire que la voix R1 est initiallement sélectionnée pour opérer la réécriture).

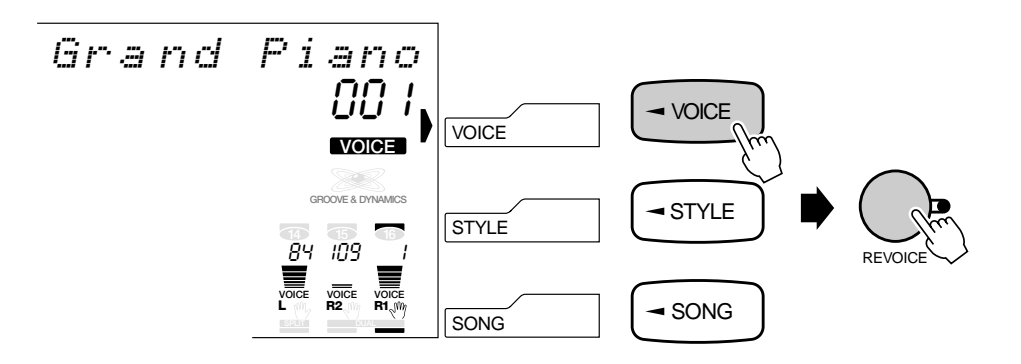

- Vous sélectionnez automatiquement le mode VOICE REVOICE quand vous appuyez sur la touche [RE-VOICE], dans tous les menus autres que STYLE ou SONG.
- Le mode VOICE RE-VOICE ne peut pas être sélectionné quand un des modes d'enregistrement est engagé.

# *2* **Si nécessaire, sélectionnez une voix à réécrire**

Utilisez les trois touches **TRACK** qui se trouvent à l'extrême droite pour sélectionner la voix que vous souhaitez réécrire: L, R2 ou R1. Les pistes qui sont sélectionnées seront encadrés de deux lignes horizontales.<br>
FRACK, qui figure sous la voix du média de deux lignes horizontales.

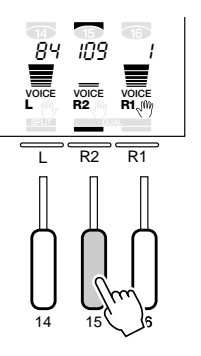

# **NOTE**

TRACK, qui figure sous la voix sélectionnée, pour activer ou désactiver la voix. Si vous voulez contrôler le son pendant la réécriture, vous devez d'abord activer la voix (La voix R1 ne peut pas être désactivée).

# *3* **Sélectionnez et éditez les paramètres Revoice**

Utilisez les touches SUB MENU **[**▲**]** et **[**▼**]** pour sélectionner le paramètre désiré. Le nom de ce paramètre apparaît sur la ligne supérieure de l'afficheur, à droite de la valeur actuelle du paramètre. Utilisez les touches **[–]** et **[+]**, les touches numériques ou le cadran de données pour fixer la valeur du paramètre comme requis. Reportez-vous au tableau "Paramètres Revoice", page 111.

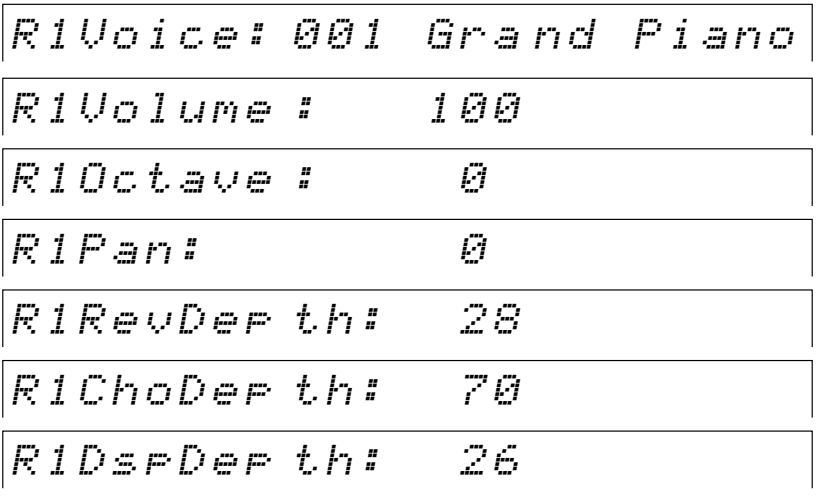

### *4* **Répétez autant de fois que c'est nécessaire, puis sortez lorsque vous avez terminé.**

Pour réécrire les voix désirées, répétez les étapes *2* et *3* comme requis, puis appuyez sur la touche **[REVOICE]**, afin que son indicateur s'éteigne, pour sortir du mode REVOICE.

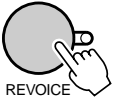

## Raccourci

- Vous pouvez sauter directement à l'afficheur REVOICE R2 VOICE en appuyant sur la touche [DUAL VOICE] et en la maintenant enfoncée pendant quelques secondes.
- Vous pouvez sauter directement à l'afficheur REVOICE L VOICE en appuyant sur la touche [SPLIT VOICE] et en la maintenant enfoncée pendant quelques secondes.

- Vous pouvez introduire directement les réglages négatifs des paramètres d'octave et de panoramique en appuyant sur la touche numérique appropriée, pendant que vous maintenez la touche [-] enfoncée.
- Quand le type DSP est spécifié en tant qu'insertion, vous ne pouvez pas changer le paramètre de profondeur.
- Vous sortez automatiquement du mode REVOICE quand vous utilisez les touches MENU [▲] et [▼] pour sélectionner les menus à gauche de l'afficheur.
- Sauvegardez tous les réglages réécrits que vous souhaitez conserver dans la REGISTRATION MEMORY du PSR-730/630, (page 57). Les réglages réécrits sont provisoires et vous les perdrez à la mise hors tension, ou si vous sélectionnez une voix de panneau quand la fonction de réglage de voix est activée, ou encore, quand vous rappelez une REGISTRA-TION MEMORY.

# Réécriture d'un style

# *1* **Sélectionnez le mode STYLE REVOICE**

Quand vous avez sélectionné le menu STYLE et le style que vous voulez réécrire, appuyez sur la touche **[REVOICE]** (en fait cet ordre n'est pas important : vous pouvez aussi appuyer sur la touche **[REVOICE]** puis sur la touche **[STYLE]**). L'indicateur de la touche **[REVOICE]** s'allumera tandis que la piste RHYTHM 1 sera encadrée par deux lignes horizontales (c'est-à-dire que la piste RHYTHM 1 est initiallement sélectionnée pour opérer la réécriture).

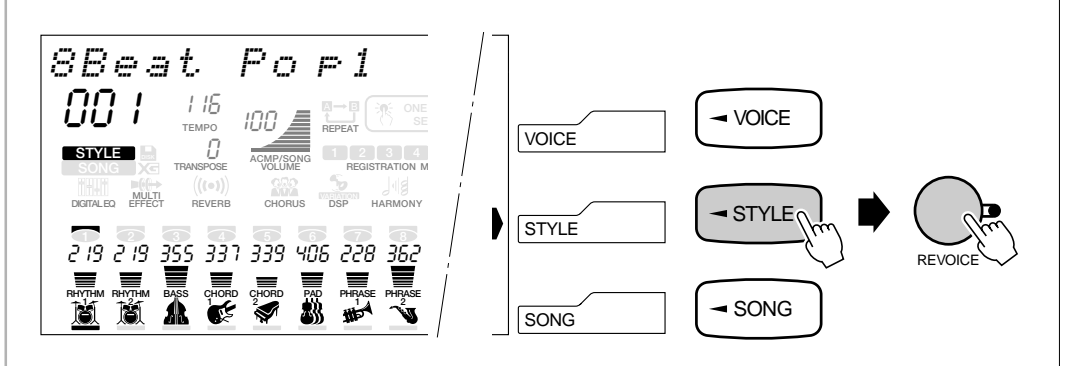

### NOTE

- • Vous pouvez même sélectionner le mode STYLE RE-VOICE en appuyant sur la touche [REVOICE] pendant la reproduction d'un accompagnement.
- Vous ne pouvez pas sélectionner le mode STYLE RE-VOICE quand l'un des modes d'enregistrement est engagé.
- Le mode STYLE REVOICE ne peut pas être sélectionné pendant le réajustement des paramètres d'une voix au cours de la reproduction d'un morceau.
- La fonction Freeze de mémoire de registration est automatiquement activée quand vous introduisez le mode Style Revoice.

# *2* **Sélectionnez la (les) parties à réécrire (à réajuster les paramètres)**

Appuyez sur la (les) touche(s) **INTRO**, **MAIN A/B** ou **ENDING** pour sélectionner la (les) partie(s).

### **NOTE**

• La réécriture d'un style affectent toutes les sections du style sélectionné.

## *3* **Si nécessaire, sélectionnez une piste à réécrire**

Pour sélectionner la piste d'accompagnement que vous souhaitez réécrire : RHYTHM 1, RHYTHM 2, BASS, CHORD 1, CHORD 2, PAD, PHRASE 1 ou PHRASE 2, utilisez les touches **TRACK**. Les pistes sélectionnées sont encadrées par deux lignes horizontales.

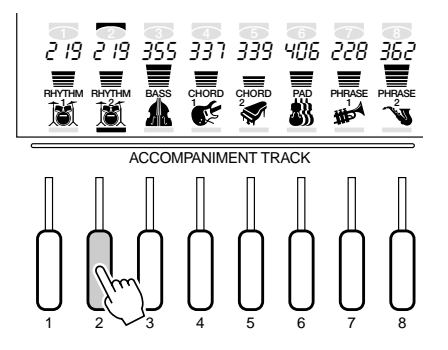

- Vous pouvez utiliser la touche TRACK, qui figure sous la piste sélectionnée, pour activer ou désactiver la piste. Si vous voulez contrôler le son pendant la réécriture, vous devez d'abord activer la piste.
- Seuls les kits de batterie (page 19) peuvent être sélectionnés pour la piste RHYTHM 1.
- Vous pouvez sélectionner <sup>n</sup>'importe quelle voix pour la piste RHYTHM2, mais <sup>n</sup>'oubliez pas que la piste RHYTHM2 n'est pas affectée par la fonction AUTO ACCOMPANIEMENT.
- Le paramètre OCTAVE et le profondeur de DSP ne peuvent pas être édités pendant le mode STYLE RE-VOICE.

# *4* **Sélectionnez et éditez les paramètres Revoice**

Utilisez les touches SUB MENU **[**▲**]** et **[**▼**]** pour sélectionner le paramètre désiré. Le nom de ce paramètre apparaît à la ligne supérieure de l'afficheur, à droite de la valeur actuelle du paramètre. Utilisez les touches [–] et [+], les touches numériques ou le cadran de données pour fixer la valeur du paramètre comme requis. Reportezvous au tableau "Paramètres Revoice", page 110.

### *5* **Répétez autant de fois que c'est nécessaire, puis sortez lorsque vous avez terminé.**

Pour réécrire les piste désirées, répétez les étapes *2* et *4* comme requis, puis appuyez sur la touche **[REVOICE]**, afin que son indicateur s'éteigne, pour sortir du mode REVOICE.

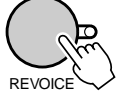

# **NOTE**

- Quand vous sélectionnez une piste d'accompagnement qui ne contient aucune donnée à réécrire, "- - -" apparaît à la ligne supérieure de l'afficheur et vous ne pouvez pas procéder à la réécriture.
- Vous pouvez introduire directement les réglages négatifs des paramètres d'octave et de panoramique en appuyant sur la touche numérique appropriée, pendant que vous maintenez la touche [–] enfoncée.
- Quand une voix utilisée (notamment avec les voix graves) pour un style et qu'elle est changée en voix de panneau à partir d'une voix XG en se servant de la fonction de reajustement des paramètres de voix, l'octave jouée pour cette voix risque d'être différente.

- Vous sortez automatiquement du mode REVOICE quand vous utilisez les touches MENU [▲] et [▼] pour sélectionner les menus à gauche de l'afficheur.
- Sauvegardez tous les réglages réécrits que vous souhaitez conserver dans la REGISTRATION MEMORY du PSR-730/630, (page 57). Les réglages réécrits sont provisoires et vous les perdrez à la mise hors tension, ou si vous sélectionnez une piste de panneau quand la fonction de réglage de piste est activée, ou encore, quand vous rappelez une REGIST-RATION MEMORY.

Certaines des fonctions du groupe de fonctions OVERALL ont déjà été décrites dans les chapitres appropriés de ce mode d'emploi. D'autres sont décrites dans ce chapitre pour la première fois. Reportez-vous au tableau figurant ci-dessous pour savoir à quelle page se trouve chacune des fonctions décrites. Le tableau indique également le nom complet de chaque fonction, la forme abrégée correspondante qui apparaît dans l'afficheur et les réglages ou les plages de réglages disponibles. Les plages sont indiquées par deux valeurs ou plus, qui sont séparées par des points de suspension (...)

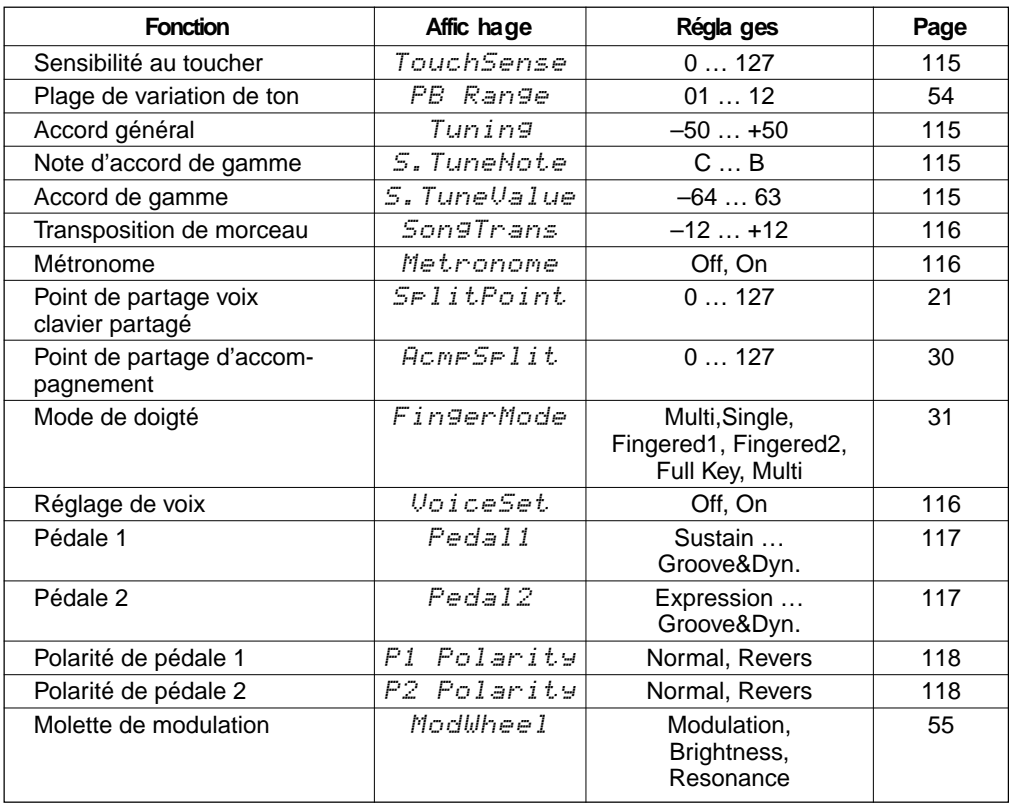

Pour accéder à la fonction OVERALL, utilisez d'abord les touches MENU **[**▲**]** et **[**▼**]** pour déplacer l'indicateur triangulaire dans l'afficheur à côté de "OVERALL".

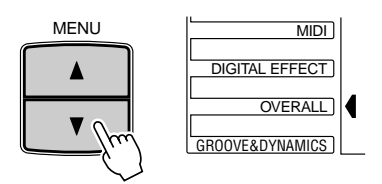

Puis, utilisez les touches SUB MENU **[**▲**]** et **[**▼**]** pour sélectionner la fonction désirée à partir du menu OVERALL. Quand une fonction est sélectionnée, le réglage actuel apparaît à droite du nom de la fonction à la ligne supérieure dans l'afficheur. Une fois que la fonction a été sélectionnée, utilisez les touches **[–]** et **[+]** ou le cadran de données (ou les touches numériques lorsqu'elles sont applicables) pour régler la fonction comme requis.

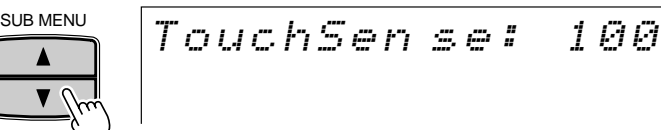

### ■ **Sensibilité au toucher**

Cette fonction permet de régler la sensibilité au toucher du clavier. La plage se situe de "0" à "127". Plus la valeur est élevée, plus la sensibilité est grande. Quand la valeur de la sensibilité au toucher est réglée sur "0", "Off" apparaît dans l'afficheur et le même volume est produit, quelle que soit la force avec laquelle vous jouez sur les touches. Ce réglage produit un effet encore plus réaliste avec les voix qui n'ont pas de sensibilité au toucher normalement, c.-à-d., les orgues ou les clavecins.

TouchSen se: 100

### ■ **Plage de variation de ton**

Voir page 54.

### ■ **Molette de modulation**

Voir page 55.

### ■ **Accord général**

La fonction d'accord permet d'accorder les notes du PSR-730/630 sur une plage de 100 centièmes (–100 à +100) par incréments de 1 centième. Comme 1 centième équivaut au centième d'un demi-ton, la plage d'accord totale va d'un demi-ton au-dessous de la hauteur normale à un demi-ton au-dessus de la hauteur normale.

Tuning: 0

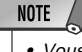

- Vous pouvez rappeler la valeur d'accord "normal" ("0") en appuyant en même temps sur les touches [–] et [+].
- Vous pouvez introduire les valeurs négatives en utilisant les touches numériques tout en maintenant la touche [–] enfoncée.

• Les réglages d'accord de gamme sont communs à chaque octave sur le clavier.

• Le son des Multi Pad et de l'accompagnement est affecté par l'accord

### ■ **Accord Scale**

L'accord Scale vous permet d'accorder chaque note individuelle d'une octave sur une plage de -64 à +63 centièmes par incréments d'un centième (1 centième = le centième d'un demi-ton). Vous pouvez donc, ainsi, produire des variations d'accord subtiles ou accorder l'instrument sur des gammes complètement différentes (gamme classique ou gamme arabe).

Tout d'abord, utilisez la fonction S.TuneNote pour sélectionner la note à accorder. La plage est comprise entre C et B: C, C#, D, D#, E, F, F#, G, G#, A, A#, B.

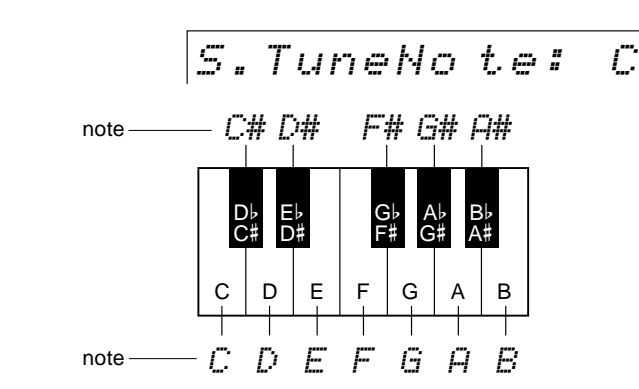

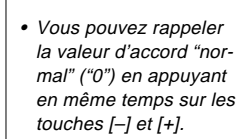

Scale.

**NOTE** 

• Vous pouvez introduire les valeurs négatives en utilisant les touches numériques tout en maintenant la touche [–] enfoncée.

Puis, utilisez la fonction S.TuneValue pour accorder la note sélectionnée comme requise.

$$
S.\ Tune\texttt{Value}-5\texttt{0}
$$

## **Transposition de morceau**

Cette fonction vous permet de transposer seulement le morceau à reproduire. Cela signifie que vous pouvez jouer avec votre morceau désiré (fonction Moins un) dans la note désirée sans affecter votre performance.

$$
|SonsTrsn s. : |B|
$$

### ■ Métronome

Lorsqu'il est activé, le son du métronome du PSR-730/630 est audible pendant la reproduction AUTO ACCOMPANIMENT et pendant l'enregistrement et la reproduction SONG.

$$
M \in t \text{ from } m \in I \qquad \text{OFF}
$$

### ■ **Point de partage voix clavier partagé**

Voir page 21.

### ■ **Point de partage d'accompagnement**

Voir page 30.

### ■ **Mode de doigté**

Voir page 31.

### ■ **Réglage de voix**

La fonction VOICE SET fait ressortir les meilleures conditions de reproduction de chaque voix individuelle en réglant automatiquement une plage de paramètres importants concernant les voix, chaque fois qu'une voix de panneau R1 est sélectionnée. La liste des paramètres réglés par la fonction "VOICE SET" est mentionnée ci-dessous. Vous pouvez activer ou désactiver la fonction VOICE SET à votre choix.

VoiceSet : On

#### ● **Liste des paramètres Voice Set**

- Voix R1 (Volume, panoramique)
- Voix R2 (Numéro de voix, volume, octave, panoramique, profondeur de réverb, profondeur de chorus, profondeur de DSP)
- Niveau de retour DSP
- Type d'harmonie, volume
- Plage de variation de ton

Le paramètre ci-dessous est fixé, que la fonction Voice Set soit activée ou non.

- Voix R1 (Octave, profondeur de réverb, profondeur de chorus, profondeur de DSP)
- Activation/désactivation réverb
- Chorus activé/désactivé
- DSP activé/désactivé, Variation activée/désactivée
- Type de DSP
- Activation/désactivation des effets multiples
- Activation/désactivation du réglage de partie des effets multiples
- Effets multiples type 1, Dry/Wet
- Effets multiples type 2, Dry/Wet

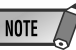

- Comme la fonction de transposition (page 56) détermine la valeur de transposition générale, si vous la modifiez, la valeur de transposition sera modifiée par la même grandeur au même moment.
- La valeur de transposition "normale" ("00") peut être rappelée en appuyant simultanément sur les touches [–] et [+].
- Les valeurs négatives peuvent être introduites en utilisant les touches numériques tout en maintenant la touche [–].
- La valeur de transposition de morceau est automatiquement fixée à "00" quand le mode d'enregistrement de morceau utilisateur est engagé.

- **NOTE** • La fonction Voice Set est activée par défaut à
- la mise sous tension.

### ■ **Pédale**

De nombreuses fonctions peuvent être affectées à la fonction Pedal 1/2: l'interrupteur au pied raccordé à la prise SUSTAIN (Pedal 1) et le contrôleur à pédale raccordé à la prise FOOT VOL. (Pedal 2) du panneau arrière.

### ● **Sélectionnez les fonctions qui doivent être commandées avec les pédales**

Choisissez une des 16 fonctions qui peuvent être commandées par la pédale 1 et une des 24 fonctions qui peuvent être commandées par la pédale 2.

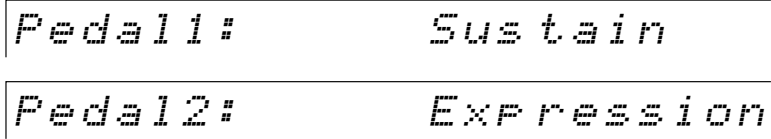

### **Liste des fonctions contrôlées par les pédales**

**Fonctions de pédales 1/2**

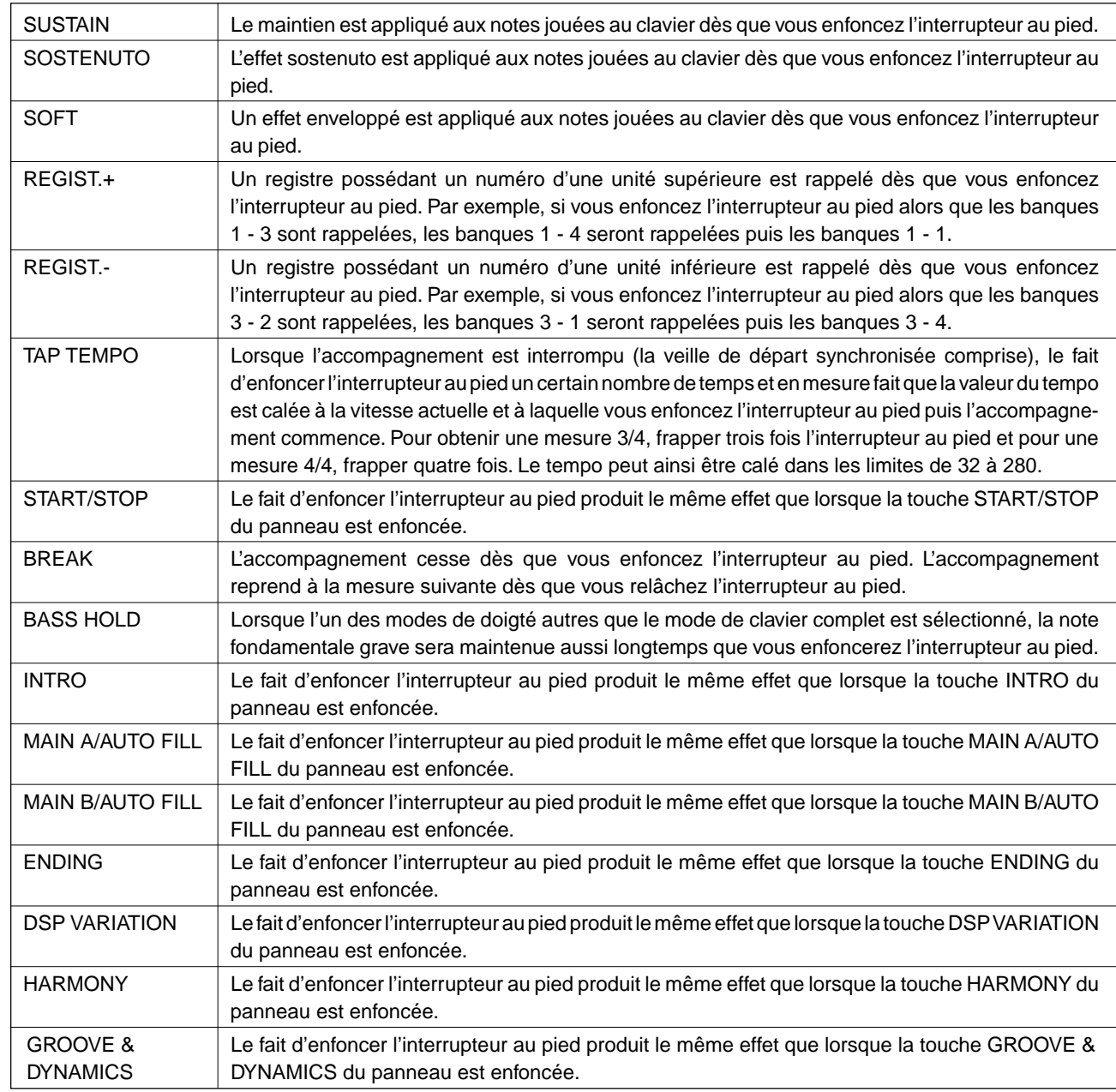

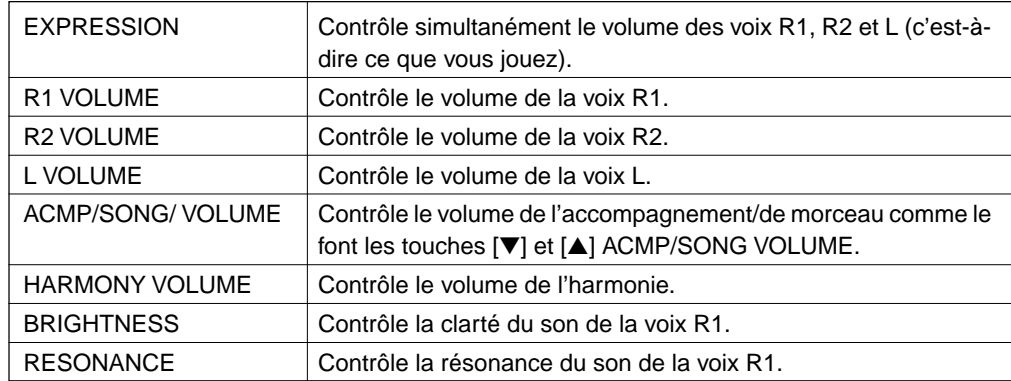

#### **Fonctions uniquement de la pédales 2**

118

### ● **Changement de polarité (normal/inverse)**

Vous pouvez changer la polarité de PEDAL 1/2 (interrupteur au pied/contrôleur à pédale).

Par exemple, lorsque le volume est ajusté avec le contrôleur à pédale, vous pouvez soit l'augmenter soit le diminuer en enfonçant la pédale.

> P1 Polar ity:Nor mal P2 Polar ity:Rev ers

# **Fonctions MIDI**

Sur le panneau arrière de votre PSR-730/630, vous trouverez les bornes MIDI (MIDI IN, MIDI OUT), une borne TO HOST et un sélecteur HOST SELECT. Avec les fonctions MIDI, vous pouvez élargir vos possibilités musicales. Cette section explique ce qu'est MIDI et ce que vous pouvez faire avec, ainsi que la manière d'utiliser MIDI sur votre PSR-730/630.

# Qu'est-ce que MIDI?

Il ne fait aucun doute que vous connaissez les termes "instrument acoustique" et "instrument numérique". Dans notre monde actuel, ils constituent les deux principales catégories d'instruments. Considérons un piano acoustique et une guitare classique comme instruments acoustiques représentatifs. Avec le piano, vous enfoncez une touche et un marteau à l'intérieur frappe certaines cordes et joue une note. Avec la guitare vous pincez directement une corde et la note résonne. Mais comment un instrument numérique fonctionne-t-il pour jouer une note ?

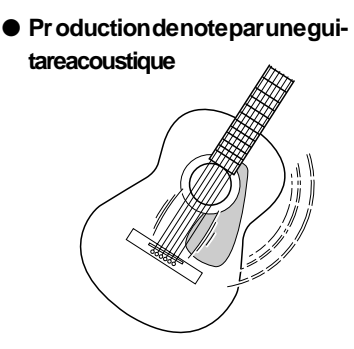

Pincez une corde et la caisse fait résonner le son.

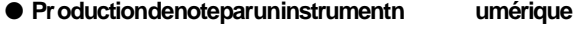

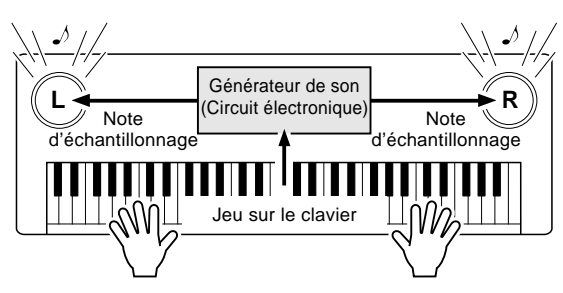

Sur la base des informations jouées à partir du clavier, une note d'échantillonnage sauvegardée dans le générateur de son est reproduite via les haut-parleurs.

Comme illustré ci-dessus, dans un instrument électronique la note d'échantillonnage sauvegardée dans la section générateur de son (circuit électronique) est jouée sur la base des informations reçues à partir du clavier. Mais qu'est-ce qu'une information du clavier qui devient la base de production d'une note ?

Supposons par exemple, que vous jouez une noire "C" en utilisant le son d'un grand piano sur le clavier du PSR-730/630. Contrairement à un instrument acoustique qui sort une note résonnante, l'instrument électronique sort des informations à partir du clavier telles que "avec quelle voix", "avec quelle note", "avec quelle force", "quand la touche at-elle été enfoncée" et "quand a-t-elle été relâchée". Puis chaque morceau d'information est transformé en valeur numérique et envoyé au générateur de son. En utilisant ces numéros comme base, le générateur de son joue la note échantillonnée sauvegardée.

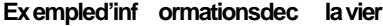

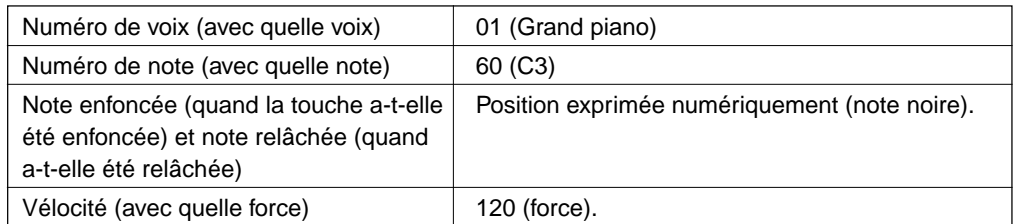

Midi est l'acronyme de Musical Instrument Digital Interface, qui permet aux instruments de musique électroniques de communiquer entre eux. En envoyant et en recevant une note compatible, un changement de contrôle, un changement de programme et divers autres types de données ou messages MIDI.

Le PSR-730/630 peut commander un appareil MIDI en transmettant la note concernant les données et les messages qui déterminent automatiquement le mode du générateur de son, sélectionnent les canaux, les voix et les effets MIDI, les changements de valeurs de paramètres et naturellement jouent les voix spécifiées pour les diverses parties.

Les messages MIDI se divisent en deux groupes : les messages de canaux et les messages de système. Voici ci-dessous, une explication des différentes sortes de messages MIDI que le PSR-730/630 peut recevoir/transmettre.

### ● **Les messages des canaux**

Le PSR-730/630 est un instrument électronique qui accepte 16 canaux. Ce qui revient à dire habituellement que le PSR-730/630 "peut jouer 16 instruments à la fois". Les messages des canaux transmettent des informations telles que les Note enfoncée/ relâchée, changements de programme pour chacun des 16 canaux.

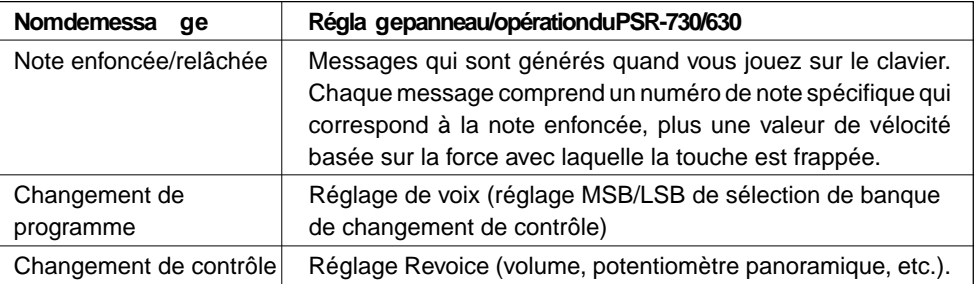

### ● **Messages de système**

Ce sont des données qui sont utilisées en commun par le système MIDI entier. Les messages de système comprennent des messages comme les Messages exclusifs qui transmettent des données propres à chaque fabricant d'instruments et les Messages en temps réel qui commandent l'appareil MIDI.

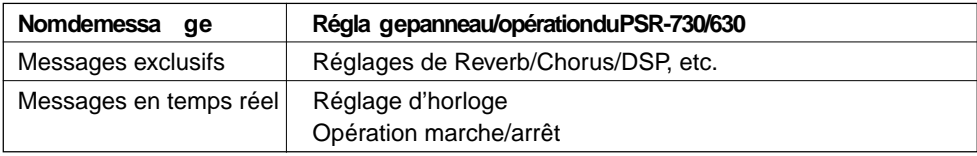

Les messages transmis/reçus par le PSR-730/630 sont indiqués dans le format des données MIDI et dans la feuille d'implantation MIDI pages 172 et 173.

## ◆ **Borne MIDI/Borne TO HOST**

Afin d'échanger les données MIDI entre les appareils multiples, chaque appareil doit être raccordé par un câble.

Il y a deux manières de raccorder : depuis les bornes MIDI du PSR-730/630 jusqu'aux bornes MIDI d'un appareil externe avec un câble MIDI ou à partir du port TO HOST du PSR-730/630 au port série d'un ordinateur personnel avec un câble spécial.

Si vous raccordez à partir de la borne TO HOST du PSR-730/630 à un ordinateur personnel, le PSR-730/630 sera utilisé comme dispositif d'interface MIDI, ce qui signifie qu'un dispositif d'interface MIDI spécialisé n'est pas nécessaire.

Il y a deux sortes de bornes sur le panneau arrière du PSR-730/630, les bornes MIDI et la borne TO HOST.

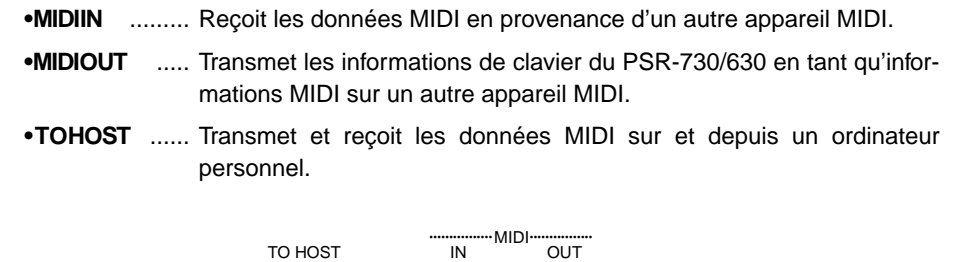

TO HOST IN

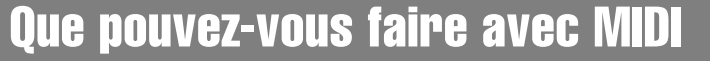

● Jouez à distance un autre PSR-730/630.

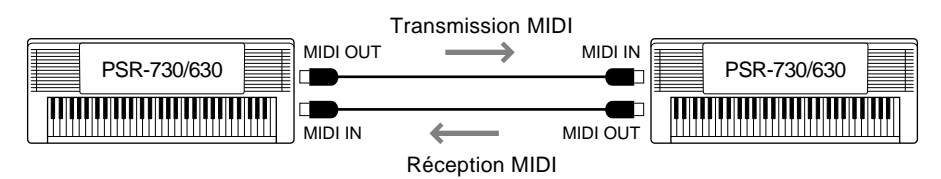

Transmission/réception initiales (page 128).

● Utiliser le PSR-730/630 comme générateur multisons (jouant 16 canaux à la fois).

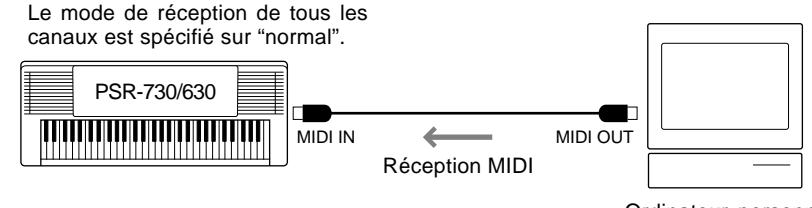

Réglages de réception MIDI (page 126).

Ordinateur personnel, QY700, etc.

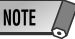

#### • Lorsque vous utilisez la borne TO HOST pour raccorder un ordinateur personnel avec Windows, vous devez installer un pilote MIDI Yamaha dans l'ordinateur. Vous obtiendrez le pilote MIDI Yamaha dans la page locale de Yamaha du Web, <http://www.yamaha.co.jp/ english/xg/>.

- Vous devez utiliser des câbles MIDI spéciaux (vendus séparément) pour vos raccordements aux appareils MIDI. Vous pouvez les acheter dans les magasins spécialisés dans la musique, etc.
- N'utilisez jamais des câbles MIDI supérieurs à une longueur de 15 mètres environ. Les câbles plus longs peuvent capter les bruits qui provoquent des erreurs de données.

● Jouer de la musique à partir d'un autre clavier (sans générateur de son) en utilisant le générateur de son XG du PSR-730/630.

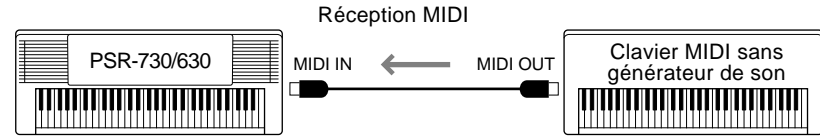

Réglages de réception MIDI (page 126).

● Enregistrer les données de performance (canaux 1 à 16) en utilisant les fonctions d'accompagnement automatique et de multi pads du PSR-730/630 sur un séquenceur externe (tel qu'un ordinateur personnel). Après l'enregistrement, éditez les données avec le séquenceur, puis jouez de nouveau sur le PSR-730/630 (reproduction).

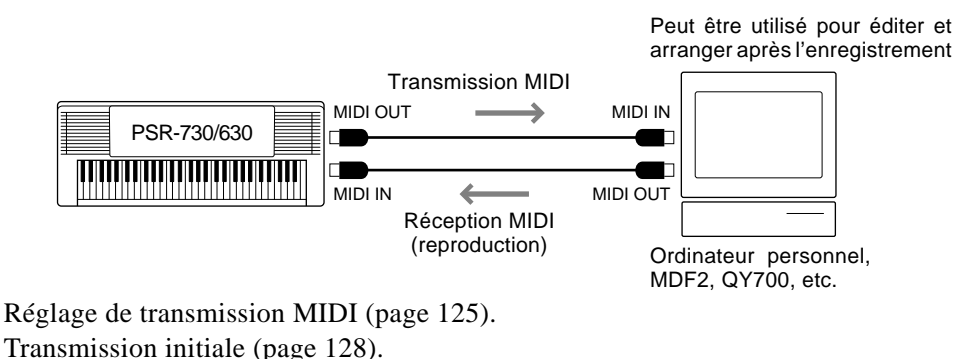

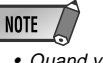

• Quand vous utilisez un ordinateur personnel, il vous faut un logiciel spécial comme (logiciel de séquenceur).

# Connexion à un ordinateur personnel

## **(Borne TO HOST/Sélecteur HOST SELECT)**

Vous pouvez utiliser avec plaisir un logiciel de musique d'un ordinateur personnel quand vous raccordez votre borne TO HOST ou les bornes MIDI du PSR-730/630 à un ordinateur personnel.

Il y a deux manières d'effectuer les connexions.

- Connexion avec les bornes MIDI du PSR-730/630.
- Connexion avec la borne TO HOST.

### ■ Connexion avec les bornes MIDI du PSR-730/630

Avec une interface MIDI installée dans l'ordinateur personnel, raccordez les bornes MIDI de l'ordinateur personnel et du PSR-730/630.

Pour le câble de connexion, utilisez un câble spécial MIDI.

● Lorsque l'ordinateur dispose d'une interface MIDI installée, raccordez la borne MIDI OUT de l'ordinateur personnel à la borne MIDI IN du PSR-730/630. Positionnez le sélecteur HOST SELECT sur "MIDI".

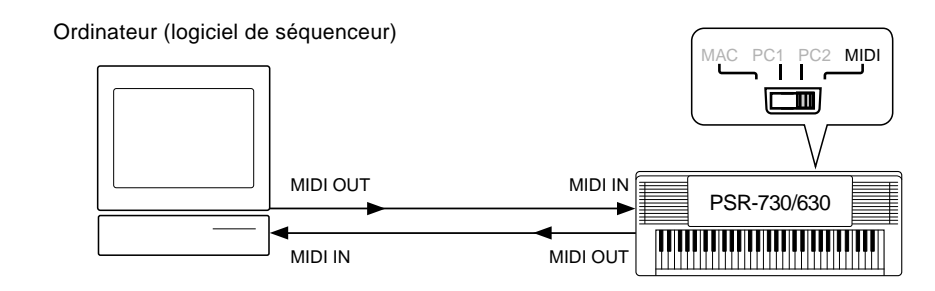

● Lorsque vous utilisez une interface MIDI avec un ordinateur de la série Macintosh, raccordez la borne RS-422 de l'ordinateur (borne de modem ou d'imprimante) à une interface MIDI, puis raccordez la borne MIDI OUT sur l'interface MIDI à la borne MIDI IN du PSR-730/630, comme indiqué sur le diagramme ci-dessous. Positionnez le sélecteur HOST SELECT du PSR-730/630 sur "MIDI".

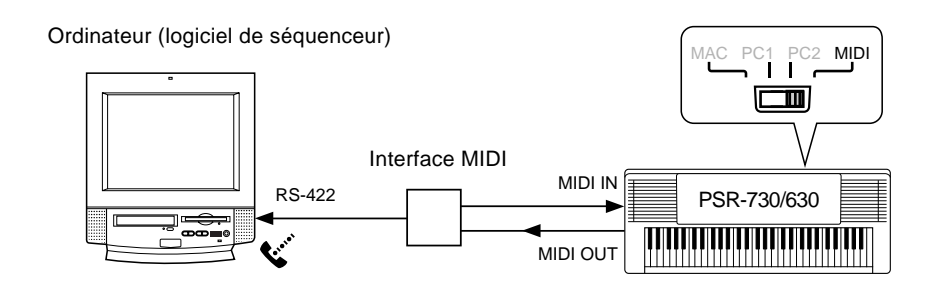

- Lorsque le sélecteur HOST SELECT est spécifié sur la position "MIDI", l'entrée et la sortie par le sélecteur TO HOST est ignorée.
- Lorsque vous utilisez un ordinateur de la série Macintosh, spécifiez le réglage d'horloge d'interface MIDI dans le logiciel d'application pour qu'il concorde avec le réglage de l'interface MIDI que vous utilisez. Pour les détails, lisez attentivement le mode d'emploi du logiciel que vous utilisez.

Macintosh est une marque déposée de Apple Computer, Inc.

IBM PC/AT est une marque de fabrique de International Business Machines Corp.

Les autres noms de sociétés et de produits, etc., utilisés dans ce mode d'emploi sont des marques déposées ou des marques de fabrique de ces sociétés.

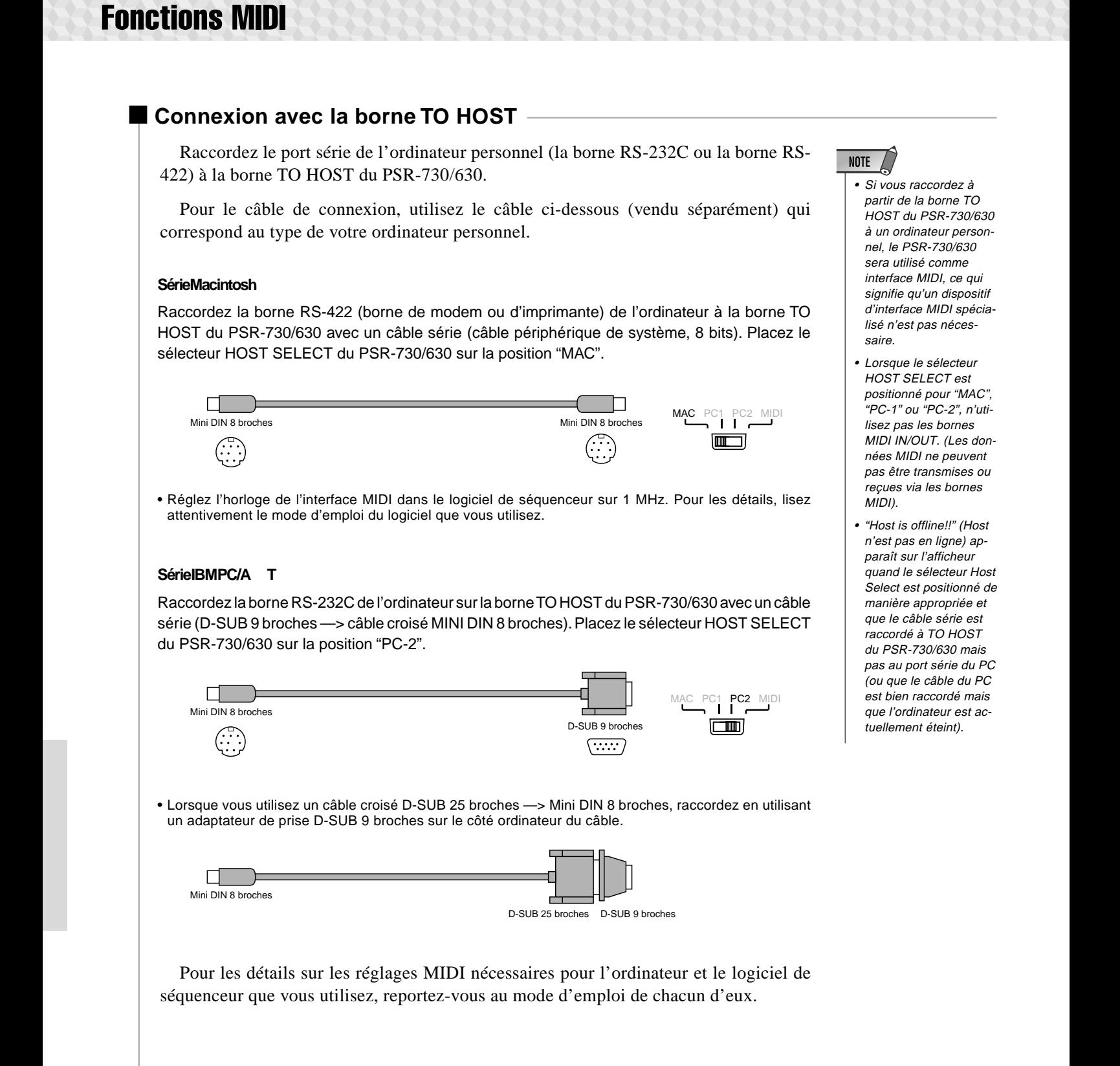

# Les fonctions MIDI du PSR-730/630

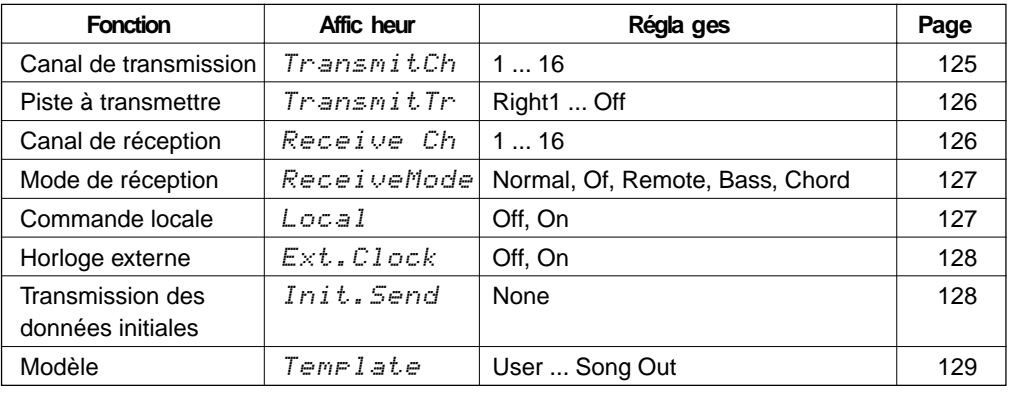

Le PSR-730/630 comprend les fonctions MIDI suivantes.

Pour accéder à une fonction MIDI, vous devez d'abord utiliser les touches MENU **[**▲**]** et **[**▼**]** pour déplacer l'indicateur triangulaire sur l'afficheur à côté de "MIDI", puis utilisez les touches SUB MENU **[**▲**]** et **[**▼**]** pour sélectionner la fonction désirée dans le menu MIDI. Quand vous sélectionnez une fonction, les réglages actuels apparaissent à la ligne supérieure de l'afficheur. Une fois que la fonction a été sélectionnée, utilisez les touches **[–]** et **[+]** ou le cadran de données (ou les touches numériques lorsqu'elles sont applicables) pour régler la fonction comme requis.

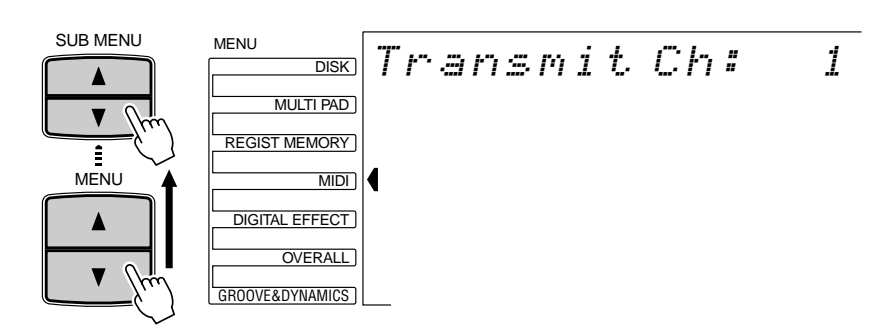

### ■ **Canal de transmission et piste à transmettre**

Le PSR-730/630 peut transmettre en même temps des données sur tous les 16 canaux MIDI. Les fonctions Transmit Canal et Transmit Track déterminent les données du PSR-730/630 à transmettre et les canaux MIDI sur lesquels la transmission se produit.

### ● **Canal de transmission**

La fonction "TransmitCh" sélectionne un canal MIDI auquel vous pouvez assigner une piste du PSR-730/630 via la fonction Transmit Track ci-dessous. Sélectionnez d'abord un canal de transmission, puis la piste à transmettre pour ce canal. Des pistes différentes peuvent être affectées à chacun des 16 canaux MIDI. N'importe lequel des canaux MIDI (de 1 à 16) peut être spécifié.

Transmit Ch: 1 http://

### ● **Piste à transmettre**

La fonction "TransmitTr" permet de sélectionner la piste à transmettre via le canal spécifié par la fonction Transmit Canal, ci-dessus. Les réglages disponibles sont les  $s$ uivants:<br>
suivants:<br>
suivants:

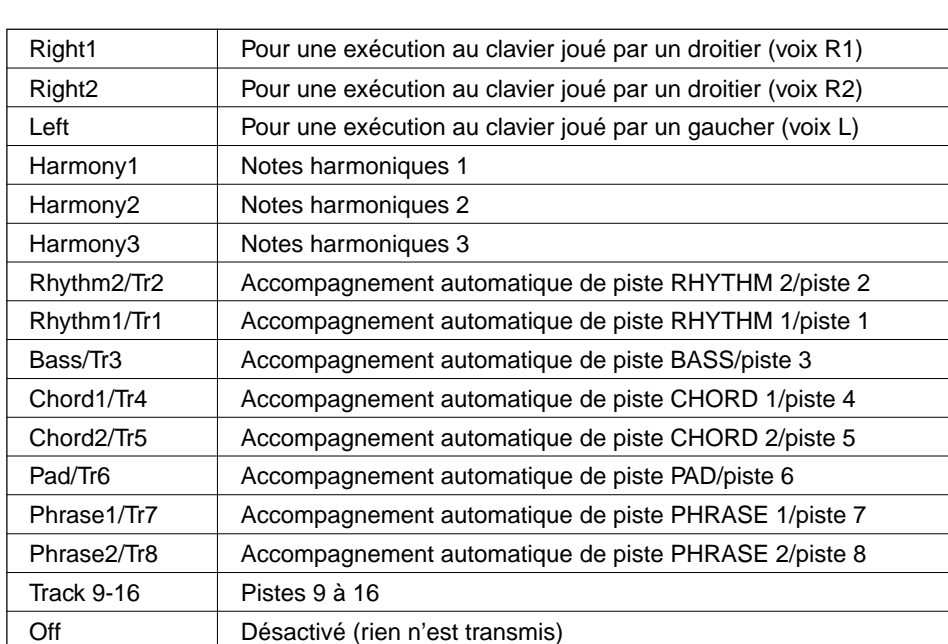

Transmit Tr: Rig ht1

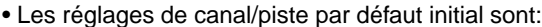

Canal 1 = Voix R1 Canal 2 = Voix L Canal 3 = Basse/Piste 3

Canal 4 = Accord 1/Piste 4 Canal 5 = Accord 2/Piste 5 Canal 6 = Pad/Piste 6

- Canal 9 = Rythme 2/Piste 2 Canal  $10 =$  Rythme 1/Piste 1 Canal  $11 = \text{V}$ oix R2 Canal 12 = Harmonie 1 Canal 13 = Harmonie 2 Canal 14 = Harmonie 3 Canal 15 = Désactivé
- Canal 7 = Phrase 1/Piste 7 Canal 8 = Phrase 2/Piste 8
- Canal 16 = Désactivé

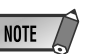

- une piste à plusieurs canaux MIDI, les données de cette piste sont transmises via le canal dont le numéro est le plus petit.
- Pour éviter les boucles MIDI qui peuvent provoquer des erreurs de fonctionnement, vérifiez les réglages de commande locale MIDI (page 127) et les réglages MIDI THRU de tous les dispositifs externes.
- Les réglages de transmission MIDI restent mémorisés même après la mise hors tension. Reportez-vous à la page 142 pour les détails.
- Les canaux qui ont été réglés pour Rythme 1 / Piste 1 et Phrase 2 / Piste 8 seront utilisés pour effectuer la transmission des données d'accompagnement dès que le PSR-730/630 sera réglé en mode Style et pour effectuer la transmission des données de morceau lorsque le PSR-730/630 ser réglé en mode Song.

## ■ **Canal de réception et mode de réception**

Le PSR-730/630 peut recevoir en même temps des données sur tous les 16 canaux MIDI, lui permettant de fonctionner comme un générateur de sons à timbre multiple. Les fonctions Receive Canal et Receive Mode déterminent la manière dont chaque canal répond aux données MIDI reçues.

### ● **Canal de réception**

La fonction "Receive Ch" sélectionne un canal MIDI sur lequel vous assignez un mode de réception via la fonction Receive Mode ci-dessous. Sélectionnez d'abord un canal de réception, puis le mode de réception de ce canal. Vous pouvez spécifier n'importe quel canal MIDI (1 à 16).

ReceiveeCh: 1 nd Piano

## ● **Mode de réception**

La fonction "ReceiveMode" spécifie le mode de réception du canal sélectionné via la fonction Receive Channel ci-dessus. Les réglages du canal de mode de réception sont  $l$ es suivants : • Les réglages de récep-<br>les suivants :

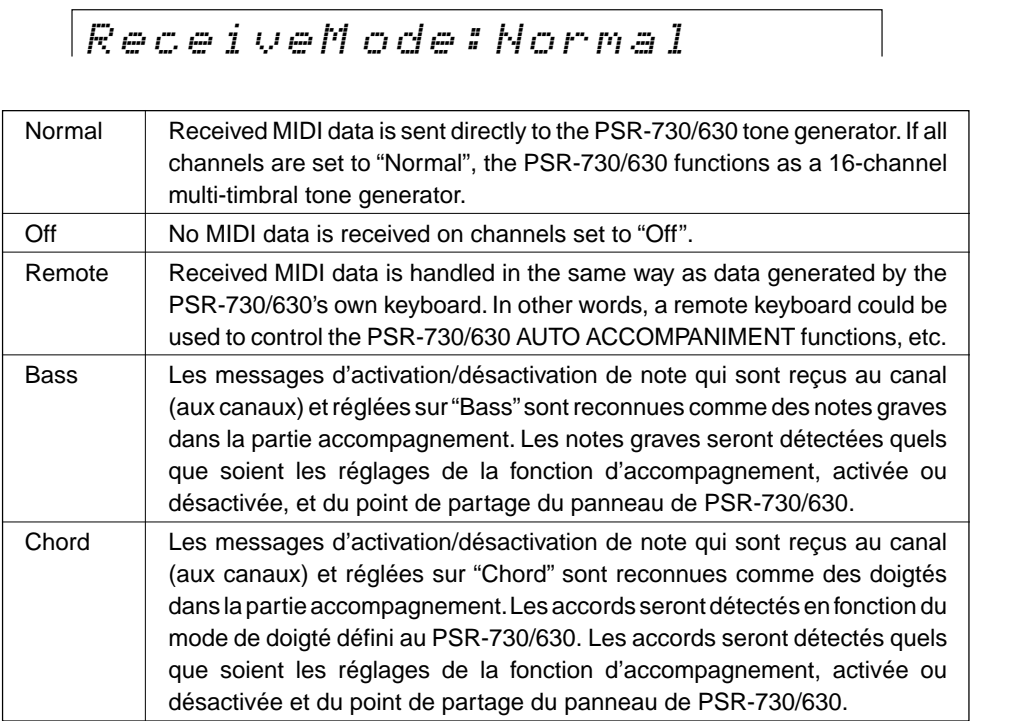

# **NOTE**

- tion MIDI restent mémorisés même après la mise hors tension. Reportez-vous à la page 142 pour les détails.
- Le réglage par défaut initial pour tous les canaux est "Normal".
- Dans le mode enregistrement, vous ne pouvez pas fixer les réglages du mode de réception.

127

## ■ **Commande locale**

Le terme "Local Control" fait référence au fait que le clavier du PSR-730/630 commande normalement le générateur de sons interne, ce qui permet de jouer directement les voix internes à partir du clavier. Cela correspond au mode "commande locale activée" puisque le générateur de sons interne est commandé localement par son propre clavier. Cependant, la commande locale peut être désactivée pour empêcher le clavier de jouer les voix internes, mais les informations MIDI appropriées sont malgré tout transmises via le connecteur MIDI OUT, lorsque vous jouez les notes sur le clavier. Au même moment, le générateur de sons interne répond aux données MIDI reçues sur les canaux réglés sur "Normal" via le connecteur MIDI IN. C'est-à-dire que vous pouvez jouer les voix internes du PSR-730/630 à partir d'un séquenceur MIDI externe par exemple, que vous pouvez commander le générateur de sons à partir du clavier du PSR-730/630. Cette fonction est activée par défaut ("On").

 $Lorsar:$ 

Ch; On nd Piano

### ■ **Horloge externe**

La réception des signaux d'horloge MIDI externes peut être activée ou désactivée comme requis. Lorsqu'elle est désactivée ("Off"), toutes les fonctions à base de temps du PSR-730/630 (accompagnement automatique, enregistrement et reproduction SONG, etc.), sont contrôlées par sa propre horloge interne. Cependant, les signaux d'une horloge MIDI externe reçus via le terminal MIDI IN, contrôlent toute la synchronisation (dans ce cas, le réglage tempo n'a aucun effet). Cette fonction est désactivée par défaut ("Off").

Ext.Clock: Off  $\rho$ 

# ■ **Transmission des données initiales**

Cette fonction transmet tous les réglages de panneau sur un second PSR-730/630 ou un dispositif de sauvegarde de données MIDI. Pour envoyer les données initiales, sélectionnez la fonction "Init.Send Sure?". Appuyez sur la touche **[+] (OUI)** pour commencer la transmission des données initiales.

Init.Send Sure? nd PiYES

Si vous voulez reproduire le morceau avec les réglages de panneau utilisés pour l'enregistrement, exécutez la fonction de transmission des données initiales avant d'enregistrer la performance du PSR-730/630 sur un séquenceur externe.

**NOTE** 

- L'horloge est désactivée par défaut ("0ff") à la mise sous tension à l'origine.
- Quand l'horloge est "0n" (activée), vous ne pouvez pas débuter la reproduction AUTO ACCOMPANIMENT via le bouton [START/ STOP] du panneau, ou via la fonction départ synchronisé. De plus, la reproduction MULTI PAD ne peut être initiée en appuyant sur les MULTI PAD.
- Lorsque l'horloge externe est activée ("On"), "EC" apparaît sur l'afficheur TEMPO et le tempo ne peut pas être modifié avec le bouton de panneau.

# **NOTE**

• Pendant la lecture en mode Style/Song/Multi Pad et à départ synchronisé et dans un des modes d'enregistrement, l'afficheur fait apparaître le message "Init. Send Sure ? - - -" (êtes-vous certain de la transmission des données initiales ?) pour vous signaler que vous ne pouvez pas exécuter la transmission des données initiales.

### ■ **Modèle MIDI**

Les réglages MIDI peuvent être rassemblés dans un modèle (configuration). En choisissant tout simplement le modèle qui convient à vos besoins, vous pouvez fixer l'ensemble des réglages MIDI en une seule opération.

Utilisez les touches **[**▲**]** et **[**▼**]** de MENU pour choisir le menu MIDI et faire apparaître l'indicateur triangulaire à côté de "MIDI" à gauche de l'afficheur.

Utilisez les touches **[**▲**]** et **[**▼**]** de SUB MENU pour faire apparaître le message "Template" dans l'afficheur.

Référez-vous à la liste des modèles indiquée ci-dessous et utilisez les touches **[–]** et **[+]** ou le cadran de données pour choisir un modèle.

> Template: XG Module

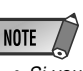

• Si vous modifiez les réglages du canal de transmission/réception après avoir choisi des modèles différents des modèles "User", le modèle "User" sera automatiquement sélectionné.

129

**Liste des modèles MIDI**

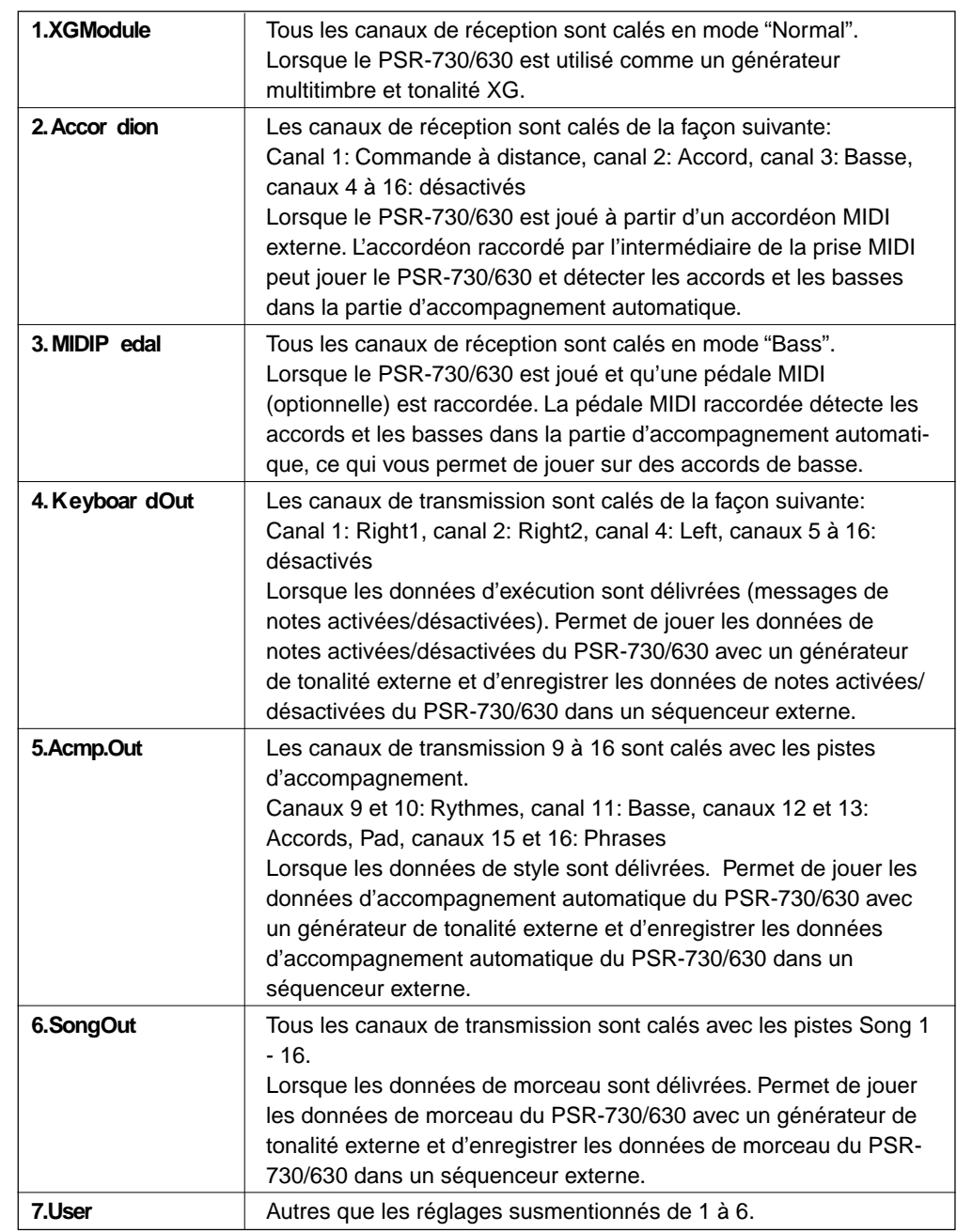

# Annexe Structure de MENUS/MENUS AUXILIAIRES

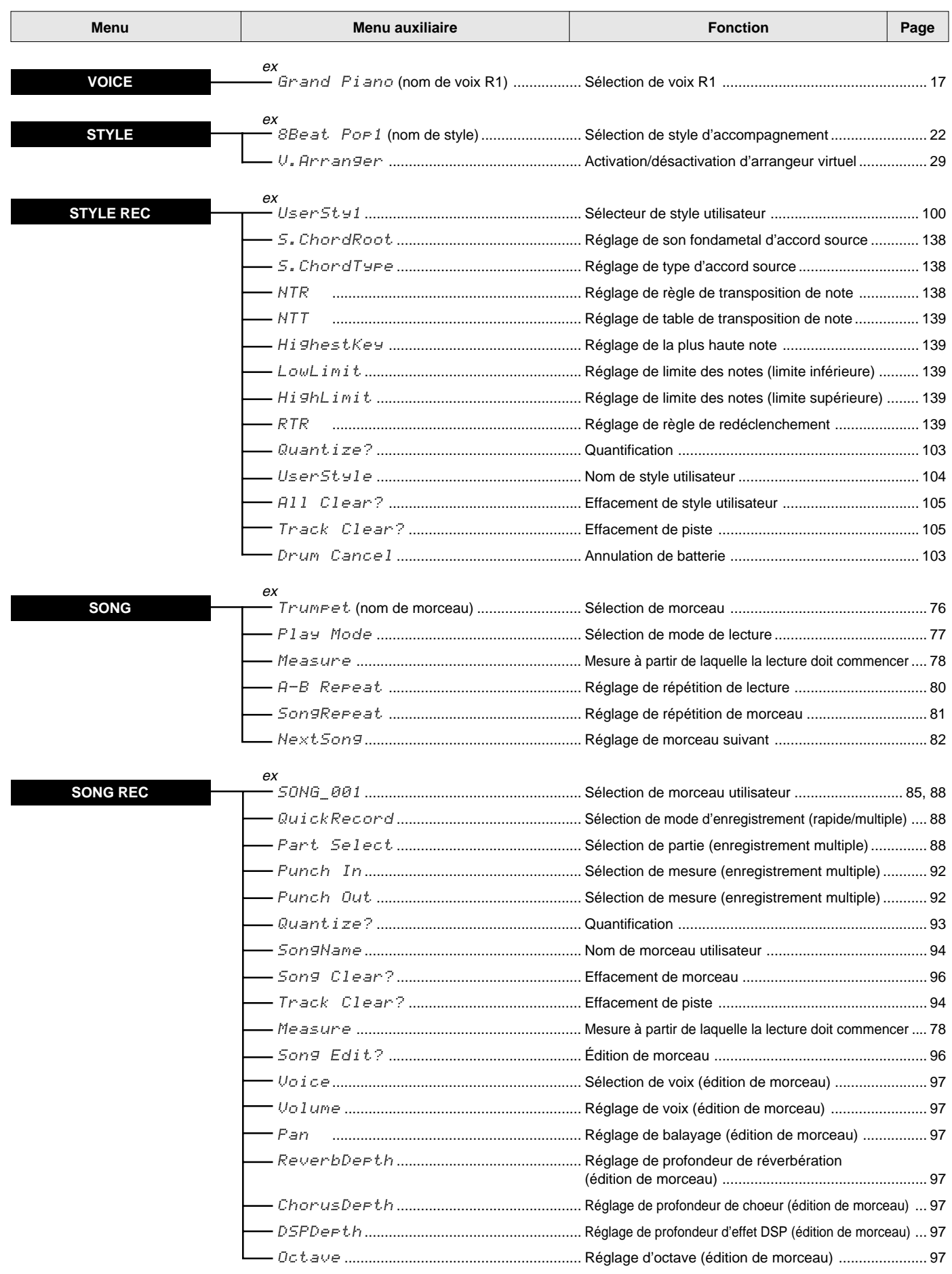

# de l'afficheur du PSR-730/630

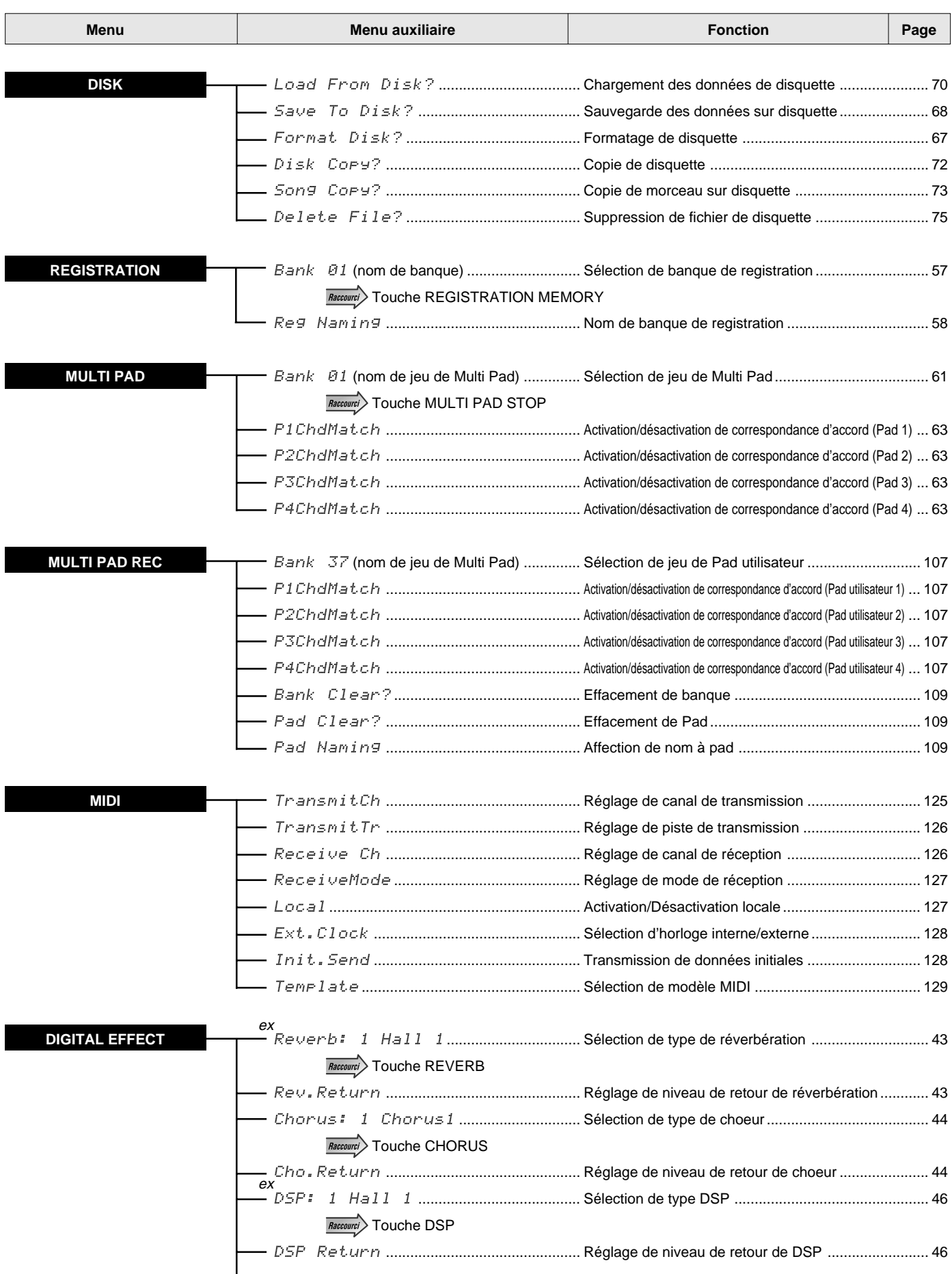

# Structure de MENUS/MENUS AUXILIAIRES de l'afficheur du PSR-730/630

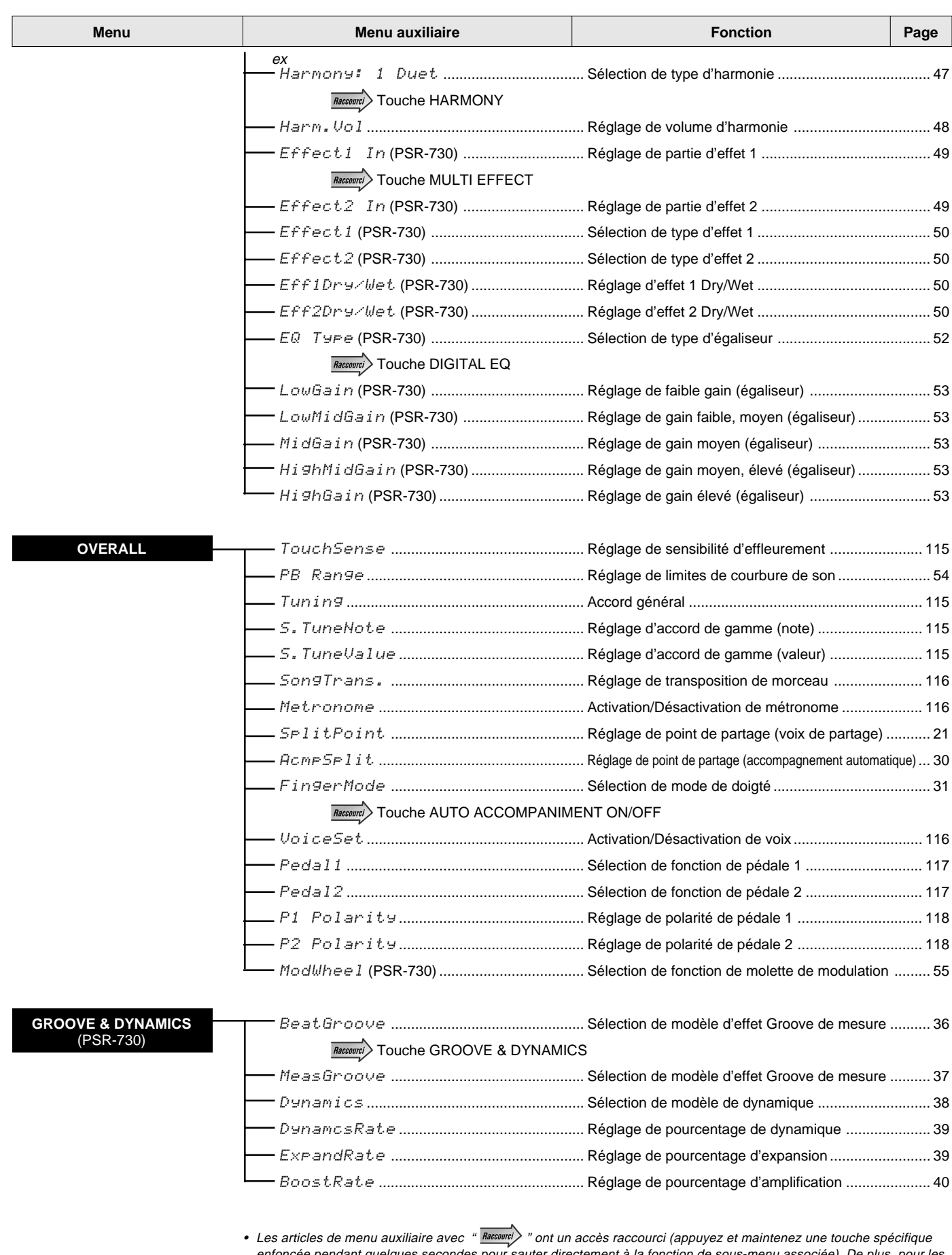

enfoncée pendant quelques secondes pour sauter directement à la fonction de sous-menu associée). De plus, pour les raccourcis listés ci-dessus, vous pouvez maintenir la touche [DUAL VOICE] enfoncée pour sauter à la fonction de réajustement des paramètres de voix de la voix R2 et maintenir la touche [SPLIT VOICE] enfoncée pour sauter à la fonction de réajustement des paramètres de voix de la voix L.

Il y a trois types d'effets numériques installés dans le PSR-730/630 : l'effet de réverb (effet de système), l'effet de chorus (effet de système) et l'effet DSP (qui peut être spécifié comme effet de système ou effet d'insertion).

Dans le PSR-730, la fonction Multi Effect (EFFECT 1/2: insertion) est ajoutée aux trois effets du PSR-730/630, ce qui permet d'obtenir un nombre total de cinq effets.

Il y a fondamentalement deux manières d'utiliser les effets : avec l'effet DSP spécifié comme effet de système ou comme effet d'insertion. Chacune de ces manières est expliquée ici.

Bien que tous les réglages d'effets ne puissent être réalisés en actionnant le panneau du PSR-730/ 630 manuellement, certains d'entre eux peuvent être accessibles via MIDI.

### ■ **Lorsque le type DSP est sélectionné en tant qu'effet de système**

- Les trois effets du PSR-630 ou les cinq effets du PSR-730 seront commutés de la façon représentée sur la figure ci-dessous.
- Étant donné que la fonction Multi Effect (EFFECT 1/2) du PSR-730 est un effet d'insertion, celui-ci sera appliqué seulement à une partie des parties R1/R2/L.
- Le signal introduit la fonction Reverb/Chorus/DSP suivant le niveau de transmission (profondeur) déterminé pour chacune des fonctions et le signal dont l'effet est appliqué sera délivré en fonction du niveau de retour spécifié. Les niveaux de transmission (profondeur) des fonctions Reverb/Chorus/DSP sont déterminés pour chaque partie (piste) avec le mode Revoice. La valeur des niveaux de retour des fonctions Reverb/Chorus/ DSP est calée en commun pour toutes les parties.
- La panoramisation stéréo est disponible pour la réverb, le chorus et le DSP à la sortie pour leurs signaux. Avec MIDI, la position de panoramisation de l'effet peut être fixée (page 162).
- Si un signal "Envoyer Chorus à Reverb" (page 162 est transmis au PSR-730/630 depuis un appareil MIDI externe, un signal peut être transmis depuis le chorus à la réverb (connectés en série). De plus, si un signal "Envoyer une variation (DSP) à Reverb" (page 163) est transmis, un signal peut être transmis du DSP à la réverb et de la même manière, si un signal "Envoyer une variation (DSP) à Chorus" (page 163) est transmis, un signal peut être envoyé du DSP au chorus. Si ces signaux sont utilisés, les trois effets peuvent être connectés en série ou utilisés séparément et un lot d'effets différents peut être produit.

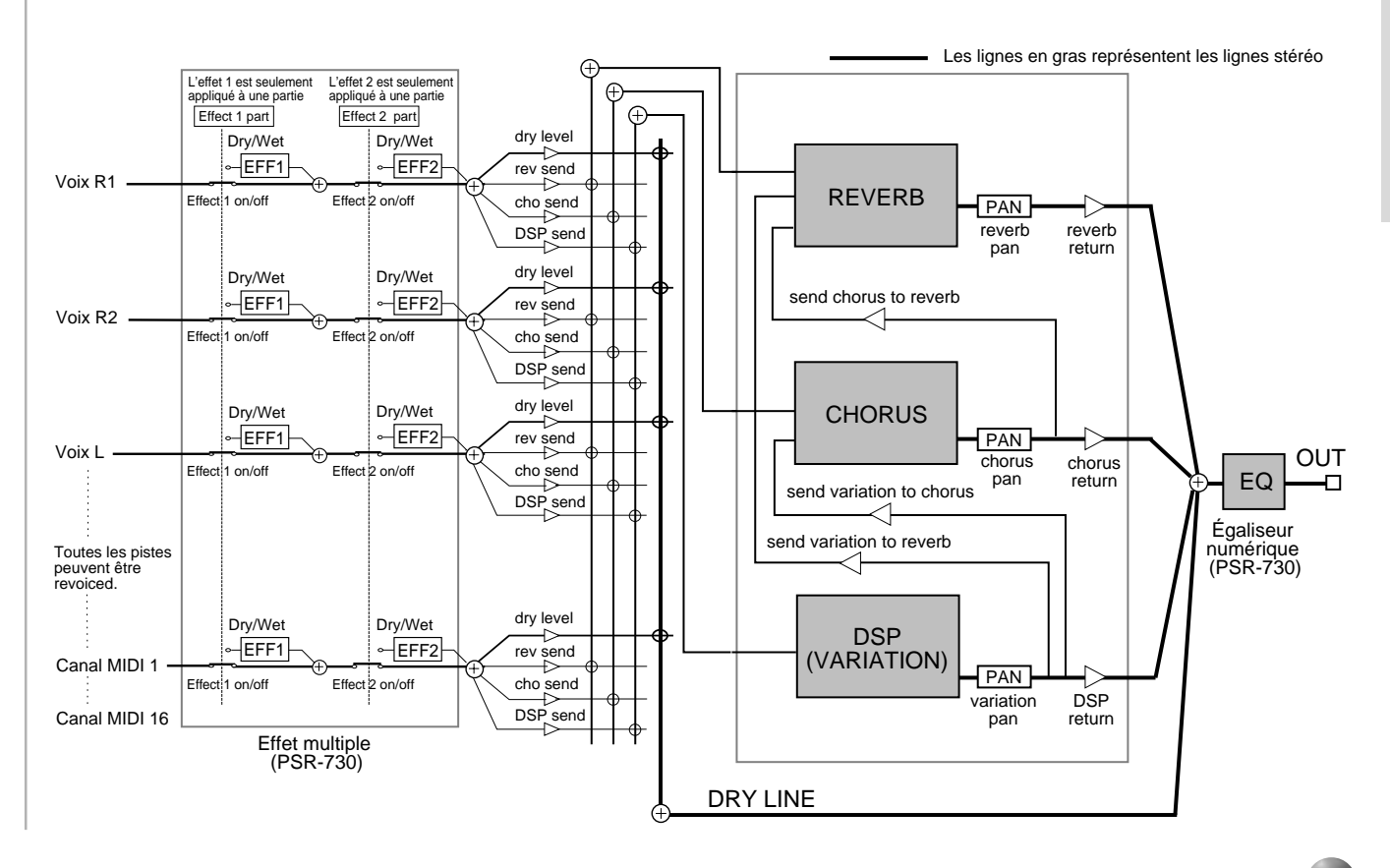

### ■ **Quand le type DSP est sélectionné comme effet d'insertion**

- Les trois effets du PSR-630 ou les cinq effets du PSR-730 seront commutés de la façon représentée sur la figure ci-dessous.
- Étant donné que la fonction Multi Effect (EFFECT 1/2) du PSR-730 est un effet d'insertion, celui-ci sera appliqué seulement à une partie des parties R1/R2/L.
- Le signal introduira la réverb et le chorus en fonction du niveau de transmission (profondeur) fixé pour chacun et le signal avec effets appliqués sera délivré en fonction du niveau de retour qui est fixé. Les niveaux de transmission (profondeur) de réverb et de chorus sont fixés pour chaque partie (piste) avec le mode Revoice. La valeur de niveau de retour de réverb et de chorus est fixée en commun pour toutes les parties.
- La panoramisation stéréo est disponible pour la réverb comme pour le chorus à la sortie de leurs signaux. Avec MIDI, la position de panoramisation de l'effet peut être fixée (page 162).
- Si un signal "Envoyer Chorus à Reverb" (page 162) est transmis au PSR-730/630 depuis un appareil MIDI externe, un signal peut être transmis depuis le chorus à la réverb (connectés en série).
- Le signal entrera le DSP accompagné du réglage Dry/Wet (avec ou sans effet) (profondeur) spécifié et un signal avec l'effet appliqué sera sorti. Le Dry/Wet (profondeur) de DSP de chaque effet est fixé seulement pour la voix R1 avec le mode Revoice. Le niveau de retour DSP ne peut être spécifié.

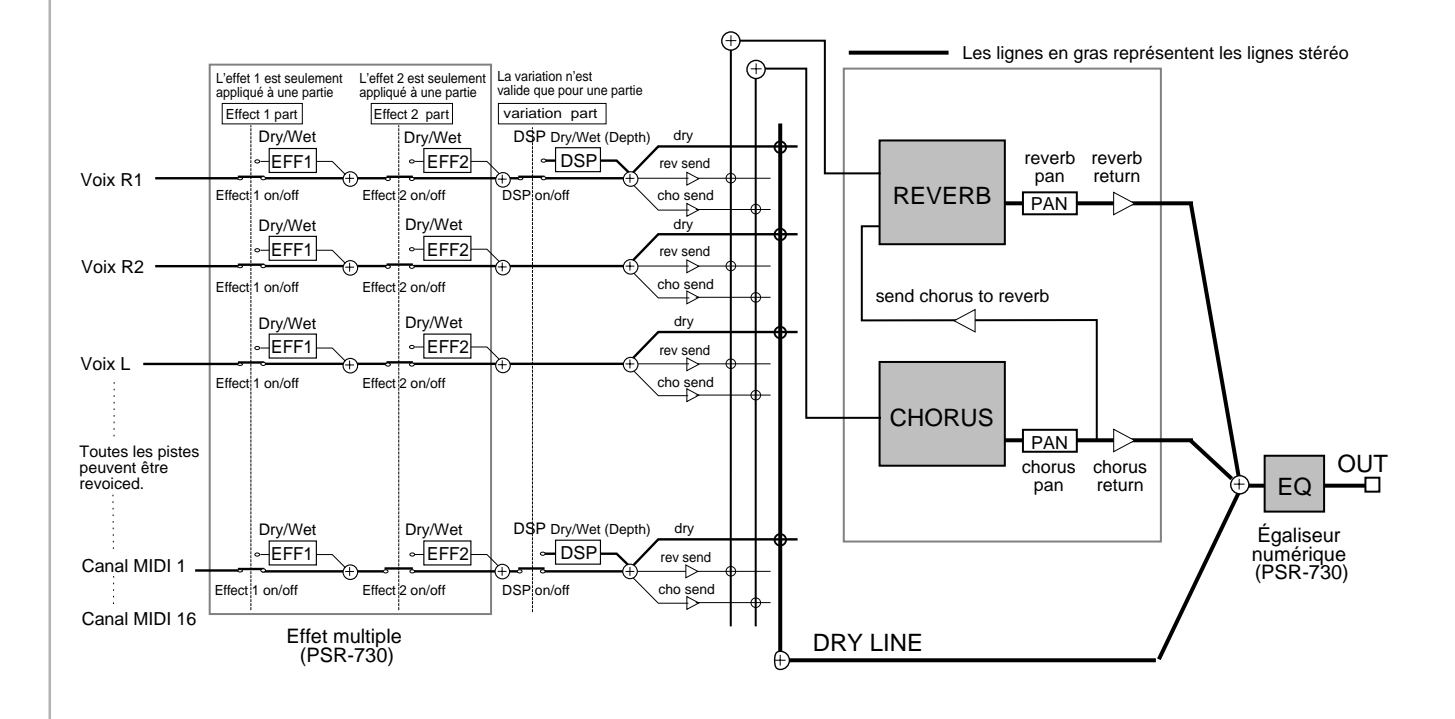

# **Liste des types d'effets numériques**

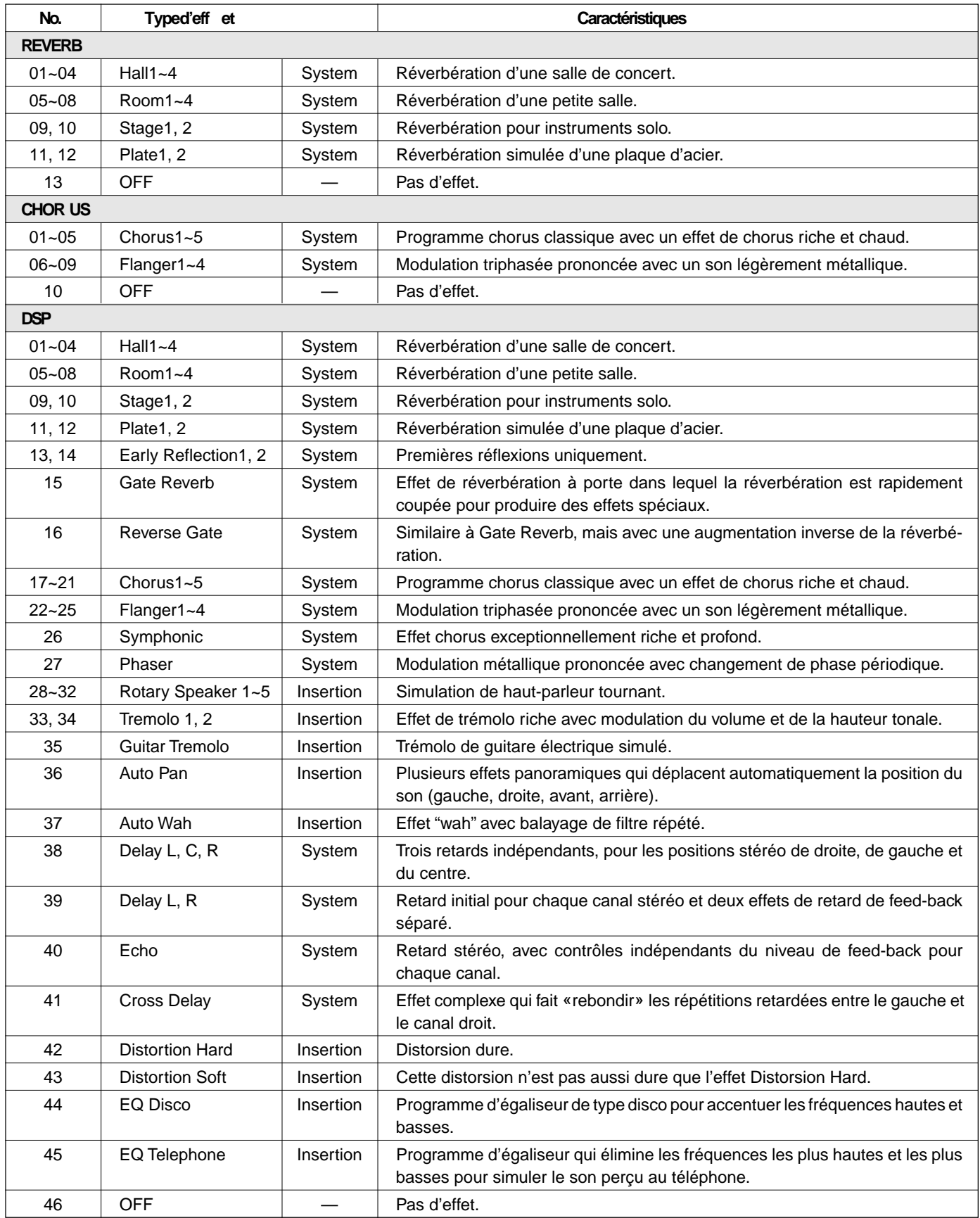

### **Liste des effets multiples (PSR-730)**

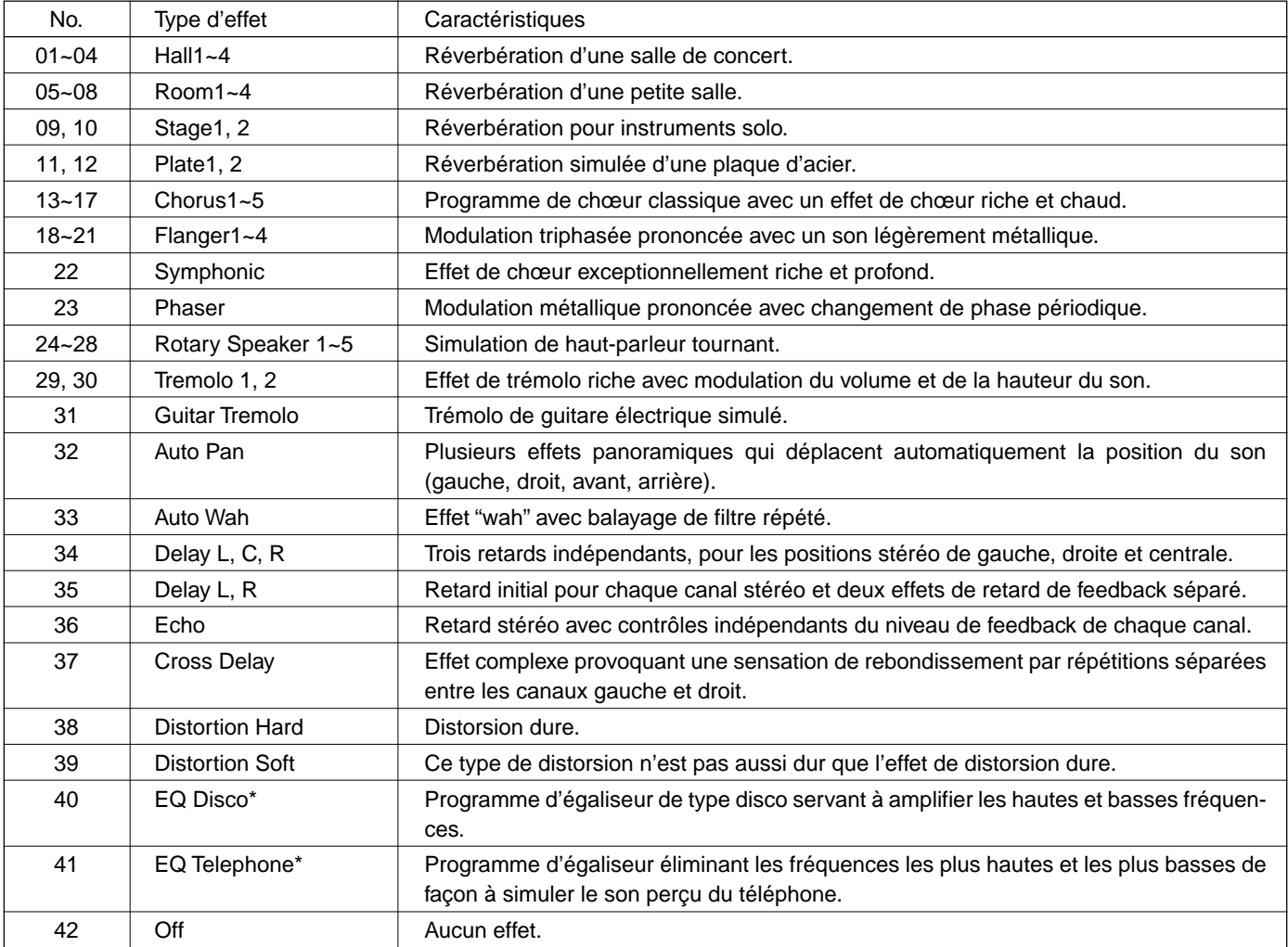

• Lorsque l'effet identifié par un astérique \* est sélectionné, la section Dry/Wet de l'afficheur fera apparaître "- - -" pour signaler que le réglage Dry/Wet n'est pas disponible.

# Liste de type d'harmonie

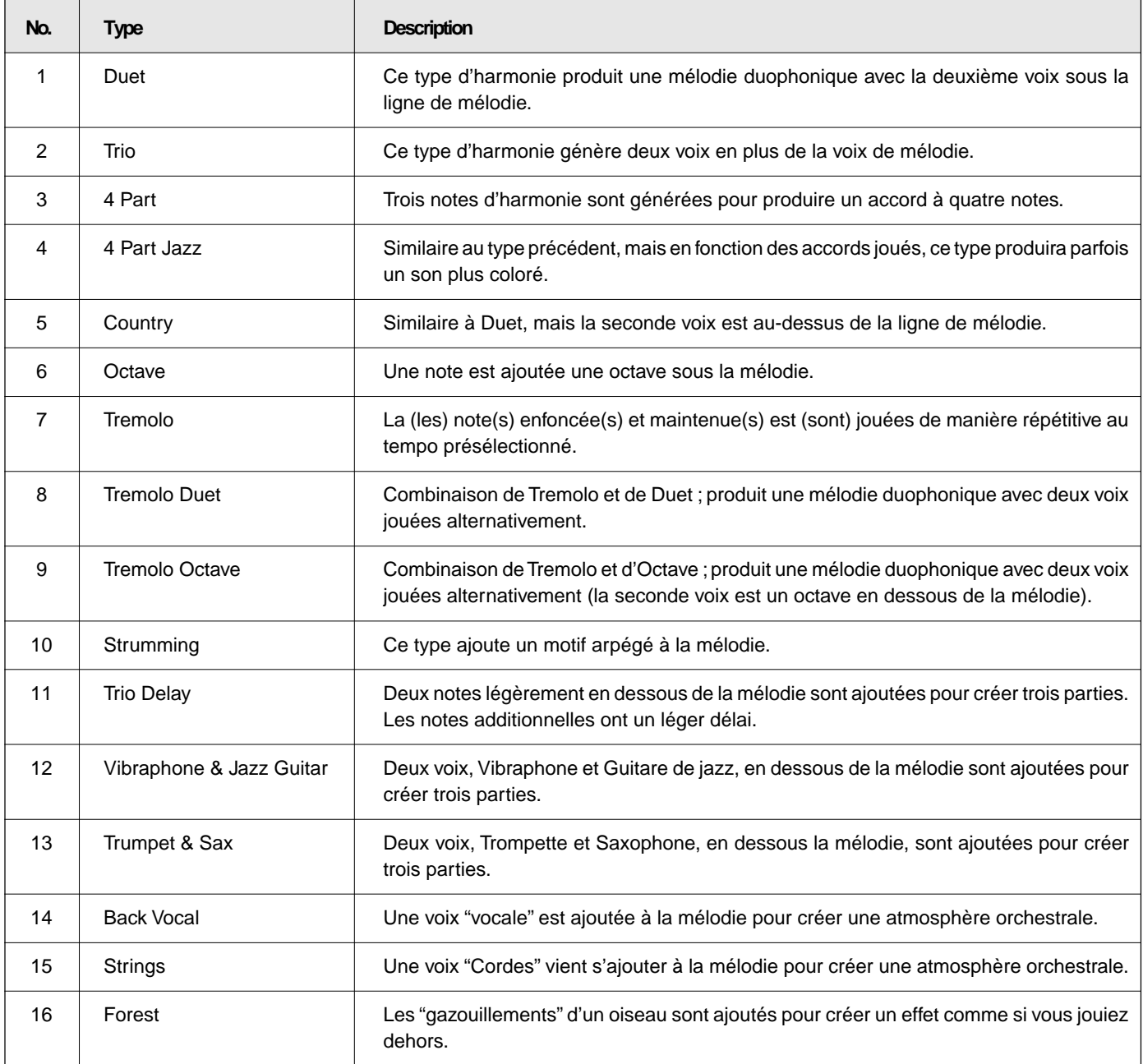

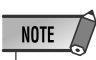

• Les harmonies, à l'exception des types 6, 7 et 9 <sup>s</sup>'appliquent à la voix R1 en fonction de l'accord détecté dans la section accompagnement.

# ■ **Format de fichier de style (accompagnement automatique)**

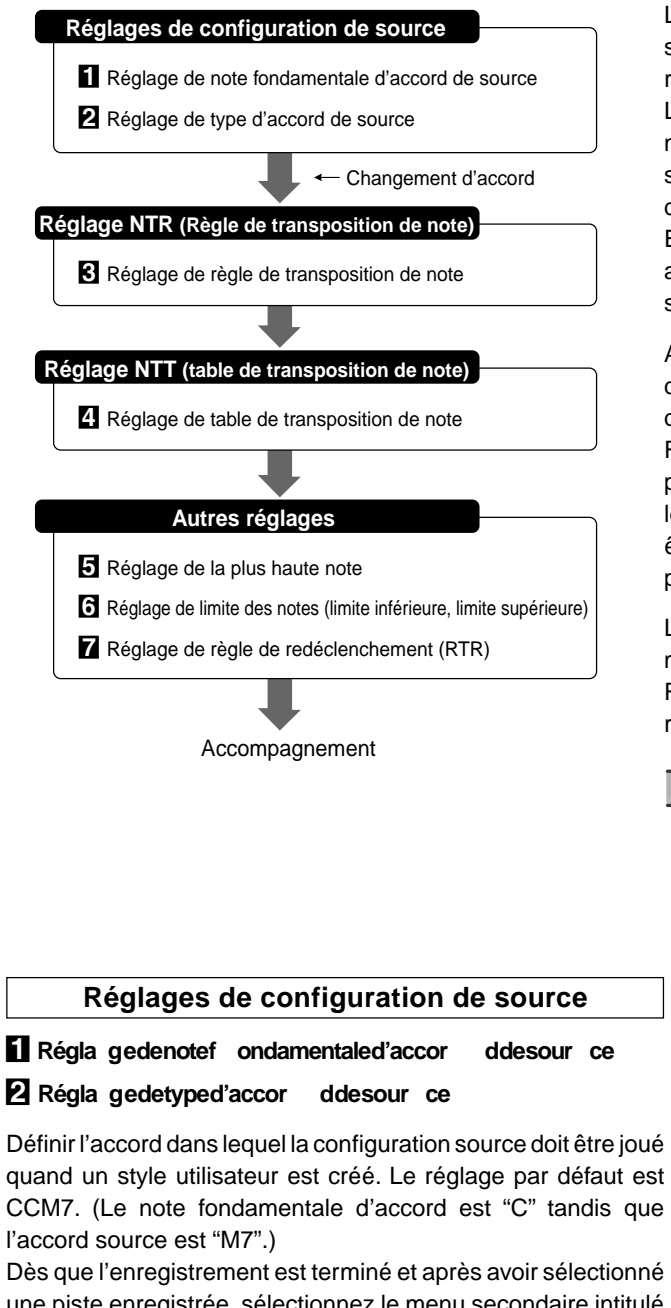

une piste enregistrée, sélectionnez le menu secondaire intitulé "S. ChordRoot" et utilisez les touches [–] et [+] ou le cadran de données pour choisir la note fondamentale de l'accord.

$$
\textit{S. ChordR} oot: P
$$

Après avoir défini la note fondamentale de l'accord source, sélectionner le menu secondaire intitulé "S. ChordRoot" et utilisez les touches [–] et [+] ou le cadran de données pour choisir le type d'accord.

S.ChordT ype:m

Reportez-vous à la page 140 pour consulter les types d'accords disponibles et les notes de gamme.

Le format de fichier de style (SFF) est une compilation de tout le savoir-faire de Yamaha en termes d'accompagnement automatique réuni sous un seul format unifié.

Le PSR-730/630 acceptant le format SFF, vous pouvez profiter de nombreux styles en plus des 100 styles SFF présélectionnés. Il vous suffit d'introduire la disquette de styles SFF dans le lecteur de disquette et de charger les styles dans le PSR-730/630.

En utilisant la fonction style utilisateur, vous pouvez tirer de grands avantages de la puissance du format SFF et crééer ainsi vos propres styles utilisateurs.

Avec la fonction d'accompagnement automatique, les changements d'accord (les transpositions) sont appliqués à la configuration source qui constitue la base de l'accompagnement. "Note Transposition Rule" et Note Transposition Table" qui sont définis pour chacune des pistes sont utilisées à ces fins. Après que la transposition ait été faite, les notes transposées sont vérifiées afin de savoir si elles peuvent être jouées correctement dans les limites d'exécution de l'instrument puis l'accompagnement est joué.

Les réglages SFF décrits ci-après peuvent être exécutés uniquement après avoir enregistré chacune des pistes (toujours en mode Record Ready Mode (mode prêt à l'enregistrement) ou en mode de répétition (Rehearsal Mode).

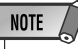

- Les réglages SFF ne peuvent être réalisés que dans la mesure où le mode prêt à l'enregistrement ou le mode de répétition est engagé.
- Les réglages SFF ne peuvent pas être faits pour les pistes RHYTHM 1/2.

### **Réglage NTR (Règle de transposition de note)**

### C **Régla ge de règle de transposition de note**

Au moment d'effectuer une transposition de note, vous devez définir la règle de transposition de note qui sera utilisée par la table de transposition (reportez-vous à la rubrique 4 ci-dessous). Il existe ainsi deux sortes de règles.

### **Root Transposition Rule**

### **(règle de transposition de note f ondamentale)**

Cette règle permet de maintenir le rapport mutuel entre la hauteur du son de chaque note lors de la transposition. Définissez ce réglage pour les pistes qui contiennent des phrases de type mélodique.

### Root Fix ed Rule (règle fix edenote f ondamentale)

Dans la mesure du possible, cette règle permet de maintenir la hauteur du son de chaque note dans la configuration source. Définissez ce réglage pour les pistes qui contiennent des accords de type piano ou pincés à la guitare.

Dès que l'enregistrement est terminé et après avoir sélectionné une piste enregistrée, sélectionnez "NTR" dans le menu secondaire et utilisez les touches [–] et [+] ou le cadran de données pour choisir la règle de transposition.

$$
|NTR|
$$

ooooooF ixed

### **Réglage NTT (table de transposition de note)**

### V **Régla ge de tab le de transposition de note**

Définissez la table pour réaliser les changements d'accord (la transposition) dans la configuration source. Il existe 6 tables qui sont décrites comme suit.

### **Bypass (dériv ation)**

Aucune transposition n'a lieu.

#### **Melod y (mélodie)**

Cette table est adaptée pour effectuer une transposition de ligne mélodique. Utilisez cette table pour les pistes qui contiennent des mélodies de type PHRASE 1/2.

#### **Bass (basse)**

Cette table est adaptée pour effectuer une transposition de ligne basse. Le contenu de cette table est identique à celui de "Mélody", mais il reconaît les accords sur basse tels que le mode Fingered2. Utilisez cette table avec les instruments dont la hauteur de son est basse tels que les pistes basses.

#### Chor d(accor d)

Cette table est adaptée pour effectuer une transposition d'accords. Utilisez cette table pour les pistes telles que les pistes CHORD 1/2 qui contiennent des accords de type piano ou pincés à la guitare.

#### **M-m Onl y (M)**

Cette table abaisse la tierce d'un demi-ton lorsqu'on passe d'un accord majeur à un accord mineur ou la tierce mineure est augmentée d'un demi-ton au moment de passer d'un accord mineur à un accord majeur. Elle n'apporte aucun changement aux autres notes.

### **M-m Onl y (H)**

Lors du passage d'un accord majeur à un accord mineur, ceci diminue la tierce et la sixte d'un demi-ton. Au moment de passer d'un accord mineur à un accord majeur, il augmente la tierce et la sixte diminuées d'un demi-ton. Elle n'apporte aucun changement aux autres notes.

Dès que l'enregistrement est terminé et après avoir sélectionné une piste enregistrée, sélectionnez "NTT" dans le menu secondaire et utilisez les touches [–] et [+] ou le cadran de données pour choisir la table de transposition.

$$
MTT: \qquad \qquad B\overline{\text{SPas}} \leq
$$

#### **Autres réglages**

### $\overline{5}$  Régla gedelaplus hautenote

Définissez la plus haute note (limite supérieure des octaves) de la note de transposition pour le réglage Source Chord Root [1]. Les notes qui sont désignées comme étant supérieures à la plus haute note seront en réalité jouées une octave en-dessous de la plus haute note. Ce réglage ne peut entrer en application que dans la mesure où le réglage Note Transposition Rule cité en [3] a été sélectionné.

Exemple) Lorsque la plus haute note est "F".<br>Changement de CM C#M DM Changement de CM C#M DM .... FM F#M fondamentale Notes jouées C3-E3-G3 C#3-F3-G#3 D3-F#3-A3 .... F3-A3-C4 F#2-A#2-C#3 Dès que l'enregistrement est terminé et après avoir sélectionné une piste enregistrée, sélectionnez "HighestKey" dans le menu secondaire et utilisez les touches [–] et [+] ou le cadran de données pour choisir la plus haute note.

HighestKey: D# nd Particular

### N **Régla ge de limite des notes (limite inférieure , limite supérieure)**

Définissez la limite des notes (limites inférieure et supérieure) des voix enregistrées sur les pistes de style utilisateur. En effectuant le réglage de limite des notes, vous pouvez empêcher l'apparition de notes irréelles (telles que les notes aiguës provenant d'une basse de notes graves de piccolo) et pour qu'elles soient ramenées dans une octave normale de la gamme des notes.

Exemple) Lorsque la limite inférieure est "C3" et la limite supérieure "D4". Changement de fondamentale Notes jouées E3-G3-C4 F3-G#3-C#4 .... F3-A3-C4

Dès que l'enregistrement est terminé et après avoir sélectionné une piste enregistrée, sélectionnez "LowLimit" et "HighLimit" dans le menu secondaire et utilisez les touches [–] et [+] ou le cadran de données pour choisir la plus gamme de notes.

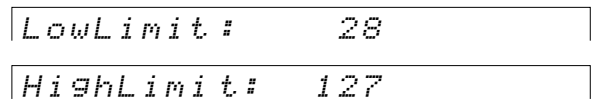

### $\blacksquare$  Régla gederèglederedéc lenc hement (R TR)

Définissez la façon dont les notes doivent être traitées lorsqu'elles sont jouées au cours d'un changement d'accord (la transposition). Il existe ainsi 5 types de règle qui sont décrites cidessous.

### **Stop (arrêt)**

La note est coupée pendant qu'elle est jouée et la note suivante est jouée.

#### Pitc hShift (décala ge de la hauteur du son)

La hauteur de la note qui est jouée est décalée en concordance au nouveau type d'accord.

### PShftT oRoot(décala gedelahauteurdu son par rappor tà laf ondamentale)

La hauteur de la note qui est jouée est décalée en concordance à la note du nouvel accord joué. L'octave de la note ne subit aucun changement à la suite de ce décalage.

#### **Retrig ger (redéc lenc hement)**

La note est coupée alors qu'elle est jouée puis elle est à nouveau jouée avec une concordance de hauteur du nouvel accord.

#### Ret.T oRoot(répétition par rappor tàlaf ondamentale)

La note est coupée alors qu'elle est jouée puis elle est à nouveau jouée avec la note du nouvel accord.

Dès que l'enregistrement est terminé et après avoir sélectionné une piste enregistrée, sélectionnez "RTR" dans le menu secondaire et utilisez les touches [–] et [+] ou le cadran de données pour choisir la règle de redéclenchement.

# ■ **À propos du type d'accord source**

Lorsque vous changez l'accord de la configuration source en passant de la valeur par défaut CM7 à d'autres valeurs (veuillez vous reporter à la rubrique intitulée "Réglages de configuration de source" de la page 138), les notes de l'accr et les notes de la gamme changeront en fonction du type d'accord qui est couramment sélectionné.

Veuillez vous reporter à la page 101 pour obtenir de plus amples renseignements sur les notes d'accord et les notes de gamme.

### **[exemple] Note fondamentale de l'accord source de "C"**

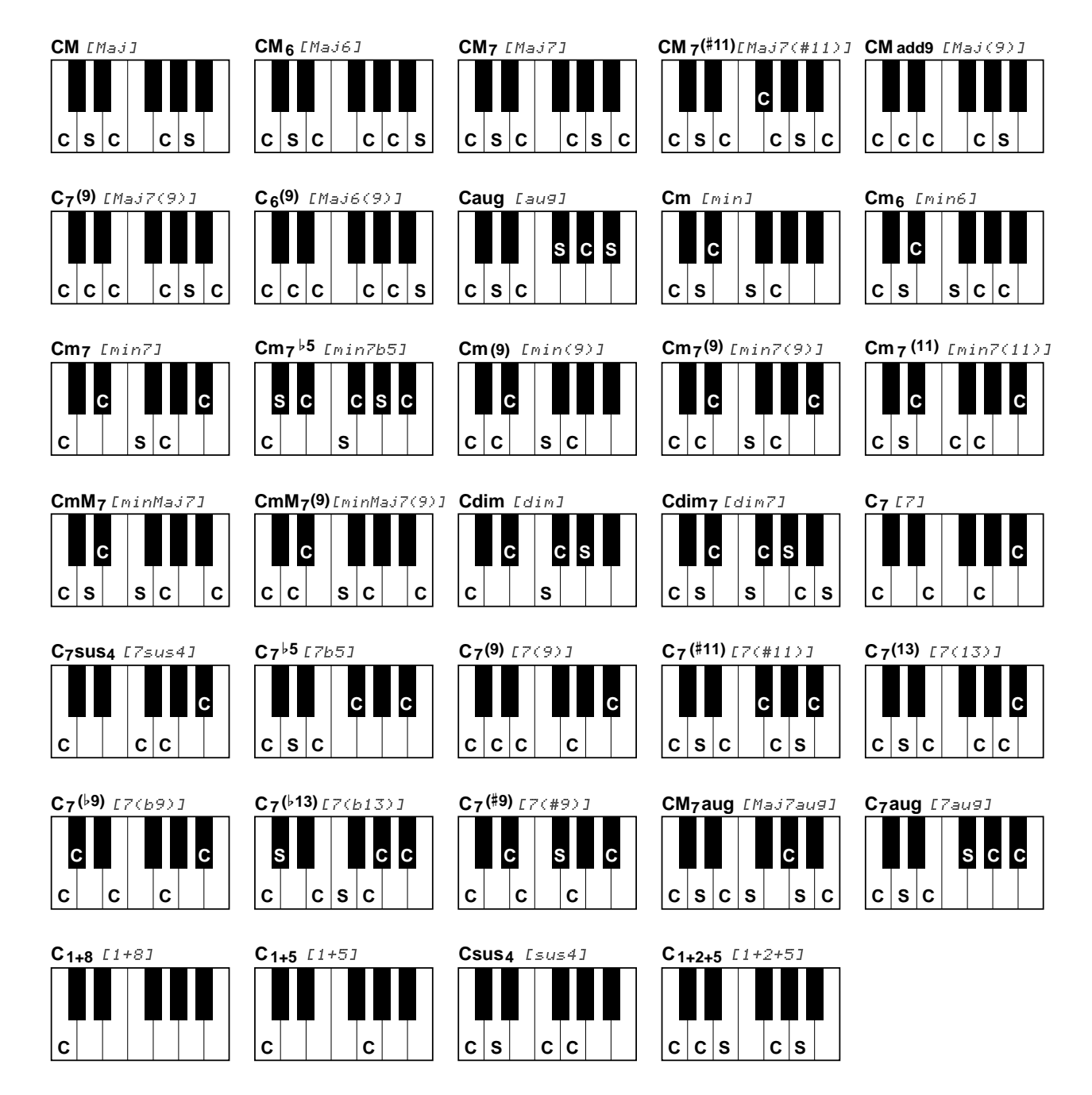

# Dépistage des pannes

Quelque chose ne fonctionne pas comme prévu? Dans bien des cas, ce qui semble une anomalie de fonctionnement n'est en fait qu'une erreur à laquelle il est facile de remédier. Avant d'assumer que votre PSR-730/630 est en panne, veuillez contrôler les points suivants.

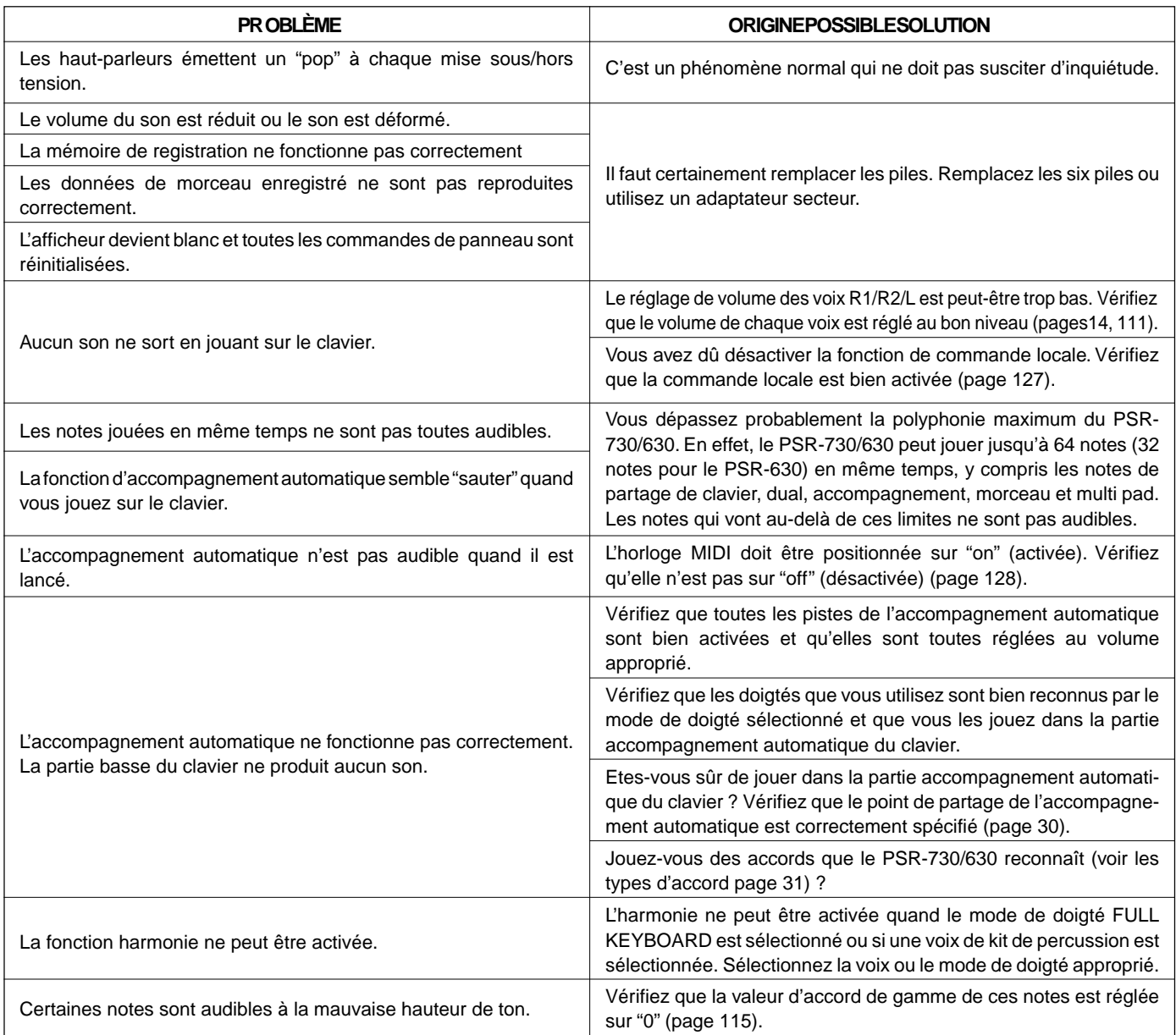

# Initialisation et sauvegarde des données

# ■ **Sauvegarde des données**

A l'exception des données listées ci-dessous, tous les réglages de panneau du PSR-730/630 sont réinitialisés à leur réglage par défaut à chaque mise sous tension.

- Mémoire de registration
- Données de style utilisateur
- Données de pad utilisateur
- Réglages de transmission MIDI
- Réglages de réception MIDI

Les données listées ci-dessus peuvent être sauvegardées - c.-à-d., mémorisées - aussi longtemps qu'un jeu de piles actives est installé et que vous conservez la procédure de mise sous/hors tension suivante.

 $\blacksquare$  Mettez hors tension (OFF) en appuyant sur la touche **[STAND BY/ON]**.

2 Débranchez le câble de sortie DC du PA-6 de la prise DC IN 10-12 V au panneau arrière du PSR-730/630.

**8** Puis, débranchez l'adaptateur secteur PA-6 à la prise murale.

Inversez la procédure pour mettre sous tension (ON).

### ■ **Initialisation des données**

Toutes les données peuvent être initialisées et restaurées aux conditions programmées en usine en mettant l'instrument sous tension tout en maintenant enfoncée la touche blanche la plus haute (extrême droite) du clavier. "Backup RAM Clear" apparaît brièvement sur l'affichage.

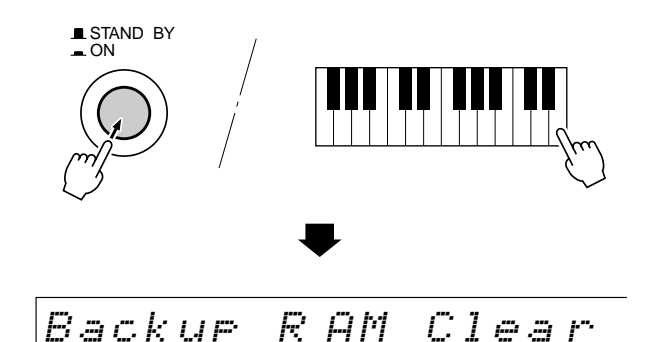

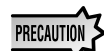

- **• Toutes les données de registration et de style utilisateur/mémoire de Pad ainsi que d'autres réglages tels qu'ils sont mentionnés plus haut, seront effacés et/ou modifiés dès que la procédure d'initialisation sera effectuée.**
- **• La réalisation de la procédure d'initialisation des données restaure habituellement le fonctionnement normal du PSR-730/630 quand il est bloqué ou quand il se comporte curieusement pour une raison quelconque.**
# **Index**

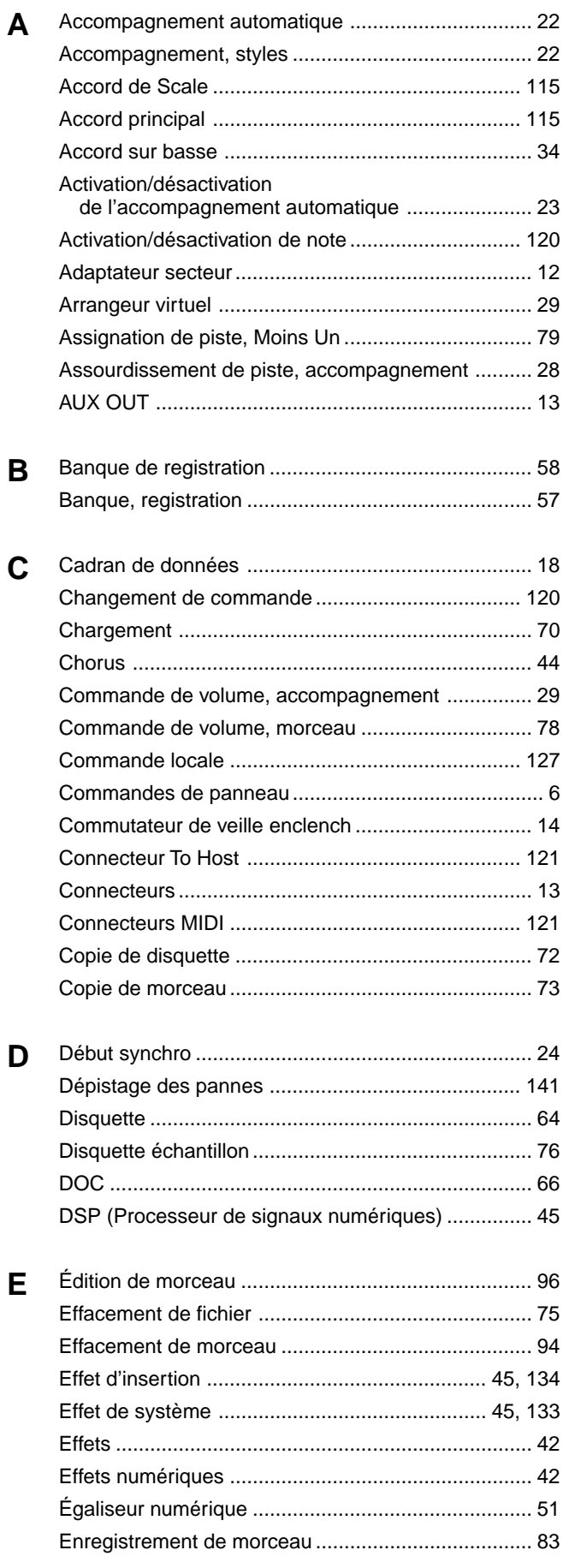

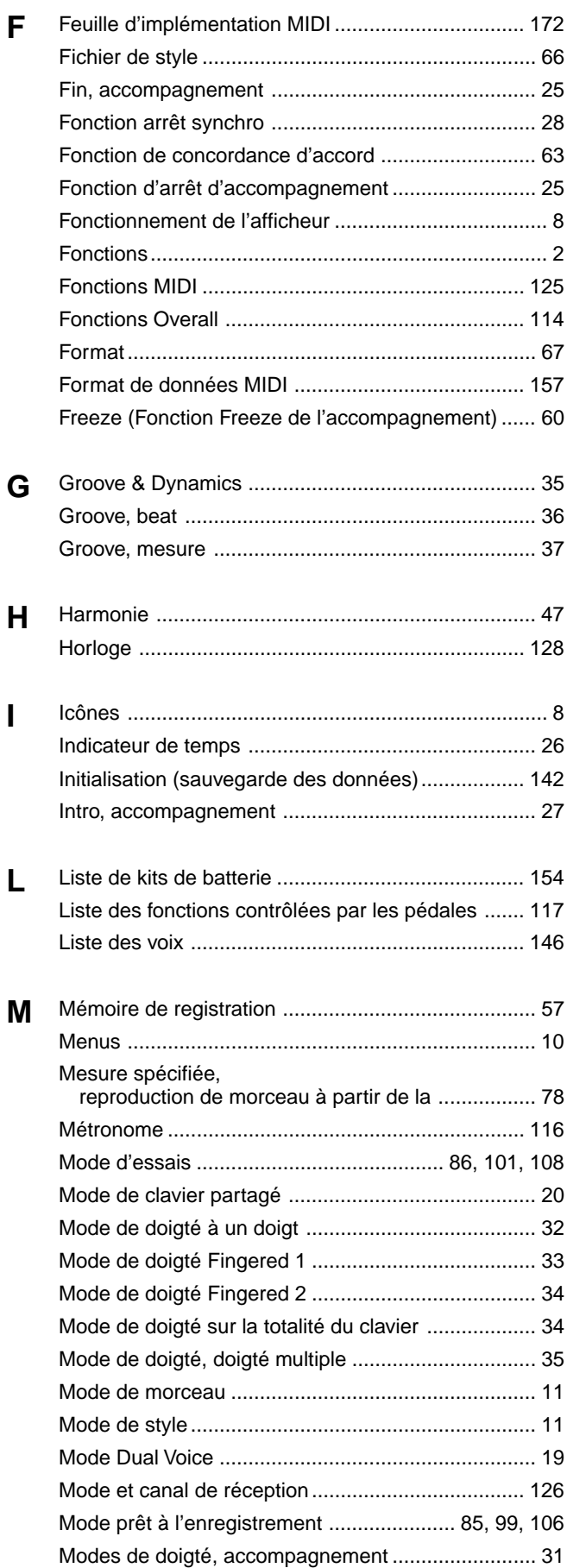

144

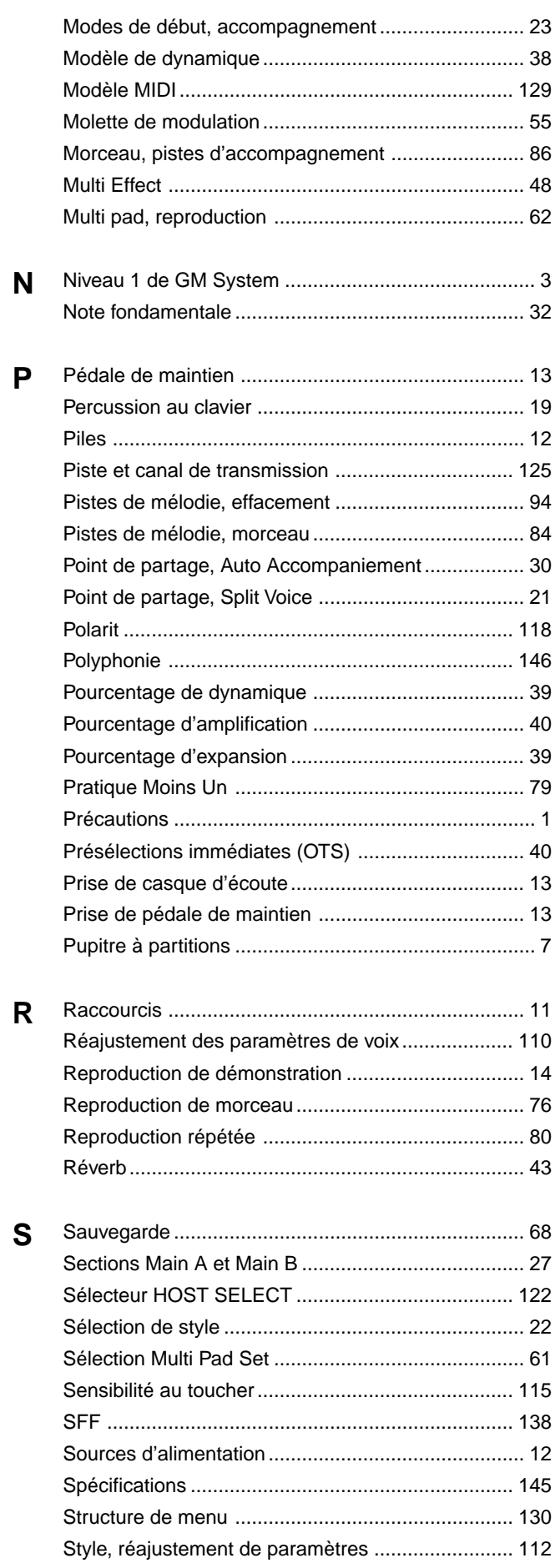

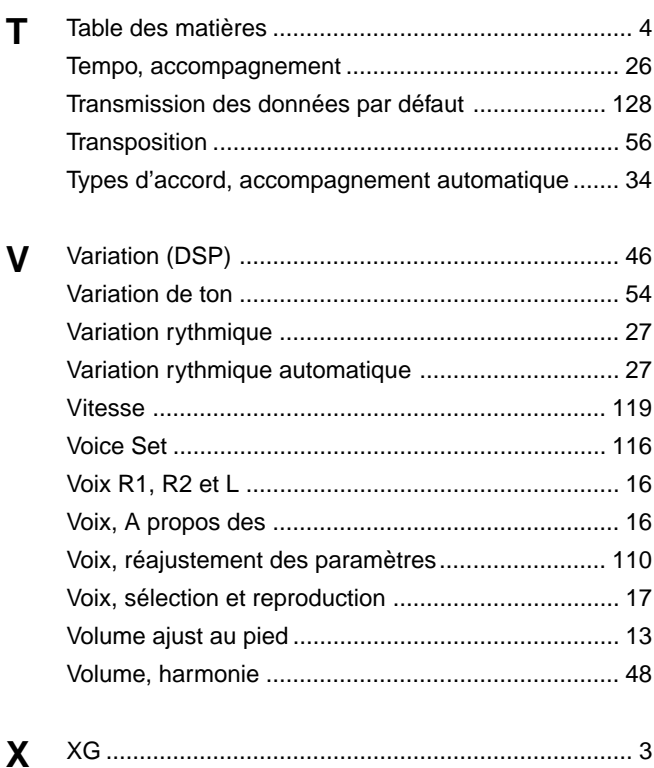

## Specifications / Technische Daten / Spécifications / Especificaciones

#### **Keyboards**

• 61 standard-size keys (C1 — C6) with touch response.

#### **Display**

• Large multi-function LCD display

#### **Setup**

- Stand by/ON
- Master Volume : MIN MAX

#### **Control & Number Buttons**

• MENU ▲▼, VOICE, STYLE, SONG, SUB MENU ▲▼, [1] — [0], [+] (YES), [–] (NO)

#### **Disk Drive**

#### **Demo**

• 15 Songs

#### **Voice**

- PSR-730
- 200 Panel Voices +12 Drum Kits + 480 XG Voices
- Polyphony : 64
- PSR-630
- 215 Panel Voices +12 Drum Kits + 480 XG Voices
- Polyphony : 32
- Voice Set
- R1/R2/L Voices
- Revoice : Voice, Volume, Octave, Pan, Reverb Depth, Chorus Depth, DSP Depth
- Split Voice Mode
- Dual Voice Mode

#### **Auto Accompaniment**

- 100 Styles
- Auto Accompaniment ON/OFF
- Accompaniment Track : RHYTHM1/2, BASS, CHORD1/2, PAD, PHRASE1/2
- Accompaniment Track Settings : ON/OFF
- Accompaniment Control : SYNC START, SYNC STOP, START/STOP, INTRO, MAIN A/B (AUTO FILL), ENDING
- Beat Indicator
- Accompaniment Volume
- Revoice : Voice, Volume, Pan, Reverb Depth, Chorus Depth
- Virtual Arranger

#### **Groove & Dynamics**

- Beat Groove Template : 49 types
- Measure Groove Template : 25 types
- Dynamics Template : 17 types
- Dynamics Rate : 0 100%
- $\cdot$  Expand Rate :  $0 400\%$
- Boost Rate : 0 400%

#### **One Touch Setting**

#### **Overall Controls**

- Tempo: 32 280
- Transpose
	- Pitch Bend Range
	- Modulation
	- Touch Sensitivity
	- Master Tuning
	- Scale Tuning
	- Song Transpose
	- Metronome
	- Split Voice Split Point
	- Accompaniment Split Point
	- Fingering Mode : SINGLE FINGER/FINGERED 1/FINGERED 2/FULL KEYBOARD/MULTI-FINGER
	- Voice Set
	- Pedal 1/2

#### **Digital Effect**

- Reverb : 13 types
- Chorus : 10 types
- DSP (system/insertion) : 46 types
- Multi Effect : 42 types x 2
- Digital Equalizer : 5 types + 1 User Setting
- Harmony : 16 types

#### **Registration Memory**

- $\cdot$  32 Regist Bank : 1 4
- Naming
- Accompaniment Freeze

#### **Multi Pads**

- 36 Multi Pad Sets
- 4 Pads + STOP
- Chord Match
- Naming

#### **Disk**

- Song Recording/Playback
- Format
- Save
- Load
- Disk Copy
- Song Copy
- Delete File

#### **Song**

- Song Volume
- Minus One Practice
- Repeat Play
- Song Repeat
- Next Song

#### **Song Recording**

- Quick Record, Multi Record
- Recording Tracks : Quick Record : ACCOMPANIMENT,  $MELODY 1 - 4$ Multi Record : 1 — 16
- Punch In/Punch Out
- Quantize
- Naming
- Song Clear, Track Clear
- Song Edit : Voice, Volume, Octave, Pan, Reverb Depth, Chorus Depth, DSP Depth

#### **Style Recording**

• User Style : 4 (101 — 104)

• Track Clear, All Clear

**Multi Pad Recording**

• Pad Clear, Bank Clear

• Transmit Settings • Receive Settings • Local Control • Clock

• Initial Data Send • MIDI Template

**Auxiliary Jacks**

**HOST** 

**Amplifiers**

**Speakers**

**Batteries**

**Weight**

batteries

**Rated Voltage** • DC 10-12V

**Dimensions (W x D x H)** • 973 x 397 x 155 mm (38-1/4 " x 15-5/8 " x 6-1/8 ")

**Supplied Accessories** • Sample Disk • Music Stand • Owner's Manual

**Optional Accessories** • Headphones : HPE-150 • AC Power Adaptor : PA-6 • Foot Switch : FC4, FC5 • Foot Volume : FC7 • Keyboard Stand : L-6, L-7

• 12 cm  $(4-3/4)$   $\times$  2

**Power Consumption**

• DC IN 10-12V, PHONES, SUSTAIN, FOOT VOL, AUX OUT R, L+R/L, MIDI IN/OUT, TO

• 6 W + 6 W (when using PA-6 power adaptor)

• 24 W (when using PA-6 AC power adaptor)

• Six SUM-1, "D" size, R-20 or equivalent

• 9.5 kg (20.9 lbs.) excluding batteries

\* Specifications subject to change without notice.

 $\bullet$  4 W + 4 W (when using batteries)

• User Pad Set : 4 (101 — 104)

• Recording Tracks : 5 Sections x 8 tracks

145

• Drum Cancel • Quantize

• Naming

• Naming

**MIDI**

## ■ **Maximum Polyphony**

The PSR-730 has 64-note maximum polyphony and the PSR-630 has 32.

Auto Accompaniment uses a number of the available notes, so when Auto Accompaniment is used the total number of notes that can be played on the keyboard is correspondingly reduced. The same applies to the Dual Voice, Split Voice, Multi Pad, and Song functions.

When the maximum polyphony is exceeded, notes are played using lastnote priority.

### ■ **Polyphoniekapazität**

Die Polyphoniekapazität beträgt beim PSR-730 64 Noten und beim PSR-630 32 Noten.

Die automatische Baß/Akkord-Begleitung belegt eine variierende Zahl der zur Verfügung stehenden Noten, weshalb die Zahl der auf der Tastatur spielbaren Noten bei Gebrauch der AUTO ACCOMPANIMENT-Funktion entsprechend reduziert wird. Dasselbe gilt beim Spielen mit DUAL VOICE-Modus, SPLIT VOICE-Modus, Multi Pads und Song-Wiedergabe.

Beim Überschreiten der Polyphoniegrenze werden die Noten mit Priorität auf den zuletzt gespielten in Ton umgesetzt.

### **NOTE**

- The Voice List includes MIDI program change numbers for each voice. Use these program change numbers when playing the PSR-730/630 via MIDI from an external device.
- When the sustain or sostenuto pedal functions are being used (page 117), some voices may sound continuously or have a long decay after the notes have been released while the pedal is held.

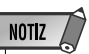

- Im Stimmenverzeichnis sind auch die MIDI-Programm wechsel nummern und MIDI-Bankauswahlnummern der einzelnen Stimmen angeführt. Richten Sie sich nach diesen Nummern, wenn Sie Stimmen des PSR-730/630 von einem externen Gerät aus aufrufen und spielen möchten.
- Bei Gebrauch der Sustain- bzw. Sostenuto-Pedalfunktionen (Seite 117) klingen gewisse Stimmen unter Umständen kontinuierlich oder haben eine lange Ausklingzeit, wenn Tasten bei betätigtem Pedal freigegeben werden.

### **Polyphonie maximale**

La polyphonie maximale du PSR-730/630 est de 64 notes tandis que celle du PSR-630 est de 32 notes.

La fonction d'accompagnement automatique se sert des notes disponibles et ceci fait que lorsque l'accompagnement est utilisé, le nombre total de notes qui peuvent être jouées au clavier est considérablement réduit. Ceci s'applique également aux fonctions Dual Voice, Split Voice, Multi Pad et Song.

Si la polyphonie maximum est dépassée, les notes sont jouées en accordant la priorité aux dernièrs notes.

### ■ **Polifonía máxima**

El PSR-730 tiene una polifonía máxima de 64 notas y el PSR-630 de 32 notas.

El acompañamiento automático emplea cierto número de notas disponibles, por lo que cuando se emplea el acompañamiento automático, el número total de notas que pueden tocarse en el teclado se reduce de forma consecuente. Lo mismo se aplica a las voces duales, voces de división, pulsadores múltiples, y funciones de canciones.

Cuando se excede la polifonía máxima, las notas se tocan empleando la prioridad en la última nota.

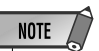

- La liste des voix comprend les numéros de changement de programme MIDI de chaque voix. Utilisez ces numéros de changement de programme lorsque vous commandez le PSR-730/630 via MIDI à partir d'un appareil externe.
- Lorsque les fonctions de la pédale de sustain ou de la pédale forte sont utilisées (voir page 117), le son de certaines voix risque d'être maintenu ou de disparaître après un long déclin après que les touches aient été relachées pendant que la pédale est enfoncée.

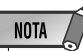

- La lista de voces incluye los números de cambio de programa MIDI para cada voz. Emplee estos números de cambio de programa cuando reproduzca el PSR-730/630 a través de MIDI desde un dispositivo exterior.
- Cuando se están utilizando las funciones del pedal de sostenido o sostenuto (página 117), ciertas voces pueden sonar continuamente o tener una disminución larga después de haber soltado las notas mientras se mantiene pisado el pedal.

## **[PSR-730]**

**Panel Voice List / Verzeichnis der Bedienfeld-Stimmen / Liste des voix de panneau / Lista de voces del panel**

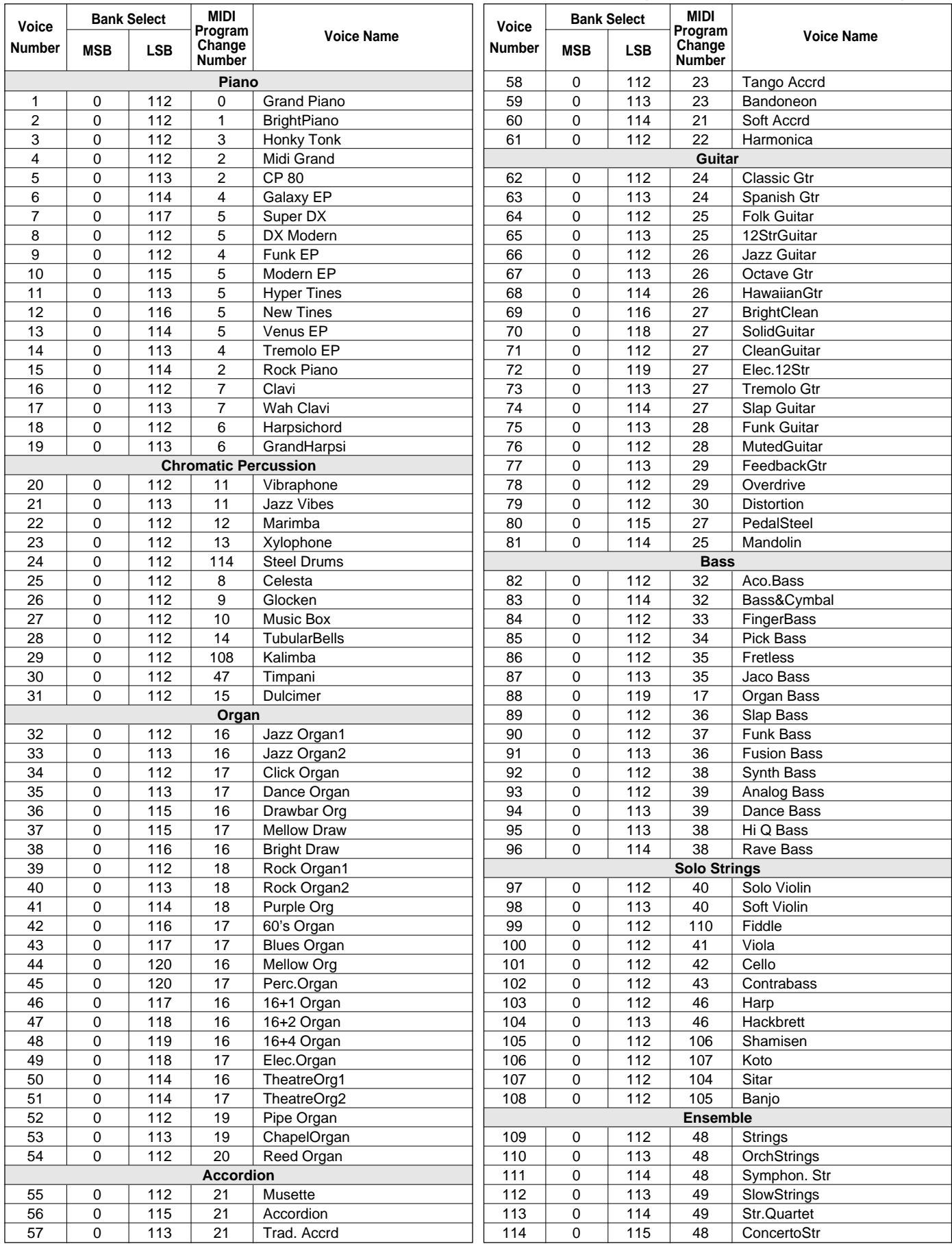

## Voice List / Stimmenverzeichnis / Liste des voix / Lista de voces

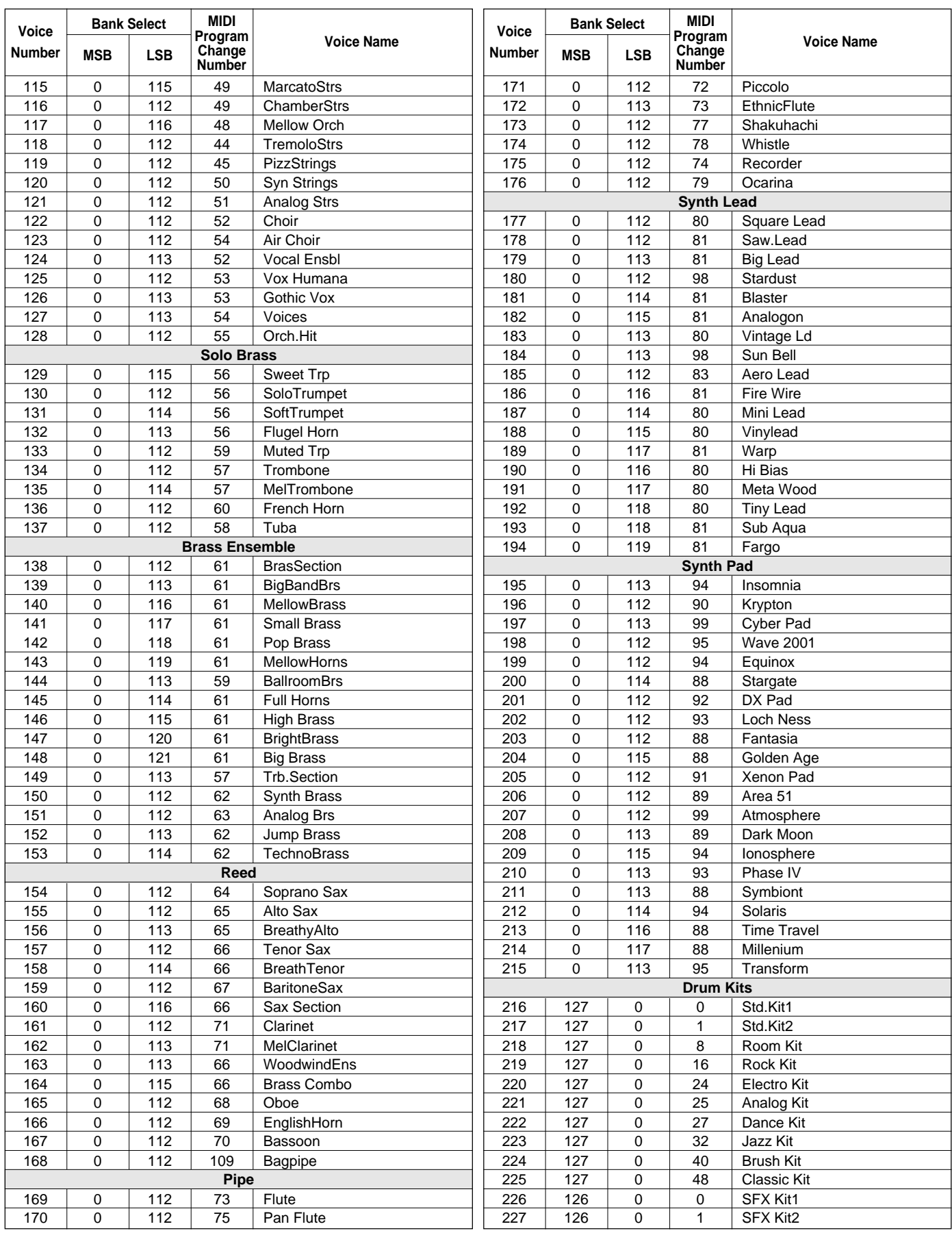

## **[PSR-630]**

**Panel Voice List / Verzeichnis der Bedienfeld-Stimmen / Liste des voix de panneau / Lista de voces del panel**

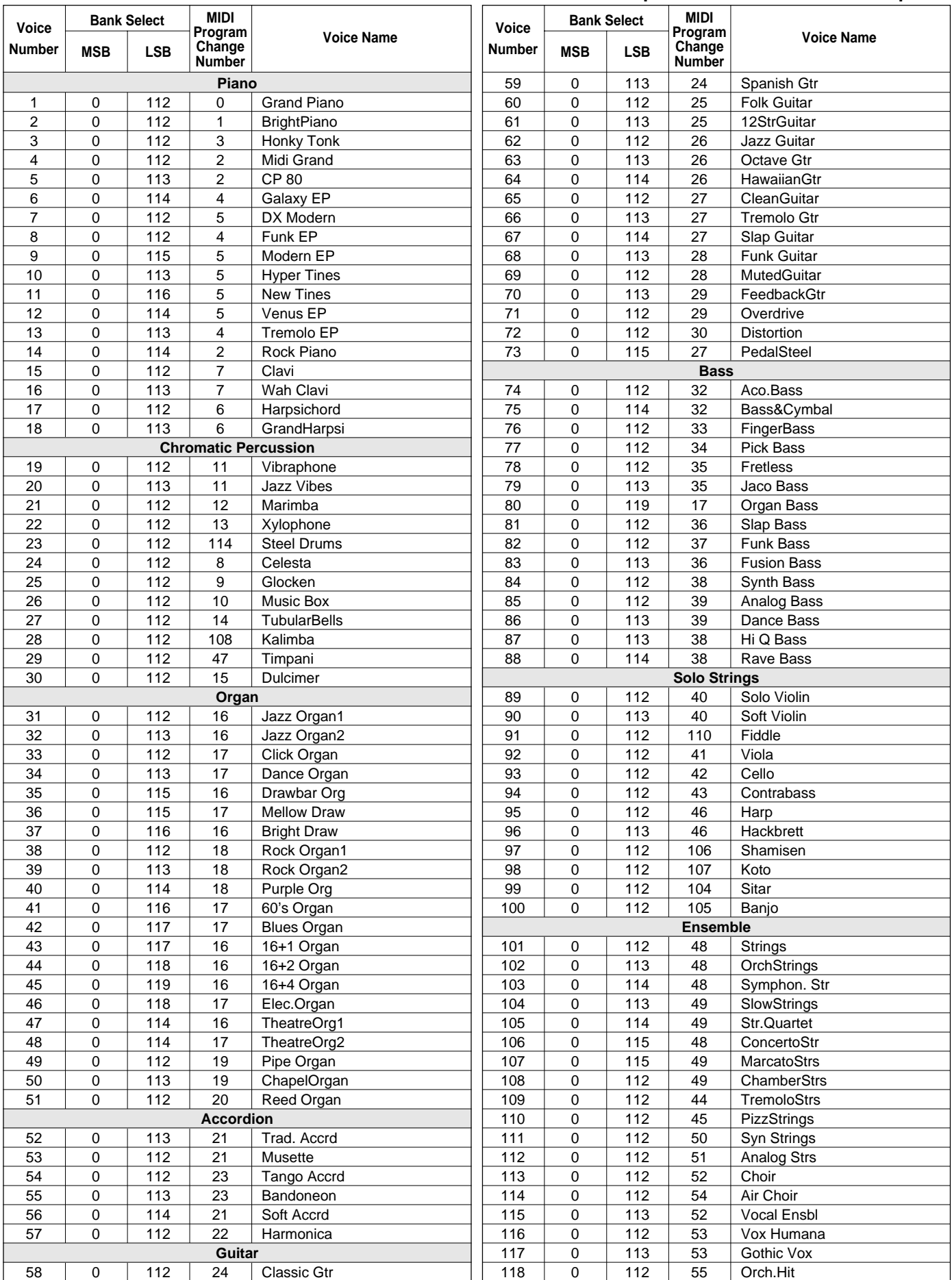

## Voice List / Stimmenverzeichnis / Liste des voix / Lista de voces

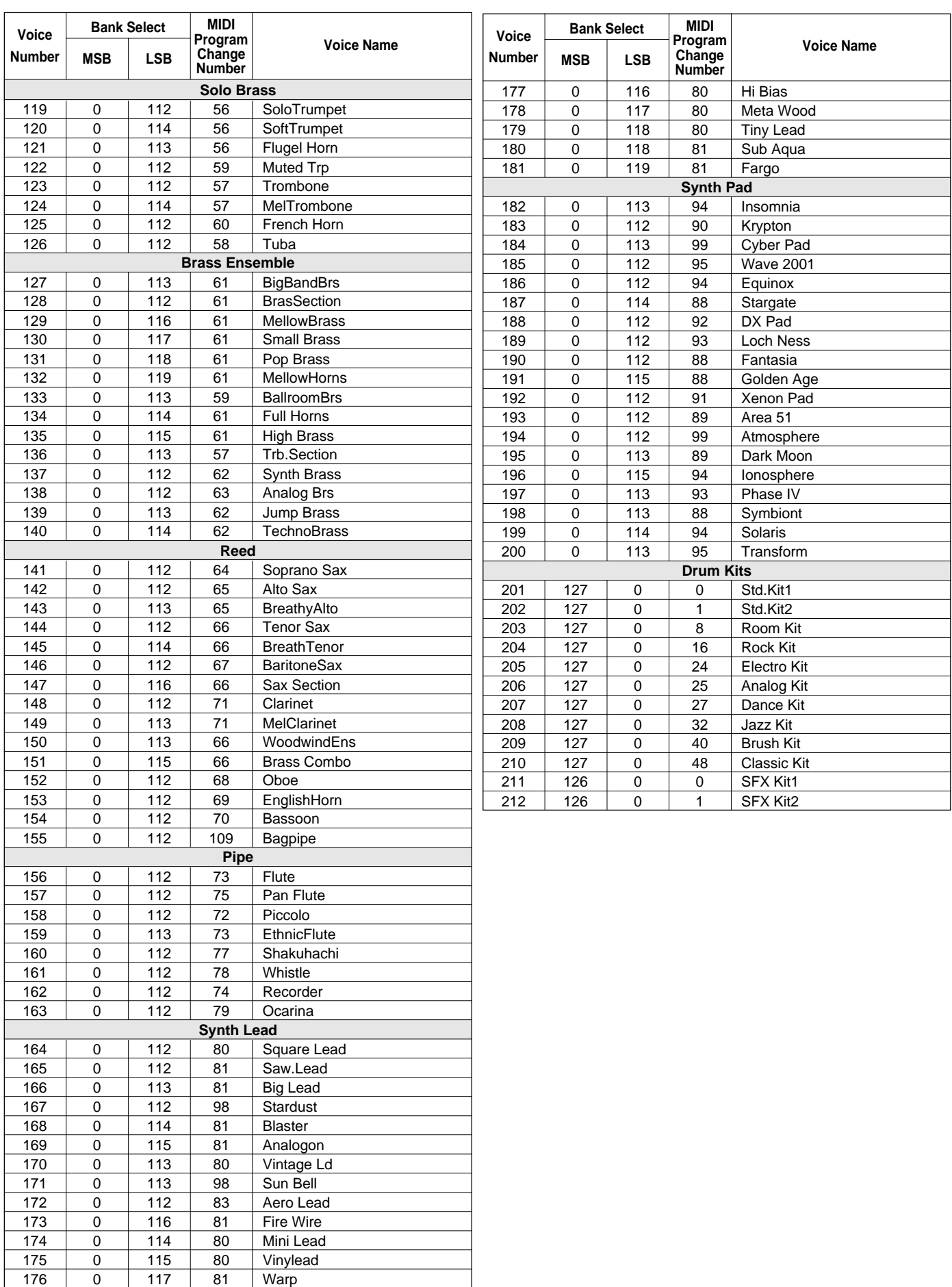

## **[PSR-730/630 XG Voice List]**

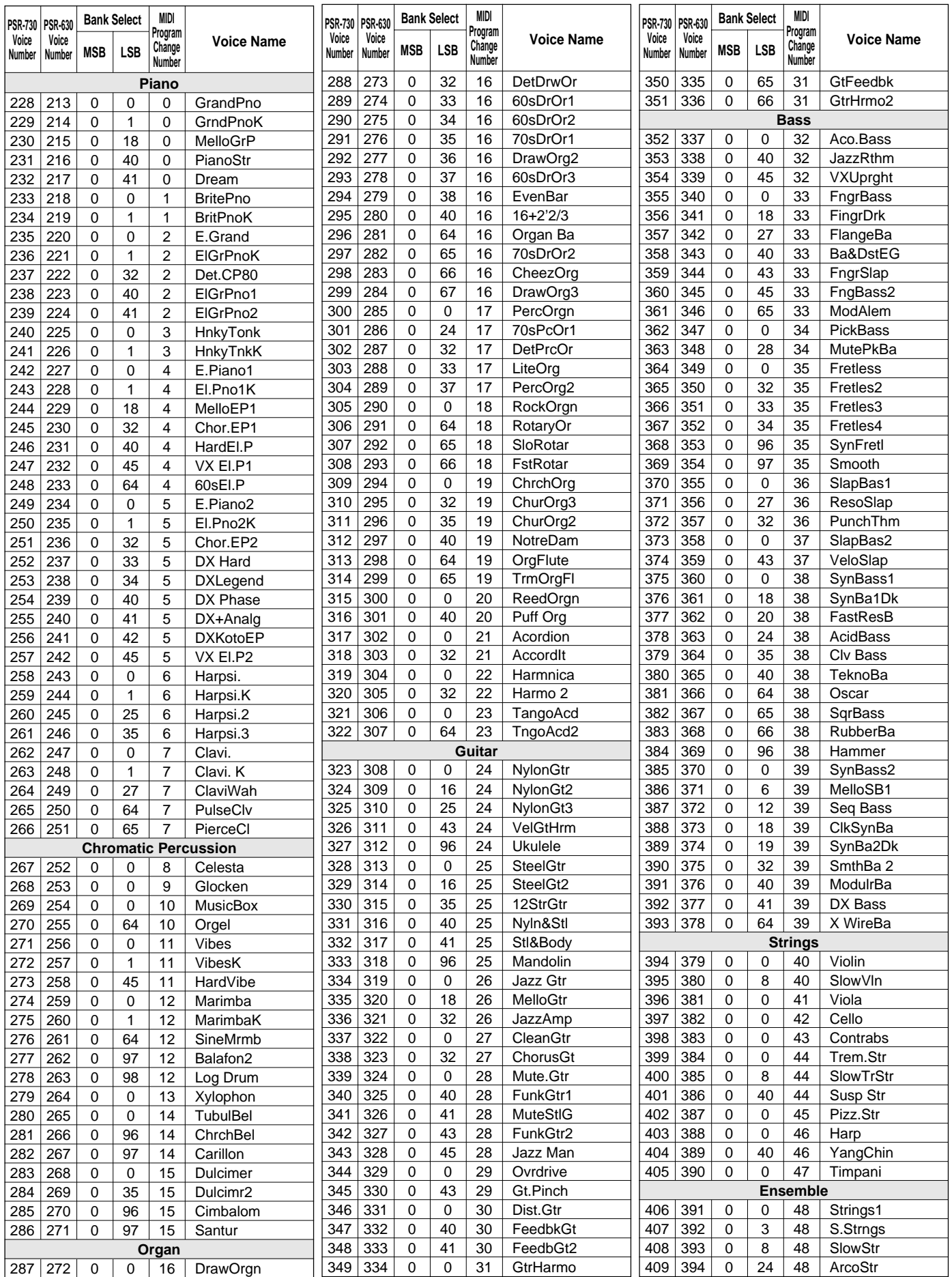

## Voice List / Stimmenverzeichnis / Liste des voix / Lista de voces

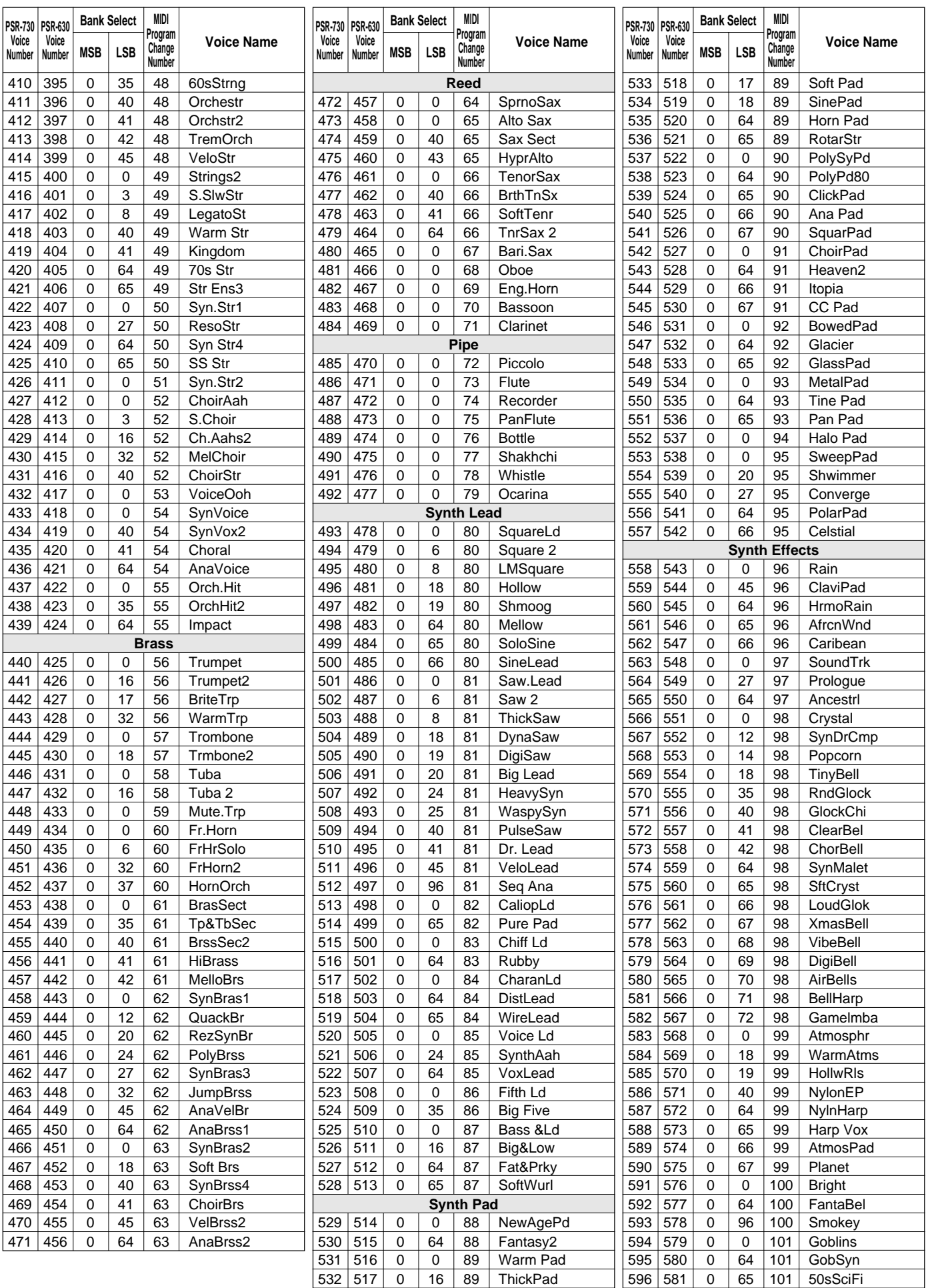

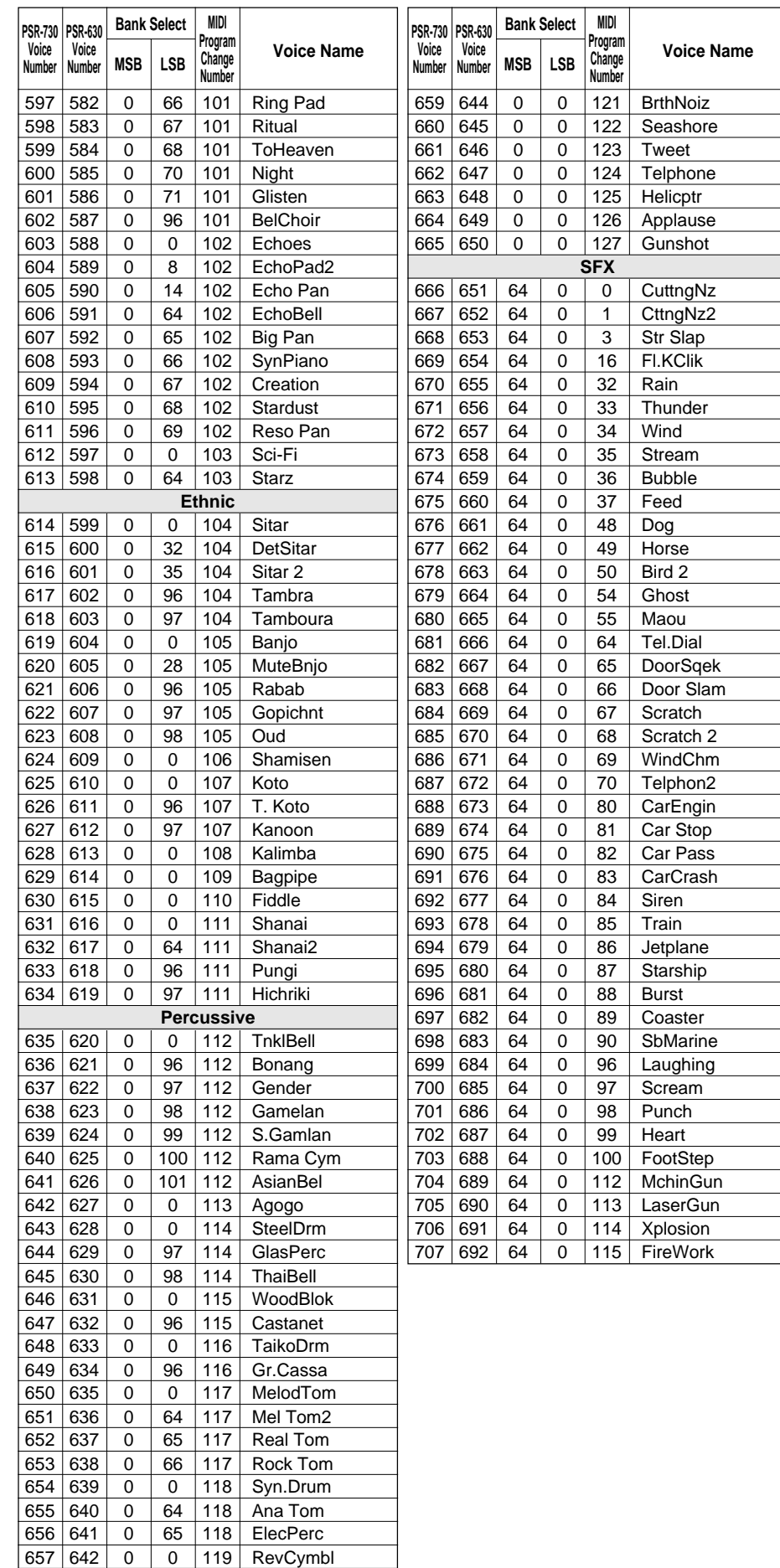

**Sound Effects** 658 | 643 | 0 | 0 | 120 | FretNoiz

## Drum Kit List / Drum Kit-Verzeichnis / Liste des kits

- "<——" indicates that the drum kit is the same as "Standard Kit1".
- Each percussion voice uses one note.
- The note numbers and note names printed on the keyboard are one octave higher than the MIDI note numbers and note names shown in the list. For example, the note number and note name, #36 and C1, on the keyboard correspond to the MIDI note number and note name, #24 and C0, shown in the list.
- Voices with the same Alternate Note Number (\*1 … 4) cannot be played simultaneously.
- "<——" bedeutet, daß die betreffende Belegung mit der von "Standard Kit1" identisch ist.
- Jeder Schlagzeug/Percussion-Klang belegt eine Note.
- Die auf der Tastatur aufgedruckten Notennummern und Notenbezeichnungen sind eine Oktave höher als die in der Liste angeführten MIDI-Notennummern und Notenbezeichnungen. Beispiel: Die Note Nr. 36 mit der Bezeichnung C1 auf der Tastatur entspricht der Note Nr. 24 mit der Bezeichnung C0 in der Liste.
- Unterschiedliche Klänge desselben Schlaginstruments (\*1 ... 4) können nicht gleichzeitig erzeugt werden.

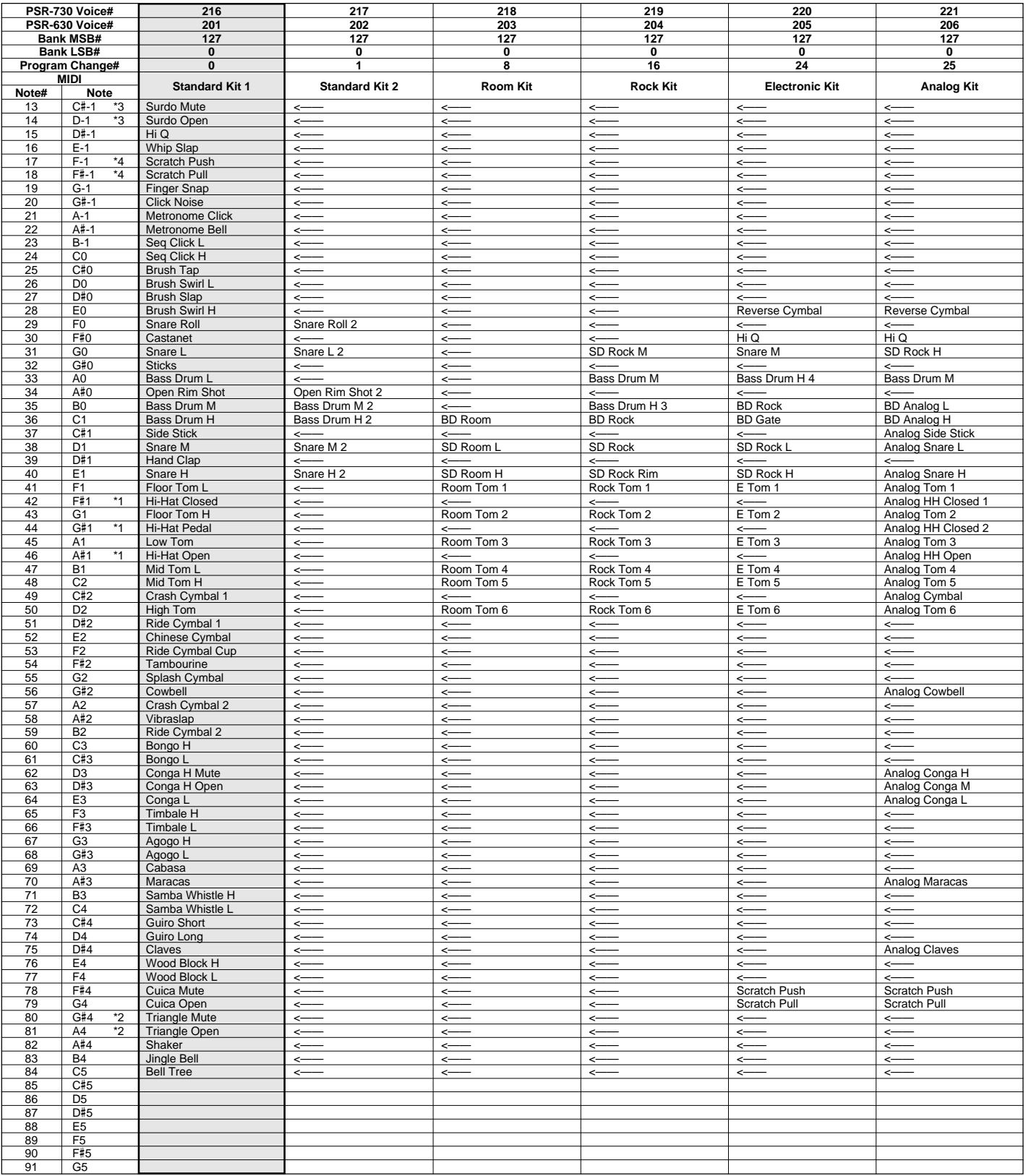

## de percussion / Lista de juegos de batería

- "<——" indique que le kit de percussion est identique à "Standard Kit1".
- Chaque voix de percussion utilise une note.
- Les numéros de note et les appellations de note qui sont imprimés sur le clavier sont à une octave supérieure par rapport aus numéros de note et aux appellations de note MIDI mentionnés dans la liste. Citons par exemple que le numéro de note et l'appellation de note #36 et C1 du clavier correspondent au numéro de note et à l'appellation de note MIDI #24 et C0 mentionnés dans la liste.
- Les voix appartenant aux deux variantes d'un même numéro de note (\*1 ... 4) ne peuvent pas être jouées en même temps.
- "<——" indica que el juego de batería es el mismo que "Standard Kit1".
- Cada voz de percusión emplea una nota.
- Los números de nota y los nombres de nota impresos en el teclado son una octava más alta que los números de nota y nombres de nota MIDI mostrados en la lista. Por ejemplo, el número de nota y nombre de nota #36 y C1 en el teclado, corresponden al número de nota y nombre de nota MIDI #24 y C0 mostrados en la lista.
- Las voces con el mismo número de nota alternada (\*1 ... 4) no pueden tocarse simultáneamente.

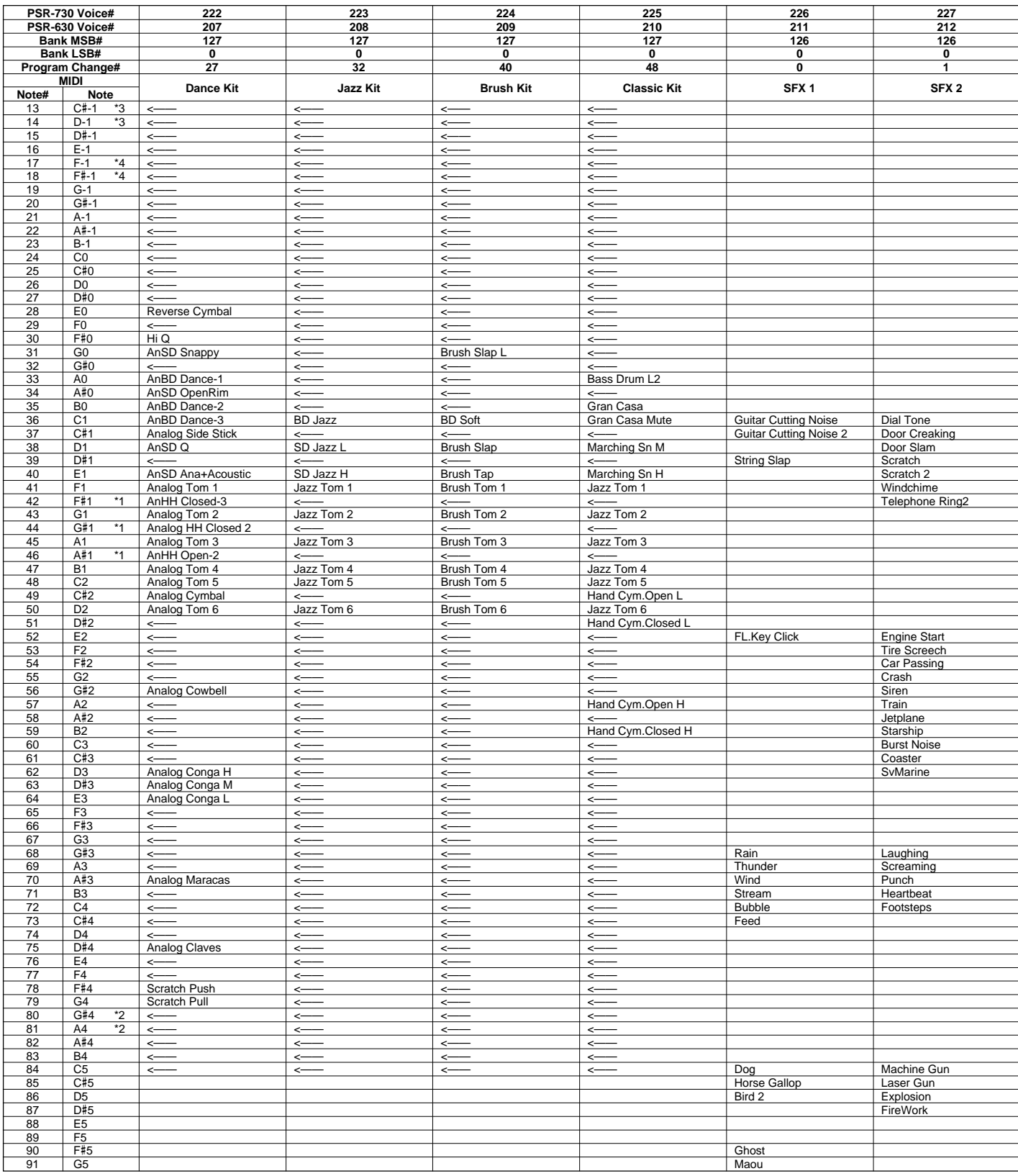

# Style List / Style-Verzeichnis / Liste des styles / Lista de estilos

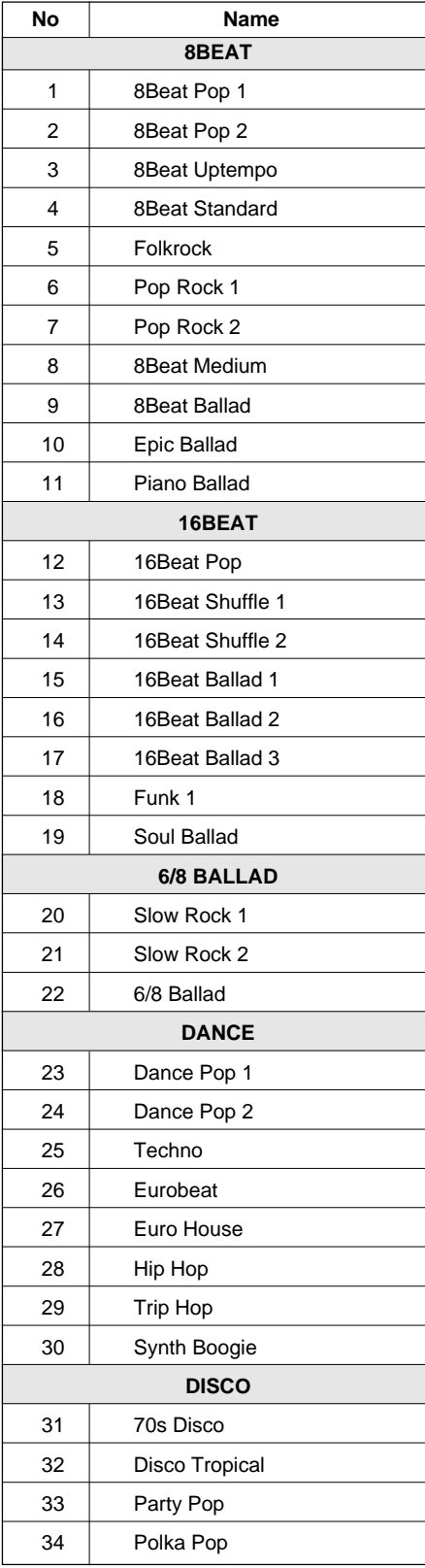

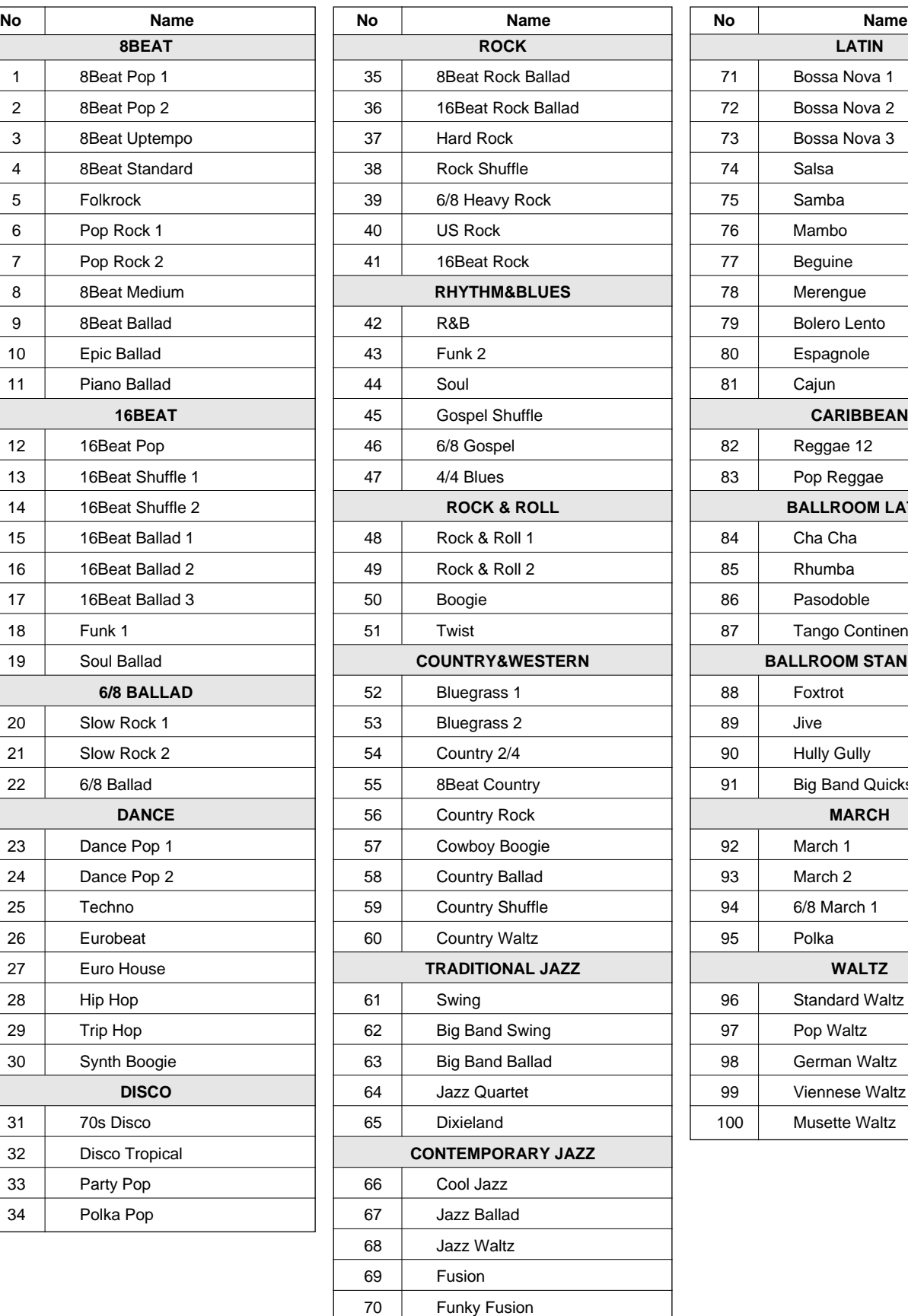

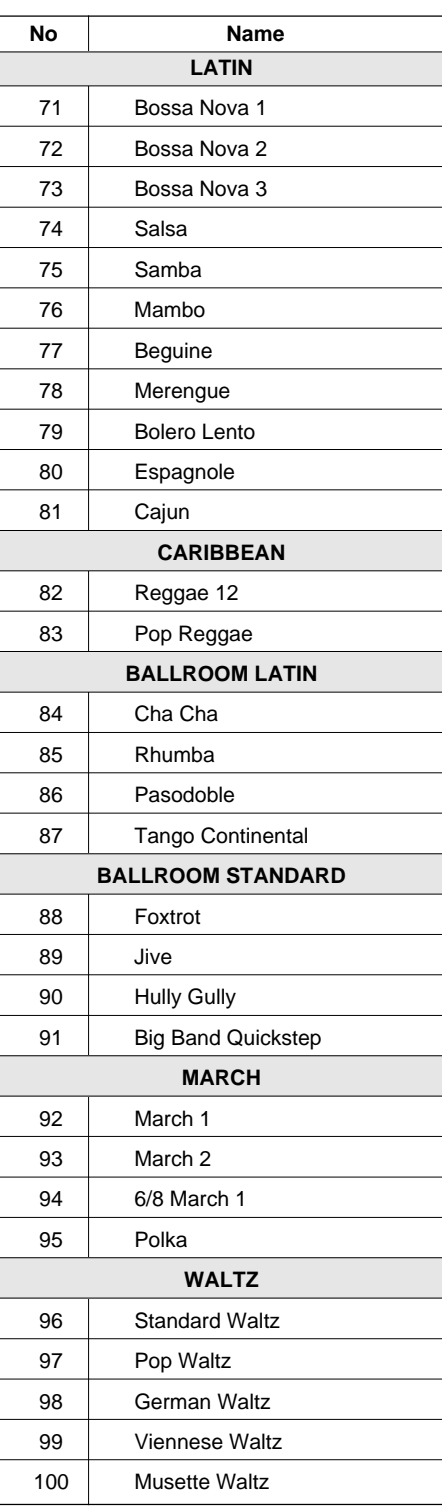

## QQQQQQQQQQQQQ¢¢¢¢¢¢¢¢¢¢¢¢¢ MIDI Data Format / MIDI-Datenformat / **Externe Format des données MIDI / Formato de datos MIDI**

Many MIDI messages listed in the MIDI Data Format are expressed in decimal numbers, binary numbers and hexadecimal numbers. Hexadecimal numbers may include the letter "H" as a suffix. Also, "n" can freely be defined as any whole number.

To enter data/values, refer to the table below.

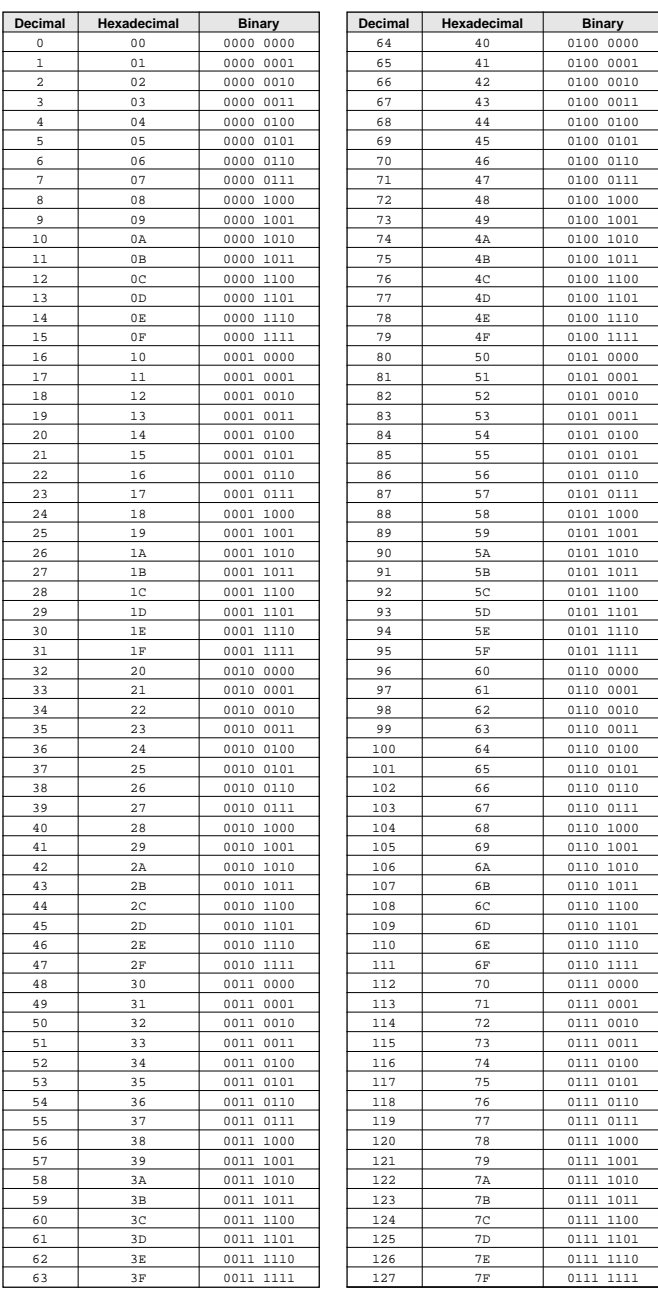

- Except the table above, for example 144-159(decimal)/9nH/1001 0000-1001 1111(binary) displays the Note On Message for each channel (1-16). 176-191/ BnH/1011 0000-1011 1111 displays the Control Change Message for each channel (1-16). 192-207/CnH/1100 0000-1100 1111 displays the Program Change Message for each channel (1-16). 240/FOH/1111 0000 denotes the start of a System Exclusive Message. 247/F7H/1111 0111 denotes the end of a System Exclusive Message.
- aaH (hexidecimal)/0aaaaaaa (binary) denotes the data address. The address contains High, Mid, and Low.
- bbH/0bbbbbbb denotes the byte count.
- ccH/0ccccccc denotes the check sum.
- ddH/0ddddddd denotes the data/value.

### **(1) TRANSMIT FLOW**

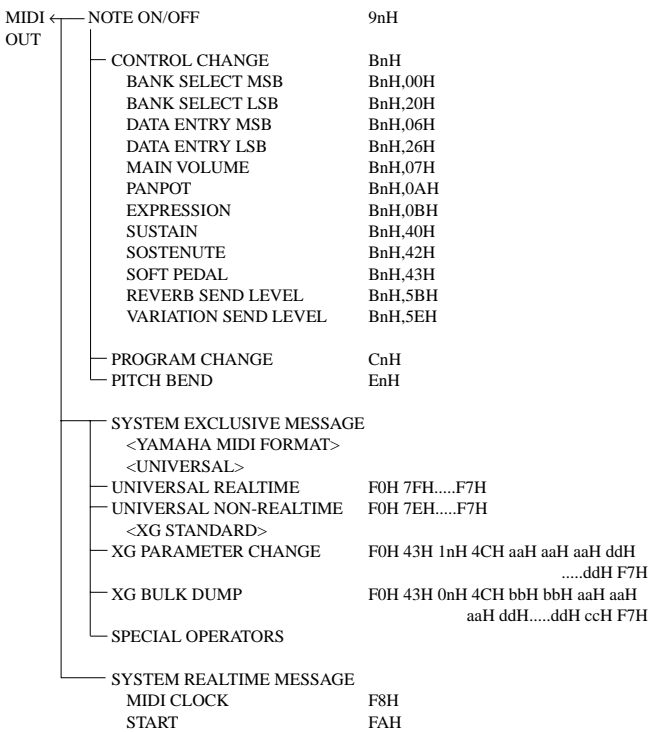

STOP FCH<br>ACTIVE SENSING FEH

ACTIVE SENSING

#### **(2) RECEIVE FLOW**

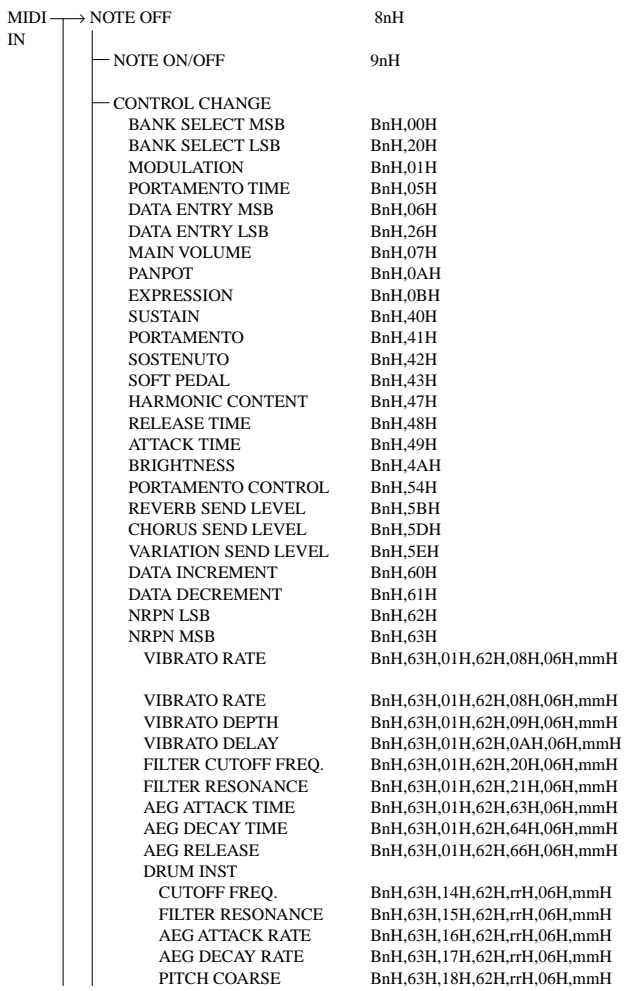

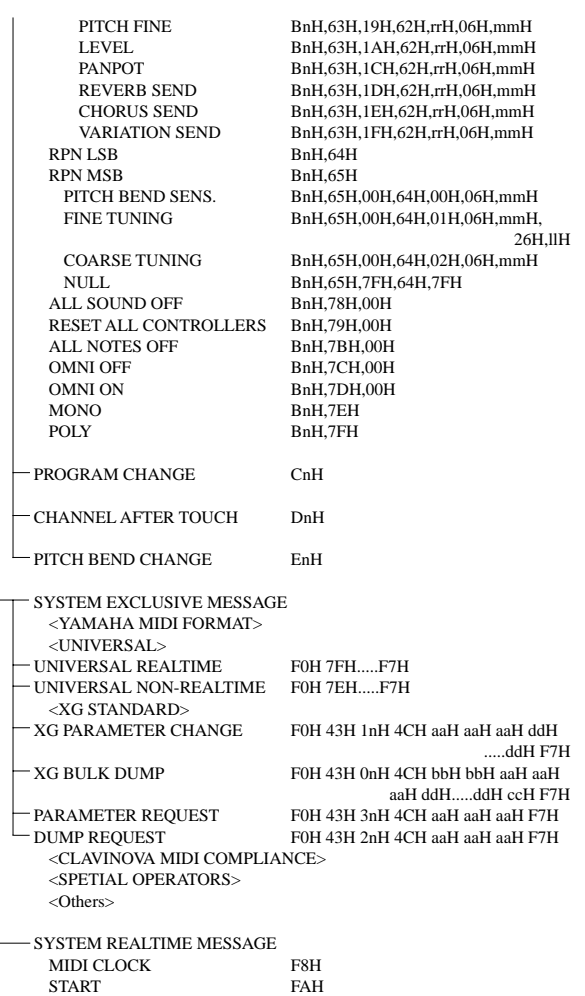

#### **(3) TRANSMIT/RECEIVE DATA**

STOP FCH ACTIVE SENSING FEH

#### **(3-1) CHANNEL VOICE MESSAGES**

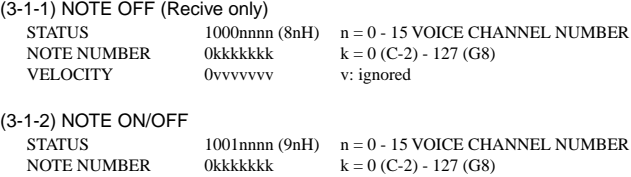

VELOCITY  $0$ vvvvvvv  $(v \pi 0)$  NOTE ON  $(v = 0)$  NOTE OF  $(v = 0)$  NOTE OFF

(3-1-3) PROGRAM CHANGE

STATUS 1100nnn (CnH) n = 0 - 15 VOICE CHANNEL NUMBER PROGRAM NUMBER 0ppppppp  $p = 0 - 127$ 

#### **\* PROGRAM NUMBER: XG DRUM VOICE number correspondence**

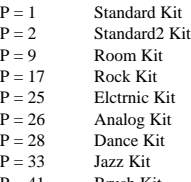

 $P = 41$  Brush Kit<br>  $P = 49$  Classic Ki Classic Kit

**\* PROGRAM NUMBER: XG SFX KIT number correspondence**

 $P = 1$  SFX1 Kit<br>  $P = 2$  SFX2 Kit SFX2 Kit

When DRUM VOICE is selected and program change data for a different DRUM VOICE is received, the currently selected DRUM VOICE will be replaced with the new DRUM VOICE.

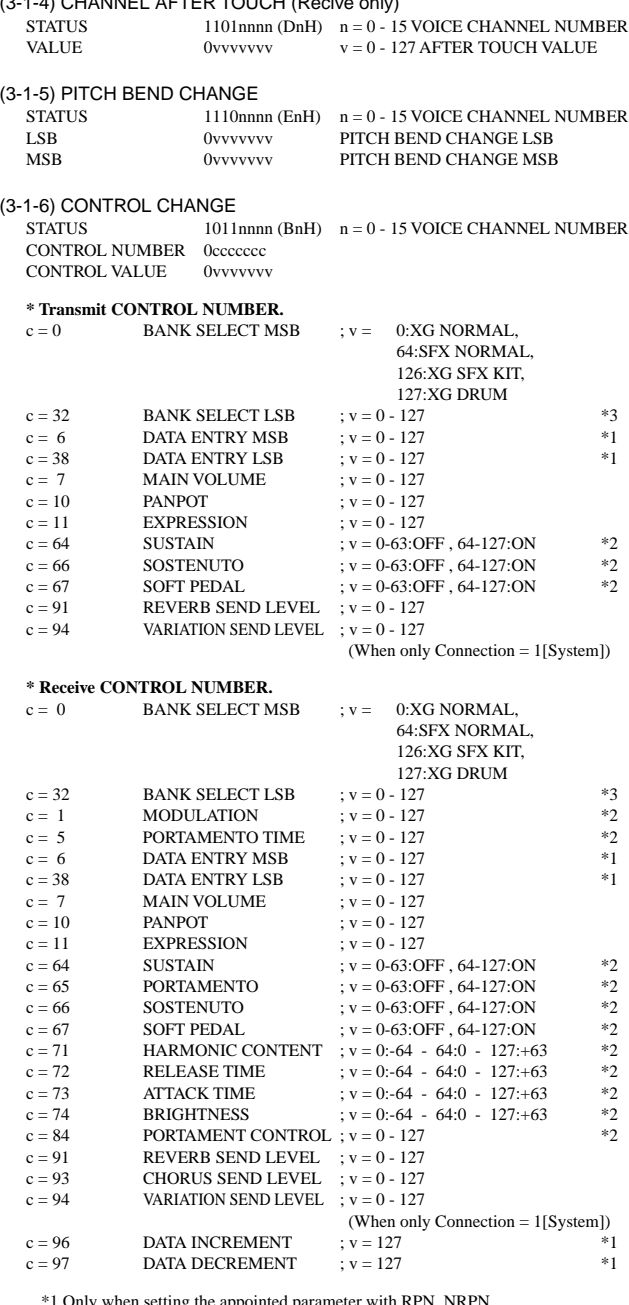

 $(3.014)$  CHANNEL AFTER TOUCH (Recive only)

\*1 Only when setting the appointed parameter with RPN, NRPN.

\*2 Does not effect Rhythm Voice. \*3 MSB=0, anything other than 63 is 0.

- Until a PROGRAM CHANGE message is received, the BANK SELECT operation will be suspended. When a Voice, including VOICE BANK, is changed, set the BANK SELECT and Program Change Message, and transmit in the following order, BANK SELECT MSB, LSB, PROGRAM **CHANGE**
- MODULATION controls the Vibrato Depth.
- PORTAMENTO TIME controls the Pitch Change Speed when the Portamento Switch = ON. 0 being the shortest time, and 127 being the longest.
- PANPOT changes the value for the melody voice and rhythm voice in relation to the preset value.
- Portamento time is fixed to 0 when the PORTAMENTO CONTROL is used.
- HARMONIC CONTENT applies adjustment to the resonance value that is set by the voice. This parameter specifies relative change with the value of 64 producing 0 adjustment. As values get higher the sound becomes increasingly eccentric. Note that for some voices the effective parameter range is narrower than the legal parameter range.
- RELEASE TIME applies adjustment to the envelope release time set by the voice. This parameter specifies relative change with the value of 64 producing 0 adjustment.

- ATTACK TIME applies adjustment to the envelope attack time set by the voice. This parameter specifies relative change with the value of 64 producing 0 adjustment.
- BRIGHTNESS applies adjustment to the cut-off frequency set by the voice. This parameter specifies relative change with the value of 64 producing 0 adjustment. Lower voices produce a softer sound. For some voices the effective parameter range is narrower than the legal parameter range.

#### **(3-2) CHANNEL MODE MESSAGES**

STATUS 1011nnn (BnH)  $n = 0 - 15$  VOICE CHANNEL NUMBER<br>CONTROL NUMBER 0cccccc c = CONTROL NUMBER CONTROL NUMBER 0ccccccc<br>
CONTROL VALUE 0vvvvvvv

(3-2-1) ALL SOUND OFF (Recive only)

 $(CONTROL NUMBER = 78H, DATA VALUE = 0)$ Switches off all sound from the channel. Does not reset Note On and Hold On conditions established by Channel Messages.

 $v =$ DATA VALUE

(3-2-2) RESET ALL CONTROLLERS (Recive only)

(CONTROL NUMBER = 79H, DATA VALUE = 0) Resets controllers as follows.

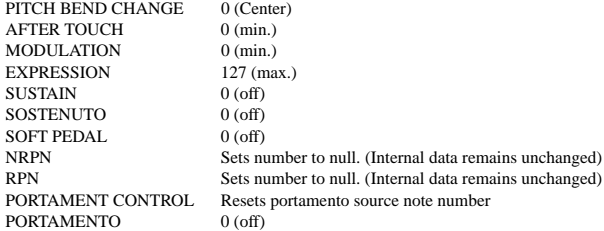

#### (3-2-3) ALL NOTES OFF (Recive only)

 $(CONTROL NUMBER = 7BH$ , DATA VALUE = 0) Switches off all of the channel's "on" notes. However, any notes being held by SUSTAIN or SOSTENUTO continue to sound until SUSTAIN/SOSTENUTO goes off.

- $(3-2-4)$  OMNI OFF (Recive only) (CONTROL NUMBER = 7CH, DATA VALUE = 0) Same processing as for All Notes Off.
- (3-2-5) OMNI ON (Recive only) (CONTROL NUMBER = 7DH , DATA VALUE = 0) Same processing as for All Notes Off. Omni On is not executed.
- (3-2-6) MONO (Recive only) (CONTROL NUMBER = 7EH , DATA VALUE = 0) Same processing as for All Notes Off. If the 3rd byte is in a range of 0-16 the corresponding channel will be changed to Mode 4 (m=1).
- (3-2-7) POLY (Recive only) (CONTROL NUMBER = 7FH , DATA VALUE = 0) Same processing as for All Sounds Off and the corresponding channel will be changed to Mode 3.

#### **(3-3) REGISTERED PARAMETER NUMBER (RPN)**

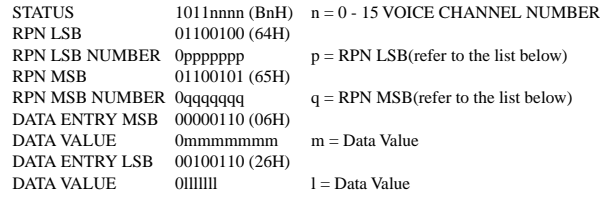

First appoints the parameter for RPN MSB/LSB, then sets the parameter value for data entry MSB/LSB.

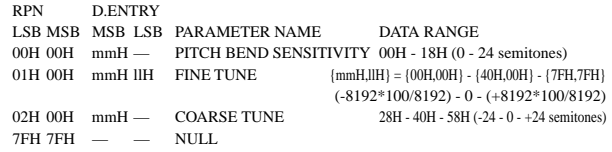

Clears the current RPN number setting. Does not change the internal parameter settings.

#### **(3-4) NON-REGISTERED PARAMETER NUMBER (NRPN) (Recive only)**

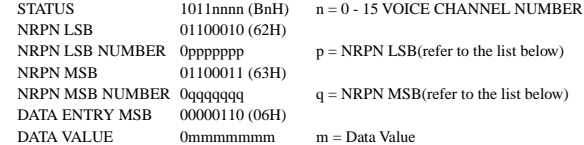

First appoints the parameter for NRPN MSB/LSB, then sets the parameter value for data entry MSB/LSB.

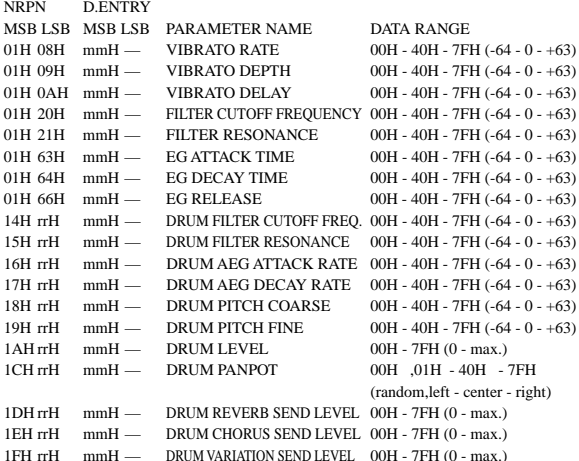

The MSG14H-1FH (for drums) message is accepted as long as the channel is set with a drum voice.

rrH : drum instrument note number

#### **(3-5) SYSTEM REALTIME MESSAGES**

#### (3-5-1) MIDI CLOCK STATUS 11111000 (F8H)

**Transmission:** 96 clocks per measure are transmitted. **Reception:** If the instrument's clock is set to external, after FAH is received from the external device the instrument's clock will sync with the 96 beats per measure received from the external device. Decides whether the internal clock, or Timing Clocks received via the MIDI IN will be used.

#### (3-5-2) START

STATUS 11111010 (FAH)

**Transmission:** Transmitted when instrument's Rhythm or Song playback is started. **Reception:** Depending upon the condition, Rhythm, Song Playback, or Song Rec will start.

## (3-5-3) STOP

STATUS 11111100 (FCH)

**Transmission:** Transmitted when instrument's Rhythm or Song playback is stopped. **Reception:** Depending upon the condition, Rhythm, Song Playback, or Song Rec will stop.

#### (3-5-4) ACTIVE SENSING

STATUS 11111110 (FEH)

**Transmission:** Transmitted approximately once every 200msec. **Reception:** Sensing is started once this Code is received. If Status or Data is not received within 400ms, the MIDI Receive Buffer will be cleared, and all notes, including those being sustained, will be cut OFF. Also, all control values will be reset to their factory defaults.

#### **(3-6) SYSTEM EXCLUSIVE MESSAGE**

(3-6-1) YAMAHA MIDI FORMAT

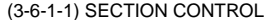

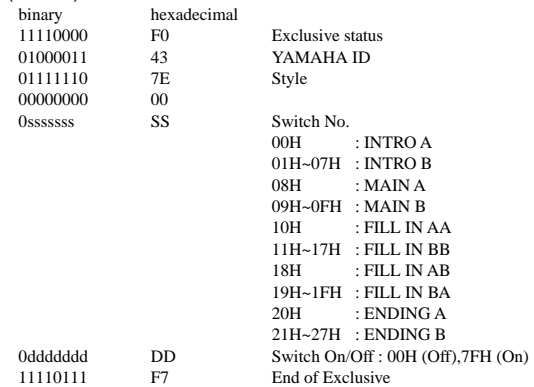

When an ON code is received, the appointed section will be changed.

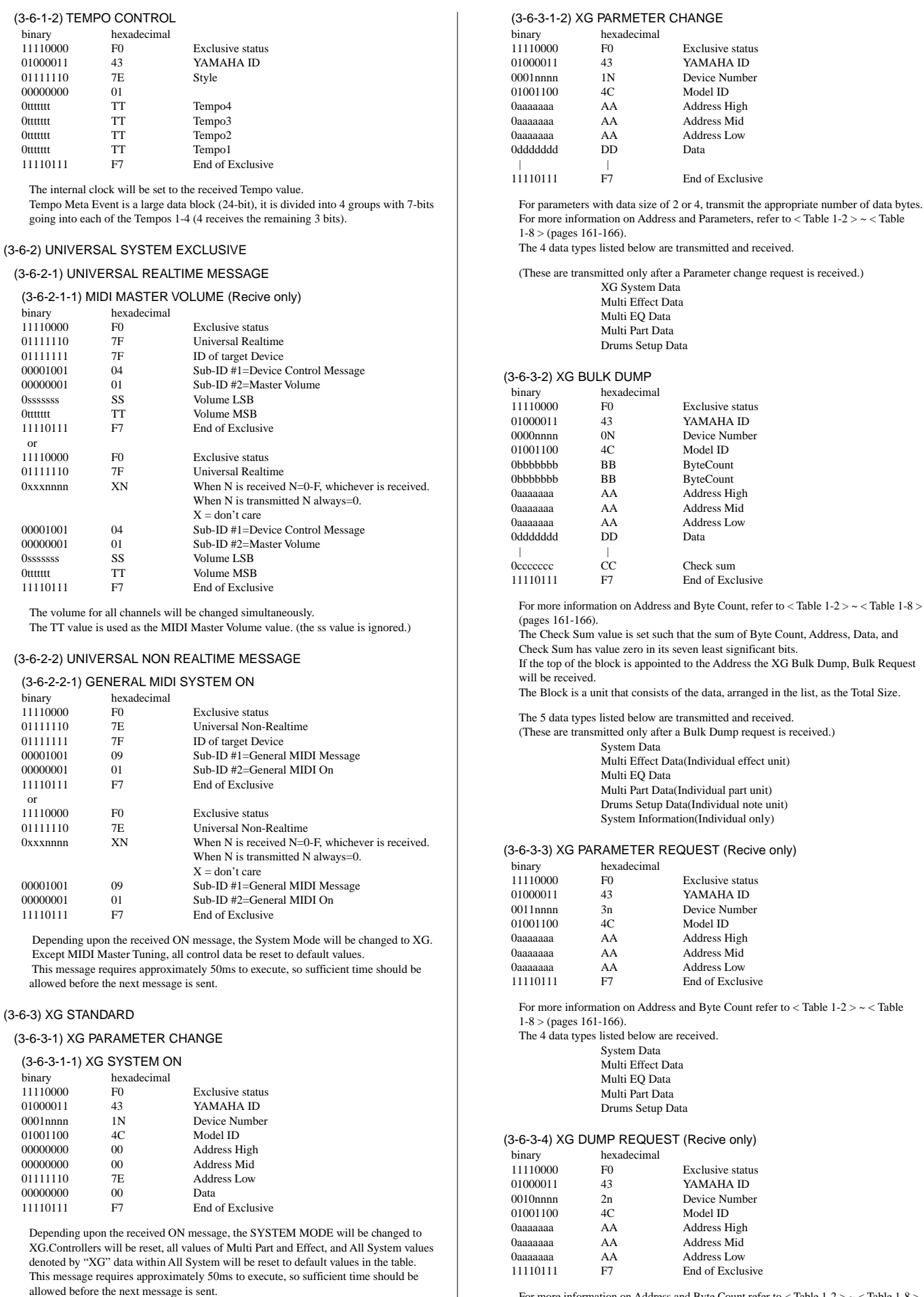

For more information on Address and Byte Count refer to  $\langle$  Table 1-2  $\rangle \sim \langle$  Table 1-8  $\rangle$ (pages 161-166).

 $1-2$  >  $\sim$  < Table 1-8 >

binary

 $0000000$ 

0ttttttt 0ttttttt 0ttttttt 0ttttttt

0ttttttt

or

0sssssss 0ttttttt

- The 5 data types listed below are received.
	- System Data Multi Effect Data(Individual module unit)
	- Multi EQ Data
	- Multi Part Data(Individual part unit)
	- Drums Setup Data(Individual note unit)
	- System Information

#### (3-6-4) SPECIAL OPERATORS

(3-6-4-1) VOLUME ,EXPRESSION AND PAN REALTIME CONTROL OFF

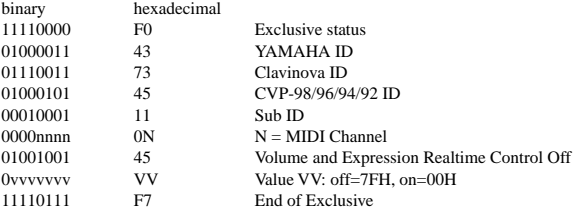

When "On" is received, subsequent volume, expression, and PAN changes are only valid after the reception of the next key on. Normal operation resumes when "Off" is received.

(3-6-5) Others

(3-6-5-1) MIDI MASTER TUNING (Recive only)

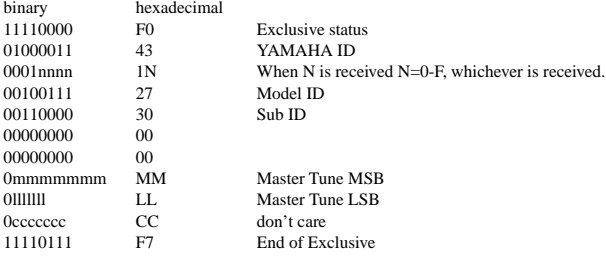

Changes tuning of all channels.

MM, LL values are used to define the MIDI Master Tuning value.

 $T = M-128$ 

T : Tuning value (-99cent - +99cent)

M : A single byte value (28-228) consists of bytes 0-3 of MM = MSB, bytes 0-3 of LL = LSB.

In this setting, GM System ON, XG System ON will not be reset.

#### **< Table 1-1> Parmeter Basic Address**

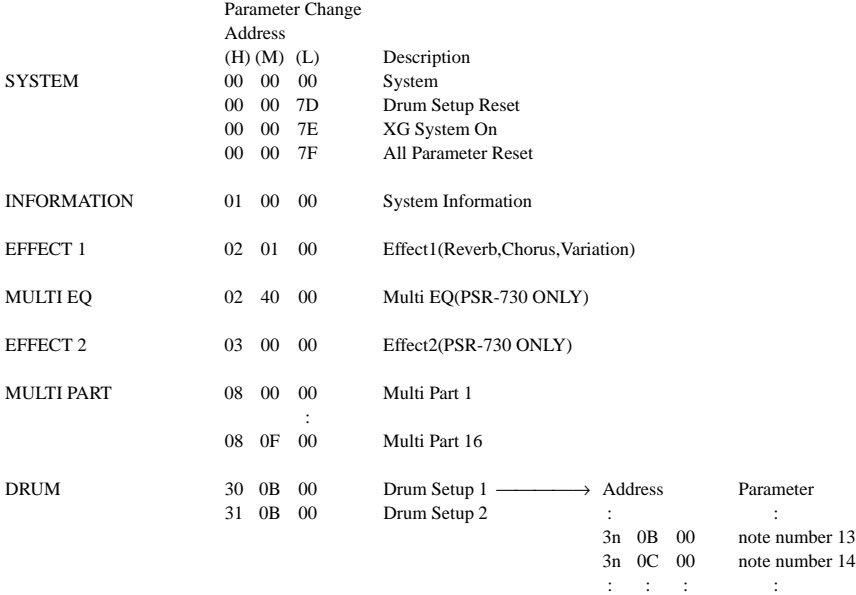

#### **< Table 1-2 > MIDI Parameter Change table ( SYSTEM )**

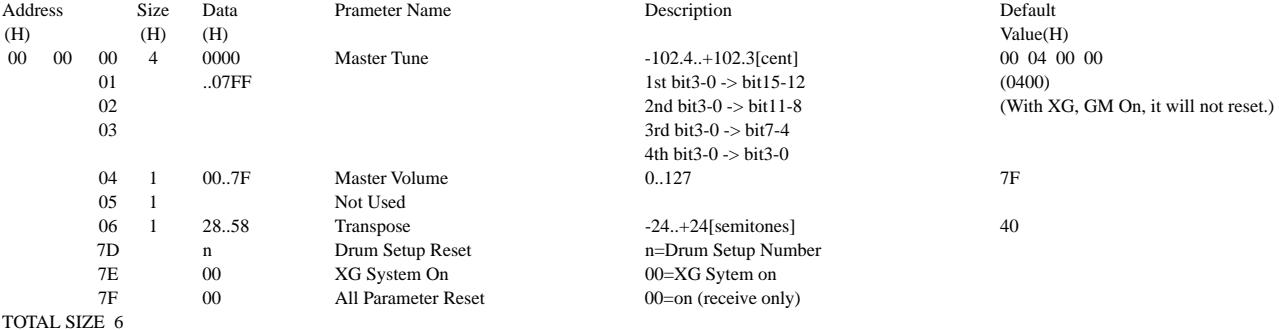

3n 5B 00 note number 91

#### **< Table 1-3 > MIDI Parameter table ( System information )**

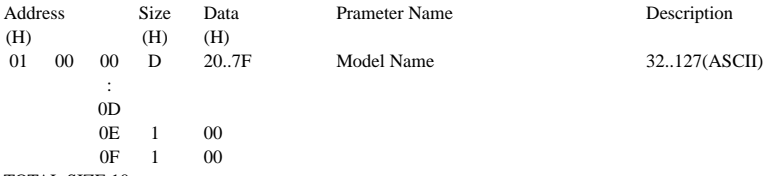

TOTAL SIZE 10

(Transmitted by Dump Request. Not received. Bulk Dump Only)

#### **< Table 1-4 > MIDI Parameter Change table (EFFECT 1)**

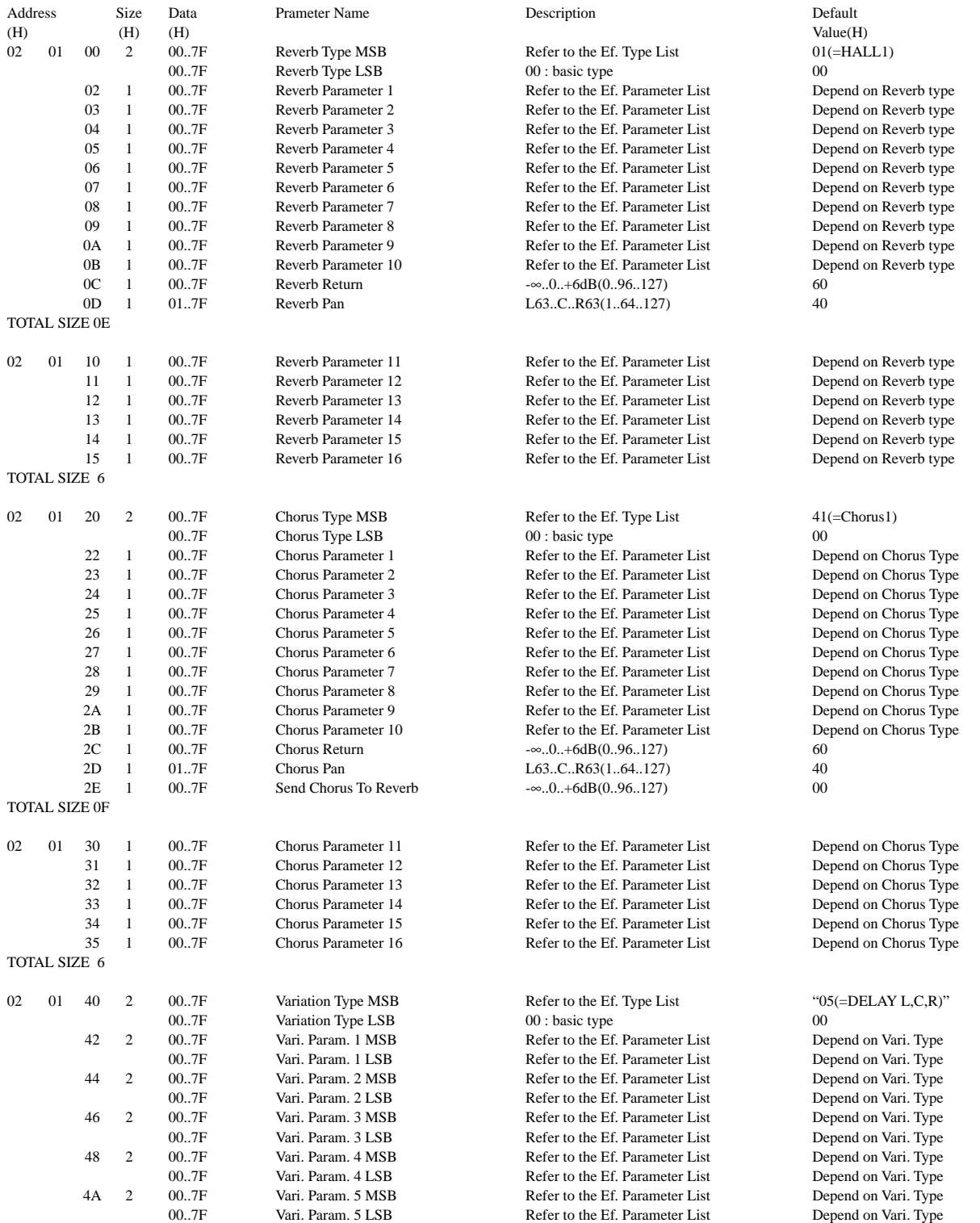

162

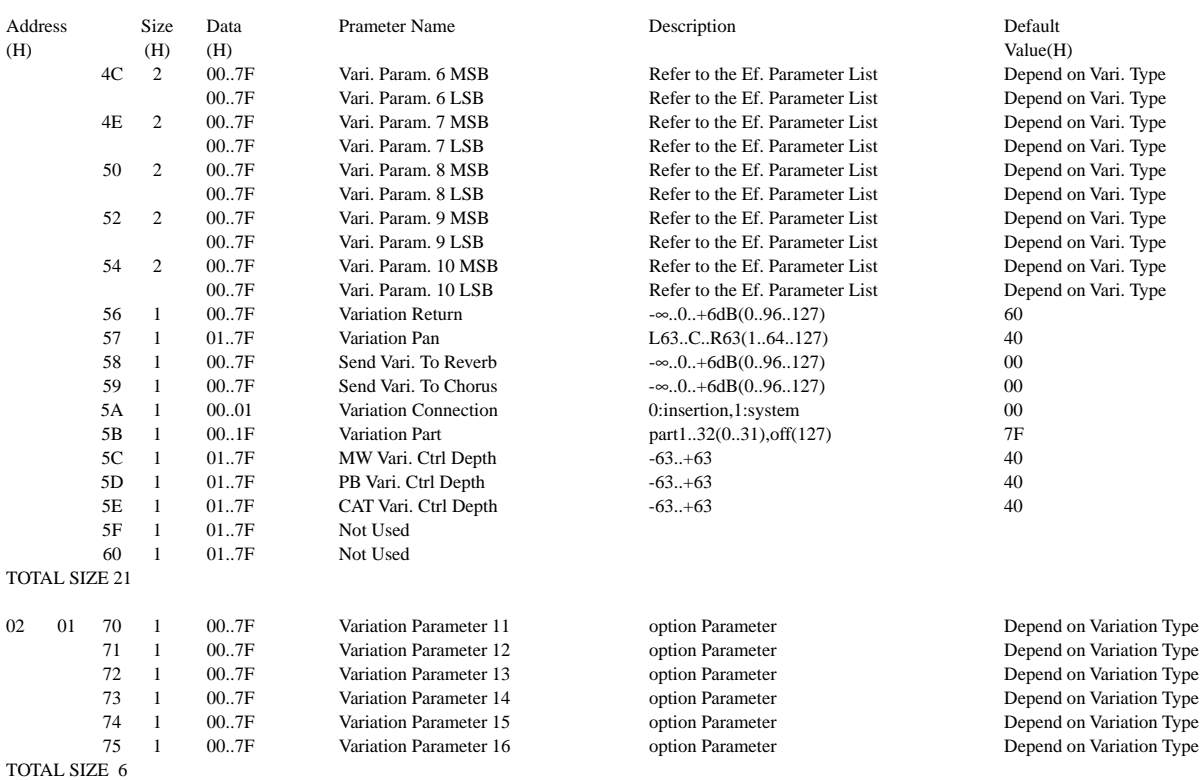

#### **< Table 1-5 > MIDI Parameter Change table ( MULTI EQ )(PSR-730 ONLY)**

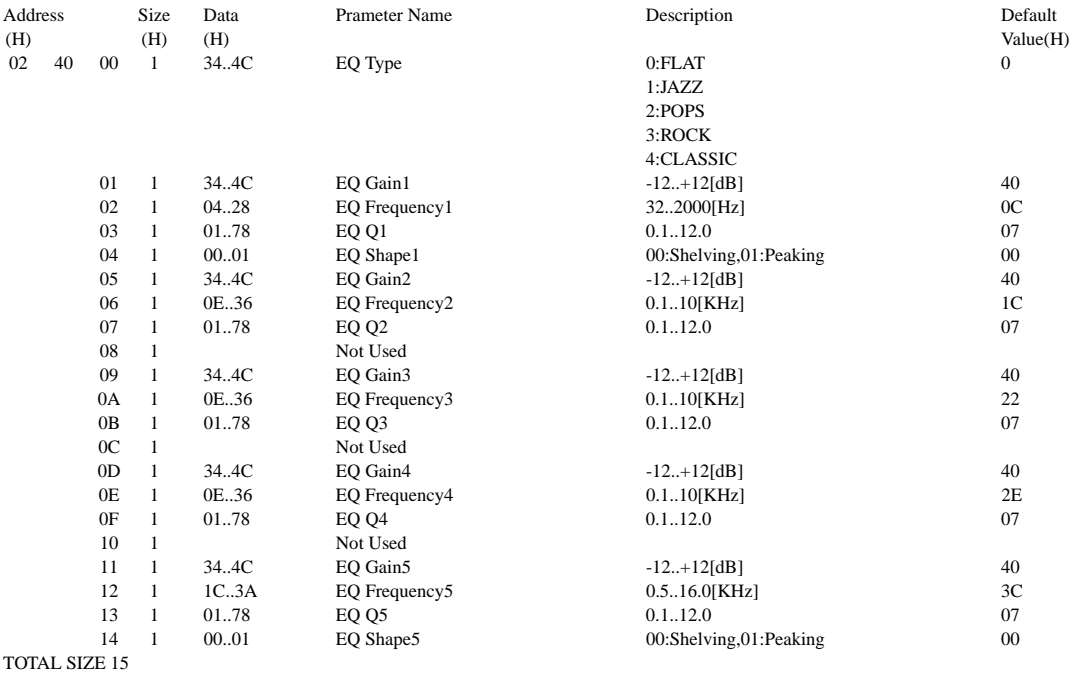

#### **< Table 1-6 > MIDI Parameter change table (Effect2))(PSR-730 ONLY)**

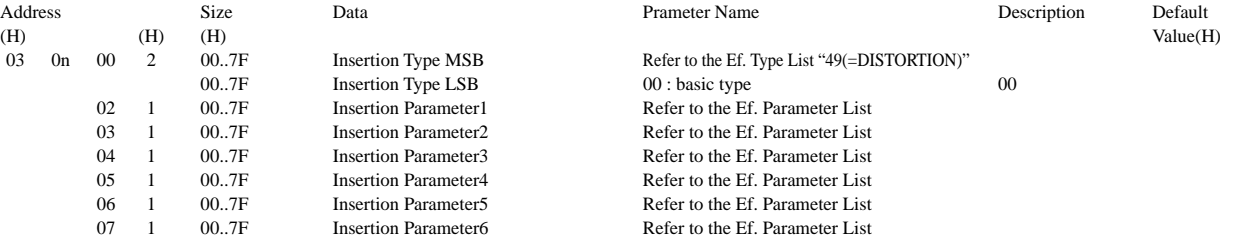

163

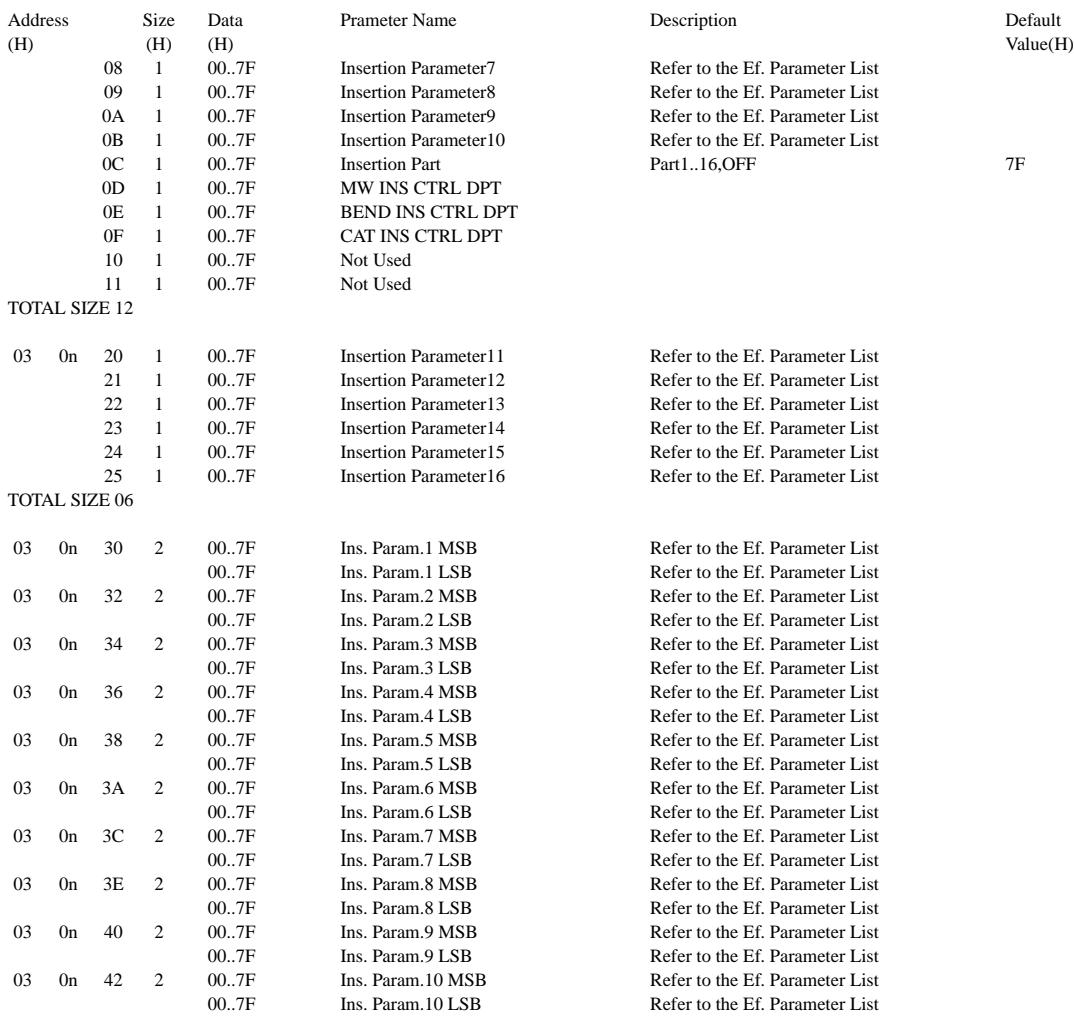

TOTAL SIZE 14

For effect types that do not require MSB, the Parameters for Address 02-0B will be received. Address 30-42 will not be received.

For effect types that require MSB, the Parameters for Address 30-42 will be received. Address 02-0B will not be received.

When Bulk Dumps that include Effect Type data are transmitted, the Parameters for Address 02 - 0B will always be transmitted. But, effects that require MSB, when the bulk dump is received the Parameters for Address 02 - 0B will not be received.

n=Insertion Effect No.(0-1)

#### **< Table 1-7 > MIDI Parameter Change table (MULTI PART)**

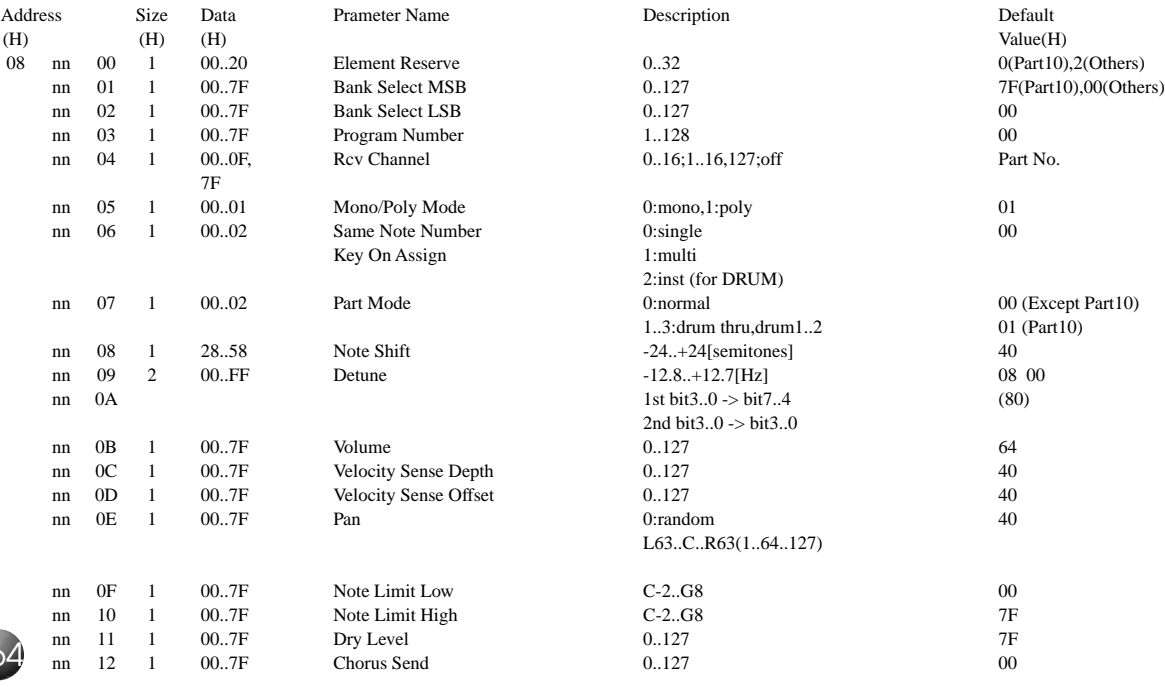

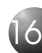

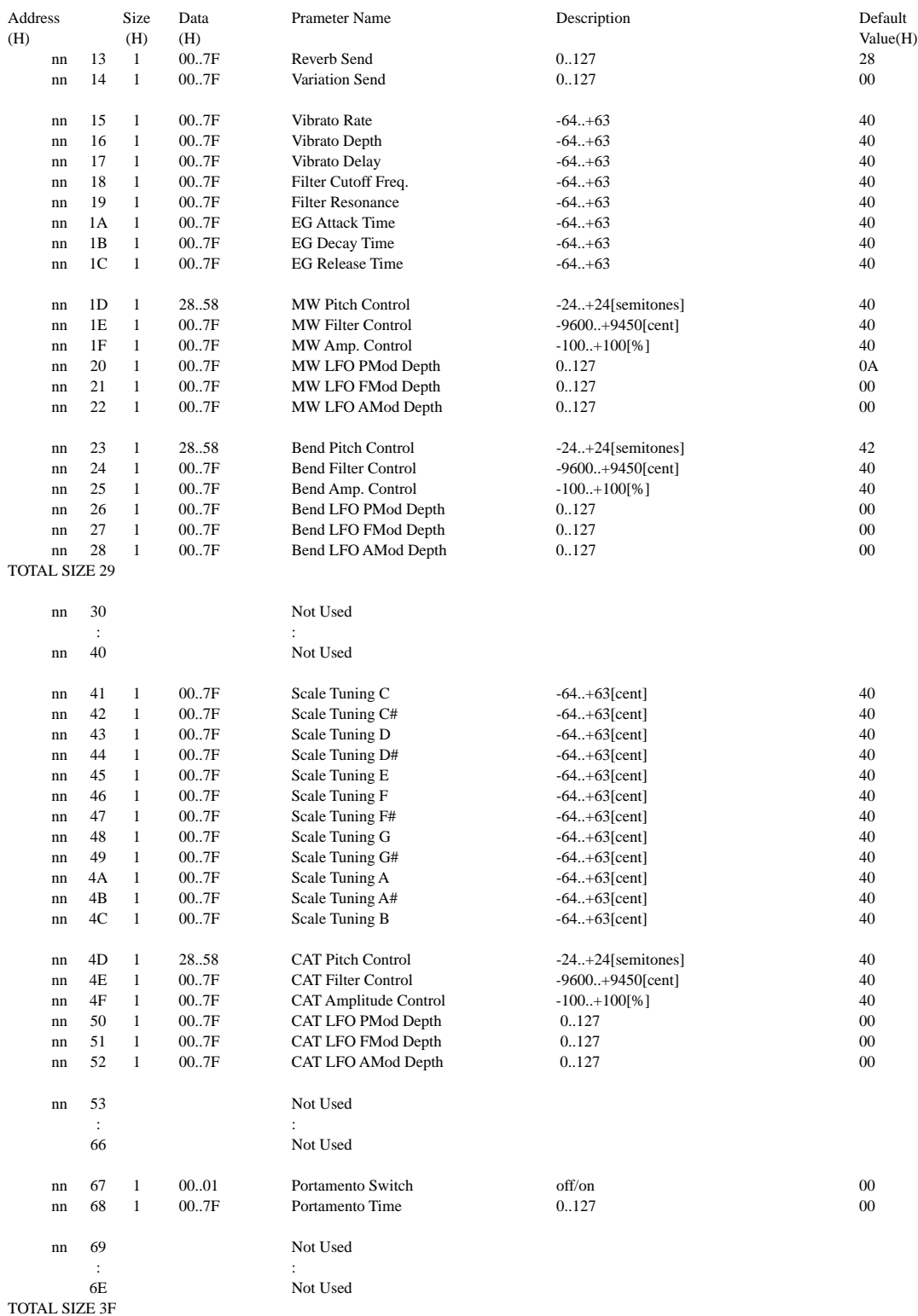

#### nn = PartNumber

If there is a Drum Voice assigned to the Part, the following parameters are ineffective.

• Bank Select LSB

• Pitch EG

• Portamento

• Soft Pedal

• Mono/Poly

• Scale Tuning

165

#### **< Table 1-8 > MIDI Parameter Change table ( DRUM SETUP )**

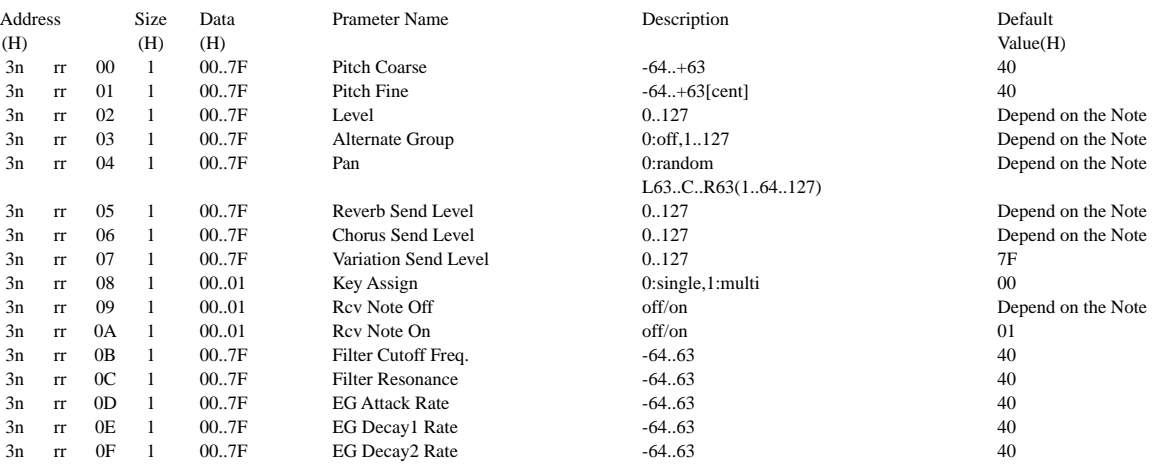

TOTAL SIZE 10

n:Drum Setup Number(0 - 1)

rr:note number(0DH - 5BH)

If XG SYSTEM ON and/or GM On message is received, all Drum Setup Parameter will be reset to default values. According to the Drum Setup Reset message, individual Drum Setup Parameters can be reset to default values.

#### **< Table 1-9 > Effect Type List**

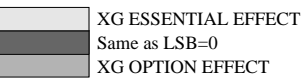

\* If the received value does not contain an effect type in the TYPE LSB, the LSB will be directed to TYPE 0.

\* Panel Effects are based on the "[Number] Effect Name".

\* Using an external sequencer, capable of editing and transmitting the system exclusive messages and parameter changes, allows you to select the reverb, chorus and DSP effect types which are not accessible from the PSR-730/630 panel operation. When one of the effects is selected by the external sequencer, "XG Rev.," "XG Cho." or "XG Eff." will be shown on the display.

#### **REVERB TYPE**

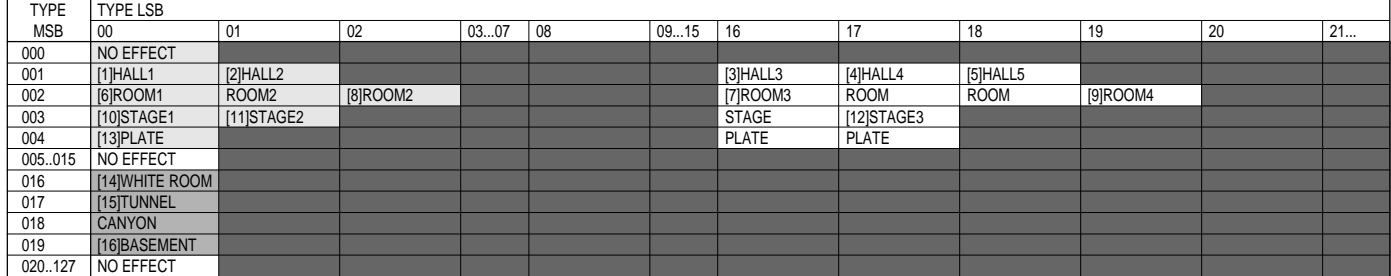

#### **CHORUS TYPE**

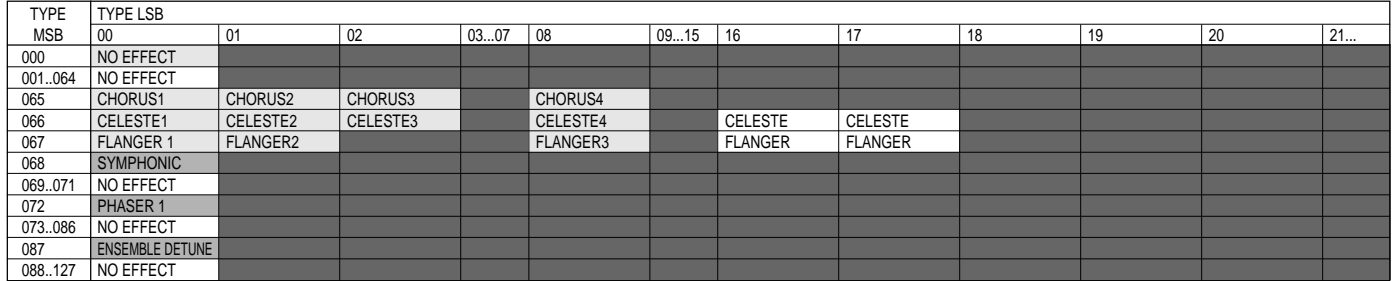

166

#### **DSP(VARIATIOM) EFFECT TYPE**

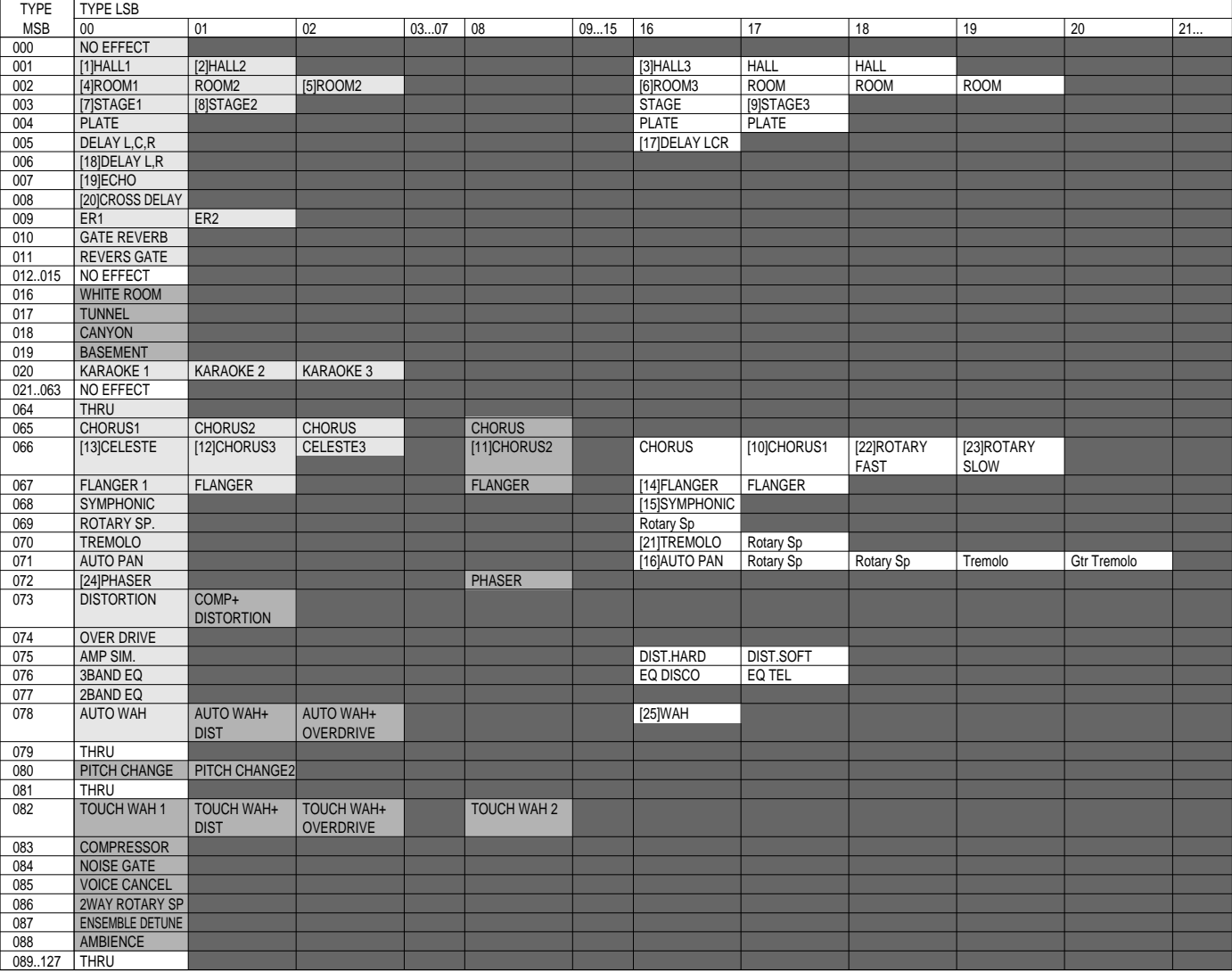

#### **MULTI EFFECT (INSERTION) TYPE**

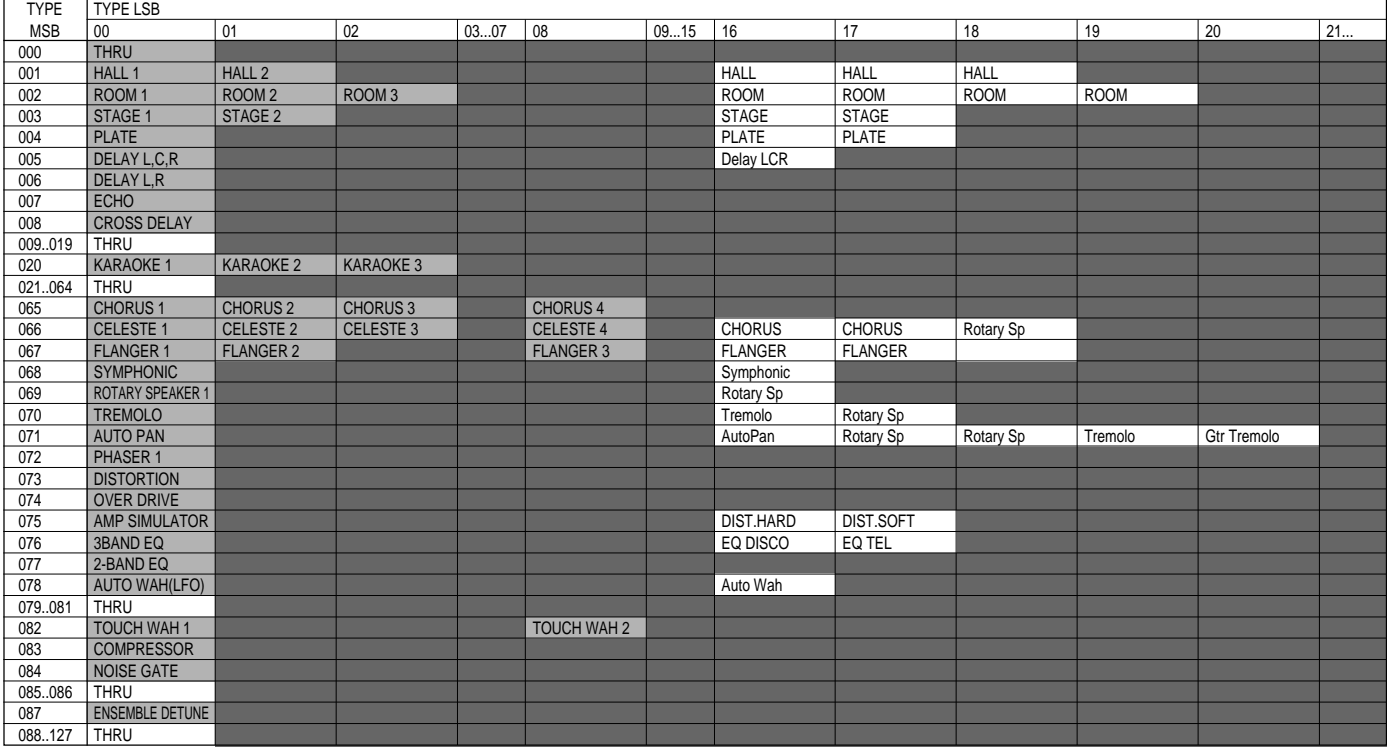

### **< Table 1-10 > Effect Parameter List**

**HALL1,HALL2, ROOM1,ROOM2,ROOM3, STAGE1,STAGE2 PLATE (reverb, variation, insertion block)**

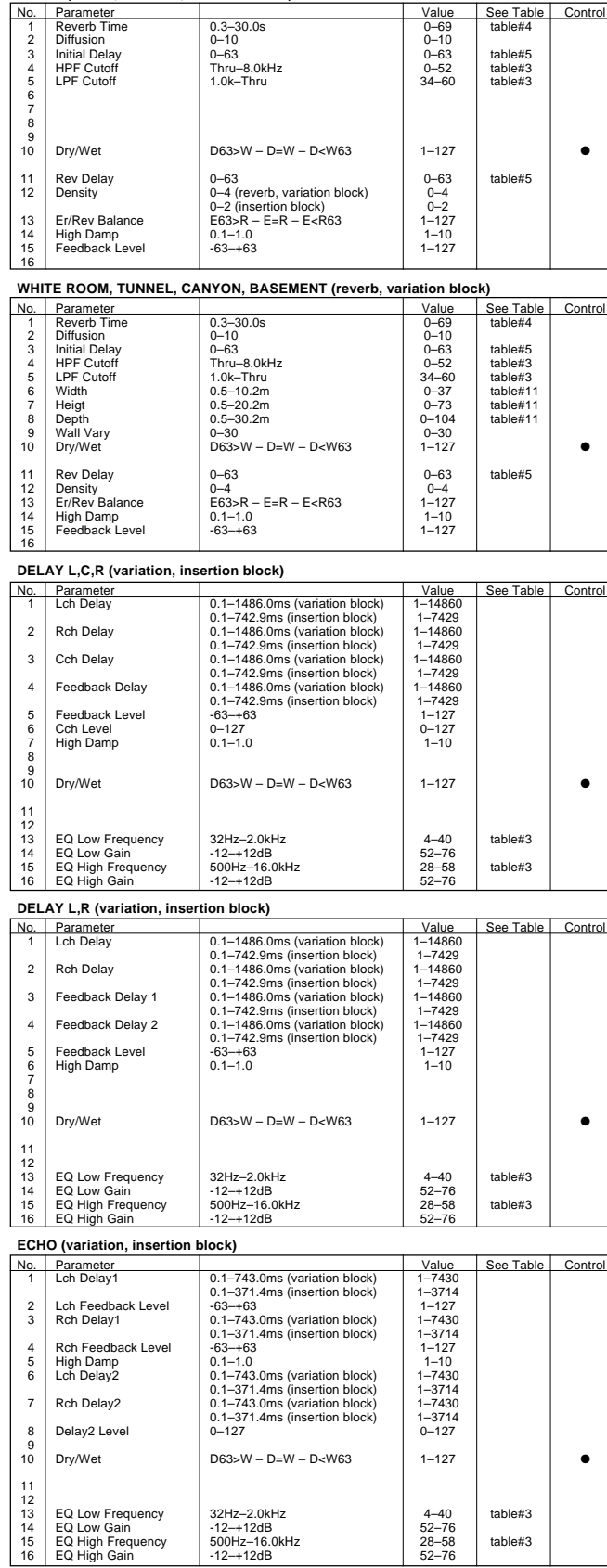

#### **CROSS DELAY (variation, insertion block)**

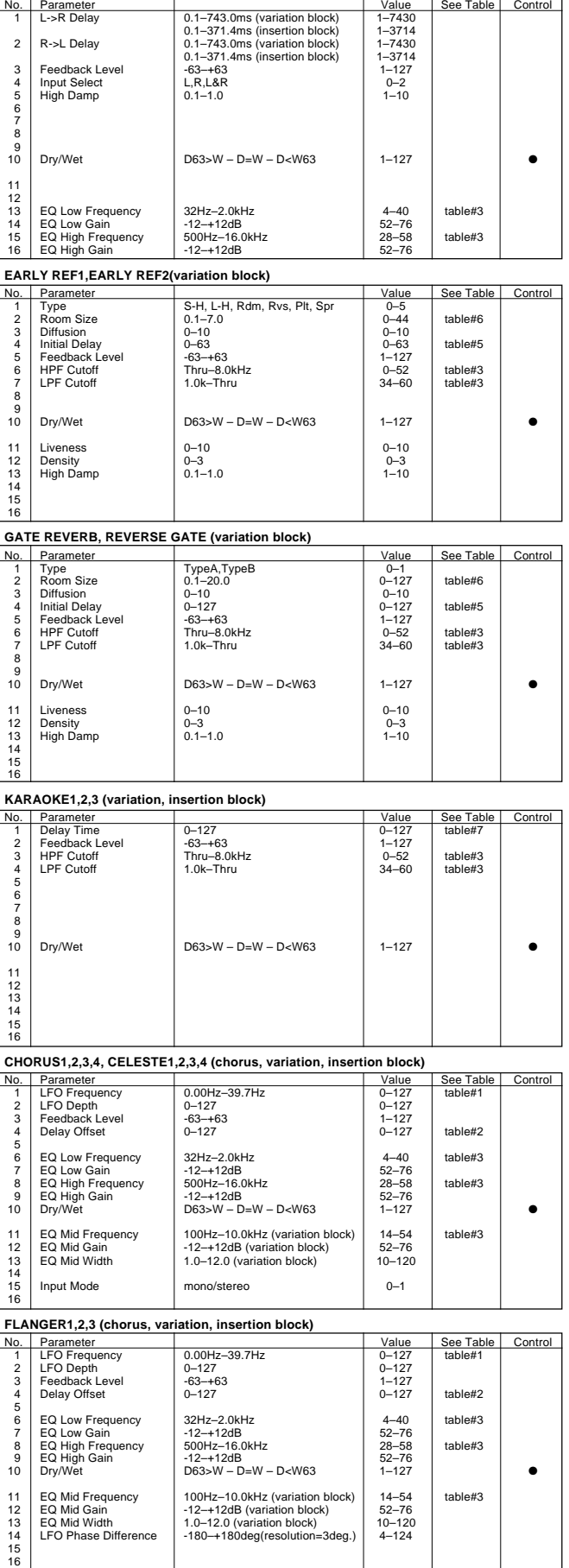

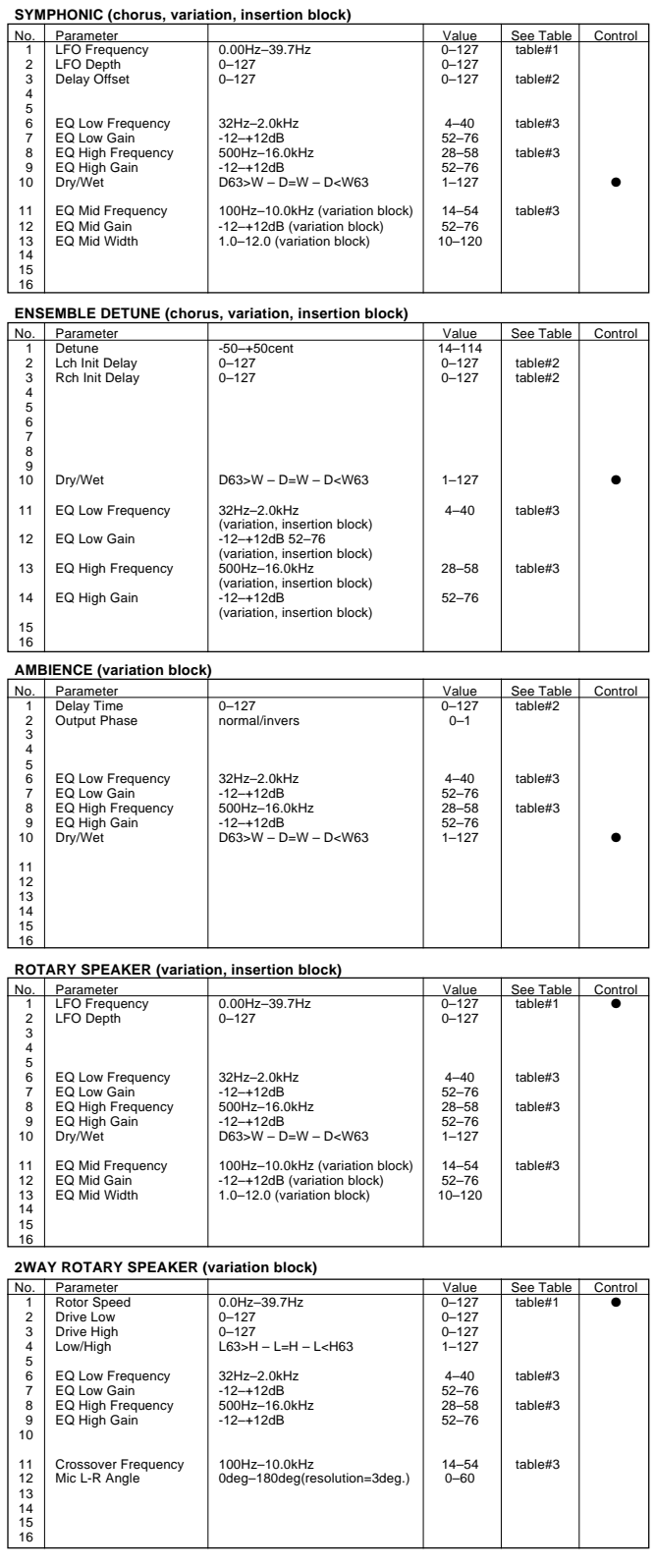

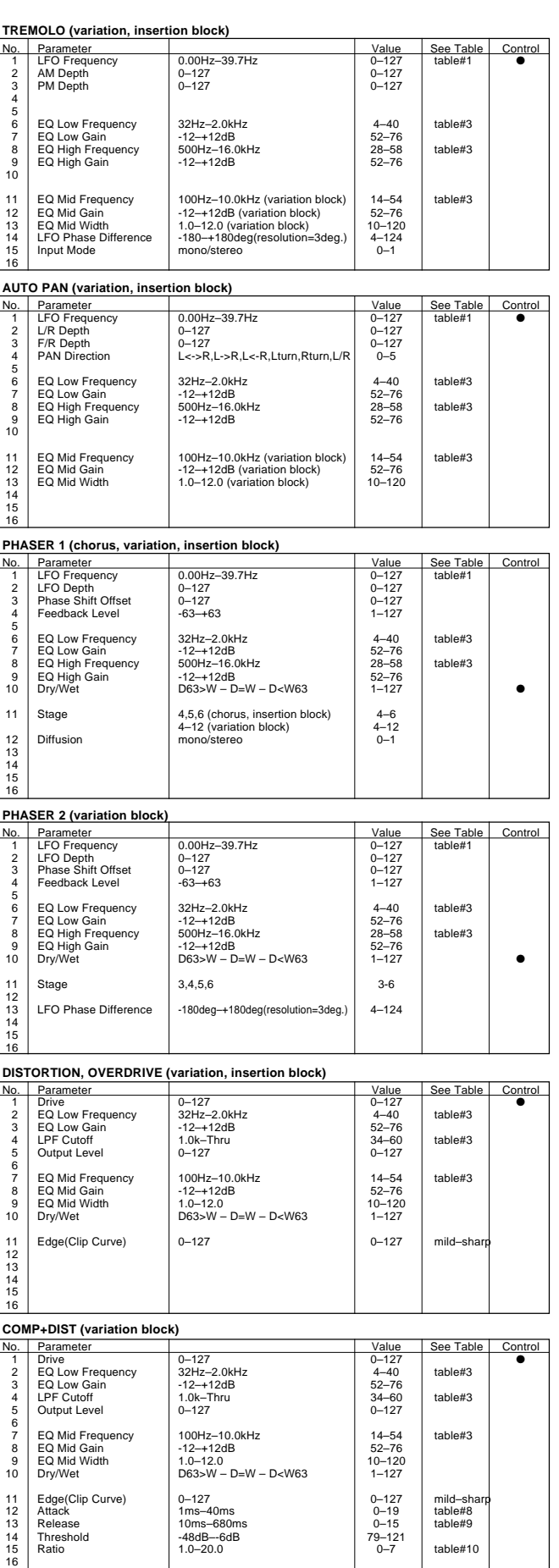

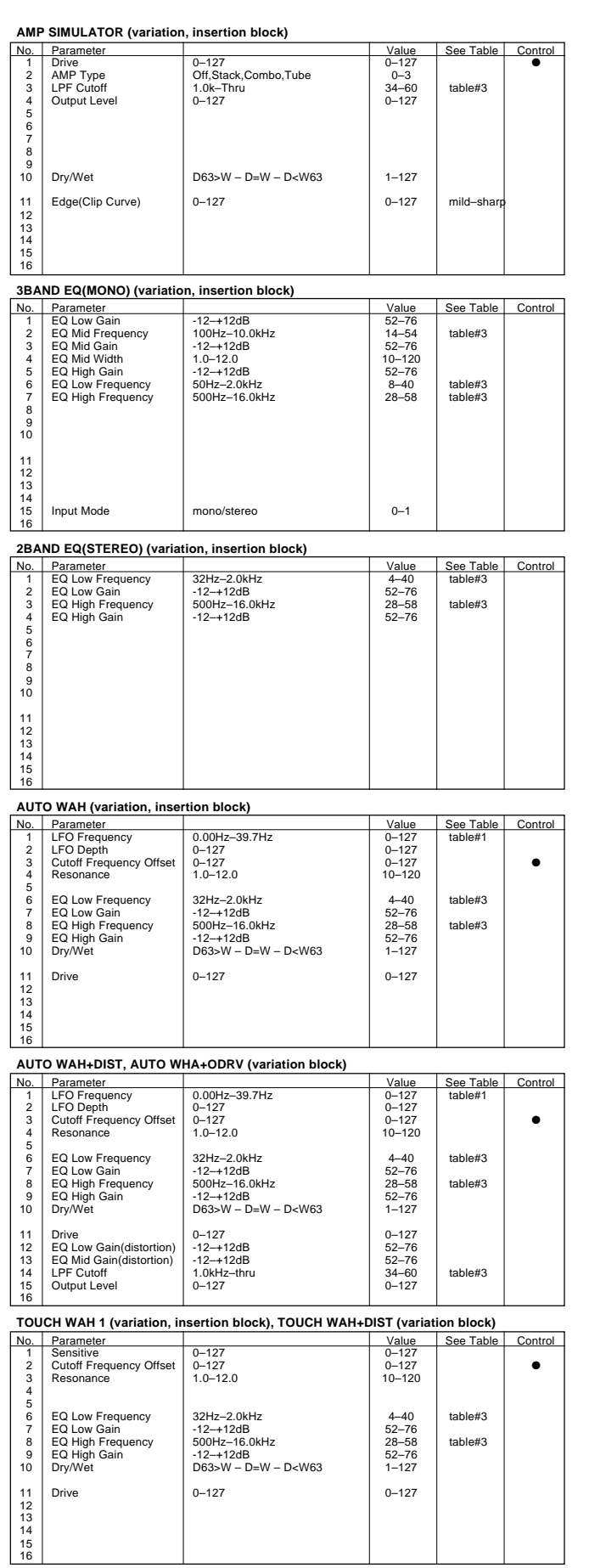

**TOUCH WAH 2 (variation, insertion block), TOUCH WAH+ODRV (variation block)**<br>
No. Parameter<br>
1 See Table<br>
2 Cutoff Frequency Offset<br>
0-127<br>
0-127<br>
0-127 No. Parameter Value See Table Control 1 Sensitive 0–127 0–127 2 Cutoff Frequency Offset 0–127 0–127 ● Resonance 1.0–12.0 10–120  $\frac{3}{4}$  $\frac{5}{6}$ 6 EQ Low Frequency 32Hz–2.0kHz 4–40 table#3 7 EQ Low Gain -12–+12dB 52–76 8 EQ High Frequency 500Hz–16.0kHz 28–58 table#3<br>
9 EQ High Gain -12–+12dB<br>
10 Dry/Wet D63>W – D=W – D<W63 1–127 11 Drive 0–127 0–127 12 EQ Low Gain(distortion) -12–+12dB 52–76 13 EQ Mid Gain(distortion) -12–+12dB 52–76 14 LPF Cutoff 1.0kHz–thru 34–60 table#3 Drive<br>
EQ Low Gain(distortion)<br>
EQ Mid Gain(distortion)<br>
LPF Cutoff<br>
LPF Cutoff<br>
Output Level<br>
Output Level<br>
Output Level<br>
Output Level<br>
Output Level<br>
Output Level<br>
Output Level<br>
Output Level<br>
Output Level<br>
Output Level<br>  $\frac{13}{14}$ <br> $\frac{14}{15}$ <br> $\frac{16}{16}$ **PITCH CHANGE 1 (variation block)**  $\begin{array}{|l|l|l|} \hline \text{3-4} & \text{4-4} & \text{Value} & \text{See Table} & \text{Control} \\ \hline 2-4+24 & 40-88 & 10-127 & \text{table#7} \\ \hline -50Hz & +50Hz & 14-114 & 14-114 & 14-127 & 14-127 \\ \hline \end{array}$ 1 Pitch -24–+24 40–88 2 Initial Delay 0–127 0–127 table#7 3 Fine 1 -50Hz–+50Hz 14–114 4 Fine 2 -50Hz–+50Hz 14–114 5 Feedback Level -99–+99% 1–127 6 7 8 9 10 Dry/Wet D63>W – D=W – D<W63 1–127 ● 11 Pan 1 L63–R63 1–127 12 Output Level 1 0–127 0–127 13 Pan 2 L63–R63 1–127 14 Output Level 2 0–127 0–127 15 16 **PITCH CHANGE 2 (variation block)**<br> **No.** Parameter<br> **PRICH PRICH PRICH PRICH** Nalue See Table Control<br>-24-+24 40-88 1 Pitch -24<br>
2 Initial Delay -24–+27 -24<br>
3 Fine 1 -50–+50cent -14–114<br>
4 -Fine 2 -50–+50cent -14–114<br>
5 Feedback Level -99–+99% -14–114<br>
4 -1147 6 7 8 9  $10$  Dry/Wet  $\big|$  D63>W – D=W – D<W63  $\big|$  1–127  $\big|$   $\big|$   $\big|$ 11 Pan 1 L63–R63 1–127 12 Output Level 1 0–127 0–127 13 Pan 2 L63–R63 1–127 14 Output Level 2 0–127 0–127  $11$ <br> $12$ <br> $13$ <br> $14$ <br> $15$  $16$ **COMPRESSOR (variation, insertion block)** Value See Table Control<br>1-40ms 0-19 table#8 1 Attack 1–40ms Value See Table 141<br>
1 Attack 1–40ms 0–19 table#8<br>
2 Release 10–680ms 1–48––6dB 0–15 table#9<br>
1–48––6dB 0–15 table#9 2 Release 10–680ms 0–15 table#9 3 Threshold -48–-6dB 79–121 4 Ratio 1.0–20.0 0–7 table#10 5 Output Level 0–127 0–127 6 7 8<br>10<br>10 11 12 13 14 15 16 **NOISE GATE (variation, insertion block)**<br>
No. Parameter Natue See Table Control<br>
1–40ms<br>
10–19 table#8<br>
10–15 table#9<br>
1-72–30dB<br>
0–127<br>
0–127 1 Attack 1–40ms 0–19 table#8<br>2 Release 10–680ms 0–15 table#9<br>4 Output Level 1–127 5–127 5–127 5 6 7 8 9 10

#### **< Table 1-11 > Effect Data Value Assign Table**

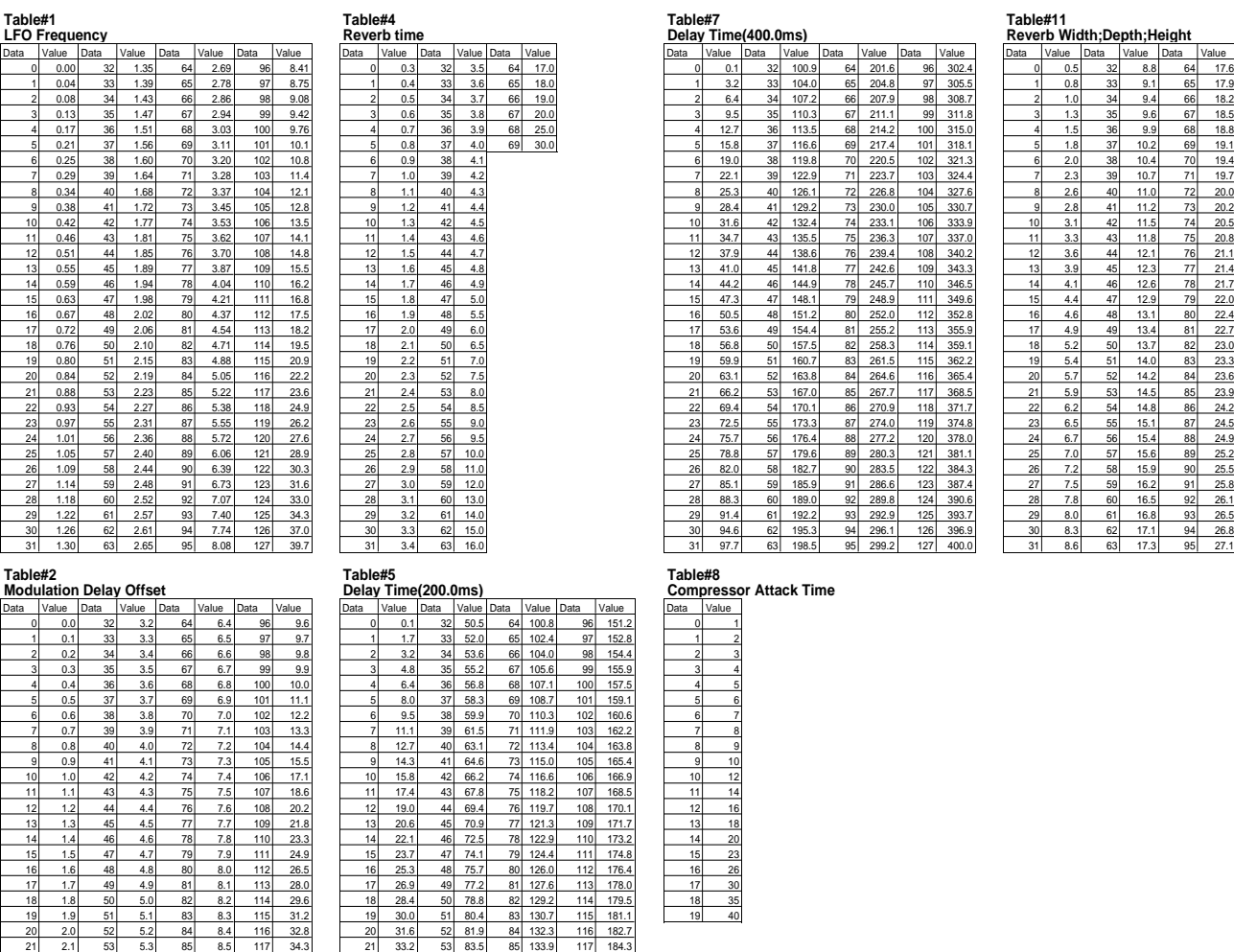

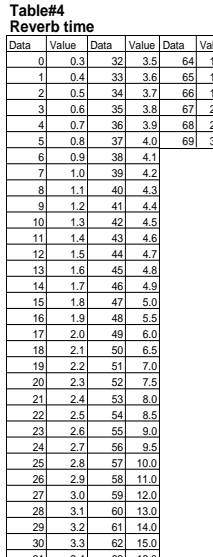

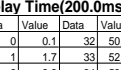

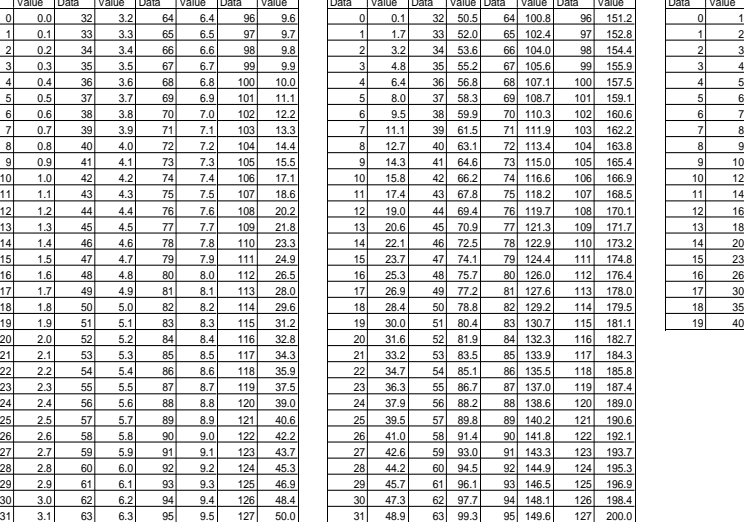

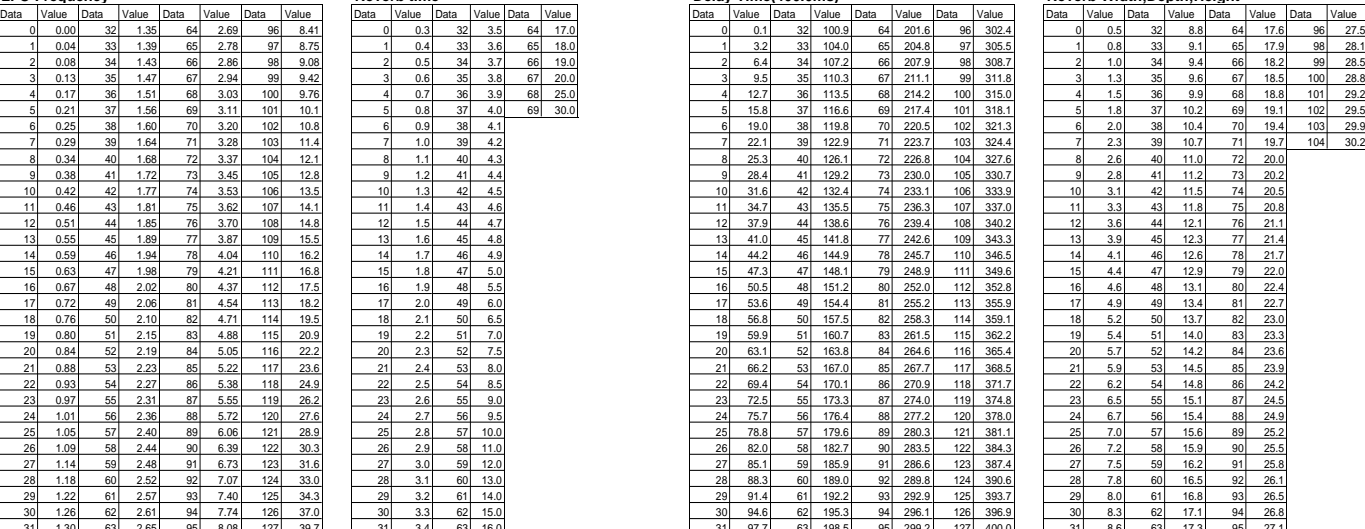

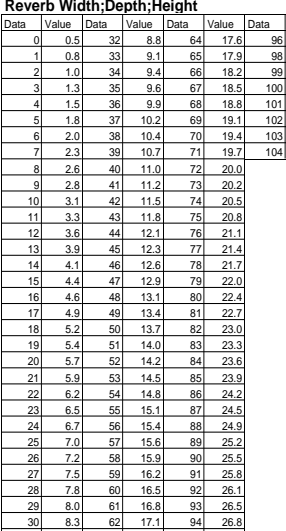

**Modulation Delay Offset Delay Time(200.0ms) Compressor Attack Time**

**EQ Frequency Room Size Compressor Release Time**

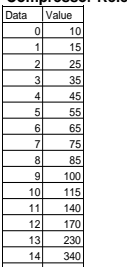

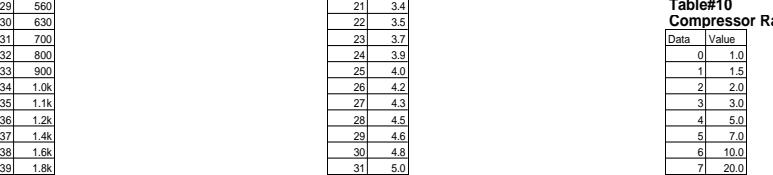

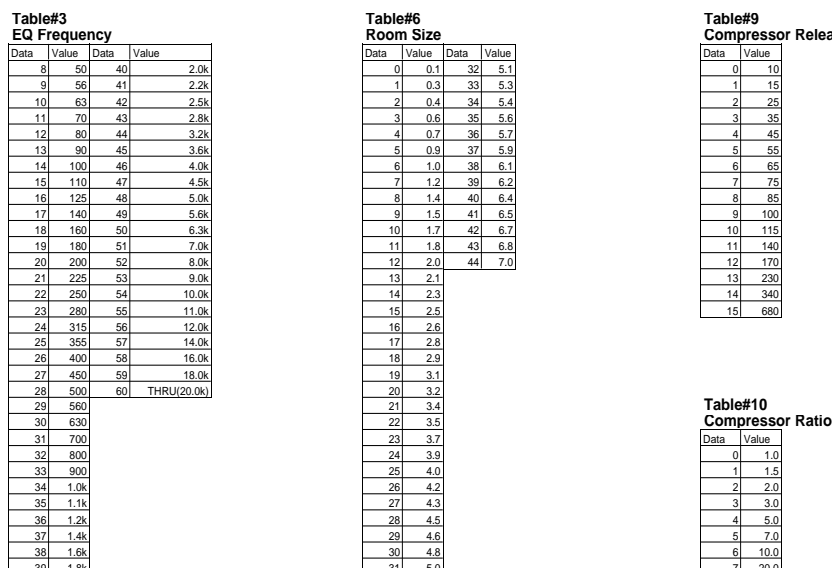

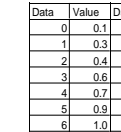

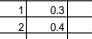

## MIDI Implementation Chart / MIDI-Implementierungstabelle

[Portable Keyboard] Date: 14-APR-1997

## Portable Reyboard]<br>MIDI Implementation Chart Version: 1.0<br>Version: 1.0

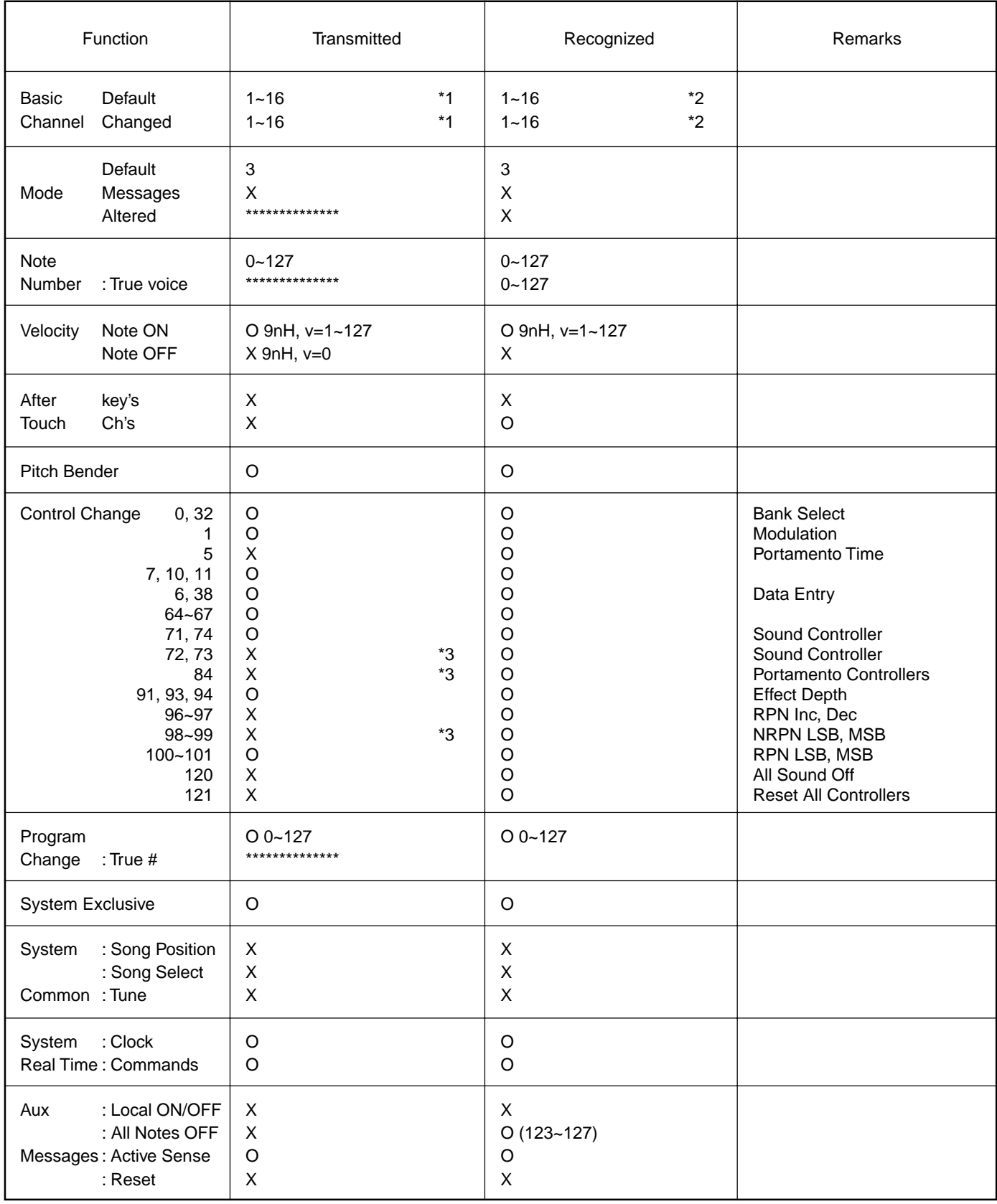

Mode 1: OMNI ON, POLY CONNI ON A Mode 2 : OMNI ON, MONO CYPES Mode 3: OMNI OFF, POLY Mode 4: OMNI OFF, MONO X: No

172

## / Feuille d'implémentation / Gráfica de implementación MIDI

[Portable Keyboard] Date: 14-APR-1997

Portable Reyboard]<br>MIDI Implementation Chart Version: 1.0<br>Version: 1.0

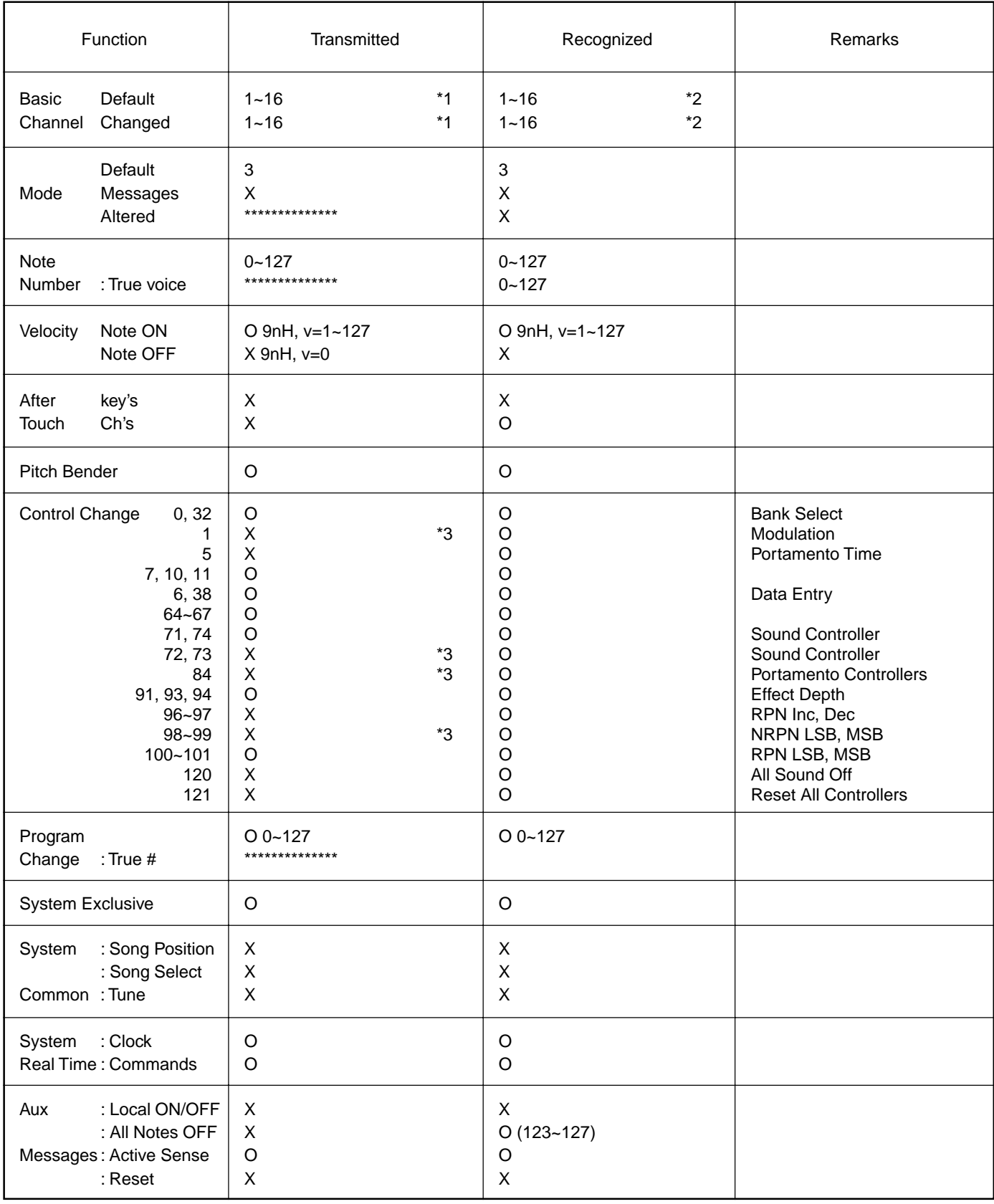

Mode 1: OMNI ON, POLY CONNI ON A Mode 2 : OMNI ON, MONO CYPES Mode 3: OMNI OFF, POLY Mode 4 : OMNI OFF, MONO X : No

## MIDI Implementation Chart / MIDI-Implementierungstabelle / Feuille d'implémentation /

- \*1 The tracks for each channel can be selected on the panel. See page 125 for more information.
- \*2 Incoming MIDI messages control the PSR-730/630 as 16 channel multi timbral tone generator when initially shipped (factory set). The MIDI messages don't affect the panel controls including the Panel Voice selection since they are directly sent to the tone generator of the PSR-730/630. However, the following MIDI messages affects the panel controls such as Panel Voice, Style, Multi Pad and Song settings:
	- MIDI MASTER TUNE, MASTER TUNE (XG System Parameter).
	- TRANSPOSE (XG System Parameter).
	- System Exclusive Messages related to the REVERB, CHORUS,
	- DSP EFFECT and MULTI EFFECT (PSR-730 only) settings. • XG MULTI EQ PARAMETER (PSR-730 only)

Also, the MIDI messages affect the panel settings when one of the folowing MIDI reception modes is selected.

These modes can be selected on the panel (see page 127).

Remote : The Note On/Off messages received at the designated Remote (receive) channel are processed the same as the notes normally played on the keyboard.

> In this mode, only the following channel messages will be recognized:

- Note On/Off
- Control Changes Bank Select (R1 voice only) Modulation Volume Expression **Sustain Sostenute** Soft Pedal All Notes Off • Program Change (R1 voice only)
- Pitch Bend

174

- Off : The MIDI channel messages will not be received at the designated channel.
- Bass : The note on/off messages received at the channel(s) set to "Bass" are recognized as the bass notes in the accompaniment section. The bass notes will be detected regardless of the accompaniment on/off and split point settings on the PSR-730/630 panel.
- Chord : The note on/off messages received at the channel(s) set to "Chord" are recognized as the fingerings in the accompaniment section. The chords to be detected depend on the fingering mode on the PSR-730/630. The chords will be detected regardless of the accompaniment on/off and split point settings on the PSR-730/630 panel.
- \*3 Though these messages will not output by playing the keyboard and changing the panel settings, they may be included in the Song or Style data and output.
- \*1 Die Spuren für die einzelnen Kanäle können am Bedienfeld gewählt werden. Einzelheiten siehe Seite 125.
- \*2 Empfangene MIDI-Nachrichten steuern das PSR-730/630 als werkseitige Vorgabeeinstellung wie einen multi-timbralen 16-Kanal-Tongenerator. Die MIDI-Nachrichten haben keinen Einfluß auf Bedienfeld-Einstellungen einschließlich der am Bedienfeld gewählten Stimmen, da die MIDI-Information direkt zum Tongenerator des PSR-730/630 geleitet werden. Die folgenden MIDI-Nachrichten wirken sich jedoch auf Bedienfeldeinstellungen (u. a. Bedienfeld-Stimme, Style, Multi Pads und Song) aus:
	- MIDI MASTER TUNE, MASTER TUNE (XG-System-Parameter)
	- TRANSPOSE (XG-System-Parameter)
	- Systemexklusive Nachrichten für REVERB-, CHORUS- und DSP-Effekt sowie MULTI EFFECT (nur PSR-730).
	- XG MULTI EQ PARAMETER (nur PSR-730).

MIDI-Nachrichten beeinflussen die Bedienfeldeinstellungen auch dann, wenn einer der folgenden MIDI-Empfangsmodi gewählt ist. Diese Modi sind über das Bedienfeld wählbar (siehe Seite 127).

Remote: Die Note On/Off-Nachrichten, die auf dem spezifizierten Remote-Kanal empfangen werden, werden wie die normalen, durch Spielen auf der Tastatur erzeugten Noten behandelt.

In diesem Modus werden lediglich die folgenden Kanalnachrichten erkannt:

- Note On/Off (Note an/aus) • Control Change (Controller-Steuernachrichten) Bank Select (Bankauwahl, nur R1-Stimme) Modulation
	- Volume (Lautstärke) Expression (Schweller-Lautstärkeregelung) **Sustain Sostenuto**
	- Soft Pedal
	- All Notes Off (alle Noten Aus)
	- Program Change (R1-Stimme)
	- Pitch Bend
- Off : Auf dem spezifizierten Kanal werden keine MIDI-Nachrichten empfangen.
- Bass : Die Noten-Nachrichten, die das Intrument auf dem bzw. den "Bass"-Kanälen empfängt, werden als Baßnoten im Begleitungsabschnitt erkannt. Diese Baßnotenerkennung arbeitet unabhängig vom EIN/ AUS-Funktionszustand der automatischen Baß/ Akkord-Begleitung und der Splitpunkt-Einstellung am Bedienfeld des PSR-730/630.
- Chord : Die Noten-Nachrichten, die das Intrument auf dem bzw. den "Chord"-Kanälen empfängt, werden als Akkordgriffe im Begleitungsabschnitt erkannt. Die erkannten Akkorde hängen dabei von dem am PSR-730/630 gewählten Akkordgriff-Modus ab. Diese Akkorderkennung arbeitet unabhängig vom EIN/AUS-Funktionszustand der automatischen Baß/Akkord-Begleitung und der Splitpunkt-Einstellung am Bedienfeld des PSR-730/630.
- \*3 Diese Nachrichten werden beim Spielen auf der Tastatur und Ändern von Bedienfeldeinstellungen nicht ausgegeben, können jedoch in Song- bzw. Style-Daten eingeschlossen und als Teil dieser Daten ausgegeben werden.
- \* 1 Les pistes de chaque canal peuvent être sélectionnées sur le panneau. Voir page 125 pour les informations supplémentaires.
- \* 2 Les messages MIDI entrant commandent le PSR-730/630 comme un générateur de sons multi-timbral à 16 canaux lorsque l'instrument est expédié à l'origine (réglages d'usine). Les messages MIDI n'affectent pas les commandes du panneau comprises dans la sélection Panel Voice puisqu'elles sont envoyées directement au générateur de son du PSR-730/630. Cependant, les messages MIDI suivants affectent les commandes de panneau telles que les réglages Panel Voice, Style, Multi Pad et Song :
	- MIDI MASTER TUNE, MASTER TUNE (paramètre de système XG).
	- TRANSPOSE (paramètre de système XG).
	- Messages exclusifs au système et ayant un rapport avec les réglages REVERB, CHORUS, DSP EFFECT et MULTI EFFECT (uniquement pour le PSR-730)
	- XG MULTI EQ PARAMETER (uniquement PSR-730)

De plus, les messages MIDI affectent les réglages de panneau quand l'un des modes de réception MIDI est sélectionné. Vous pouvez sélectionner ces modes sur le panneau (voir page 127).

- Remote (A distance): Les messages de note enfoncée/relâchée reçus sur le canal à distance (réception) désigné sont traités de la même manière que les notes jouées sur le clavier.
	- Dans ce mode, seuls les messages de canaux suivants seront reconnus:

• Note enfoncée/relâchée

- Changements de contrôle Sélection de banque (Voix R1 seulement) Modulation Volume Expression Sustain **Sostenute** Pédale douce Toutes les notes relâchées • Changement de programme (voix R1 seulement)
- Variation de hauteur de ton
- Off : Les messages de canal MIDI ne seront pas reçus sur le canal désigné.
- Bass : Les messages d'activation/désactivation de note qui sont reçus au canal (aux canaux) et réglées sur "Bass" sont reconnues comme des notes graves dans la partie accompagnement. Les notes graves seront détectées quels que soient les réglages de la fonction d'accompagnement, activée ou désactivée, et du point de partage du panneau de PSR-730/630.
- Chord : Les messages d'activation/désactivation de note qui sont reçus au canal (aux canaux) et réglées sur "Chord" sont reconnues comme des doigtés dans la partie accompagnement. Les accords seront détectés en fonction du mode de doigté défini au PSR-730/630. Les accords seront détectés quels que soient les réglages de la fonction d'accompagnement, activée ou désactivée et du point de partage du panneau de PSR-730/630.
- \* 3 Bien que ces messages ne sortent pas quand vous jouez sur le clavier et changez les réglages de panneau, ils peuvent être compris dans les données de morceau ou de style et être sortis.
- \*1 Las pistas para cada canal pueden seleccionarse en el panel. Para más información, vea la página 125.
- \*2 Los mensajes MIDI de entrada controlan el PSR-730/630 como un generador de tonos de timbres múltiples de 16 canales cuando el instrumento sale de fábrica (ajustes iniciales). Los mensajes MIDI no afectan los controles del panel, incluyendo la selección de voces del panel (Panel Voice), porque se emiten directamente al generador de tonos del PSR-730/630. Sin embargo, los siguientes mensajes MIDI afectan los controles del panel tales como los ajustes de Panel Voice, Style, Multi Pad y Song:
	- MIDI MASTER TUNE, MASTER TUNE (parámetros del sistema XG)
	- TRANSPOSE (parámetro del sistema XG)
	- Mensajes exclusivos del sistema relacionados con los ajustes de REVERB, CHORUS, DSP EFFECT y MULTI EFFECT (sólo el PSR-730).
	- XG MULTI EQ PARAMETER (sólo el PSR-730)

Además, los mensajes MIDI afectan los ajustes del panel cuando se selecciona uno de los siguientes modos de recepción MIDI. Estos modos pueden seleccionarse en el panel (vea la página 127).

Remote: Los mensajes de activación/desactivación de notas recibidos en el canal remoto (recepción) designado se procesan igual que las notas normalmente tocadas en el teclado.

En este modo, sólo se reconocerán los mensajes de los canales siguientes:

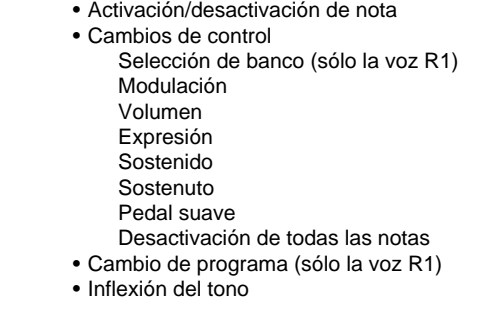

- Off : Los mensajes de canales MIDI no se recibirán en el canal designado.
- Bass : Los mensajes de activación/desactivación de notas recibidos en los canales ajustados a "Bass" se reconocen como las notas de bajo en la sección del acompañamiento. Las notas de bajo se detectarán independientemente de los ajustes de activación/ desactivación del acompañamiento y del punto de división en el panel del PSR-730/630.
- Chord : Los mensajes de activación/desactivación de notas recibidos en los canales ajustados a "Chord" se reconocen como los digitados en la sección del acompañamiento. Los acordes a detectarse dependen del modo de digitado del PSR-730/630. Los acordes se detectarán independientemente de los ajustes de activación/desactivación del acompañamiento y del punto de división en el panel del PSR-730/630.
- \*3 Aunque estos mensajes no se transmitirán tocando el teclado y cambiando los ajustes del panel, podrán incluirse en los datos de Song (canción) y de Style (estilo) y emitirse.

For details of products, please contact your nearest Yamaha or the authorized distributor listed below.

Pour plus de détails sur les produits, veuillez-vous adresser à Yamaha ou au distributeur le plus proche de vous figurant dans la liste suivante.

Die Einzelheiten zu Produkten sind bei Ihrer unten aufgeführten Niederlassung und bei Yamaha Vertragshändlern in den jeweiligen Bestimmungsländern erhältlich.

Para detalles sobre productos, contacte su tienda Yamaha más cercana o el distribuidor autorizado que se lista debajo.

#### **NORTH AMERICA**

#### **CANADA**

**Yamaha Canada Music Ltd.** 135 Milner Avenue, Scarborough, Ontario, M1S 3R1, Canada Tel: 416-298-1311

#### **U.S.A.**

**Yamaha Corporation of America** 6600 Orangethorpe Ave., Buena Park, Calif. 90620, U.S.A. Tel: 714-522-9011

#### **CENTRAL & SOUTH AMERICA**

#### **MEXICO**

**Yamaha de Mexico S.A. De C.V., Departamento de ventas** Javier Rojo Gomez No.1149, Col. Gpe Del Moral, Deleg. Iztapalapa, 09300 Mexico, D.F. Tel: 686-00-33

#### **BRAZIL**

**Yamaha Musical do Brasil LTDA.** Av. Rebouças 2636, São Paulo, Brasil Tel: 011-853-1377

#### **ARGENTINA**

**Yamaha Music Argentina S.A.** Viamonte 1145 Piso2-B 1053, Buenos Aires, Argentina Tel: 1-371-7021

#### **PANAMA AND OTHER LATIN AMERICAN COUNTRIES/ CARIBBEAN COUNTRIES**

**Yamaha de Panama S.A.** Torre Banco General, Piso 7, Urbanización Marbella, Calle 47 y Aquilino de la Guardia, Ciudad de Panamá, Panamá Tel: 507-269-5311

#### **EUROPE**

#### **THE UNITED KINGDOM**

**Yamaha-Kemble Music (U.K.) Ltd.** Sherbourne Drive, Tilbrook, Milton Keynes, MK7 8BL, England Tel: 01908-366700

#### **IRELAND**

**Danfay Ltd.** 61D, Sallynoggin Road, Dun Laoghaire, Co. Dublin Tel: 01-2859177

#### **GERMANY/SWITZERLAND**

**Yamaha Europa GmbH.** Siemensstraße 22-34, 25462 Rellingen, F.R. of Germany Tel: 04101-3030

#### **AUSTRIA**

**Yamaha Music Austria** Schleiergasse 20, A-1100 Wien Austria Tel: 01-60203900

#### **THE NETHERLANDS**

**Yamaha Music Nederland** Kanaalweg 18G, 3526KL, Utrecht, The Netherlands Tel: 030-2828411

#### **BELGIUM**

**Yamaha Music Belgium** Keiberg Imperiastraat 8, 1930 Zaventem, Belgium Tel: 02-7258220

#### **FRANCE**

**Yamaha Musique France,**

**Division Claviers** BP 70-77312 Marne-la-Vallée Cedex 2, France Tel: 01-64-61-4000

#### **ITALY**

**Yamaha Musica Italia S.P.A., Home Keyboard Division** Viale Italia 88, 20020 Lainate (Milano), Italy Tel: 02-935-771

#### **SPAIN**

**Yamaha-Hazen Electronica Musical, S.A.** Jorge Juan 30, 28001, Madrid, Spain Tel: 91-577-7270

**PORTUGAL Valentim de Carvalho CI SA** Estrada de Porto Salvo, Paço de Arcos 2780 Oeiras, Portugal Tel: 01-443-3398/4030/1823

**GREECE**

**Philippe Nakas S.A.** Navarinou Street 13, P.Code 10680, Athens, Greece Tel: 01-364-7111

#### **SWEDEN**

**Yamaha Scandinavia AB** J. A. Wettergrens Gata 1

Box 30053 S-400 43 Göteborg, Sweden Tel: 031 89 34 00

### **DENMARK**

**YS Copenhagen Liaison Office** Generatorvej 8B DK-2730 Herlev, Denmark Tel: 44 92 49 00

**FINLAND Warner Music Finland OY/Fazer Music** Aleksanterinkatu 11, P.O. Box 260 SF-00101 Helsinki, Finland Tel: 0435 011

#### **NORWAY**

**Norsk filial av Yamaha Scandinavia AB** Grini Næringspark 1 N-1345 Østerås, Norway Tel: 67 16 77 70

#### **ICELAND Skifan HF**

Skeifan 17 P.O. Box 8120 IS-128 Reykjavik, Iceland Tel: 525 5000

## **OTHER EUROPEAN COUNTRIES**

**Yamaha Europa GmbH.** Siemensstraße 22-34, 25462 Rellingen, F.R. of Germany Tel: 04101-3030

#### **AFRICA**

**Yamaha Corporation, International Marketing Division**

Nakazawa-cho 10-1, Hamamatsu, Japan 430-8650 Tel: 053-460-2312

### **MIDDLE EAST**

#### **TURKEY/CYPRUS**

**Yamaha Europa GmbH.** Siemensstraße 22-34, 25462 Rellingen, F.R. of Germany Tel: 04101-3030

#### **OTHER COUNTRIES**

**Yamaha Corporation, International Marketing Division** Nakazawa-cho 10-1, Hamamatsu, Japan 430-8650 Tel: 053-460-2312

#### **ASIA HONG KONG**

**Tom Lee Music Co., Ltd.** 11/F., Silvercord Tower 1, 30 Canton Road, Tsimshatsui, Kowloon, Hong Kong Tel: 2737-7688

#### **INDONESIA**

#### **PT. Yamaha Music Indonesia (Distributor) PT. Nusantik**

Gedung Yamaha Music Center, Jalan Jend. Gatot Subroto Kav. 4, Jakarta 12930, Indonesia Tel: 21-520-2577

#### **KOREA**

**Cosmos Corporation** #131-31, Neung-Dong, Sungdong-Ku, Seoul Korea

Tel: 02-466-0021~5

#### **MALAYSIA**

**Yamaha Music Malaysia, Sdn., Bhd.** 16-28, Jalan SS 2/72, Petaling Jaya, Selangor, Malaysia Tel: 3-717-8977

#### **PHILIPPINES**

#### **Yupangco Music Corporation**

339 Gil J. Puyat Avenue, P.O. Box 885 MCPO, Makati, Metro Manila, Philippines Tel: 819-7551

#### **SINGAPORE**

**Yamaha Music Asia Pte., Ltd.** Blk 202 Hougang, Street 21 #02-01, Singapore 530202 Tel: 747-4374

#### **TAIWAN**

**Yamaha KHS Music Co., Ltd.** 10F, 150, Tun-Hwa Northroad, Taipei, Taiwan, R.O.C. Tel: 02-2713-8999

#### **THAILAND**

**Siam Music Yamaha Co., Ltd.** 121/60-61 RS Tower 17th Floor, Ratchadaphisek RD., Dindaeng, Bangkok 10320, Thailand Tel: 02-641-2951

#### **THE PEOPLE'S REPUBLIC OF CHINA AND OTHER ASIAN COUNTRIES**

**Yamaha Corporation, International Marketing Division** Nakazawa-cho 10-1, Hamamatsu, Japan 430-8650 Tel: 053-460-2317

#### **OCEANIA**

#### **AUSTRALIA**

**Yamaha Music Australia Pty. Ltd.** 17-33 Market Street, South Melbourne, Vic. 3205, Australia Tel: 3-699-2388

#### **NEW ZEALAND**

**Music Houses of N.Z. Ltd.** 146/148 Captain Springs Road, Te Papapa, Auckland, New Zealand Tel: 9-634-0099

#### **COUNTRIES AND TRUST TERRITORIES IN PACIFIC OCEAN Yamaha Corporation,**

#### **International Marketing Division**

Nakazawa-cho 10-1, Hamamatsu, Japan 430-8650 Tel: 053-460-2317

**HEAD OFFICE Yamaha Corporation, Electronic Musical Instrument Division** Nakazawa-cho 10-1, Hamamatsu, Japan 430-8650 [PK] 13 Tel: 053-460-3273

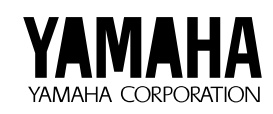

M.D.G., EMI Division © 1997 Yamaha Corporation